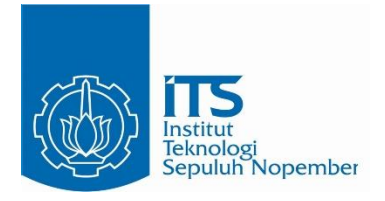

**TUGAS AKHIR - KI141502**

# **OPTIMALISASI KODE QR UNTUK APLIKASI INFORMASI KEBUN BINATANG SURABAYA**

Novandi Banitama NRP 5111 100 080

Dosen Pembimbing Dr. tech. Ir. R. V. Hari Ginardi, M.Sc. Ridho Rahman Hariadi, S.Kom., M.Sc.

JURUSAN TEKNIK INFORMATIKA Fakultas Teknologi Informasi Institut Teknologi Sepuluh Nopember Surabaya 2015

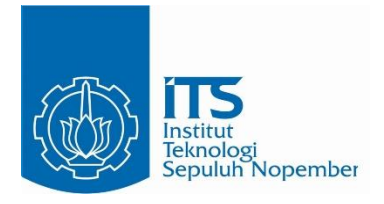

**FINAL PROJECT - KI141502**

# **OPTIMIZATION OF QR CODE FOR APPLICATION OF SURABAYA ZOO INFORMATION**

Novandi Banitama NRP 5111 100 080

Advisor Dr. tech. Ir. R. V. Hari Ginardi, M.Sc. Ridho Rahman Hariadi, S.Kom., M.Sc.

DEPARTMENT OF INFORMATICS Faculty of Information Technology Institut Teknologi Sepuluh Nopember Surabaya 2015

#### **LEMBAR PENGESAHAN**

#### **OPTIMALISASI KODE QR UNTUK APLIKASI INFORMASI KEBUN BINATANG SURABAYA**

## **IUGAS AKHIR**

Diajukan Guna Memenuhi Salah Satu Syarat n Guna Memenuhi Salah Satu Syarata Syarata Syarata Syarata Syarata Syarata Syarata Syarata Syarata Syarata Syarata Syarata Syarata Syarata Syarata Syarata Syarata Syarata Syarata Syarata Syarata Syarata Syarata Syarata Sya Bidang Studi Algoritma Pemrograman Program Studi S-1 Jurusan Teknik Informatika Fakultas Teknologi Informasi Institut Teknologi Sepuluh Nopember

> Oleh: **NOVANDI BANITAMA**<br>NRP : 5111 100 080 **NOVA**

 $\mathcal{F}$  is  $\mathcal{F}$  in  $\mathcal{F}$  in  $\mathcal{F}$ 

Disetujui oleh Dosen Pembimbing Tugas Akhir:

 $\sqrt{N}$  as ET,  $T_{\text{Edd}}$  Tugas  $\sqrt{N}$ 

 $\mathbb{E}\left[\mathbb{E}\left[\mathbb$  $\sqrt{200}$ 

pembimbing 2)

Dr. tech. Ir. R. V. Hari Ginardi. NIP: 196505181992031003

Ridho Rahman H., S.Kom., M.S. NIP: 198702132014041001

NIP: 198702014041014041014041014041014041014041014041014041014041014041014041014041014041014041014041014041014 **JUNI 2015** 

V

# **OPTIMALISASI KODE QR UNTUK APLIKASI INFORMASI KEBUN BINATANG SURABAYA**

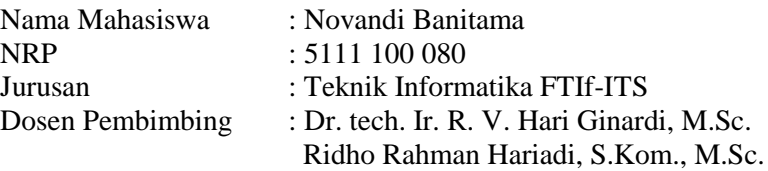

#### **Abstrak**

*Sejalan dengan bertambahnya peranan kebun binatang, pengelola kebun binatang berharap jumlah pengunjung kebun binatang juga ikut meningkat. Akan tetapi, jika kualitas pelayanan kebun binatang tidak ikut ditingkatkan, maka diperkirakan jumlah peningkatan pengunjungnya hanya akan bertambah sedikit atau bahkan berkurang. Penyampaian informasi merupakan salah satu pelayanan yang dapat ditingkatkan. Beberapa kebun binatang yang ada di Indonesia masih menggunakan papan informasi sebagai media penyampaian informasi. Papan informasi itu sendiri memiliki kelemahan, yakni informasi yang diberikan terbatas dengan ukuran papannya. Di beberapa kebun binatang yang ada di luar negeri, penggunaan papan infomasi sudah dikurangi atau bahkan diganti dengan penggunaan teknologi kode QR. Tetapi, penggunaan kode QR tersebut sebatas untuk menampilkan informasi binatang saja. Secara teori, penggunaan kode QR pada kebun binatang dapat juga digunakan untuk tujuan navigasi pengunjung dan tujuan gamifikasi.* 

*Agar penggunaan kode QR pada kebun binatang dapat optimal, dilakukan pembuatan aplikasi perangkat bergerak dengan memanfaatkan teknologi kode QR. Aplikasi ini memiliki*  *fitur menampilkan informasi binatang, fitur menampilkan peta kebun binatang pada aplikasi, dan fitur gamifikasi. Pengguna aplikasi ini diharuskan memindai kode QR terlebih dahulu.* 

*Dari hasil pengujian, waktu yang dibutuhkan aplikasi untuk memindai kode QR dengan jarak ± 3 meter adalah ±3 detik. Aplikasi berhasil menampilkan informasi binatang, menampilkan peta kebun binatang, dan menerapkan gamifikasi.* 

*Kata kunci : Android, Kode QR, Gamifikasi, Navigasi, Kebun Binatang*

## **OPTIMIZATION OF QR CODE FOR APPLICATION OF SURABAYA ZOO INFORMATION**

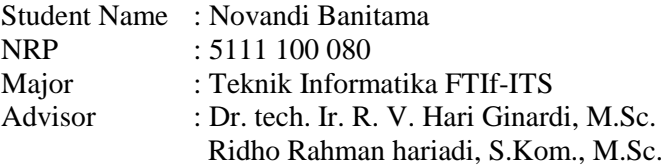

#### **Abstract**

*In line with increasing role of the zoo, zoo manager expects the number of visitor to zoo also increased. However, if the quality of service of the zoo is not improved, the number of visitors increase will only increase slightly or even decreases. Submission of information is one of the services that could be improved. some zoo in Indonesia are still using the information board as a medium to deliver information. The information board itself has weakness, the information provided is limited by the size of the board. In some zoo abroad, the use of the information board has been reduced or even replaced by the use of QR code technology. However, the use of QR codes is limited to display animal information. In theory, the use of QR code at the zoo can also be used for the purpose of visitor navigation and gamification.* 

*In order to the use of QR code at the zoo can be optimized, I made a mobile device application by utilizing QR code technology. This application had feature to display the animal information, feature to display the zoo map, and feature gamification. User of the application should scan QR code in advance.* 

*As the result of testing, time required to scan the QR code with a distance of ± 3 meters was ± 3 seconds. The application*  *successfully displayed the animal information, displayed the zoo map, and applied gamification.* 

## *Keyword: Android, QR Code, Gamification, Navigation, Zoo*

## **KATA PENGANTAR**

Alhamdulillahirobbil'aalamiin. Puji syukur kehadirat Allah SWT yang telah memberikan rahmat dan hidayah-Nya sehingga penulis dapat menyelesaikan tugas akhir ini yang berjudul:

#### **"OPTIMALISASI KODE QR UNTUK APLIKASI INFORMASI KEBUN BINATANG SURABAYA"**

Tugas akhir ini merupakan salah syarat untuk memperoleh gelar Sarjana Komputer di Jurusan Teknik Informatika, Fakultas Teknologi Informasi, Institut Teknologi Sepuluh Nopember.

Melalui lembar ini, penulis ingin menyampaikan ucapan terima kasih dan penghormatan yang sebesar-besarnya kepada :

- 1. Mama dan Papa tercinta yang telah memberi teguran, masukan, dukungan, dan nashat sehingga penulis dapat menyelesaikan tahap sarjana ini. Serta adik kandung penulis yang selama ini banyak membantu dan mendukung.
- 2. Bapak Hari Ginardi dan Bapak Ridho Rahman yang telah meluangkan waktu untuk membimbing penulis dalam menyelesaikan Tugas Akhir ini.
- 3. Seluruh Bapak dan Ibu dosen Jurusan Teknik Informatika yang telah menjadi pendidik selama ini, serta Bapak Dwi yang menjadi dosen wali penulis selama berkuliah di Teknik Informatika.
- 4. Teman-teman seperjuangan, Indra, Nafi, Wawang, Mahen, Bustan, Galih, Yunus, dan lain-lain yang "mau" menemani dan memberi pelajaran pada penulis selama kuliah di kampus perjuangan ini.
- 5. Teman-teman TC Hura-Hura yang telah mengajak penulis jalan-jalan.
- 6. Teman-teman TC 2011 dan C1B yang banyak membantu penulis belajar, seta kakak dan adik angkatan yang telah membuat penulis banyak belajar.
- 7. Teman-teman se-RMK Algoritma Pemrograman, Baskara, Helmy, Arum, Ghani, Risma, Ajong, Fahmy, Monika, dan Tegar yang telah membantu dan memotivasi penulis dalam pengerjaan Tugas Akhir ini.
- 8. Teman-teman admin dan penghuni laboratorium Algoritma Pemrograman yang telah menemani penulis dalam pengerjaan Tugas Akhir.
- 9. Pihak Kebun Binatang Surabaya yang telah memperbolehkan dan membantu penulis untuk mengerjakan Tugas Akhir ini.
- 10. Serta pihak-pihak lain yang namanya tidak dapat penulis sebutkan satu -persatu.

Penulis mohon maaf apabila terdapat kekurangan, kesalahan maupun kelalaian yang telah penulis lakukan. Segala kritik dan saran sangat penulis harapkan sebagai bahan perbaikan ke depan.

Surabaya, Juni 2015

Novandi Banitama

## **DAFTARISI**

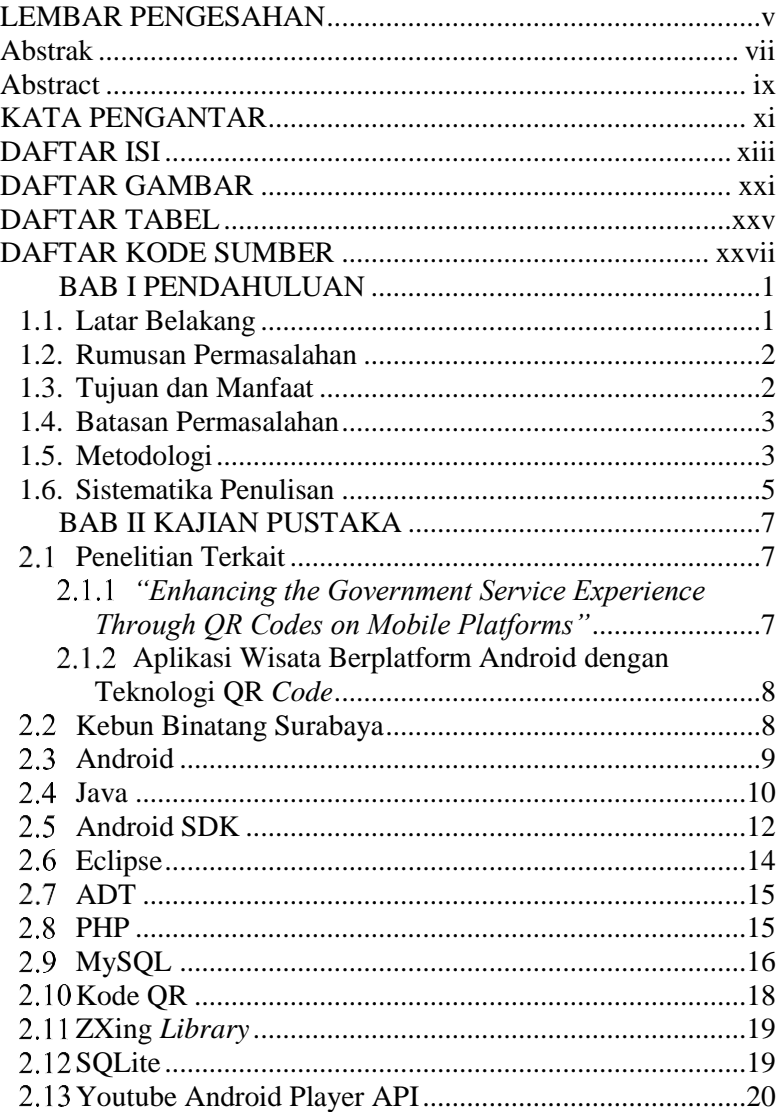

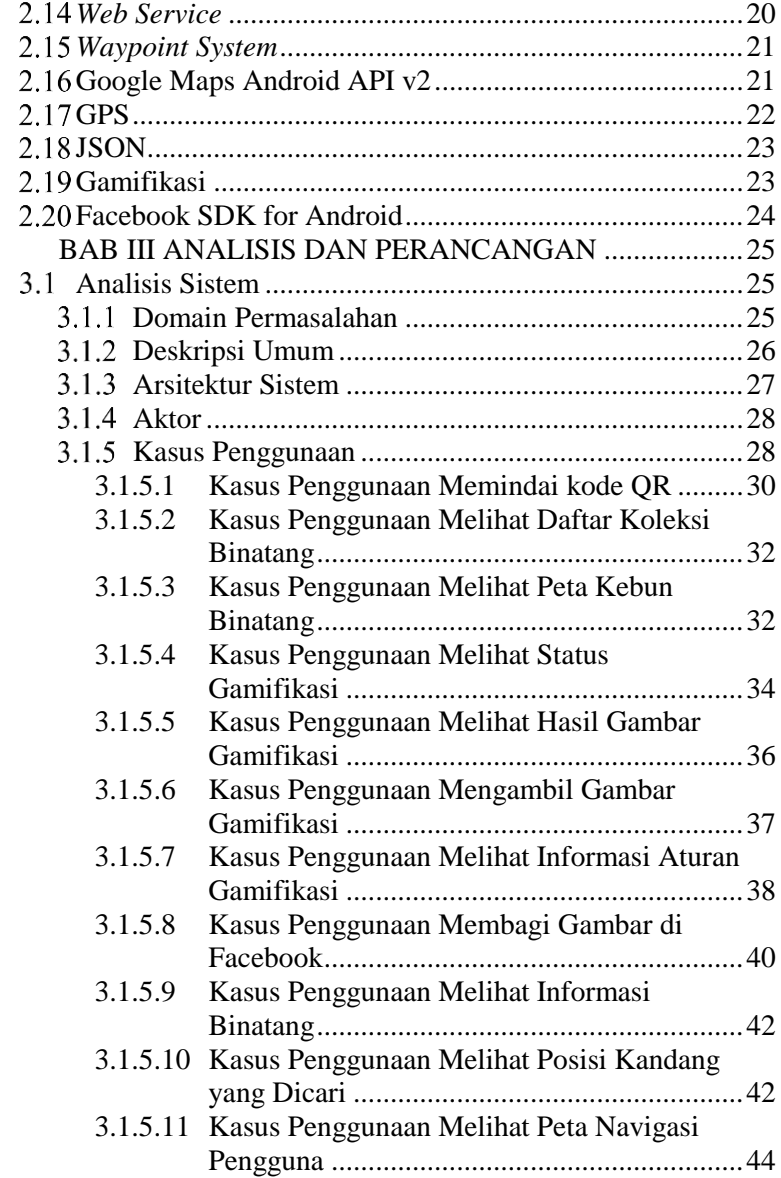

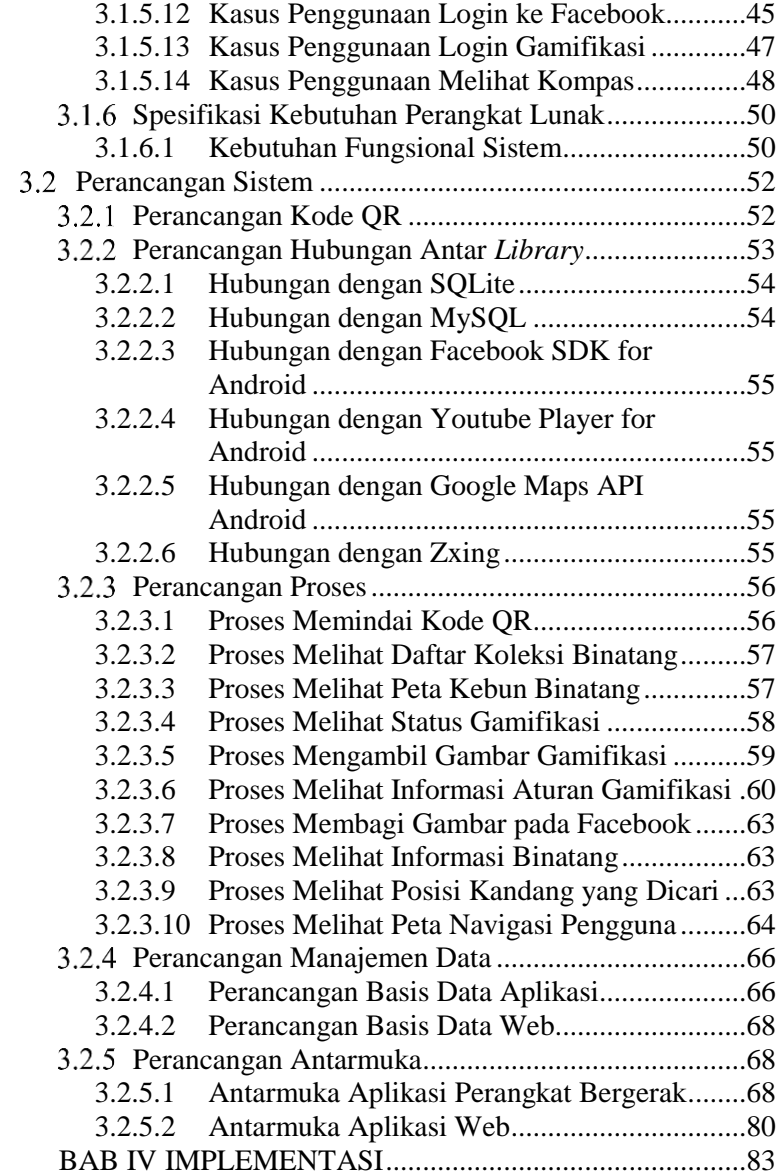

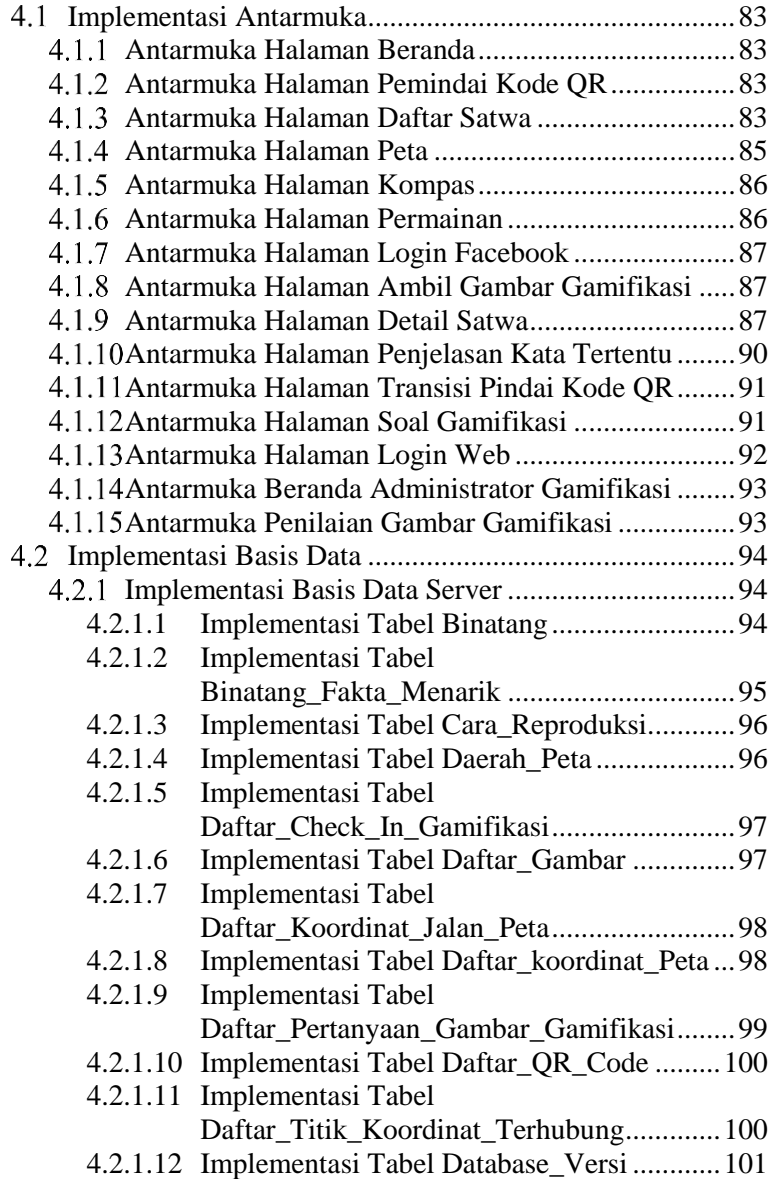

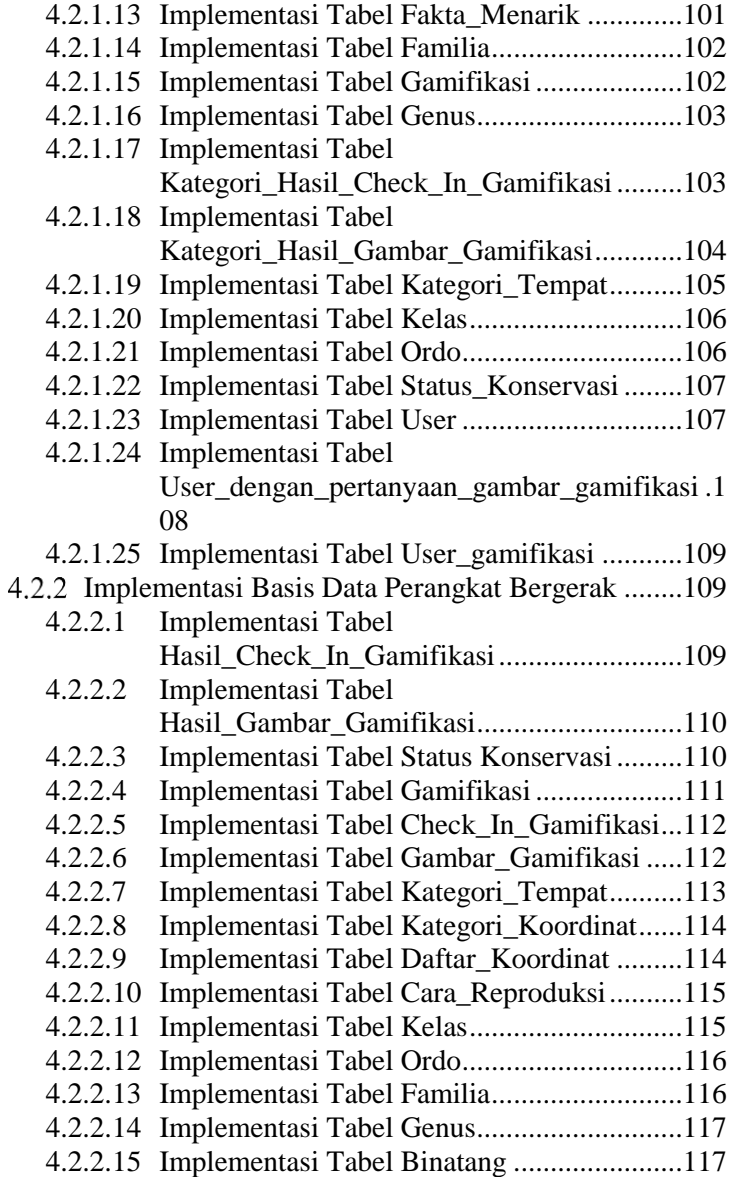

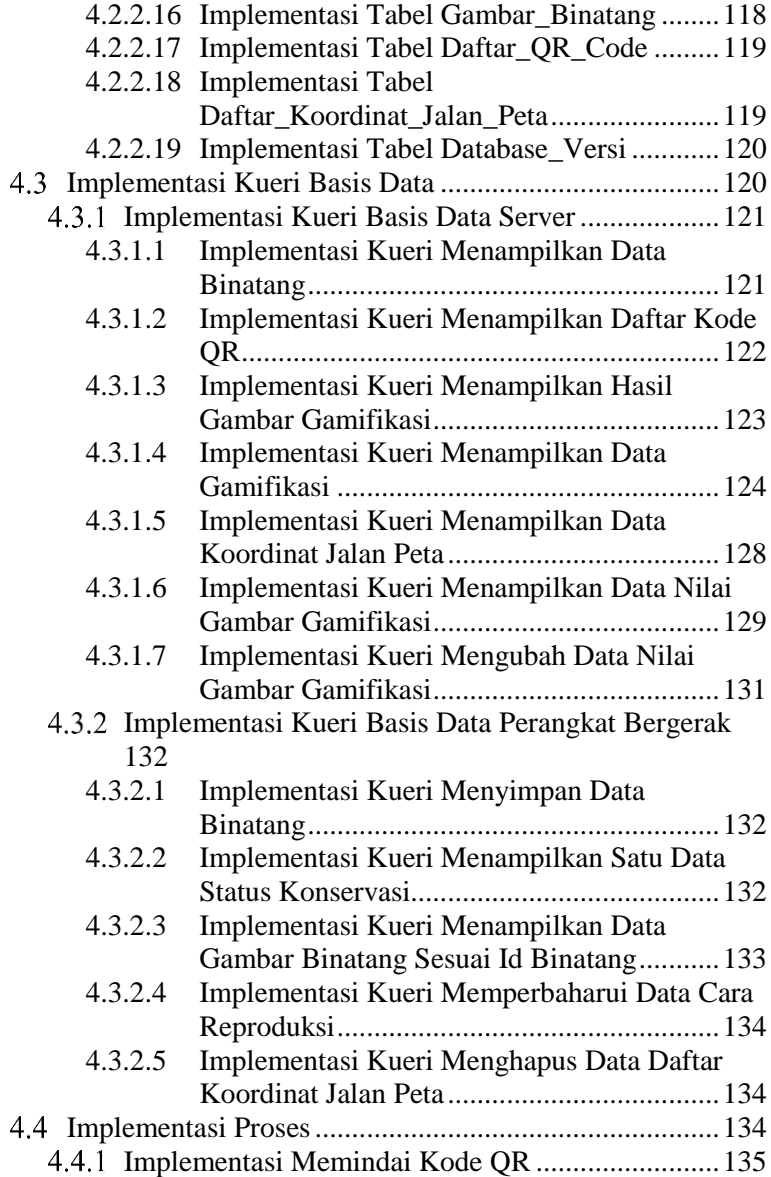

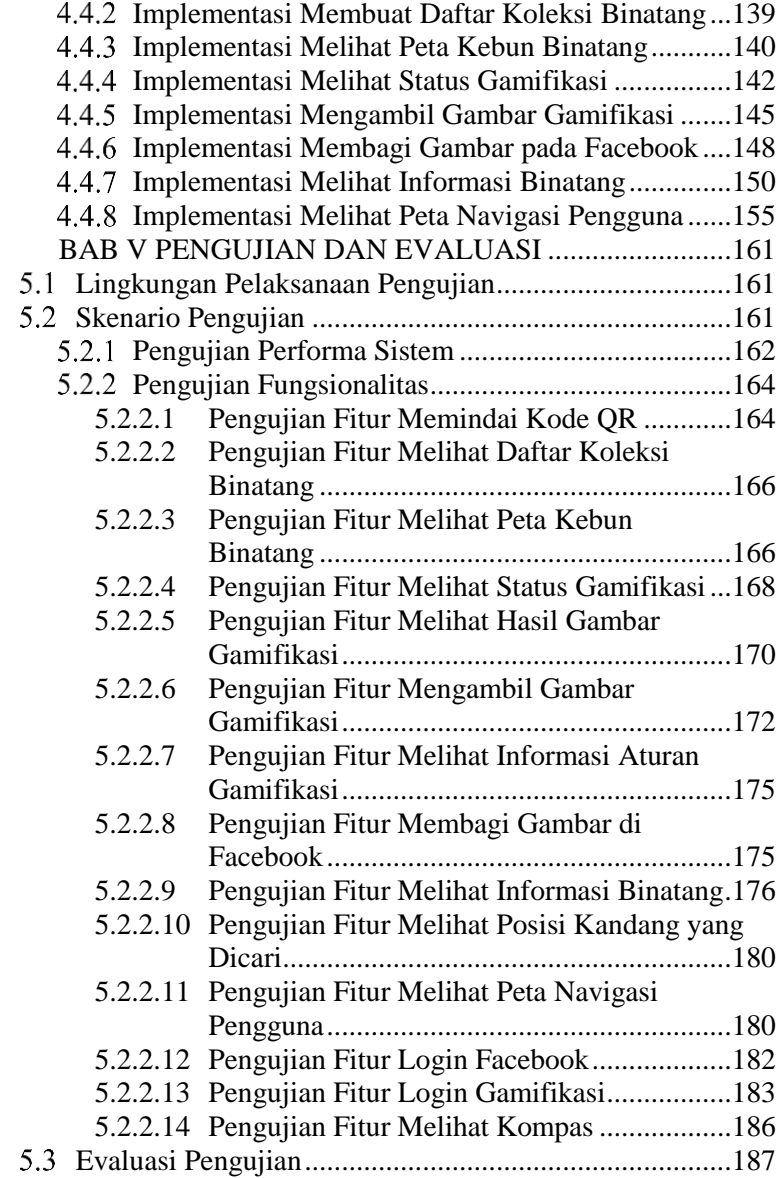

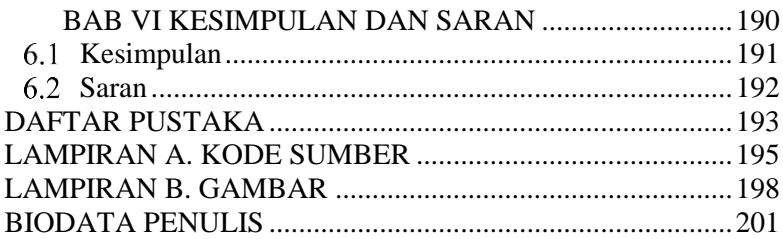

## **DAFTAR TABEL**

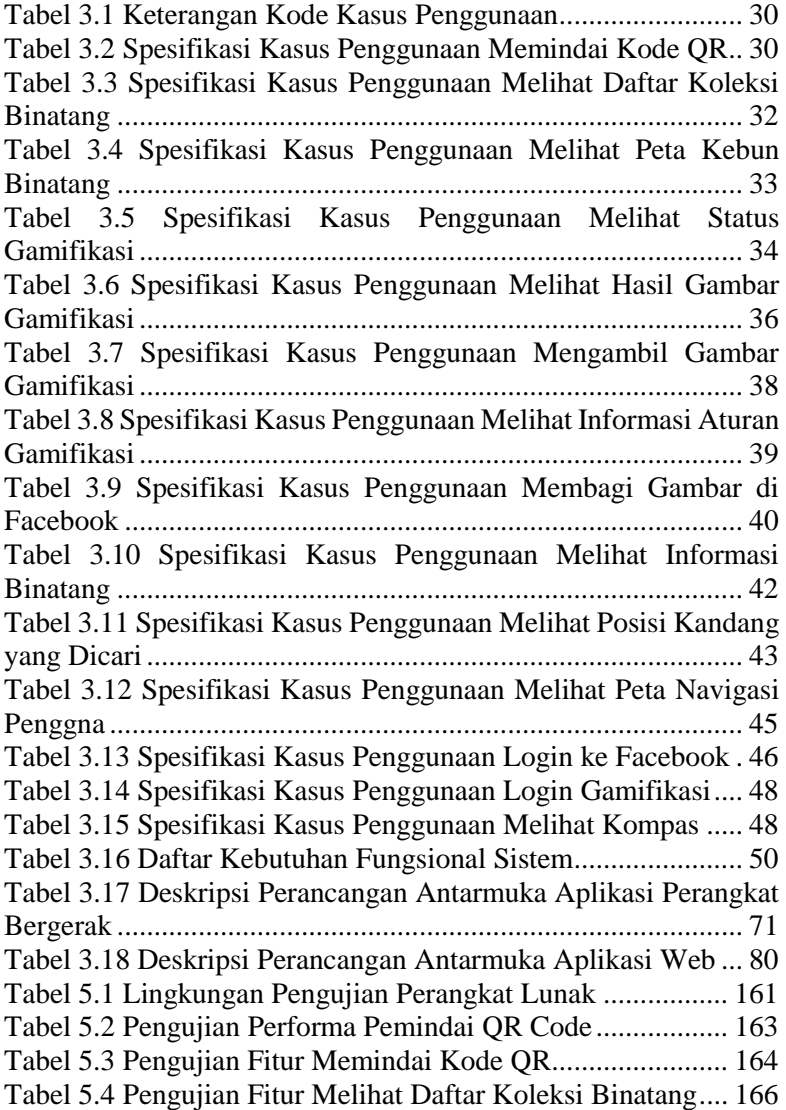

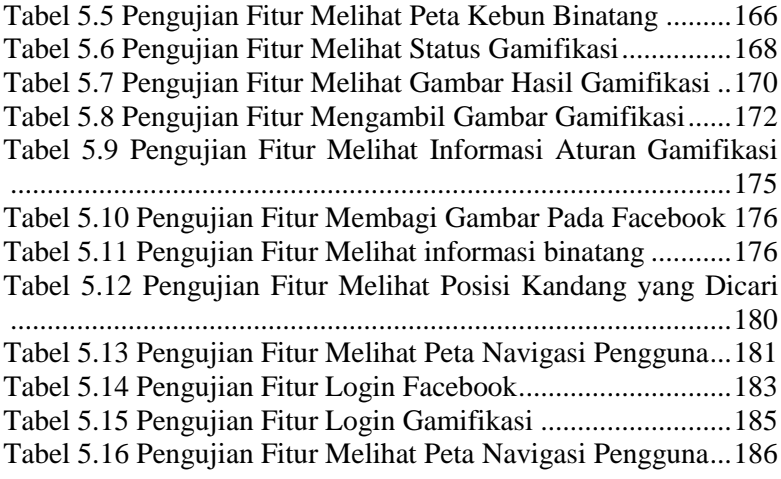

## **DAFTAR GAMBAR**

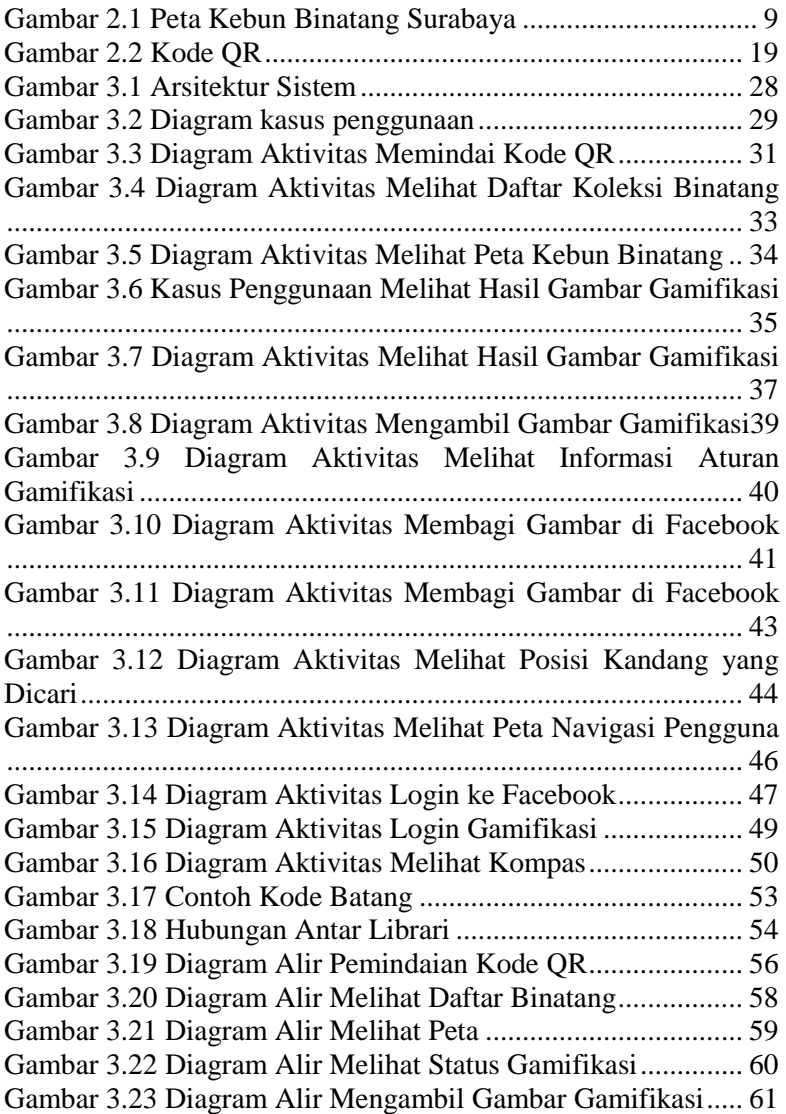

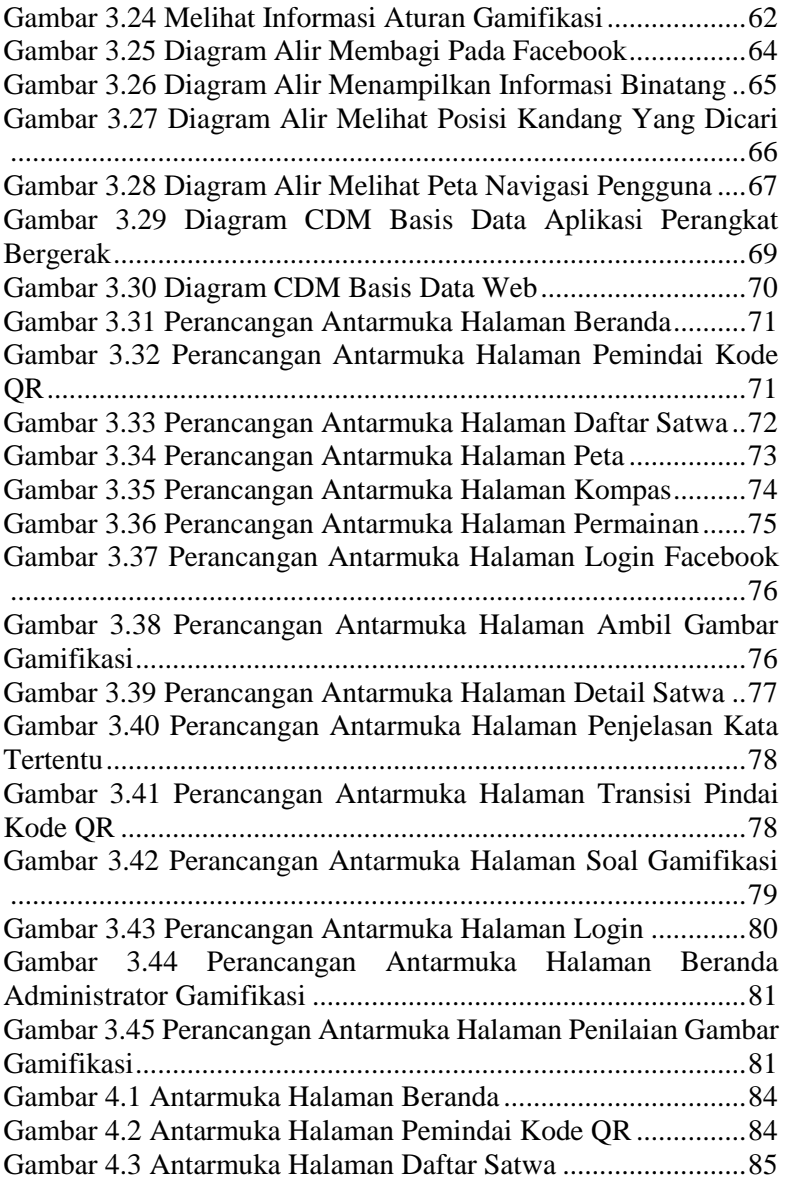

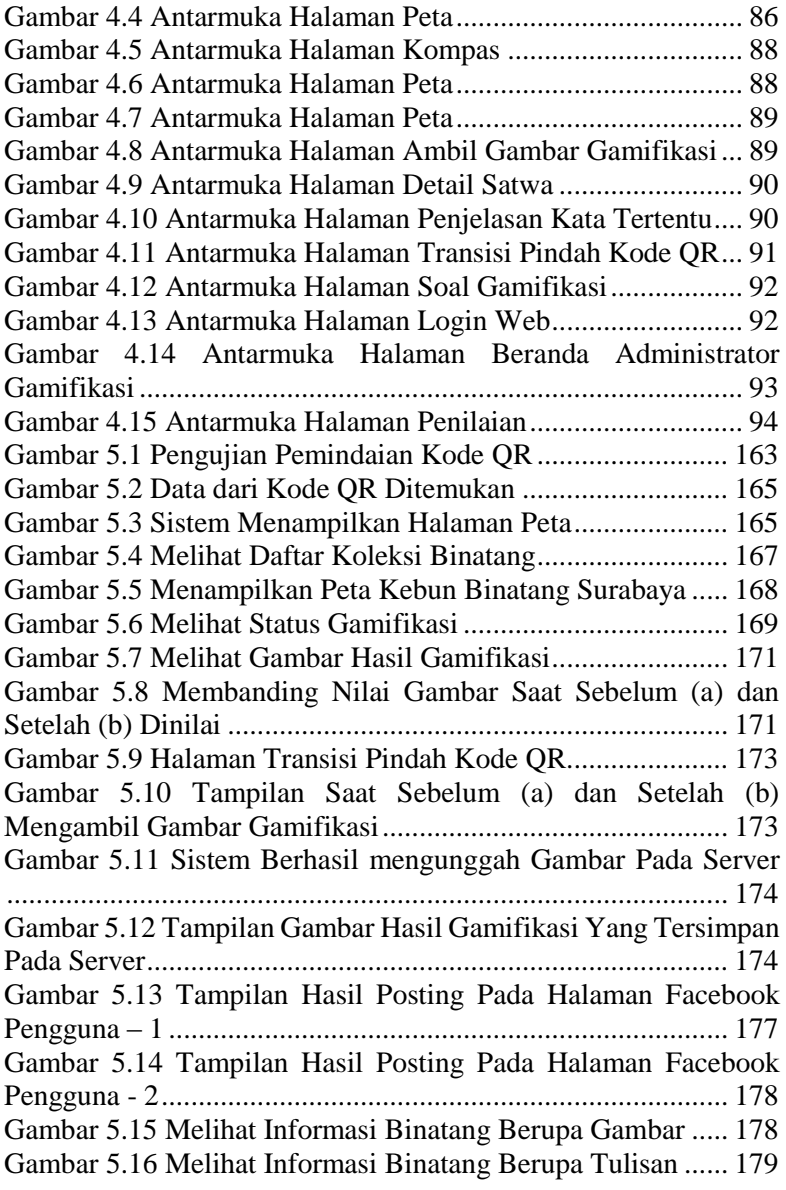

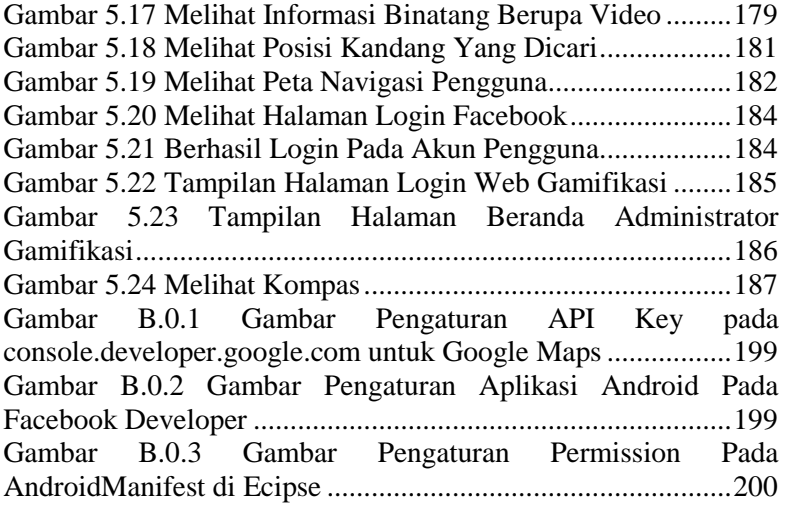

## **DAFTAR KODE SUMBER**

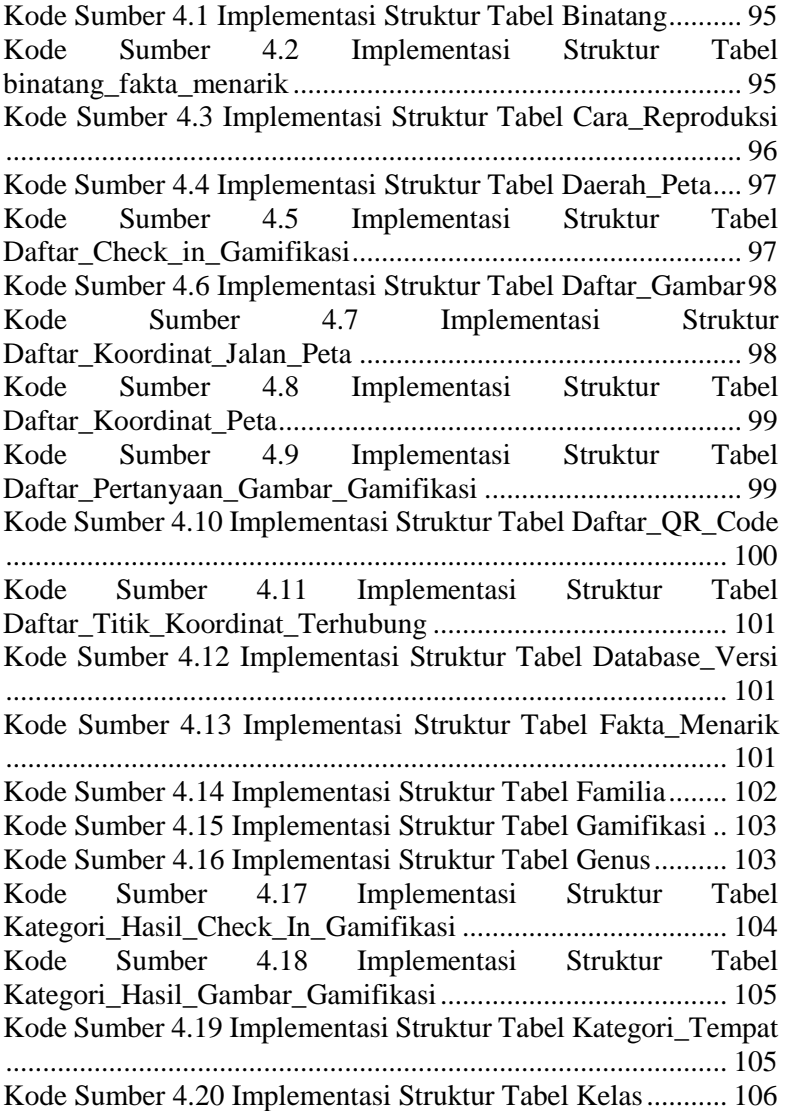

Kode Sumber 4.21 Implementasi Struktur Tabel Ordo ............ 106 Kode Sumber 4.22 Implementasi Struktur Tabel Status\_Konservasi ..................................................................... 107 Kode Sumber 4.23 Implementasi Struktur Tabel User ............. 107 Kode Sumber 4.24 Implementasi Struktur Tabel User\_dengan\_Pertanyaan\_Gambar\_Gamifikasi ...................... 108 Kode Sumber 4.25 Implementasi Struktur Tabel User\_Gamifikasi .................................................................................................. 109 Kode Sumber 4.26 Implementasi Struktur Tabel Aplikasi Hasil\_Check\_In\_Gamifikasi ..................................................... 110 Kode Sumber 4.27 Implementasi Struktur Tabel Hasil\_Gambar\_Gamifikasi ....................................................... 110 Kode Sumber 4.28 Implementasi Struktur Tabel Aplikasi Status\_Konservasi ..................................................................... 111 Kode Sumber 4.29 Implementasi Struktur Tabel Aplikasi\_Gamifikasi ................................................................. 112 Kode Sumber 4.30 Implementasi Struktur Tabel Aplikasi\_Check\_In\_Gamifikasi ................................................ 112 Kode Sumber 4.31 Implementasi Struktur Tabel\_Aplikasi\_Gambar\_Gamifikasi ....................................... 113 Kode Sumber 4.32 Implementasi Struktur Tabel Aplikasi Kategori\_Tempat ...................................................................... 114 Kode Sumber 4.33 Implementasi Struktur Tabel Aplikasi Kategori\_Koordinat .................................................................. 114 Kode Sumber 4.34 Implementasi Struktur Tabel Aplikasi\_Daftar\_Koordinat ....................................................... 115 Kode Sumber 4.35 Implementasi Struktur Tabel\_Aplikasi Cara\_Reproduksi....................................................................... 115 Kode Sumber 4.36 Implementasi Struktur Tabel Aplikasi Kelas .................................................................................................. 116 Kode Sumber 4.37 Implementasi Struktur Tabel Aplikasi Ordo .................................................................................................. 116 Kode Sumber 4.38 Implementasi Struktur Tabel Aplikasi Familia .................................................................................................. 117

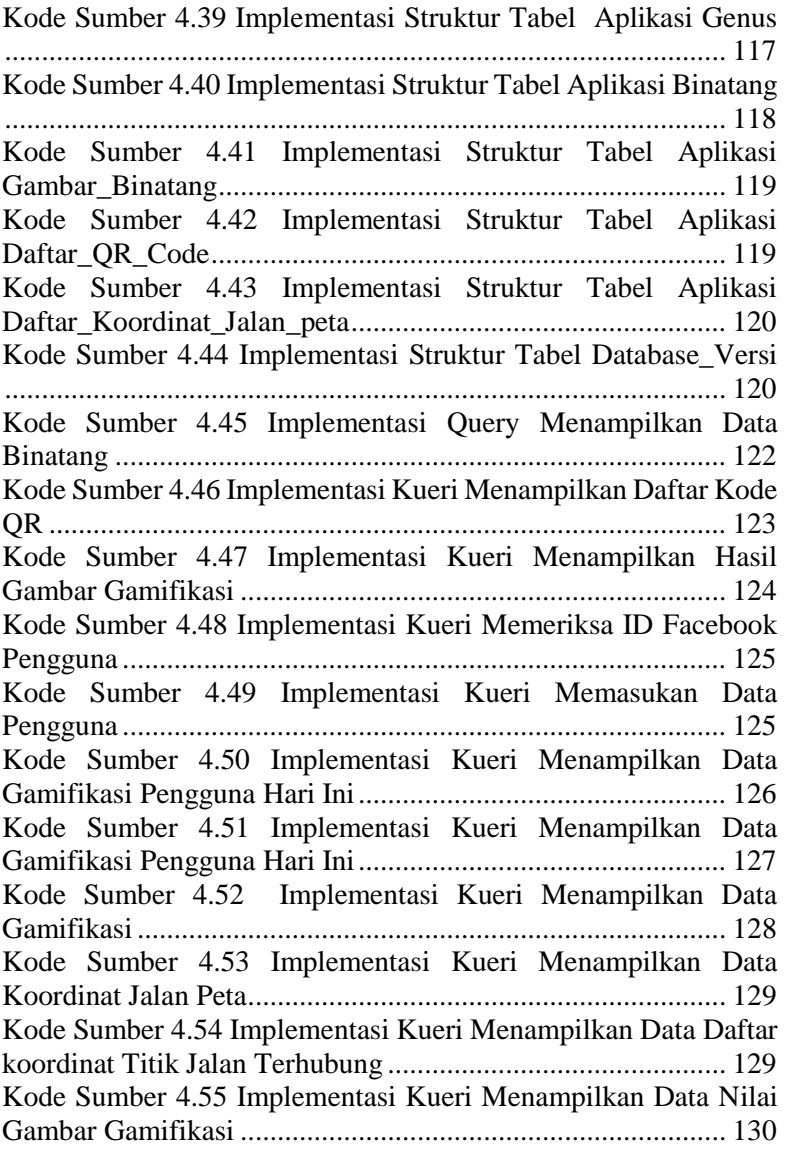

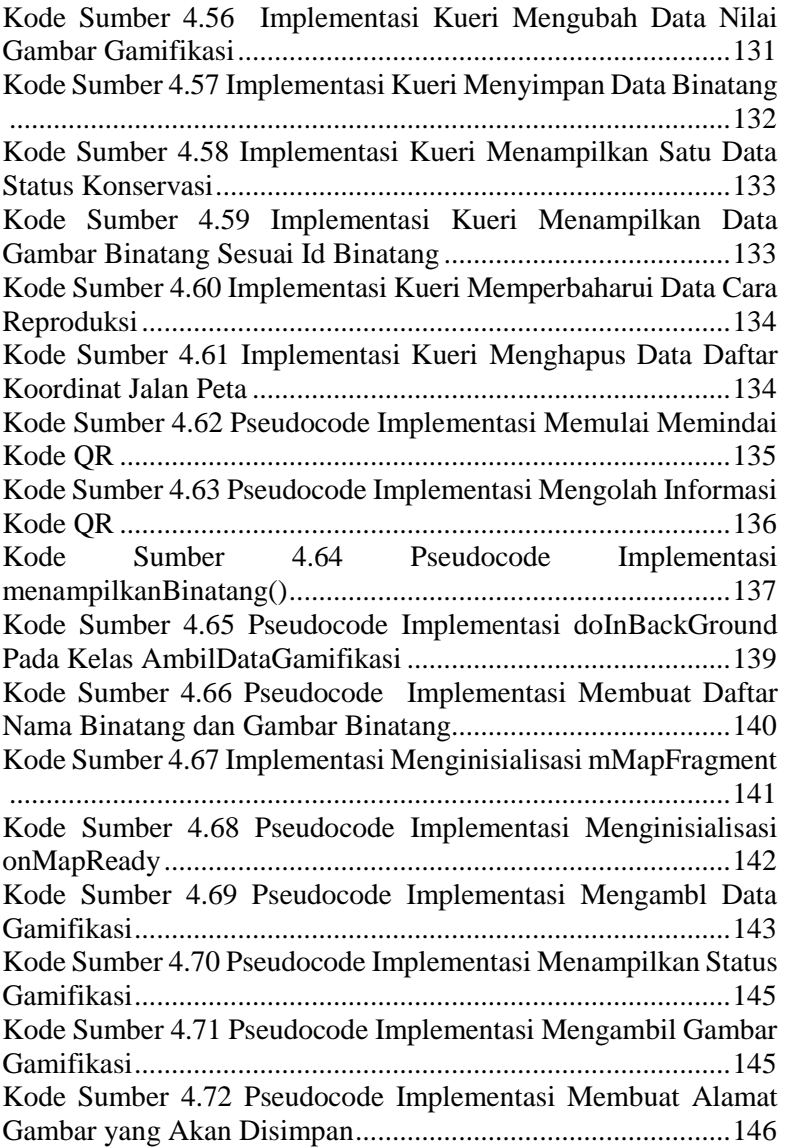

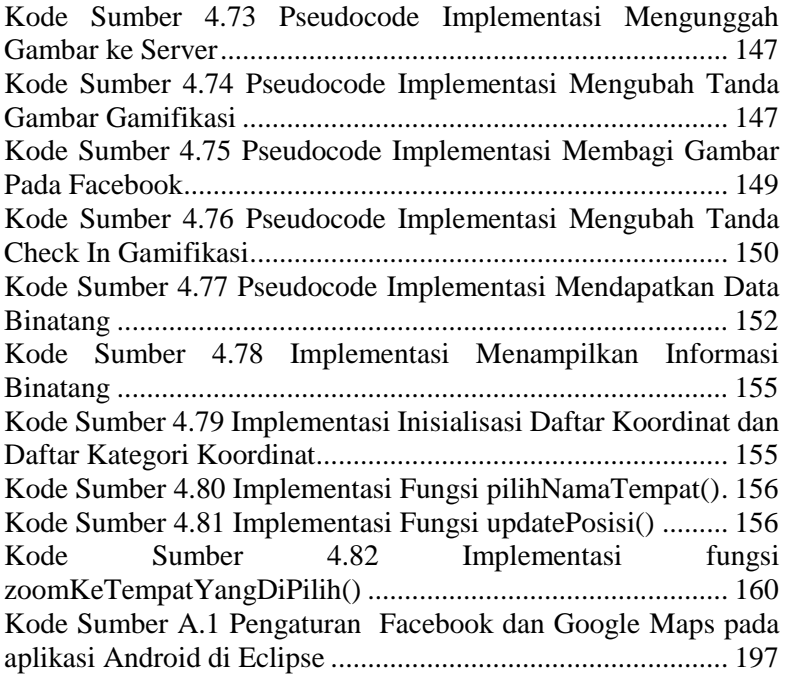

## **1 BAB I PENDAHULUAN**

Pada bab ini akan dipaparkan mengenai garis besar Tugas Akhir yang meliputi latar belakang, tujuan, rumusan dan batasan permasalahan, metodologi pembuatan Tugas Akhir, dan sistematika penulisan.

#### **1.1. Latar Belakang**

Kebun binatang menjadi tujuan rekreasi untuk berkumpul dengan keluarga dan kerabat, dan banyak orang yang mencari kenyamanan dengan cara menikmati dunia alam dan berinteraksi dengan binatang. Walaupun hiburan masih dianggap sebagai peran utama dari kebun binatang, kebanyakan kebun binatang *modern* sudah mulai berperan sebagai sebagai tempat konservasi, penelitian, dan pendidikan untuk mengenal keberagaman binatang. Sejalan dengan bertambahnya peranan kebun binatang, pihak kebun binatang berharap jumlah pengunjungnya juga meningkat. Akan tetapi, jika kualitas pelayanan kebun binatang tidak ikut ditingkatkan, maka diperkirakan jumlah peningkatan pengunjungnya hanya akan bertambah sedikit.

Salah satu pelayanan yang dapat ditingkatkan yakni penyampaian informasi melalui papan informasi. Papan informasi ini memiliki kelemahan yakni jumlah informasi yang diberikan terbatas dengan ukuran papannya. Semakin besar ukuran papannya, maka semakin banyak infomasi yang akan diberikan akan tetapi semakin banyak juga ruang yang digunakan oleh papan tersebut. Sebaliknya, ukuran papan informasi yang kecil hanya akan memberikan sedikit informasi kepada pengunjung.

Seiring dengan perkembangan teknologi informasi, masalah papan informasi ini dapat diatasi dengan penggunaan teknologi kode QR. Kode QR tersebut diharapkan bisa mengurangi atau bahkan bisa menggantikan peranan dari papan informasi. Di Inggris, tepatnya di Kebun Binatang Colchester, sudah menerapkan teknologi kode QR ini. Akan tetapi, penggunaan kode

QR ini hanya sebatas menampilkan informasi mengenai binatang yang bersangkutan saja. Selain menampilkan informasi mengenai binatang, penggunaan kode QR dapat digunakan untuk *waypoint system* yang dapat membantu dalam navigasi pengujung, dan kode QR juga dapat diaplikasikan dalam suatu permainan (gamifikasi) sehingga dapat menambah minat pengunjung terhadap kebun binatang. Oleh karena, diperlukan suatu aplikasi yang dapat memanfaatkan penggunaan kode QR secara optimal untuk tujuan meningkatkan pelayanan kebun binatang.

Aplikasi yang dibuat memanfaatkan GPS, Google Maps API, Facebook API, dan Youtube API. Saat aplikasi menampilkan informasi mengenai binatang, pengunjung dapat melihat gambar dan menonton video yang terkait binatang tersebut. Pengunjung dapat mengetahui posisinya di kebun binatang sekarang ada dimana dengan menggunakan aplikasi tersebut. Selain itu, aplikasi juga mengajak pengunjung untuk ikut permainan seperti *check in* pada kandang tertentu dan mengambil gambar binatang tertentu. Saat pengunjung menyelesaikan permainan itu, mereka akan mendapatkan penghargaan berupa lencana pada aplikasinya.

#### **1.2. Rumusan Permasalahan**

Rumusan masalah pada pembuatan tugas akhir ini adalah berikut:

- 1. Bagaimana aplikasi membaca, mengolah dan menampilkan informasi dari kode QR?
- 2. Bagaimana aplikasi menerapkan *waypoint system*?
- 3. Bagaimana aplikasi memanfaatkan kode QR untuk tujuan gamifikasi?

#### **1.3. Tujuan dan Manfaat**

Tujuan dan manfaat dalam pembuatan tugas akhir ini adalah:

1. Membuat aplikasi Android yang dapat membaca, mengolah dan menampilkan infomasi dari kode QR.

- 2. Membuat aplikasi Android yang menerapkan *waypoint system*.
- 3. Membuat aplikasi Android yang memanfaatkan kode QR untuk tujuan gamifikasi.

#### **1.4. Batasan Permasalahan**

Permasalahan yang dibahas dalam Tugas Akhir ini memiliki beberapa batasan, diantaranya sebagai berikut:

- 1. Studi kasus yang dibahas adalah pada Kebun Binatang Surabaya.
- 2. Basis data yang digunakan antara lain SQLite dan MySQL.
- 3. Sistem operasi yang digunakan pada perangkat bergerak adalah Android Kitkat versi 4.4.
- 4. Aplikasi memerlukan koneksi internet untuk mengirim dan menerima data dari *server*.
- 5. Perangkat bergerak yang digunakan harus memiliki fitur *Global Positioning System* (GPS) dan kamera.

## **1.5. Metodologi**

Langkah-langkah yang ditempuh dalam pengerjaan tugas akhir ini adalah sebagai berikut:

#### **1. Analisis kebutuhan dan studi literatur**

Mengumpulkan dan menggali informasi dan literatur yang diperlukan dalam proses perancangan dan implementasi sistem yang akan dibangun. Literatur yang digunakan adalah sebagai berikut :

- a. Teknik pengembangan aplikasi berbasis perangkat bergerak Android dengan ADT (Android Develeoper Tools) yang terdiri dari IDE (Integrated Development Environment) Eclipse dan Android SDK (Software Development Kit).
- b. Cara untuk membaca QR Code pada perangkat bergerak Android.
- c. Konsep dan teori *Waypoint system*.
- d. Konsep dan teori gamifikasi.
- e. Cara untuk mengirim data dari perangkat bergerak ke *server*.
- f. Cara untuk menggunakan Facebook SDK for Android, Google Maps Android API, YouTube Android Player API, dan Google APIs for Android.
- g. Konsep dan teori PHP untuk *Web service*.
- h. Konsep dan teori *Database* pada SQLite Android dan MySQL.

#### **2. Perancangan sistem**

Pada tahap ini dilakukan analisa awal dan mendefinisikan kebutuhan sistem untuk mengetahui masalah yang sedang dihadapi. Dari proses tersebut selanjutnya dirumuskan rancangan sistem yang dapat memberi permecahan masalah tersebut. Langkah-langkah pada tahap ini adalah sebagai berikut :

- a. Analisis aktor yang terlibat didalam sistem.
- b. Perancangan diagram kasus penggunaan, yang merupakan analisis kebutuhan pada aplikasi yang akan dibangun.
- c. Analisis kebutuhan non-fungsional.
- d. Perancangan basis data untuk aplikasi Android dan Web.
- e. Perancangan sistem komunikasi antara *server* dengan perangkat Android.
- f. Perancangan antarmuka pada aplikasi Android dan Web.

#### **3. Pembuatan (implementasi)**

Pada tahap ini dilakukan pembuatan perangkat lunak yang merupakan implementasi dari rancangan yang telah dibuat sebelumnya.

Perincian tahap ini adalah sebagai berikut:

- a. Implementasi antarmuka aplikasi Android dan Web.
- b. Implementasi pembaca kode QR pada aplikasi Android.
- c. Implementasi komunikasi antara *server* dengan aplikasi.

#### **4. Uji coba dan evaluasi**

Pada tahap ini akan dilakukan pengujian terhadap perangkat lunak menggunakan skenario yang telah dipersiapkan sebelumnya. Ujicoba dan evaluasi perangkat dilakukan untuk

mencari masalah yang mungkin timbul, mengevaluasi jalannya program, dan mengadakan perbaikan jika ada kekurangan. Tahapan-tahapan dari uji coba yang akan dilakukan adalah sebagai berikut :

- a. Uji coba implementasi pembaca kode QR pada aplikasi Android.
- b. Uji coba implementasi komunikasi *server* dengan aplikasi, baik aplikasi Android maupun Web.
- c. Uji coba implementasi fitur menampilkan informasi binatang pada aplikasi Android.
- d. Uji coba implemntasi fitur *waypoint system* pada aplikasi Android.
- e. Uji coba implementasi fitur gamifikasi pada aplikasi Android.

#### **5. Penyusunan buku tugas akhir**

Pada tahap ini melakukan pendokumentasian dan laporan dari seluruh konsep, dasar teori, implementasi, proses yang telah dilakukan, dan hasil-hasil yang telah didapatkan selama pengerjaan tugas akhir. Buku tugas akhir ini bertujuan untuk memberikan gambaran dari pengerjaan tugas akhir ini dan diharapkan dapat berguna untuk pembaca yang tertarik untuk melakukan pengembangan lebih lanjut.

#### **1.6. Sistematika Penulisan**

Pendokumentasian dan laporan dari seluruh konsep, dasar teori, implementasi, proses yang telah dilakukan, dan hasil-hasil yang telah didapatkan selama pengerjaan tugas akhir. Buku tugas akhir ini bertujuan untuk mendapatkan gambaran dari pengerjaan tugas akhir ini dan diharapkan dapat berguna untuk pembaca yang tertarik untuk melakukan pengembangan lebih lanjut.

Secara garis besar, buku tugas akhir nantinya terdiri atas beberapa bagian yaitu :

#### **Bab I Pendahuluan**

Bab ini berisi latar belakang masalah, tujuan dan manfaat pembuatan tugas akhir, permasalahan, batasan masalah, metodologi yang digunakan, dan sistematika penyusunan tugas akhir.

#### **Bab II Kajian Pustaka**

Bab ini membahas beberapa teori penunjang yang berhubungan dengan pokok pembahasan dan mendasari pembuatan tugas akhir ini.

#### **Bab III Analisis dan Perancangan**

Bab ini membahas mengenai perancangan aplikasi. Perancangan aplikasi ini meliputi deskripsi umum aplikasi, spesifikasi kebutuhan aplikasi, dan identifikasi pengguna.

#### **Bab IV Implementasi**

Bab ini membahas implementasi dari rancangan sistem yang dilakukan pada tahap perancangan.

#### **Bab V Pengujian dan Evaluasi**

Bab ini membahas pengujian dari aplikasi yang dibuat dengan melihat luaran yang dihasilkan oleh aplikasi, dan evaluasi fiturfitur untuk mengetahui kemampuan aplikasi.

#### **Bab VI Kesimpulan dan Saran**

Bab ini berisi kesimpulan dari hasil pengujian yang dilakukan serta saran-saran untuk pengembangan aplikasi pada masa mendatang.

#### **Daftar Pustaka**

Merupakan daftar referensi yang digunakan untuk mengembangkan tugas akhir.

#### **Lampiran**

Merupakan bab tambahan yang berisi kode-kode sumber yang penting pada aplikasi ini.

### **2 BAB II KAJIAN PUSTAKA**

Pada bab ini akan dibahas mengenai kajian pustaka yang menjadi dasar dari pembuatan tugas akhir.

#### $2.1$ **Penelitian Terkait**

Pada subbab ini akan dijelaskan tentang penelitian terkait domain permasalahan yang diangkat dalam tugas akhir ini. Permasalahan yang ada adalah optimalisasi penggunaan kode QR untuk meningkatkan pelayanan sebuah instansi, dalam studi kasus ini instansi yang dibahas adalah kebun binatang Surabaya.

#### *"Enhancing the Government Service Experience*   $2.1.1$ *Through QR Codes on Mobile Platforms"*

Terkait dengan penelitian sebelumnya, terdapat jurnal yang membahas permasalahan optimasasi kode QR untuk meningkatkan pelayanan pemerintah. Jurnal tersebut berjudul "*Enhancing the Government Sevice Experience Through QR Codes on Mobile Platforms*" [1]. Jurnal tersebut disusun oleh David Lorenzi, Jaideep Vaidya, Soon Chun, Basit Shafiq, dan Vijayalakshmi Atluri. Dalam jurnal tersebut, mereka mengusulkan integrasi antara sistem kode QR dan aplikasi perangkat bergerak dengan pelayanan pemerintah yang ada dengan tujuan memberikan tingkatan baru dalam interaksi dengan masyarakat. Mereka mengilustrasikan ini dalam dua studi kasus, yakni "*the National Park Services*" dan "*the Mobile Environmental Information Services* (MENVIS)". Jurnal ini berfokus pada pengembangan *waypoint system* berbasis kode QR untuk navigasi taman, serta mendorong penggunaan taman melalui gamifikasi. Dalam jurnal tersebut, mereka telah mengeksplorasi banyak cara agar kode QR dapat digunakan untuk memperbaiki kualitas pelayanan yang disediakan oleh pemerintah.

## **Aplikasi Wisata Berplatform Android dengan Teknologi QR** *Code*

Dalam penelitian sebelumnya, terkait dengan permasalahan yang dibahas, terdapat penelitian untuk permasalahan penggunaan kode QR pada kebun binatang. Studi kasus yang digunakan adalah Kebun Binatang Rangunan. Penelitian ini dilakukan oleh Afan Galih Saman.

Kondisi awal dari penggunaan kode QR adalah adanya papan informasi yang digunakan untuk media penyampaian informasi ke pengunjung kebun binatang. Di Kebun Binatang Ragunan ini pengunjung tidak hanya berwisata, tetapi juga dapat mempelajari satwa-satwa yang ada melalui informasi yang tertera pada papan informasi. Namun informasi yang dapat diberikan hanya terbatas pada luasnya papan sehingga pengunjung tidak dapat maksimal dalam memperoleh informasi. Oleh karena itu dibutuhkan teknologi yang dapat mendukung pengunjung untuk memperoleh informasi yang lebih berkualitas secara cepat dan mudah.

#### **Kebun Binatang Surabaya**  $2.2$

Kebun Binatang Surabaya (KBS) berlokasi di Surabaya Selatan adalah salah satu kebun binatang yang populer di Indonesia, terletak di Jalan Setail No. 1 Surabaya. KBS memiliki berbagai jenis binatang tropis. Di KBS terdapat lebih dari 4300-an binatang. Termasuk didalamnya satwa langka Indonesia maupun dunia yang terdiri dari Mamalia, Aves, Reptilia, dan Pisces. KBS merupakan tempat wisata yang menarik karena faktor letaknya yang berada di tengah-tengah kota Surabaya.

Mengunjungi KBS merupakan bagian pendidikan yang secara tidak langsung berguna untuk mengenal berbagai macam satwa yang ada supaya tertanam sejak dini perasaan mencintai seluruh alam dan isinya. Selain itu, KBS merupakan taman satwa yang artinya tempat untuk perawatan dan penangkaran berbagai jenis satwa dalam rangka membentuk dan mengembangkan habitat
baru sebagai sarana perlindungan dan pelestarian alam yang dimanfaatkan untuk pengembangan IPTEK serta untuk sarana rekreasi alam yang sehat.

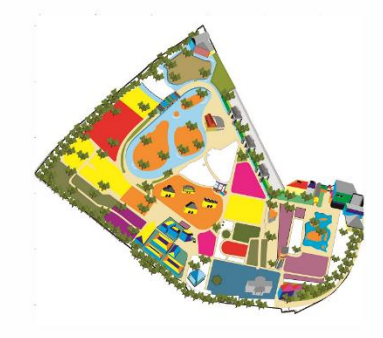

**Gambar 2.1 Peta Kebun Binatang Surabaya** 

Sasaran akhir taman satwa ini adalah memperluas pemahaman dan apresiasi masyarakat tentang fungsi taman satwa, meningkatkan upaya kesejahteraan satwa, menciptakan kaitan antara konservasi *ex-situ* dengan *in-situ*, membentuk jaringan global antar taman satwa.

## **Android**

Android memberikan satu set perangkat lunak untuk perangkat bergerak seperti sistem operasi, aplikasi perangkat bergerak, dan middleware [2]. Android yang dibangun pada kernel linux memungkinkan pengembang untuk bisa membuat perangkat lunak yang bisa memanfaatkan semua kemampuan perangkat bergerak yang ditawarkan. Android benar-benar dibuat bebas. Misalnya, perangkat lunak dapat memanggil semua fungsionalitas inti dari perangkat bergerak seperti membuat panggilan, mengirim pesan singkat, atau menggunakan kamera. Android bersifat open source. Platform ini akan terus berevolusi karena komunitas pengembang bekerja sama untuk membangun aplikasi perangkat bergerak yang inovatif.

Kelebihan Android dibandingkan dengan platform lain, antara lain:

- 1. Semua aplikasi Android yang dibuat mempunyai derajat yang sama. Android memberikan akses yang sama untuk menggunakan kemampuan perangkat bergerak kepada semua aplikasi.
- 2. Android menghilangkan batasan pada aplikasi. Agar pengembang dapat membuat aplikasi baru dan inovasi, Android menghilangkan batasan tersebut.
- 3. Pengembangan aplikasi yang mudah dan cepat. Android menyediakan berbagai macam library yang berguna dalam membangun aplikasi.

#### **Java**

Java adalah bahasa pemrograman yang dapat dijalankan di berbagai komputer termasuk telepon genggam. Bahasa ini awalnya dibuat oleh James Gosling saat masih bergabung di Sun Microsystems saat ini merupakan bagian dari Oracle dan dirilis tahun 1995. Bahasa ini banyak mengadopsi sintaksis yang terdapat pada C dan C++ namun dengan sintaksis model objek yang lebih sederhana serta dukungan rutin-rutin aras bawah yang minimal. Aplikasi-aplikasi berbasis java umumnya dikompilasi ke dalam pcode (bytecode) dan dapat dijalankan pada berbagai Mesin Virtual Java (JVM). Java merupakan bahasa pemrograman yang bersifat umum/non-spesifik (general purpose), dan secara khusus didisain untuk memanfaatkan dependensi implementasi seminimal mungkin. Karena fungsionalitasnya yang memungkinkan aplikasi java mampu berjalan di beberapa platform sistem operasi yang berbeda, java dikenal pula dengan slogannya, "Tulis sekali, jalankan di mana pun". Saat ini java merupakan bahasa pemrograman yang paling populer digunakan, dan secara luas dimanfaatkan dalam pengembangan berbagai jenis perangkat lunak aplikasi ataupun aplikasi berbasis web.

Bahasa pemrograman Java memiliki kelebihan sebagai berikut:

- 1. Multiplatform. Kelebihan utama dari Java ialah dapat dijalankan di beberapa platform / sistem operasi komputer, sesuai dengan prinsip tulis sekali, jalankan di mana saja. Dengan kelebihan ini pemrogram cukup menulis sebuah program Java dan dikompilasi (diubah, dari bahasa yang dimengerti manusia menjadi bahasa mesin / bytecode) sekali lalu hasilnya dapat dijalankan di atas beberapa platform tanpa perubahan. Kelebihan ini memungkinkan sebuah program berbasis java dikerjakan diatas operating system Linux tetapi dijalankan dengan baik di atas Microsoft Windows. Platform yang didukung sampai saat ini adalah Microsoft Windows, Linux, Mac OS dan Sun Solaris. Penyebabnya adalah setiap sistem operasi menggunakan programnya sendiri-sendiri (yang dapat diunduh dari situs Java) untuk meninterpretasikan bytecode tersebut.
- 2. OOP (Object Oriented Programming Pemrogram Berorientasi Objek).
- 3. Class Library Yang Lengkap, Java terkenal dengan kelengkapan library/perpustakaan (kumpulan program program yang disertakan dalam pemrograman java) yang sangat memudahkan dalam penggunaan oleh para pemrogram untuk membangun aplikasinya. Kelengkapan perpustakaan ini ditambah dengan keberadaan komunitas Java yang besar yang terus menerus membuat perpustakaan-perpustakaan baru untuk melingkupi seluruh kebutuhan pembangunan aplikasi.
- 4. Bergaya C++, memiliki sintaks seperti bahasa pemrograman C++ sehingga menarik banyak pemrogram C++ untuk pindah ke Java. Saat ini pengguna Java sangat banyak, sebagian besar adalah pemrogram C++ yang pindah ke Java. Universitasuniversitas di Amerika Serikat juga mulai berpindah dengan mengajarkan Java kepada murid-murid yang baru karena lebih mudah dipahami oleh murid dan dapat berguna juga bagi mereka yang bukan mengambil jurusan komputer.

5. Pengumpulan sampah otomatis, yaitu memiliki fasilitas pengaturan penggunaan memori sehingga para pemrogram tidak perlu melakukan pengaturan memori secara langsung (seperti halnya dalam bahasa C++ yang dipakai secara luas).

Selain kebihan di atas, bahasa pemrograman Java juga memiliki beberapa kekurangan, antara lain:

- 1. Masih ada beberapa hal yang tidak kompatibel antara platform satu dengan platform lain. Untuk J2SE, misalnya SWT-AWT bridge yang sampai sekarang tidak berfungsi pada Mac OS X.
- 2. Mudah didekompilasi. Dekompilasi adalah proses membalikkan dari kode jadi menjadi kode sumber. Ini dimungkinkan karena kode jadi Java merupakan bytecode yang menyimpan banyak atribut bahasa tingkat tinggi, seperti nama-nama kelas, metode, dan tipe data. Hal yang sama juga terjadi pada Platform Microsoft .NET. Dengan demikian, algoritma yang digunakan program akan lebih sulit disembunyikan dan mudah dibajak/direverse-engineer.
- 3. Penggunaan memori yang banyak. Penggunaan memori untuk program berbasis Java jauh lebih besar daripada bahasa tingkat tinggi generasi sebelumnya seperti C/C++ dan Pascal (lebih spesifik lagi, Delphi dan Object Pascal). Biasanya ini bukan merupakan masalah bagi pihak yang menggunakan teknologi terbaru (karena tren memori terpasang makin murah), tetapi menjadi masalah bagi mereka yang masih harus berkutat dengan mesin komputer berumur lebih dari 4 tahun.

#### **Android SDK**

Android SDK (Software Development Kit) merupakan kakas bagi para pengembang yang ingin mengembangkan aplikasi berbasis google android. Android SDK mencakup seperangkat alat pengembangan yang komprehensif. Android SDK terdiri dari debugger, libraries, handset emulator, dokumentasi, contoh kode, dan tutorial. Saat ini Android sudah mendukung arsitektur x86

pada Linux (distribusi Linux apapun untuk desktop modern), Mac OS X 10.4.8 atau lebih, Windows XP atau diatasnya. Persyaratannya mencakup JDK, Apache Ant dan Python 2.2 atau yang lebih baru. IDE yang didukung secara resmi adalah Eclipse 3.2 atau lebih dengan menggunakan plugin Android Development Tools (ADT), dengan ini pengembang dapat menggunakan teks editor untuk mengedit file Java, yang digunakan untuk melakukan eksekusi baris kode dan XML yang digunakan untuk melakukan desain antarmuka pengguna serta menggunakan peralatan command line untuk menciptakan, membangun, melakukan debug aplikasi Android dan pengendalian perangkat Android (misalnya, reboot, menginstal paket perangkat lunak dengan jarak jauh).

Android SDK telah dirilis pada tanggal 12 November 2007. Dan pada tanggal 15 Juli 2008 tim Android Developer Challenge sengaja mengirimkan email ke semua pendatang di Android Developer Challenge untuk mengumumkan bahwa rilis SDK terbaru telah tersedia pada halaman download pribadi. Email tersebut juga ditujukan kepada pemenang Android Developer Challenge putaran pertama. Sebuah penyataan bahwa Google telah menyediakan rilis SDK terbaru untuk beberapa pengembang dan bukan untuk orang lain.

Pada tanggal 18 Agustus 2008, Android SDK 0.9 beta dirilis. Rilis ini menyediakan API yang diperbarui dan diperluas, perbaikan pada alat-alat pengembangan dan desain terbaru untuk layar awal. Petunjuk untuk meng-upgrade SDK sudah tersedia pada rilis sebelumnya. Pada tanggal 23 September 2008, Android 1.0 SDK telah dirilis. Pada tanggal 9 Maret 2009, Google merilis versi 1.1 untuk telepon seluler Android. Rilis terbaru tersebut termasuk dukungan untuk pencarian dengan suara, harga aplikasi, perbaikan jam alarm, perbaikan pengiriman gmail, perbaikan surat pemberitahuan dan peta.

Pada pertengahan Mei 2009, Google merilis versi 1.5 (Cupcake) pada sistem operasi Android dan SDK. Pembaruan ini termasuk banyak fitur baru seperti perekaman video, dukungan untuk bluetooth, sistem keyboard pada layar dan pengenalan suara.

Rilis ini juga membuka AppWidget framework kepada para pengembang yang memungkinkan orang untuk membuat widget sendiri pada halaman home. Pada September 2009 versi 1.6 (Donut) dirilis yang menampilkan hasil pencarian yang lebih baik dan penggunaan indikator baterai.

Hingga saat ini, Android SDK terus dikembangkan hingga pengembang dapat melakukan pengembangan perangkat lunak dengan Android versi terbaru (KitKat Android versi 4.0).

#### $2.6$ **Eclipse**

Eclipse adalah sebuah IDE (Integrated Development Environment) untuk mengembangkan perangkat lunak dan dapat dijalankan di semua platform (platform-independent) [3].

Berikut ini adalah karakteristik dari Eclipse:

- 1. Multi-platform: Target sistem operasi Eclipse adalah Microsoft Windows, Linux, Solaris, AIX, HP-UX dan Mac OS X.
- 2. Multi-language: Eclipse dikembangkan dengan bahasa pemrograman Java, akan tetapi Eclipse mendukung pengembangan aplikasi berbasis bahasa pemrograman lainnya, seperti C/C++, Cobol, Python, Perl, PHP, dan lain sebagainya.
- 3. Multi-role: Selain sebagai IDE untuk pengembangan aplikasi, Eclipse pun bisa digunakan untuk aktivitas dalam siklus pengembangan perangkat lunak, seperti dokumentasi, test perangkat lunak, pengembangan web, dan lain sebagainya.

Eclipse pada saat ini merupakan salah satu IDE favorit dikarenakan gratis dan open source, yang berarti setiap orang boleh melihat kode pemrograman perangkat lunak ini. Selain itu, kelebihan dari Eclipse yang membuatnya populer adalah kemampuannya untuk dapat dikembangkan oleh pengguna dengan komponen yang dinamakan plug-in.

Dalam pengembangan aplikasi Android, Eclipse adalah IDE yang digunakan secara terintegrasi dengan Android SDK. Integrasi ini ada dalam ADT (Android Development Tools) Bundle, dimana pengembang tidak perlu lagi memasang secara terpisah antara Android SDK dengan IDE Eclipse.

#### $27$ **ADT**

ADT (Android Developer Tool) merupakan sebuah plugin untuk eclipse yang menyediakan seperangkat alat yang terintegrasi dengan IDE eclipse [4]. ADT menawarkan banyak fitur yang membantu dalam mengembangkan aplikasi Android. Kemudian, ADT menyediakan akses GUI ke banyak perkakas SDK command line sebaik perkakas perancangan UI untuk merancang, membangun UI aplikasi Android.

#### $2.8$ **PHP**

PHP adalah singkatan dari "PHP *Hypertext Preprocessor*" [5]. PHP adalah *script* atau baris kode untuk membuat halaman web menjadi dinamis dan paling banyak di gunakan pada pembuatan aplikasi web saat ini. PHP pertama kali dibuat oleh Rasmus Lerdrof pada tahun 1995.

Beberapa kelebihan PHP dari bahasa pemrograman web lainnya adalah:

- 1. Bahasa pemrograman PHP adalah sebuah bahasa *script* yang tidak melakukan sebuah kompilasi dalam penggunaanya.
- 2. Web Server yang mendukung PHP dapat ditemukan dimana mana dari mulai apache, IIS, Lighttpd, hingga Xitami dengan konfigurasi yang relatif mudah.
- 3. Dalam sisi pengembangan lebih mudah, karena banyaknya milis - milis dan pengembang yang siap membantu dalam pengembangan.
- 4. Dalam sisi pemahamanan, PHP adalah bahasa *scripting* yang paling mudah karena memiliki referensi yang banyak.
- 5. PHP adalah bahasa *open source* yang dapat digunakan di berbagai mesin (Linux, Unix, Macintosh, Windows) dan dapat dijalankan secara *runtime* melalui *console* serta juga dapat menjalankan perintah-perintah sistem.

#### 2.9 **MySQL**

MySQL adalah sebuah perangkat lunak sistem manajemen basis data SQL atau DBMS yang *multithread*, *multi-user*, dengan sekitar 6 juta instalasi di seluruh dunia [6]. MySQL AB membuat MySQL tersedia sebagai perangkat lunak gratis dibawah lisensi GNU General Public License (GPL), tetapi mereka juga menjual dibawah lisensi komersial untuk kasus-kasus dimana penggunaannya tidak cocok dengan penggunaan GPL.

Tidak sama dengan proyek-proyek seperti Apache, dimana perangkat lunak dikembangkan oleh komunitas umum, dan hak cipta untuk kode sumber dimiliki oleh penulisnya masing-masing, MySQL dimiliki dan disponsori oleh sebuah perusahaan komersial Swedia MySQL AB, yang memegang hak cipta hampir atas semua kode sumbernya. Kedua orang Swedia dan satu orang Finlandia yang mendirikan MySQL AB adalah: David Axmark, Allan Larsson, dan Michael "Monty" Widenius.

MySQL adalah sebuah implementasi dari sistem manajemen basis data relasional (RDBMS) yang didistribusikan secara gratis dibawah lisensi GPL (*General Public License*). Setiap pengguna dapat secara bebas dan gratis dalam menggunakan MySQL, namun dengan batasan perangkat lunak tersebut tidak boleh dijadikan produk turunan yang bersifat komersial. MySQL sebenarnya merupakan turunan salah satu konsep utama dalam basis data yang telah ada sebelumnya; SQL (*Structured Query Language*). SQL adalah sebuah konsep pengoperasian basis data, terutama untuk pemilihan atau seleksi dan pemasukan data, yang memungkinkan pengoperasian data dikerjakan dengan mudah secara otomatis.

Kehandalan suatu sistem basis data (DBMS) dapat diketahui dari cara kerja optimasinya dalam melakukan proses perintahperintah SQL yang dibuat oleh pengguna maupun programprogram aplikasi yang memanfaatkannya. Sebagai penyedia basis data, MySQL mendukung operasi basis data transaksional maupun operasi basis data non-transaksional. Pada modus operasi nontransaksional, MySQL dapat dikatakan unggul dalam hal unjuk kerja dibandingkan perangkat lunak penyedia basis data kompetitor lainnya. Namun demikian pada modus nontransaksional tidak ada jaminan atas reliabilitas terhadap data yang tersimpan, karenanya modus non-transaksional hanya cocok untuk jenis aplikasi yang tidak membutuhkan reliabilitas data seperti aplikasi *blogging* berbasis web (Wordpress atau Blogspot), CMS (*Content Management System*), dan sejenisnya. Untuk kebutuhan sistem yang ditujukan untuk bisnis sangat disarankan untuk menggunakan modus basisdata transaksional, hanya saja sebagai konsekuensinya unjuk kerja MySQL pada modus transaksional tidak secepat unjuk kerja pada modus non-transaksional.

MySQL memiliki beberapa kelebihan, antara lain:

- 1. Portabilitas. MySQL dapat berjalan stabil pada berbagai sistem operasi seperti Windows, Linux, FreeBSD, Mac Os X Server, Solaris, Amiga, dan masih banyak lagi.
- 2. Perangkat lunak sumber terbuka. MySQL didistribusikan sebagai perangkat lunak sumber terbuka, dibawah lisensi GPL sehingga dapat digunakan secara gratis.
- 3. *Multi*-*user*. MySQL dapat digunakan oleh beberapa pengguna dalam waktu yang bersamaan tanpa mengalami masalah atau konflik.
- 4. *'Performance tuning'*, MySQL memiliki kecepatan yang menakjubkan dalam menangani query sederhana, dengan kata lain dapat memproses lebih banyak SQL per satuan waktu.
- 5. Ragam tipe data. MySQL memiliki ragam tipe data yang sangat kaya, seperti signed / unsigned integer, float, double, char, text, date, timestamp, dan lain-lain.
- 6. Perintah dan Fungsi. MySQL memiliki operator dan fungsi secara penuh yang mendukung perintah Select dan Where dalam perintah (query).
- 7. Keamanan. MySQL memiliki beberapa lapisan keamanan seperti level *subnetmask*, nama *host*, dan izin akses user dengan sistem perizinan yang mendetail serta sandi terenkripsi.
- 8. Skalabilitas dan Pembatasan. MySQL mampu menangani basis data dalam skala besar, dengan jumlah rekaman

(*records*) lebih dari 50 juta dan 60 ribu tabel serta 5 milyar baris. Selain itu batas indeks yang dapat ditampung mencapai 32 indeks pada tiap tabelnya.

- 9. Konektivitas. MySQL dapat melakukan koneksi dengan klien menggunakan protokol TCP/IP, Unix soket (UNIX), atau Named Pipes (NT).
- 10. \Lokalisasi. MySQL dapat mendeteksi pesan kesalahan pada klien dengan menggunakan lebih dari dua puluh bahasa.
- 11. Antar Muka. MySQL memiliki antar muka (interface) terhadap berbagai aplikasi dan bahasa pemrograman dengan menggunakan fungsi API (*Application Programming Interface*).
- 12. Klien dan kakas. MySQL dilengkapi dengan berbagai kakas (*tools*) yang dapat digunakan untuk administrasi basis data, dan pada setiap peralatan yang ada disertakan petunjuk *online*.
- 13. Struktur tabel. MySQL memiliki struktur tabel yang lebih fleksibel dalam menangani ALTER TABLE, dibandingkan basis data lainnya semacam PostgreSQL ataupun Oracle.

### **Kode QR**

Kode QR merupakan jenis kode matriks yang dikembangkan untuk memenuhi tiga tujuan utama yakni cepat(pemindaian multi direksional), mendapatkan penyimpanan berkapasitas tinggi dengan area yang kecil dan informasi portabel [7].

Kode QR dapat dibaca dengan kamera handphone. Setelah dipindai, aplikasi akan mendechiper informasi yang terenkripsi dan mulai merespon. Respon ini dapat seperti membuka website tertentu, menyediakan pengguna dengan informasi yang tersimpan pada kode QR. Kode QR sudah digunakan untuk iklan, kompetisi, kartu bisnis, branding, tiket, dan lain-lainnya.

Kelebihan kode QR antara lain:

- 1. Kode QR dapat memuat data lebih dari 200 kali kode bar biasa.
- 2. Tahan terhadap kerusakan dan kotoran, dan kode masih bisa dibaca jika ada bagian yang hilang atau rusak.
- 3. Dapat memuat format bahasa yang berbeda.
- 4. Satu kode QR dapat dibagi menjadi 12 kode QR.

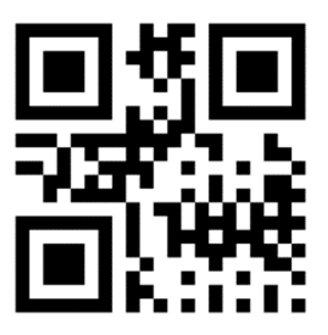

**Gambar 2.2 Kode QR** 

## **ZXing** *Library*

Zxing atau "*zebra crossing*" merupakan library pemrosesan gambar barcode 1D/2D yang bebas digunakan yang diimplementasikan pada bahasa pemrograman java [8]. Format gambar barcode yang didukung antara lain UPC-A, UPC-E, Code 39, Code 93, RSS-14, QR Code, Data Matrix.

ZXing adalah proyek pembuatan *library* yang dikembangkan oleh Sean Owen dan tim dalam pemindaian berbagai macam jenis barcode, termasuk QR Code. Library ini banyak dipakai pada aplikasi-aplikasi buatan pengembang aplikasi Android yang menggunakan fitur pemindaian maupun pembuatan QR Code. *Library* ini bersifat open source, yaitu siapapun diperbolehkan untuk menggunakan dan memanfaatkannya.

### 2.12 **SOLite**

SQLite merupakan mesin basis data SQL tertanam yang mengimplementasikan self-contained, serverless, zeroconfiguration, mesin basis data SQL yang transaksional [9]. SQLite ini merupakan proyek yang bersifat open source sehingga SQLite ini dapat digunakan secara cuma-cuma, baik untuk tujuan komersil maupun pribadi. SQLite ini banyak digunakan di banyak aplikasi, termasuk beberapa aplikasi besar.

Tidak seperti basis data SQL lainnya, SQLite tidak memiliki server yang terpisah. SQLite membaca dan menulis secara langsung pada file disk biasa. SQLite merupakan library yang ringkas. Dengan semua fitur diaktifkan, ukuran library-nya bisa kurang dari 500 kib, bergantung juga dengan platform yang digunakan dan pengaturan optimasi kompilernya. Jika fitur opsionalnya dihilangkan, maka ukurannya bisa di bawah 300 kib. Umumnya, semakin banyak memory yang kamu beri, maka SQLite akan berjalan lebih cepat. Namun demikian, performanya biasnya cukup baik bahkan di lingkungan ber-memory rendah.

## **Youtube Android Player API**

Youtube Android Player API memperbolehkan untuk menggabungkan fungsionalitas pemutaran video ke dalam aplikasi android [10]. API tersebut mendefinisikan metode untuk loading dan menjalankan video Youtube (dan daftar putar) dan untuk menyesuaikan dan mengendalikan pengalaman memutar video. Dengan menggunakan API tersebut, pengguna dapat 'load' dan 'cue' video ke dalam sebuah player view yang tertanam dalam UI aplikasi. Pengguna dapat juga mengendalikan pemutaran video secara pemrograman. Pengembang dapat juga mendaftar event listener untuk mendapatkan panggilan balik/callback untuk event tertentu.

#### *Web Service*

Web service merupakan komponen aplikasi yang saling berkomunikasi melalui jarringan internet dengan menggunakan protocol terbuka [11]. Web service dapat digunakan oleh aplikasi lain. Umumnya, Web service bisa berupa HTTP dan XML. Menurut W3C, Web service pada dasarnya dirancang untuk mendukung interaksi antar mesin melaui jaringan. Web service diidentifikasi menjadi dua kelas besar, yakni REST-compliant Web service dan Arbitrary Web service.

Ada perbedaan-perbedaan yang membedakan web services dengan situs, diantaranya:

- 1. Web services tidak memiliki interface atau antarmuka pengguna, sedangkan situs memilikinya.
- 2. Web services dibuat untuk berinteraksi langsung dengan applikasi yang lain baik beda sistem operasi atau konsep sekalipun, sedangkan situs dibuat untuk berinteraksi langsung dengan pengguna.
- 3. Web services Dibuat untuk bekerja pada semua tipe klien aplikasi atau perangkat device, sedangkan situs dibuat untuk bekerja pada web browser.

## *Waypoint System*

Waypoint merupakan sekumpulan koordinat yang mendefinisikan titik pada ruang fisik. Kegunaan koordinat bergantung pada jenis aplikasinya. Untuk aplikasi navigasi darat, koordinat ini berisi garis lintang dan garis bujur. Sedangkan untuk navigasi udara, koordinat juga berisi garis tinggi. Waypoint menjadi sering digunakan oleh orang awam sejak pengembangan system navigasi canggih, seperti Global Positioning System(GPS) dan jenis navigasi radio lainnya. Waypoint yang terletak pada permukaan bumi biasanya didefinisikan dalam dua dimensi, sedangkan yang digunakan di atmosfir bumi atau luar angkasa memiliki paling sedikit tiga dimensi.

Dalam era modern ini, Waypoint menjadi sangat abstrak, sering tidak memiliki hubungan yang jelas untuk setiap fitur khas dari dunia nyata. Waypoint ini digunakan untuk membantu mendefinsikan jalur rute tak terlihat untuk navigasi.

# **Google Maps Android API v2**

Google Maps Android API v2 memperboleh pengguna / developer untuk mengeksplorasi dunia dengan peta yang disediakan oleh google [12]. Eksplorasi dengan cara mengidentifikasi lokasi dengan custom marker, menanamkan data peta dengan melapisi peta dengan gambar(image overlay). Dengan

Google Maps Android API v2, developer dapat menanamkan peta ke dalam sebuah aktivitas sebagai fragment. Google saat ini menawarkan peta baru dimana peta tersebut memiliki fitur seperti peta 3D, jenis peta berbeda(indoor, satellite, terrain, dan hybrid), tile berbasis vector untuk efisien caching dan penggambaran, transisi animasi,dan lain sebagainya.

Penambahan marker pada peta mengindikasikan bahwa titik tersebut special bagi para pengguna. Developer dapat menyesuaikan warna marker peta agar sesuai dengan tampilan aplikasinya. Selain marker, Google Maps Android API v2 juga bisa menggambar polyline dan polygon sebagai penanda jalan atau daerah.

# 2.17 GPS

*Global Positioning System* (GPS) merupakan sistem navigasi berdasarkan satelit yang dibuat dari 24 satelit yang ditempatkan pada orbit bumi oleh departemen pertahanan USA [13]. GPS awalnya digunakan untuk tujuan milter, tetapi pada tahun 1980-an pemerintah membuat system yang tersedia untuk penduduk sipil. GPS bekerja pada semua kondisi cuaca, semua tempat di bumi, dan bekerja 24 jam dalam sehari. Tidak ada biaya langganan atau biaya pemasangan untuk menggunakan GPS.

Satelit GPS mengitari bumi dua kali dalam sehari pada orbit yang sama dan mengirim informasi sinyal ke bumi. Penerima GPS mengambil sinyal informasi tersebut dan menggunakan tringulasi untuk menghitung lokasi pengguna. Pada dasarnya, penerima GPS membandingkan waktu sinyal dikirim oleh satelit dengan waktu saat sinyal tersebut tiba. Perbedaan waktu itu menjelaskan seberapa jauh satelit tersebut. Sekarang, dengan menghitung jarak dari beberapa satelit, penerima GPS dapat menentukan posisi pengguna dan menampilkannya pada peta digital. Penerima GPS harus mengunci sinyal minimal dari tiga (3) satelit untuk menghitung posisi 2D (garis bujur dan garis lintang). Setelah posisi pengguna dihitung, penerima GPS dapat menghitung informasi seperti kecepatan, bantalan, lintasan, perjalanan jarak, jarak ke tempat tujuan.

### 2.18 **JSON**

JSON adalah singkatan dari *Java Script Object Notation*, yaitu sebuah format untuk pertukaran data. Format ini dibuat berdasarkan bagian dari Bahasa Pemrograman Java Script, Standar ECMA-262 Edisi ke-3 -Desember 1999 [14]. JSON merupakan format teks yang tidak bergantung pada bahasa pemrograman apapun karena menggunakan gaya bahasa yang umum digunakan oleh programmer keluarga C termasuk C, C++, C#, Java, JavaScript, Perl, Python dll. Oleh karena sifat-sifat tersebut, menjadikan JSON ideal sebagai bahasa pertukaran-data.

JSON terbuat dari dua struktur:

- 1. Kumpulan pasangan nama/nilai. Pada beberapa bahasa, hal ini dinyatakan sebagai objek (*object*), rekaman (*record*), struktur (*struct*), kamus (*dictionary*), tabel hash (*hash table*), daftar berkunci (*keyed list*), atau *associative array*.
- 2. Daftar nilai terurutkan (*an ordered list of values*). Pada kebanyakan bahasa, hal ini dinyatakan sebagai larik (*array*), vektor (*vector*), daftar (*list*), atau urutan (*sequence*).

Struktur-struktur data ini disebut sebagai struktur data universal. Pada dasarnya, semua bahasa pemrograman modern mendukung struktur data ini dalam bentuk yang sama maupun berlainan. Hal ini pantas disebut demikian karena format data mudah dipertukarkan dengan bahasa-bahasa pemrograman yang juga berdasarkan pada struktur data ini.

### **Gamifikasi**

Gamifikasi merupakan sebuah konsep yang menerapkan permainan mekanik dan teknik perancangan permainan untuk melibatkan dan memotivasi orang-orang untuk ikut terlibat dalam perilaku yang diinginkan [15]. Teknik gamifikasi berusaha untuk memanfaatkan keinginan alami orang-orang untuk kompetisi, penghargaan, status, komunitas, dan banyak lagi. Bisnis dapat

memanfaatkan gamifikasi untuk mendorong perilaku pengguna yang diiginkan dimana itu menguntungkan untuk merek mereka.

Salah satu teknik gamifikasi yakni meningkatkan keterlibatan dengan memberi penghargaan kepada orang-orang yang telah menyelesaikan tugas yang diinginkan. Penghargaan berupa lencana dan poin digunakan untuk menaikan status pengguna. Kompetisi merupakan jenis teknik yang dapat digunakan dalam gamifikasi. Keinginan untuk muncul pada leaderboard mendorong pengguna untuk menyelesaikan banyak tugas.

Permainan mekanik mengacu pada komponen permainan, mekanisme yang digunakan oleh perancang permainan untuk menghargai aktivitas antara pengguna lainnya. Lima hal yang umumnya sering digunakan mekanik pada gamifikasi, yakni poin, lencana, tingkatan, leaderboard, dan tantangan.

Contoh penggunaan gamifikasi, antara lain:

- 1. Nike menggunakan gamifikasi untuk aplikasi mereka, nike+, untuk mendorong dan menghargai pengguna yang mempertahankan gaya hidup aktif.
- 2. Starbucks menggunakan gamifikasi untuk proyek mereka, *My Starbucks Reward*, untuk menghargai loyalitas konsumen.
- 3. Deloitte menggamifikasikan *the deloitte leadership academy* untuk meningkatkan keterlibatan pengguna dalam program pelatihan mereka.

#### **Facebook SDK for Android**

Facebook SDK for Android merupakan cara termudah mengintegrasikan aplikasi Android dengan Facebook [16]. Perkakas ini memperbolehkan untuk :

- 1. Facebook *login*, memperbolehkan otentikasi dengan Facebook *credential*.
- 2. Share and send dialogs, orang-orang dapat membagi konten dari aplikasi ke Facebook.
- 3. *App events*, *log event* pada aplikasi.
- 4. Graph API, membaca dan menulis pada Graph API.

## **3 BAB III ANALISIS DAN PERANCANGAN**

Pada bab ini akan dibahas mengenai analisis sistem, perancangan sistem, perancangan aplikasi, dan implementasi perangkat lunak yang dibuat.

#### **Analisis Sistem**

Tahap analisis ini terbagi menjadi beberapa bagian antara lain: ranah permasalahan dan deskripsi umum perangkat lunak, arsitektur perangkat lunak, dan spesifikasi kebutuhan perangkat lunak. Berikut penjabaran bagian-bagian tahap analisis.

### **Domain Permasalahan**

Ingin mengetahui lebih lanjut mengenai binatang-binatang secara langsung merupakan salah satu alasan orang-orang berkunjung ke kebun binatang. Pengunjung berharap mendapatkan banyak informasi saat berkunjung ke kebun binatang. Akan tetapi, tidak semua kebun binatang dapat memberikan banyak informasi kepada para pengunjung. Kebanyakan dari kebun binatang tersebut masih menggunakan papan informasi dalam memberikan informasi kepada para pengunjung. Ukuran dari papan informasi ini lah yang membatasi jumlah informasi yang diberikan. Semakin besar ukurannya, semakin banyak informasi yang diberikan. Sebaliknya, semakin kecil ukuran, informasi yang diberikan juga akan bertambah sedikit. Papan informasi yang besar akan memakan tempat yang banyak dan malah bisa menggangu pemandangan pengunjung. Akibatnya, pelayanan kebun binatang mengalami penurunan sehingga jumlah pengunjungnya mengalami penurunan.

Dari permasalahan tersebut, solusi yang ditawarkan pada pembahasan Tugas Akhir ini adalah pembuatan aplikasi pada perangkat bergerak dengan mengoptimalkan penggunaan teknologi kode QR untuk tujuan pemberian informasi, *waypoint*  *system*, dan gamifikasi. Aplikasi akan berjalan pada perangkat bergerak berbasis Android. Kode QR berfungsi untuk menyimpan informasi binatang dari masing-masing kandang. Ketika perangkat bergerak membaca kode QR tersebut, aplikasi akan mengolah informasi yang didapat, kemudian aplikasi akan menampilkan data sesuai yang diminta oleh pengguna. Aplikasi yang dibuat dapat menampilkan banyak informasi mengenai binatang, menampilkan peta untuk tujuan navigasi pengunjung saat di kebun binatang(implementasi *waypoint system*), dan mengajak pengunjung untuk ikut dalam gamifikasi.

Dengan solusi yang ditawarkan pada pembahasan Tugas Akhir ini diharapkan permasalahan yang ada dapat terselesaikan baik untuk pengunjung maupun untuk pihak pengelola kebun binatang. Pengunjung mendapatkan banyak informasi baik mengenai binatang maupun navigasi dari aplikasi tersebut. Dengan solusi tersebut, pihak pengelola dapat mengurangi atau bahkan menghilangkan penggunaan papan informasi dan dapat meratakan kunjungan ke semua kandang yang ada. Alhasil, dengan adanya aplikasi tersebut dapat meningkatkan pelayanan kebun binatang dan meningkatkan jumlah pengunjung ke kebun binatang.

## **Deskripsi Umum**

Berdasarkan permasalahan yang ada pada pembahasan domain permasalahan, solusi yang akan ditawarkan adalah pembuatan aplikasi dengan mengoptimalkan penggunaan teknologi kode QR untuk tujuan menampilkan data binatang, Waypoint system, dan gamifikasi. Kode QR berfungsi untuk menyimpan informasi binatang. Aplikasi berjalan pada perangkat bergerak berbasis Android dan memiliki kemampuan membaca kode QR. Pengunjung kebun binatang merupakan pengguna dari aplikasi tersebut. Dengan aplikasi tersebut, pengguna akan diajak untuk mengoleksi daftar binatang yang ada di kebun binatang, dan menjelajah kebun binatang untuk menyelesaikan suatu permainan. Setelah melakukan pembacaan kode QR, aplikasi akan menampilkan peta kandang dari kode QR tersebut. Setelah melihat

peta kandang, aplikasi akan menampilkan informasi binatang berdasarkan kode QR tersebut. Apabila kode QR tersebut termasuk salah satu kode QR gamifikasi, aplikasi akan menampilkan informasi gamifikasi sebelum menampilkan peta kandang dari kode QR tersebut. Tanpa melakukan pembacaan kode QR, aplikasi dapat menampilkan daftar binatang yang sudah dikoleksi, peta kebun binatang secara keseluruhan, kompas, dan status gamifikasi berdasarkan akun Facebook. Diharapkan dengan adanya aplikasi tersebut dapat meningkatkan pelayanan kebun binatang kepada pengunjung kebun binatang.

Saat aplikasi menampilkan informasi binatang, aplikasi memberikan informasi baik berupa tulisan, gambar maupun video pada pengguna. Ketika aplikasi menampilkan peta kebun binatang, pengguna dapat mengetahui posisi kandang binatang dan dapat melakukan navigasi dari posisi pengguna ke kandang tertentu. Dalam fitur gamifikasi, aplikasi mengajak pengguna untuk berkunjung ke kandang yang telah ditentukan oleh aplikasi. Kemudian, pengguna diminta untuk berbagi informasi melalui Facebook atau mengambil gambar binatang sesuai kondisi yang diminta kemudian diunggah ke server.

### **Arsitektur Sistem**

Dalam aplikasi yang dibuat pada tugas akhir ini, sistem terdiri dari dua aplikasi, yaitu aplikasi berbasis Android pada perangkat bergerak dan aplikasi web. Pada aplikasi Android, digunakan untuk menampilkan informasi mengenai binatang, daftar koleksi binatang, peta kebun binatang, kompas, dan menampilkan status gamifikasi pengguna. Aplikasi web digunakan oleh administrator gamifikasi untuk menilai hasil gambar gamifikasi yang diunggah oleh pengguna.

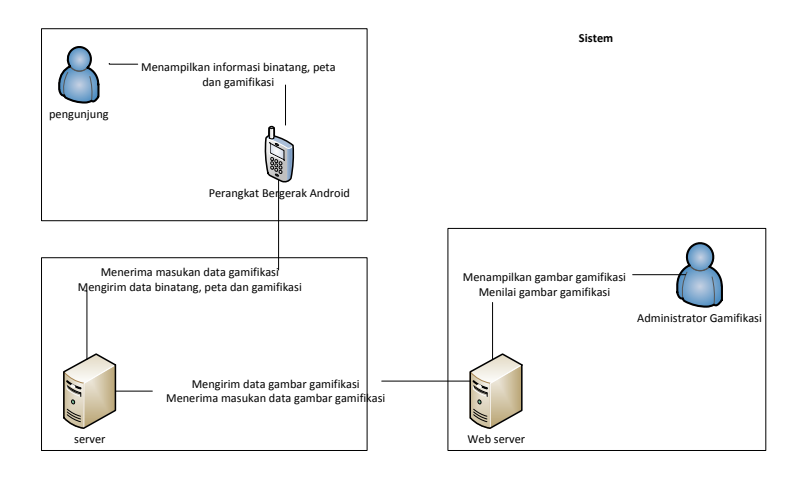

**Gambar 3.1 Arsitektur Sistem** 

## **Aktor**

Pada sistem yang akan dibuat di tugas akhir ini, aktor yang menjadi pengguna sistem adalah pengunjung kebun binatang dan administrator gamifikasi. Pengunjung kebun binatang menggunakan sistem yang dibangun pada perangkat bergerak berbasis Android dan administrator gamifikasi menggunakan sistem yang dibangun pada aplikasi web.

## **Kasus Penggunaan**

Pada subbab ini akan dijelaskan kasus penggunaan yang dibutuhkan pada sistem sesuai dengan analisa yang telah dilakukan. Diagram kasus penggunaan dapat dilihat pada Gambar 3.2 Diagram kasus penggunaan**Error! Reference source not found.** dan kode kasus penggunaan ada pada tabel 3.1.

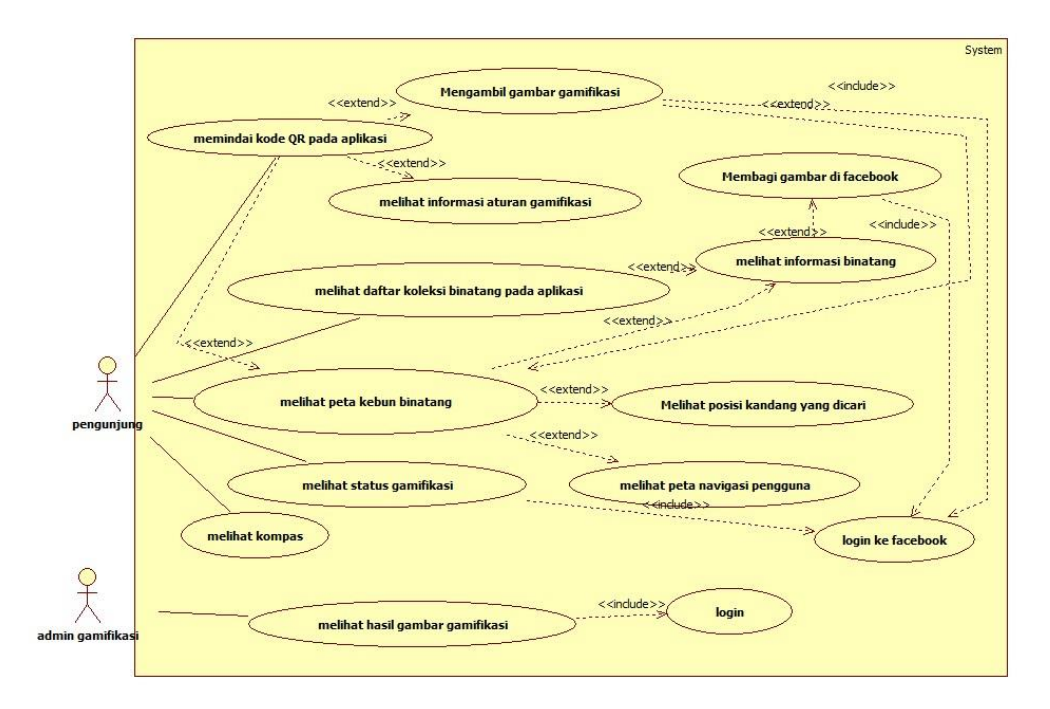

**Gambar 3.2 Diagram kasus penggunaan**

| <b>Kode Kasus</b><br>Penggunaan | Kasus Penggunaan                    |
|---------------------------------|-------------------------------------|
| <b>UC-001</b>                   | Memindai kode QR                    |
| <b>UC-002</b>                   | Melihat daftar koleksi binatang     |
| <b>UC-003</b>                   | Melihat peta kebun binatang         |
| <b>UC-004</b>                   | Melihat status gamifikasi           |
| $UC-005$                        | Melihat hasil gambar gamifikasi     |
| <b>UC-006</b>                   | Mengambil gambar gamifikasi         |
| <b>UC-007</b>                   | Melihat informasi aturan gamifikasi |
| <b>UC-008</b>                   | Membagi gambar di Facebook          |
| <b>UC-009</b>                   | Melihat informasi binatang          |
| <b>UC-010</b>                   | Melihat posisi kandang yang dicari  |
| <b>UC-011</b>                   | Melihat peta navigasi pengguna      |
| <b>UC-012</b>                   | Login ke Facebook                   |
| <b>UC-013</b>                   | Login                               |
| <b>UC-014</b>                   | Melihat kompas                      |

**Tabel 3.1 Keterangan Kode Kasus Penggunaan** 

## **3.1.5.1 Kasus Penggunaan Memindai kode QR**

Pada kasus penggunaan membaca kode QR, pengguna melakukan pemindaian kode QR dengan perangkat bergerak. Pengguna memilih menu Pindai QR, kemudian tampil halaman pindai kode QR. Setelah itu, pengguna menekan gambar pindai kode QR, kemudian tampil halaman untuk memindai kode QR.

| <b>Nama</b>         | Memindai Kode QR.                       |
|---------------------|-----------------------------------------|
| Kode                | UC-001.                                 |
| <b>Deskripsi</b>    | Sistem melakukan pemindaian kode QR.    |
| <b>Tipe</b>         | Fungsional.                             |
| Pemicu              | Pengguna menekan gambar pindai kode QR. |
| <b>Aktor</b>        | Pengunjung kebun binatang.              |
| <b>Kondisi Awal</b> | Pengguna berada pada halaman beranda    |
|                     | aplikasi.                               |

**Tabel 3.2 Spesifikasi Kasus Penggunaan Memindai Kode QR** 

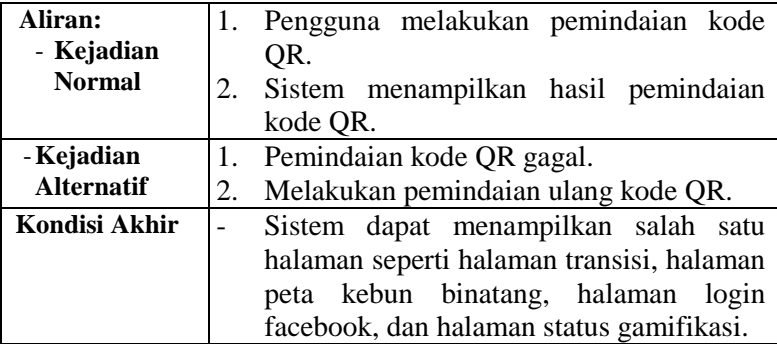

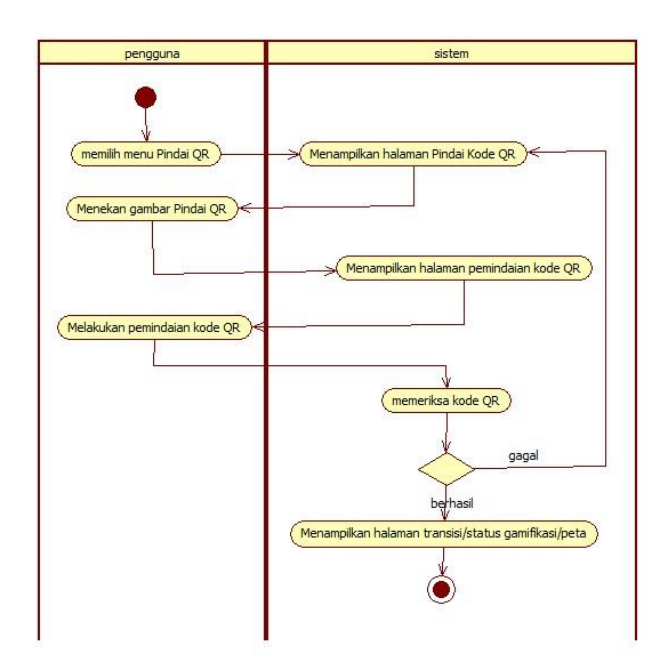

**Gambar 3.3 Diagram Aktivitas Memindai Kode QR** 

# **3.1.5.2 Kasus Penggunaan Melihat Daftar Koleksi Binatang**

Pada kasus penggunaan melihat daftar koleksi binatang, pengguna melihat daftar koleksi binatang yang didapatkan. Pengguna memilih menu Daftar Satwa, kemudian tampil halaman daftar koleksi binatang. Kasus penggunaan ini dapat dilihat pada tabel 3.3 dan gambar 3.4.

|                     | IIVRDD DIRKWIL                              |
|---------------------|---------------------------------------------|
| <b>Nama</b>         | Melihat Daftar Koleksi Binatang.            |
| Kode                | UC-002.                                     |
| <b>Deskripsi</b>    | Sistem menampilkan daftar koleksi binatang. |
| <b>Tipe</b>         | Fungsional.                                 |
| <b>Pemicu</b>       | Pengguna menekan menu Daftar Satwa.         |
| Aktor               | Pengunjung kebun binatang.                  |
| <b>Kondisi Awal</b> | Pengguna berada pada halaman<br>beranda     |
|                     | aplikasi.                                   |
| Aliran:             | Pengguna memilih menu Daftar Satwa.<br>1.   |
| - Kejadian          |                                             |
| <b>Normal</b>       |                                             |
| - Kejadian          |                                             |
| <b>Alternatif</b>   |                                             |
| Kondisi Akhir       | Sistem menampilkan halaman Koleksi          |
|                     | Satwaku                                     |

**Tabel 3.3 Spesifikasi Kasus Penggunaan Melihat Daftar Koleksi Binatang** 

# **3.1.5.3 Kasus Penggunaan Melihat Peta Kebun Binatang**

Pada kasus penggunaan melihat peta kebun binatang, sistem menampilkan halaman peta kebun binatang. Pada halaman tersebut, pengguna dapat melihat peta kebun secara keseluruhan, mencari lokasi kandang binatang, dan melihat rute navigasi pengguna ke kandang binatang. Kasus penggunaan ini dapat dilihat pada tabel 3.4 dan gambar 3.5.

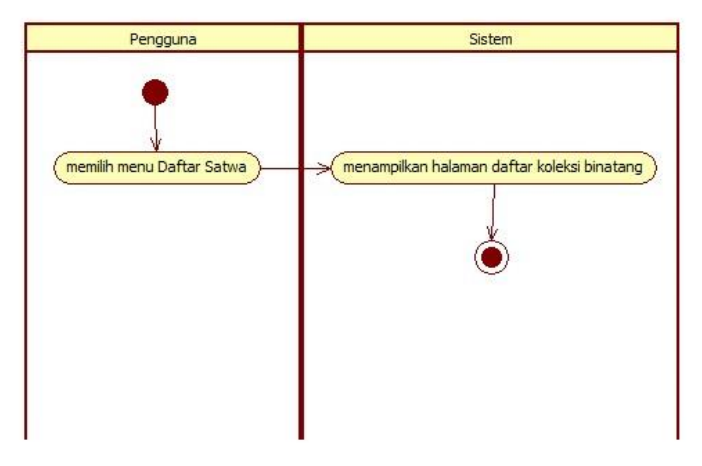

**Gambar 3.4 Diagram Aktivitas Melihat Daftar Koleksi Binatang**

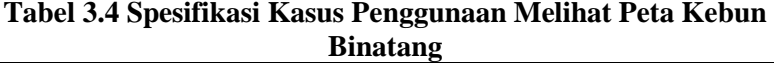

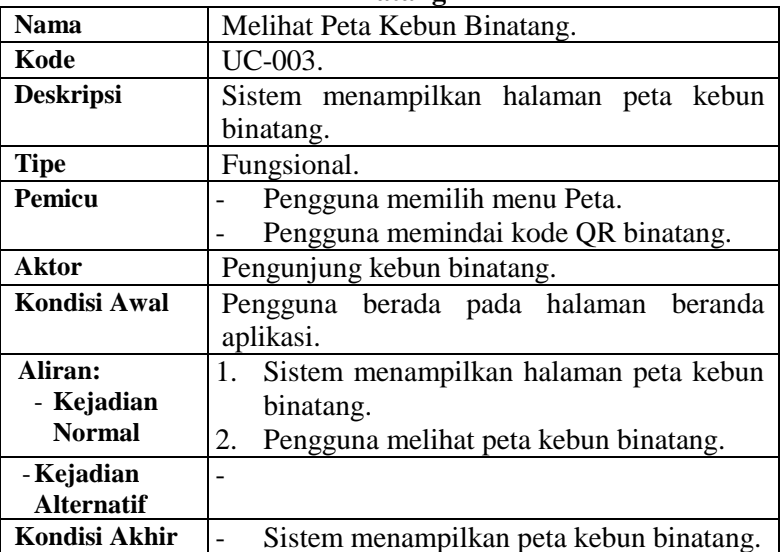

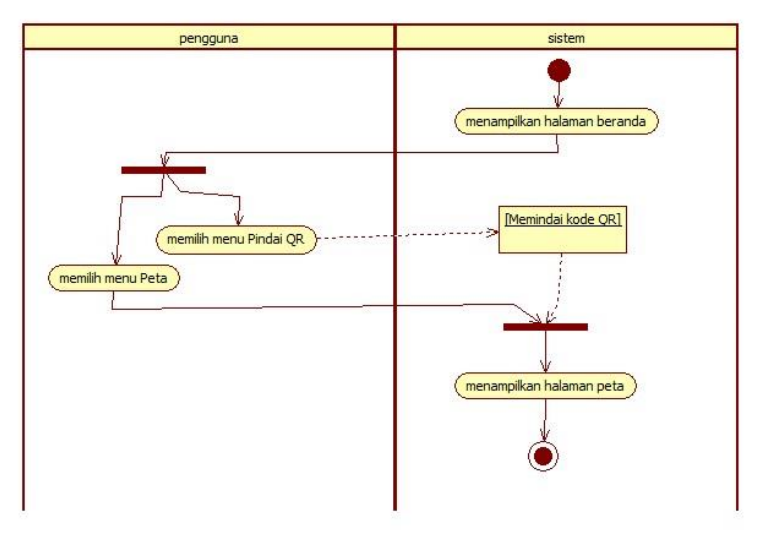

#### **Gambar 3.5 Diagram Aktivitas Melihat Peta Kebun Binatang**

### **3.1.5.4 Kasus Penggunaan Melihat Status Gamifikasi**

Pada kasus penggunaan melihat status gamifikasi, sistem menampilkan halaman status gamifikasi pengguna. Sebelum menampilkan halaman tersebut, pengguna harus login pada akun Facebook.

| Waliliinasi      |                                               |
|------------------|-----------------------------------------------|
| Nama             | Melihat Status Gamifikasi.                    |
| Kode             | UC-004.                                       |
| <b>Deskripsi</b> | gamifikasi<br>Sistem<br>menampilkan<br>status |
|                  | pengguna.                                     |
| <b>Tipe</b>      | Fungsional.                                   |
| Pemicu           | Pengguna memilih menu permainan.              |
|                  | Pengguna memindai kode QR gamifikasi.         |
| Aktor            | Pengunjung kebun binatang.                    |

**Tabel 3.5 Spesifikasi Kasus Penggunaan Melihat Status Gamifikasi**

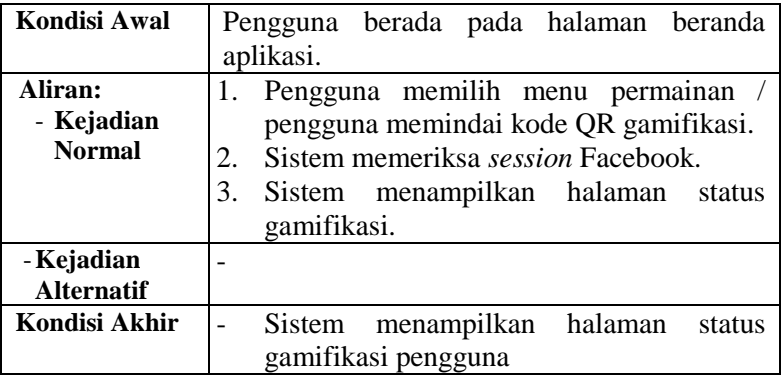

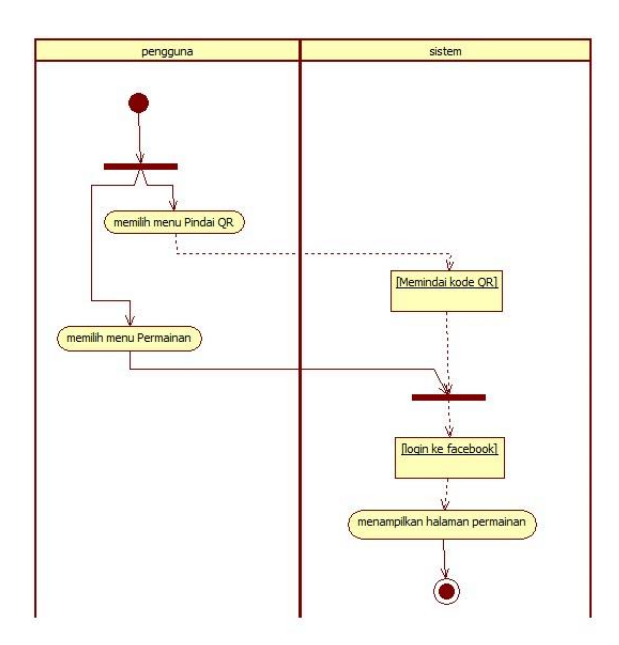

**Gambar 3.6 Kasus Penggunaan Melihat Hasil Gambar Gamifikasi** 

# **3.1.5.5 Kasus Penggunaan Melihat Hasil Gambar Gamifikasi**

Pada kasus penggunaan melihat hasil gambar gamifikasi, sistem menampilkan halaman web yang berisi gambar gamifikasi yang belum dinilai. Kemudian, pengguna memberikan penilaian terhadap gambar gamifikasi tersebut.

| <b>Nama</b>                            | Melihat Hasil Gambar Gamifikasi.                                                                                                    |
|----------------------------------------|----------------------------------------------------------------------------------------------------|
| Kode                                   | UC-005.                                                                                                    |
| <b>Deskripsi</b>                       | Sistem menampilkan halaman web yang berisi<br>gambar gamifikasi yang belum dinilai oleh<br>administrator.                                                                                                    |
| <b>Tipe</b>                            | Fungsional.                                                                                                    |
| Pemicu                                 | Pengguna memilih halaman penilaian gambar<br>gamifikasi.                                                                                                    |
| <b>Aktor</b>                           | Administrator gamifikasi.                                                                                                    |
| <b>Kondisi Awal</b>                    | Pengguna berada pada halaman utama web.                                                                                                    |
| Aliran:<br>- Kejadian<br><b>Normal</b> | Pengguna login pada halaman web.<br>1.<br>Sistem menampilkan halaman penilaian<br>2.<br>gambar gamifikasi.<br>Pengguna memberikan penilaian terhadap<br>3.<br>gambar gamifikasi.<br>Sistem menyimpan data nilai tersebut pada<br>4.<br>basis data. |
| - Kejadian<br><b>Alternatif</b>        |                                                                                                    |
| Kondisi Akhir                          | Sistem menyimpan data nilai pada basis<br>data.                                                                                                    |

**Tabel 3.6 Spesifikasi Kasus Penggunaan Melihat Hasil Gambar Gamifikasi** 

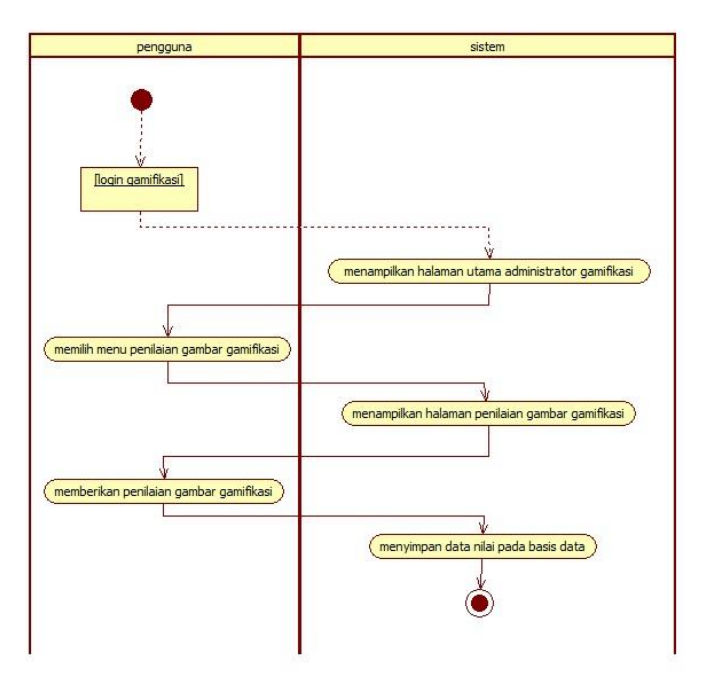

**Gambar 3.7 Diagram Aktivitas Melihat Hasil Gambar Gamifikasi**

# **3.1.5.6 Kasus Penggunaan Mengambil Gambar Gamifikasi**

Pada kasus penggunaan mengambil gambar gamifikasi, sistem menampilkan halaman untuk mengambil gambar binatang. Pengguna mengambil gambar binatang sesuai ketentuan yang diminta. Kemudian, pengguna mengunggah gambar tersebut ke basis data untuk menyelesaikan gamifikasi pengguna. Kasus penggunaan ini dapat dilihat pada tabel 3.7 dan gambar 3.8.

**Tabel 3.7 Spesifikasi Kasus Penggunaan Mengambil Gambar Gamifikasi** 

| <b>Nama</b>       | Mengambil Gambar Gamifikasi.                |
|-------------------|---------------------------------------------|
| Kode              | UC-006.                                     |
| <b>Deskripsi</b>  | Pengguna mengambil gambar binatang sesuai   |
|                   | dengan ketentuan yang diminta.              |
| <b>Tipe</b>       | Fungsional.                                 |
| <b>Pemicu</b>     | Pengguna memilih menu ambil gambar pada     |
|                   | saat halaman transisi pindai kode QR.       |
| Aktor             | Pengunjung kebun binatang.                  |
| Kondisi Awal      | Pengguna berada pada halaman pindai kode    |
|                   | QR.                                         |
| Aliran:           | Pengguna mengambil gambar binatang<br>1.    |
| - Kejadian        | gamifikasi.                                 |
| <b>Normal</b>     | Pengguna mengunggah gambar binatang<br>2.   |
|                   | ke <i>server</i> .                          |
|                   | 3.<br>menyimpan<br>Sistem<br>data<br>gambar |
|                   | gamifikasi pada server.                     |
| - Kejadian        |                                             |
| <b>Alternatif</b> |                                             |
| Kondisi Akhir     | Sistem menyimpan gambar gamifikasi          |
|                   | pada <i>server</i> .                        |

## **3.1.5.7 Kasus Penggunaan Melihat Informasi Aturan Gamifikasi**

Pada kasus penggunaan melihat informasi aturan gamifikasi, sistem mengambil data gamifikasi pengguna dari *server*. Data gamifikasi tersebut berupa daftar binatang yang harus diselesaikan oleh pengguna. Kasus penggunaan ini dapat dilihat pada tabel 3.8 dan gambar 3.9.

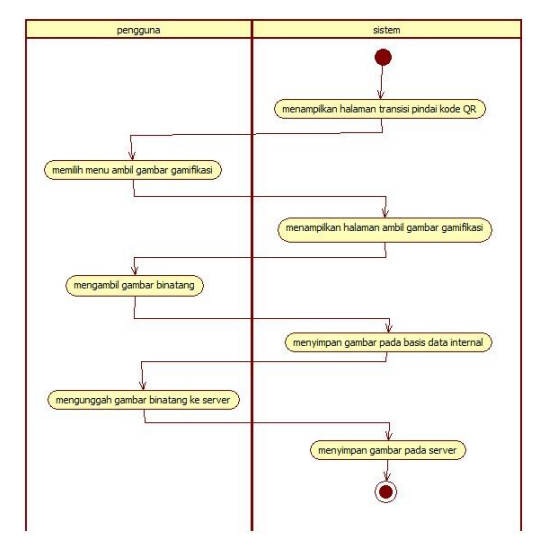

**Gambar 3.8 Diagram Aktivitas Mengambil Gambar Gamifikasi** 

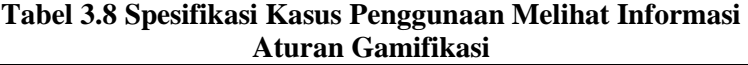

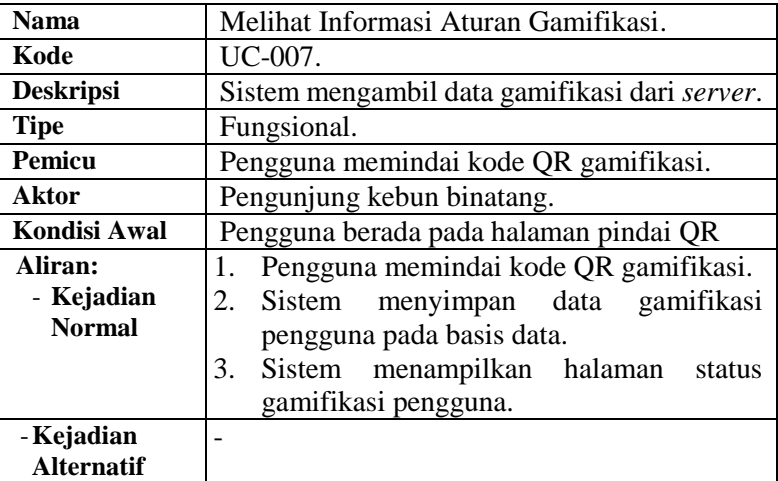

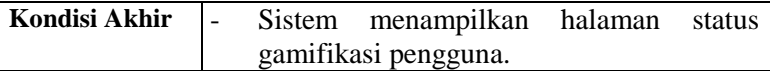

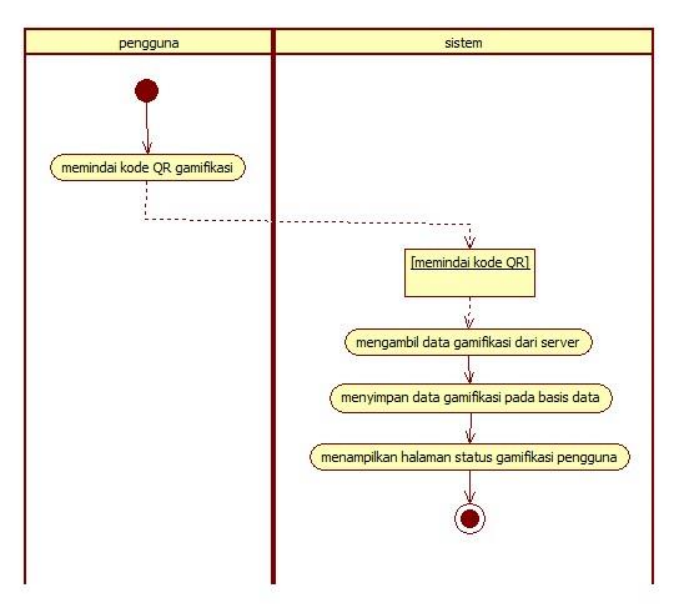

**Gambar 3.9 Diagram Aktivitas Melihat Informasi Aturan Gamifikasi** 

# **3.1.5.8 Kasus Penggunaan Membagi Gambar di Facebook**

Pada kasus penggunaan membagi gambar di Facebook, sistem menampilkan tombol berbagi di Facebook pada halaman informasi binatang. Pengguna menekan tombol berbagi tersebut untuk membagi gambar tersebut pada Facebook.

**Tabel 3.9 Spesifikasi Kasus Penggunaan Membagi Gambar di Facebook** 

| Nama | Membagi Gambar di Facebook. |
|------|-----------------------------|
| Kode | UC-008.                     |

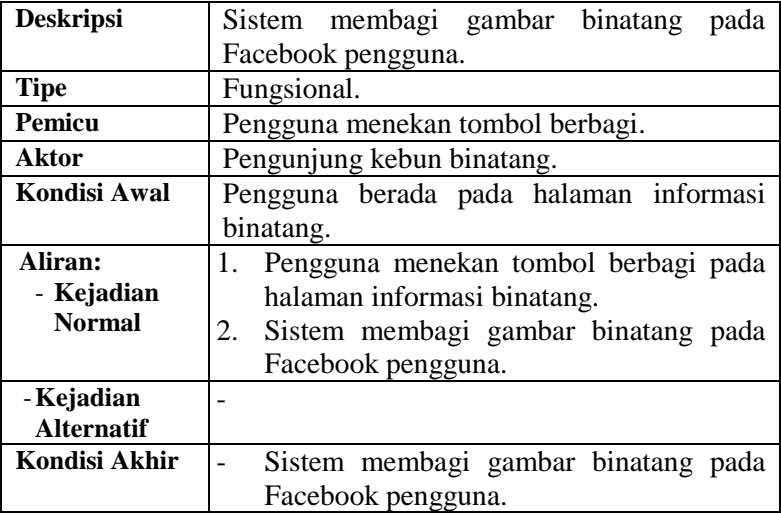

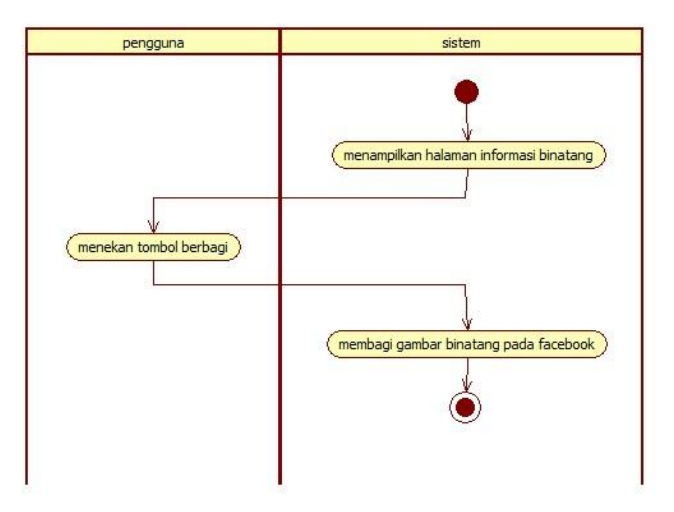

**Gambar 3.10 Diagram Aktivitas Membagi Gambar di Facebook** 

# **3.1.5.9 Kasus Penggunaan Melihat Informasi Binatang**

Pada kasus penggunaan melihat informasi binatang, sistem menampilkan halaman informasi binatang. Pengguna dapat membaca informasi, melihat gambar, dan memutar video binatang. Kasus penggunaan ini dapat dilihat pada tabel 3.10 dan gambar 3.11.

| <b>Nama</b>       | Melihat Informasi Binatang.             |
|-------------------|-----------------------------------------|
| Kode              | UC-009.                                 |
| <b>Deskripsi</b>  | Sistem menampilkan halaman<br>informasi |
|                   | binatang.                               |
| <b>Tipe</b>       | Fungsional.                             |
| <b>Pemicu</b>     | Pengguna memilih menu memindai kode     |
|                   | QR binatang.                            |
|                   | Pengguna memilih menu daftar satwa.     |
| <b>Aktor</b>      | Pengunjung kebun binatang.              |
| Kondisi Awal      | Pengguna berada pada halaman beranda    |
|                   | aplikasi.                               |
| Aliran:           | Pengguna memindai kode QR binatang.     |
| - Kejadian        | Sistem menampilkan halaman informasi    |
| <b>Normal</b>     | binatang.                               |
| - Kejadian        |                                         |
| <b>Alternatif</b> |                                         |
| Kondisi Akhir     | Sistem menampilkan halaman informasi    |
|                   | binatang.                               |

**Tabel 3.10 Spesifikasi Kasus Penggunaan Melihat Informasi Binatang** 

# **3.1.5.10 Kasus Penggunaan Melihat Posisi Kandang yang Dicari**

Pada kasus penggunaan melihat posisi kandang yang dicari, sistem menunjukan posisi kandang yang dicari. Pengguna dapat menentukan kandang binatang yang ingin dicari. Kasus penggunaan ini dapat dilihat pada tabel 3.11 dan gambar 3.12.

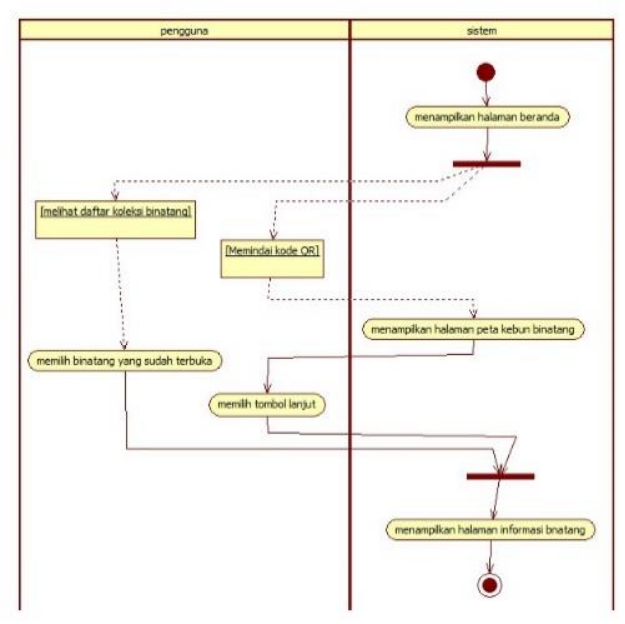

**Gambar 3.11 Diagram Aktivitas Membagi Gambar di Facebook** 

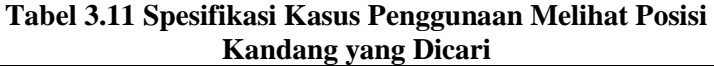

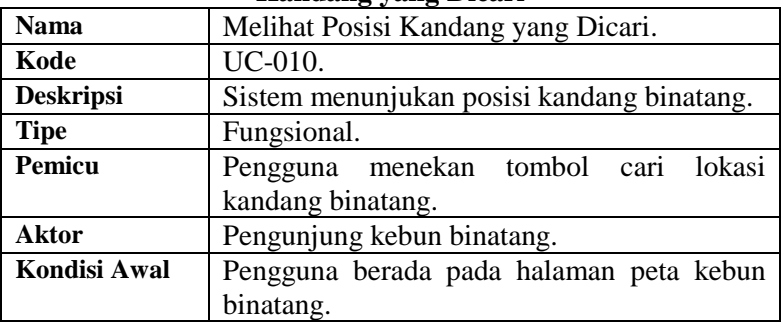

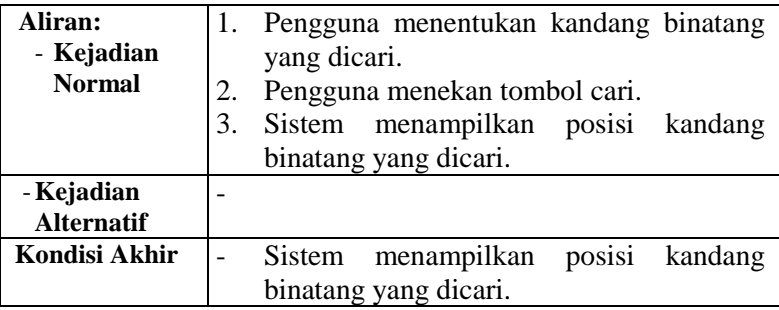

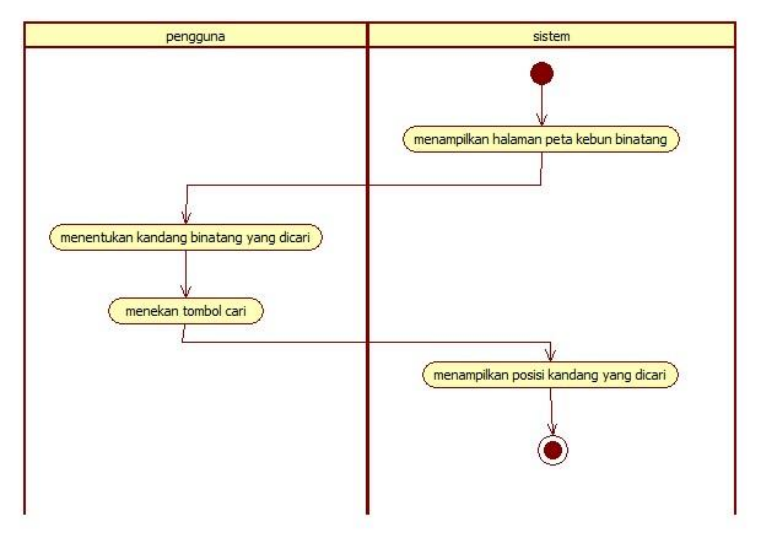

**Gambar 3.12 Diagram Aktivitas Melihat Posisi Kandang yang Dicari** 

# **3.1.5.11 Kasus Penggunaan Melihat Peta Navigasi Pengguna**

Pada kasus penggunaan melihat peta navigasi pengguna, sistem menampilkan rute navigasi pengguna ke kandang tertentu. Kasus penggunaan ini dapat dilihat pada tabel 3.12 dan gambar 3.13.
| тча утдаби и спіддна |                                              |  |  |  |
|----------------------|----------------------------------------------|--|--|--|
| Nama                 | Melihat Peta Navigasi Pengguna.              |  |  |  |
| Kode                 | UC-011.                                      |  |  |  |
| <b>Deskripsi</b>     | Sistem menampilkan rute navigasi pengguna    |  |  |  |
|                      | menuju kandang binatang tertentu.            |  |  |  |
| <b>Tipe</b>          | Fungsional.                                  |  |  |  |
| <b>Pemicu</b>        | Pengguna menekan tombol navigasi.            |  |  |  |
| Aktor                | Pengunjung kebun binatang.                   |  |  |  |
| Kondisi Awal         | Pengguna berada pada halaman peta kebun      |  |  |  |
|                      | binatang.                                    |  |  |  |
| Aliran:              | Sistem menampilkan halaman peta kebun<br>1.  |  |  |  |
| - Kejadian           | binatang.                                    |  |  |  |
| <b>Normal</b>        | Pengguna menekan tombol navigasi.<br>2.      |  |  |  |
|                      | 3.<br>menampilkan rute<br>Sistem<br>navigasi |  |  |  |
|                      | pengguna.                                    |  |  |  |
| - Kejadian           |                                              |  |  |  |
| <b>Alternatif</b>    |                                              |  |  |  |
| Kondisi Akhir        | menampilkan<br>Sistem<br>rute<br>navigasi    |  |  |  |
|                      | pengguna.                                    |  |  |  |

**Tabel 3.12 Spesifikasi Kasus Penggunaan Melihat Peta Navigasi Penggna** 

#### **3.1.5.12 Kasus Penggunaan Login ke Facebook**

Pada kasus penggunaan login ke Facebook, sistem mencoba menghubungkan aplikasi dengan Facebook. Pengguna login ke Facebook dengan akun yang dimiliki. Kasus penggunaan ini dapat dilihat pada tabel 3.13 dan gambar 3.14.

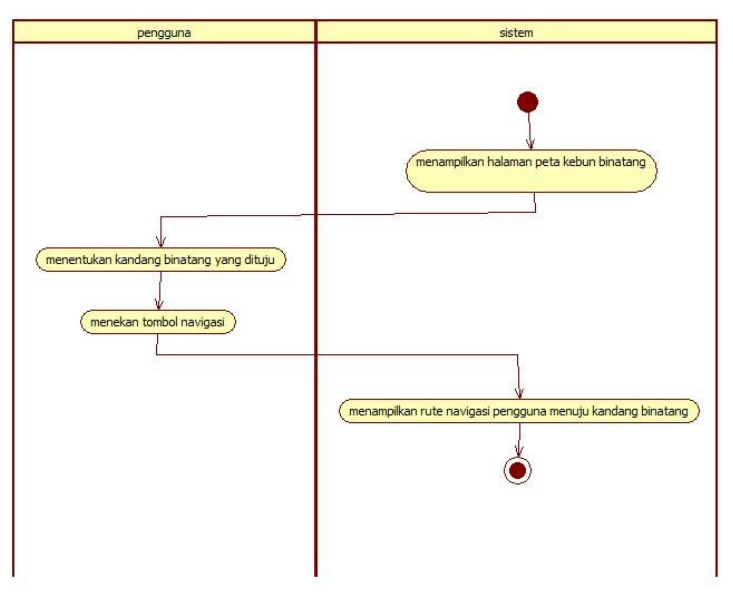

**Gambar 3.13 Diagram Aktivitas Melihat Peta Navigasi Pengguna** 

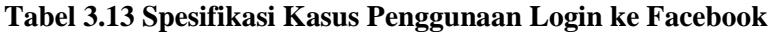

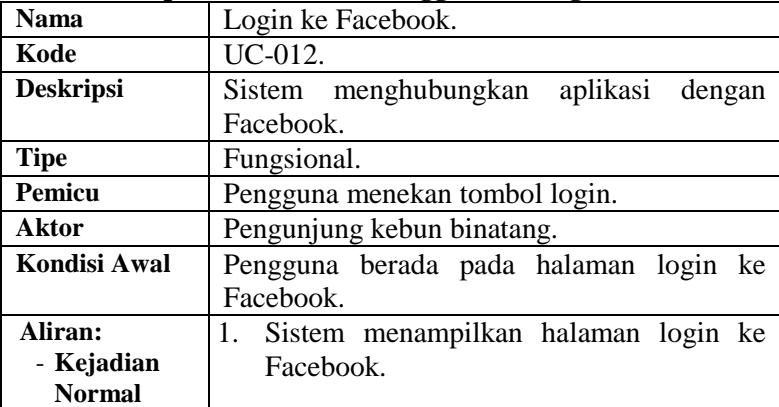

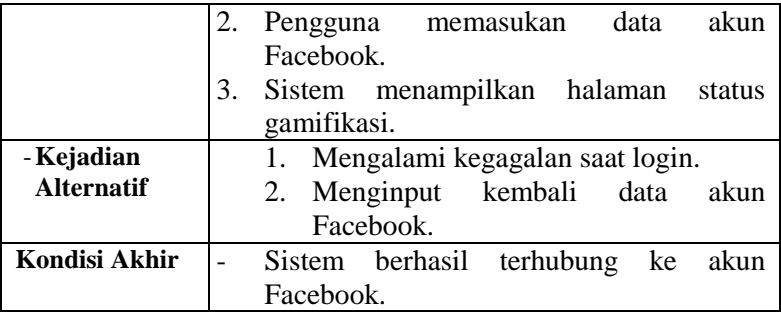

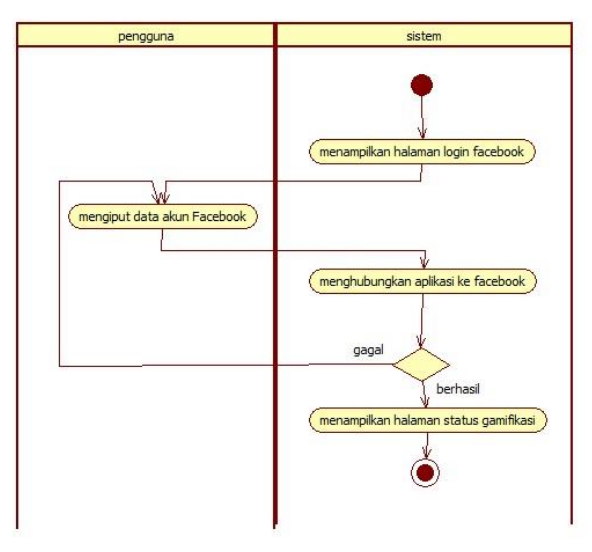

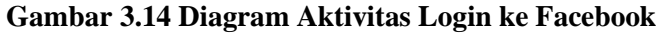

#### **3.1.5.13 Kasus Penggunaan Login Gamifikasi**

Pada kasus penggunaan login gamifikasi, sistem menampilkan halaman web untuk login. Pengguna memasukan data login. Jika berhasil, sistem akan menampilkan halaman web administrator gamifikasi. Kasus penggunaan ini dapat dilihat pada tabel 3.14 dan gambar 3.15.

| <b>Nama</b>       | Login Gamifikasi.                         |  |  |
|-------------------|-------------------------------------------|--|--|
| Kode              | UC-013.                                   |  |  |
| <b>Deskripsi</b>  | Sistem menampilkan halaman login untuk    |  |  |
|                   | administrator gamifikasi.                 |  |  |
| <b>Tipe</b>       | Fungsional.                               |  |  |
| Pemicu            | Pengguna memilih menu login.              |  |  |
| <b>Aktor</b>      | Administrator Gamifikasi.                 |  |  |
| Kondisi Awal      | Pengguna berada pada halaman web beranda. |  |  |
| Aliran:           | Pengguna memilih menu login.<br>1.        |  |  |
| - Kejadian        | 2.<br>Sistem menampilkan halaman beranda  |  |  |
| <b>Normal</b>     | administrator gamifikasi.                 |  |  |
| - Kejadian        | Mengalami kegagalan dalam login.<br>1.    |  |  |
| <b>Alternatif</b> | Login lagi ke halaman web login.<br>2.    |  |  |
| Kondisi Akhir     | Sistem menampilkan halaman beranda<br>-   |  |  |
|                   | administrator gamifikasi.                 |  |  |

**Tabel 3.14 Spesifikasi Kasus Penggunaan Login Gamifikasi** 

#### **3.1.5.14 Kasus Penggunaan Melihat Kompas**

Pada kasus penggunaan melihat kompas, sistem menampilkan halaman yang berisi kompas. Pengguna dapat melihat arah mata angin. Kasus penggunaan ini dapat dilihat pada tabel 3.15 dan gambar 3.16

| <b>Nama</b>      | Melihat Kompas.                        |  |  |
|------------------|----------------------------------------|--|--|
| Kode             | UC-014.                                |  |  |
| <b>Deskripsi</b> | Sistem menampilkan halaman kompas pada |  |  |
|                  | aplikasi.                              |  |  |
| <b>Tipe</b>      | Fungsional.                            |  |  |
| Pemicu           | Pengguna menekan menu kompas.          |  |  |
| <b>Aktor</b>     | Pengunjung kebun binatang.             |  |  |
| Kondisi Awal     | Pengguna berada pada halaman beranda   |  |  |
|                  | aplikasi.                              |  |  |
| Aliran:          | Pengguna memilih menu kompas.          |  |  |

**Tabel 3.15 Spesifikasi Kasus Penggunaan Melihat Kompas** 

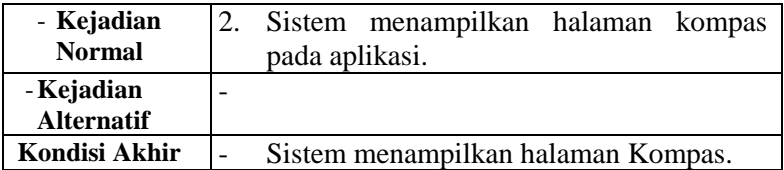

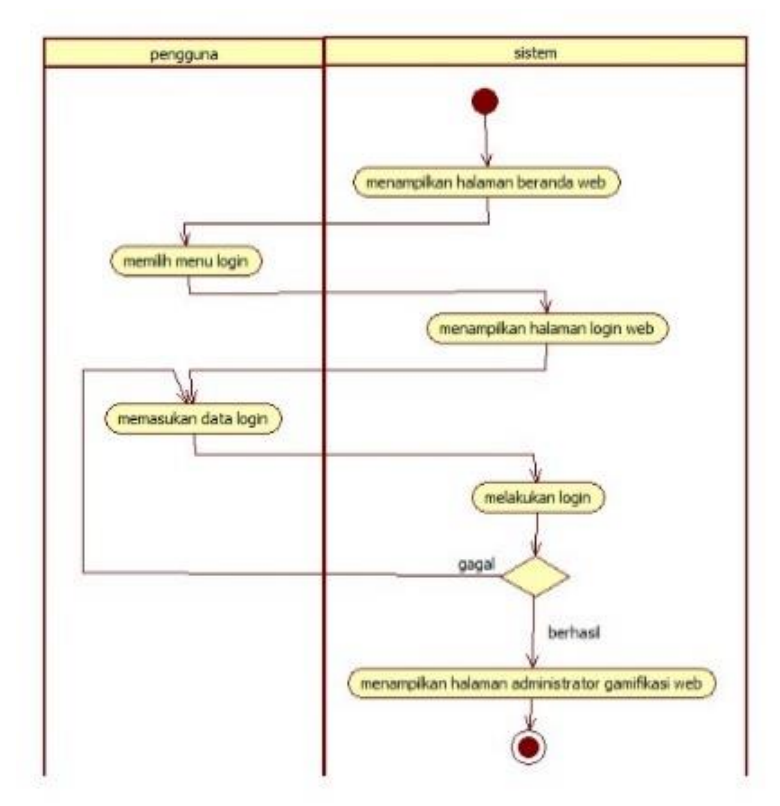

**Gambar 3.15 Diagram Aktivitas Login Gamifikasi** 

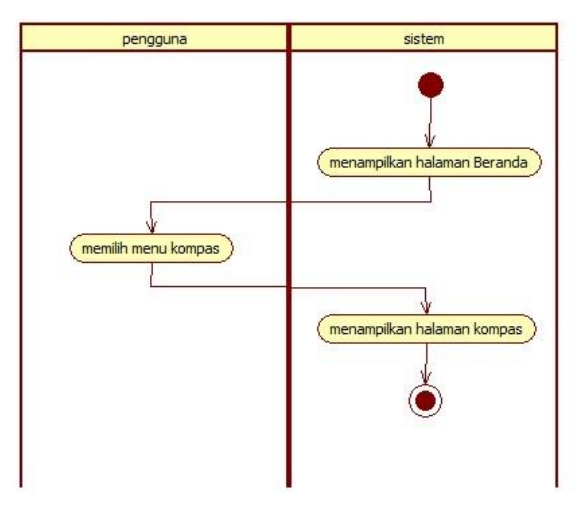

**Gambar 3.16 Diagram Aktivitas Melihat Kompas** 

# **Spesifikasi Kebutuhan Perangkat Lunak**

Bagian ini berisi tentang kebutuhan perangkat lunak. Kebutuhan perangkat lunak dalam sistem ini mencakup kebutuhan fungsional saja. Pada bab ini juga dijelaskan tentang spesifikasi terperinci pada masing-masing kebutuhan fungsional. Rincian spesifikasi dari kasus penggunaan disajikan dalam bentuk tabel.

# **3.1.6.1 Kebutuhan Fungsional Sistem**

Kebutuhan fungsional berisikan proses-proses yang dibutuhkan dalam sistem dan harus dijalankan. Kebutuhan fungsional sistem dideskripsikan dalam [Tabel 3.16 Daftar](#page-77-0)  [Kebutuhan Fungsional Sistem](#page-77-0) .

<span id="page-77-0"></span>

| Kode<br>Kebutuhan | Kebutuhan<br>Fungsional | Deskripsi                                      |
|-------------------|-------------------------|------------------------------------------------|
| F-001             | Memindai kode<br>OR     | Pengguna dapat melakukan<br>pemindaian kode QR |

**Tabel 3.16 Daftar Kebutuhan Fungsional Sistem** 

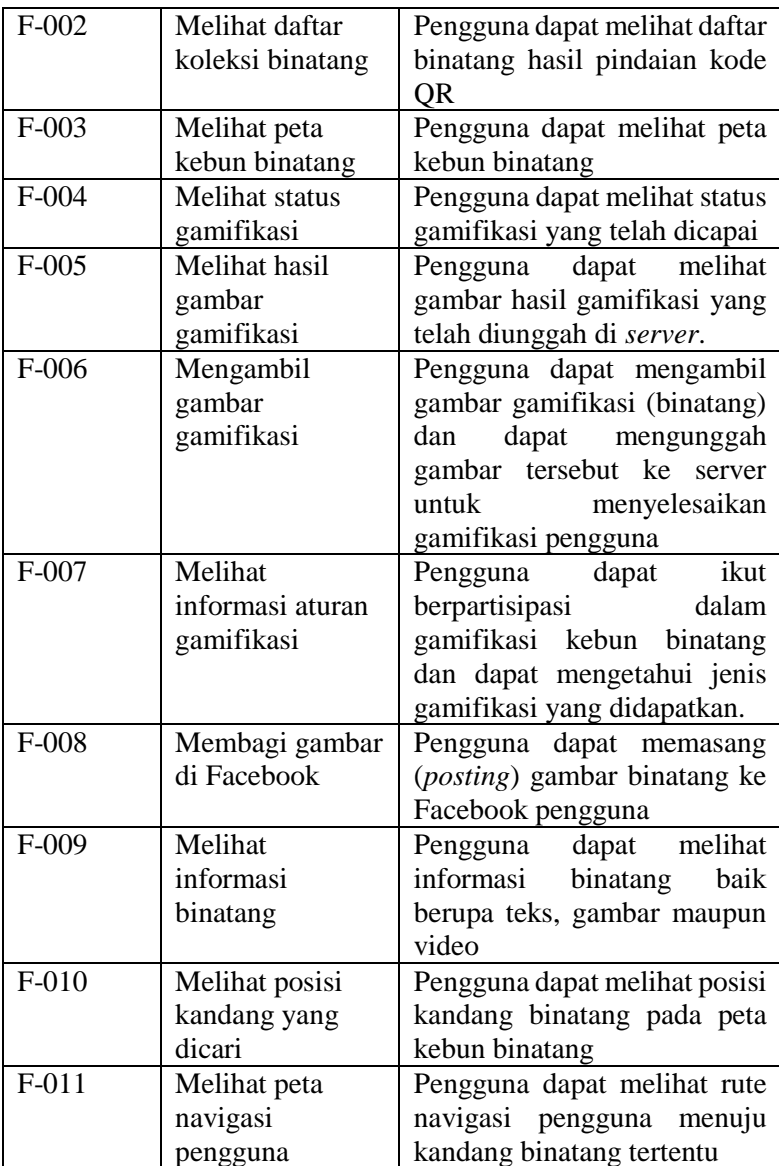

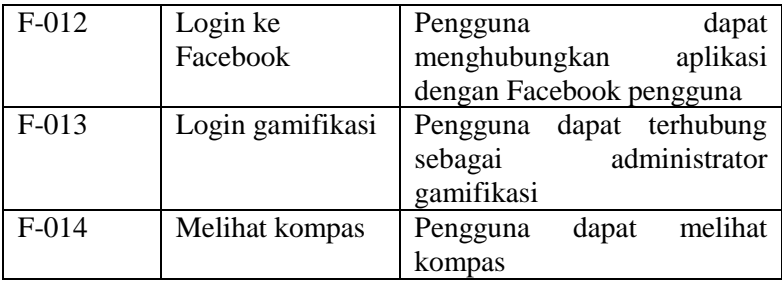

#### **Perancangan Sistem**

Penjelasan tahap perancangan perangkat lunak dibagi menjadi beberapa bagian yaitu perancangan diagram kelas, perancangan data, dan perancangan antarmuka.

## **Perancangan Kode QR**

Pada subbab ini akan dibahas secara mendetail perancangan kode QR yang digunakan untuk Tugas Akhir ini. Selain kode QR, kode batang (*barcode*) juga dapat menyimpan informasi. Bedanya, kode QR dapat menyimpan data alfanumerik (data berupa numerik, huruf, tanda baca, dan karakter lain), sedangkan kode batang hanya bisa menyimpan data numerik saja. Sedangkan dari jarak memindai, kode batang harus dipindai dari jarak yang dekat dan kode QR tidak harus dari jarak yang dekat. Karena masalah jarak pemindaian, penggunaan kode QR lebih dipilih daripada penggunaan kode batang pada aplikasi Android untuk kebun binatang.

Dibandingkan kode batang, kode QR dapat memuat banyak informasi penting yang bisa disimpan sehingga informasi yang diberikan dapat detail dan jelas. Semakin banyak informasi yang disimpan pada kode QR, maka jumlah kolom titik pada gambar akan semakin banyak. Jika jumlah kolom titik semakin banyak, maka jarak pemindaian kode QR akan semakin dekat. Hal ini berlawanan dengan tujuan awal saat pemilihan kode QR daripada kode batang. Agar jarak pindai tidak dekat, informasi yang ada pada kode QR harus sesingkat mungkin.

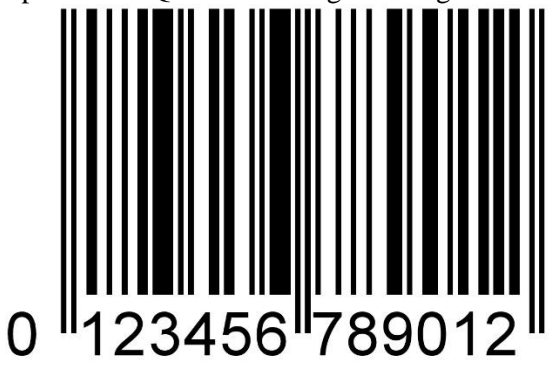

**Gambar 3.17 Contoh Kode Batang** 

Kodefikasi kode QR diperlukan untuk mendapatkan informasi kode QR yang sesingkat mungkin. Informasi yang disimpan pada kode QR antara lain nomor id kode QR binatang, nomor kode QR gamifikasi, dan nomor kode QR binatang. Informasi yang terdapat pada kode QR hanya berupa angka saja dan terdiri atas dua digit. Digit pertama mengandung informasi mengenai nomor kode QR binatang atau nomor kode QR gamifikasi, dan digit kedua hanya mengandung informasi mengenai nomor id kode QR binatang saja.

#### $3.2.2$ **Perancangan Hubungan Antar** *Library*

Pada subbab ini akan dibahas secara mendetail hubungan antara sistem dengan *library*. Ada enam *library* yang terhubung dengan aplikasi Android, yakni SQLite, MySQL, Facebook SDK for Android, Youtube Player for Android, Google Maps Api for Android, dan Zxing. Berikut gambar hubungan antara aplikasi dengan *library*.

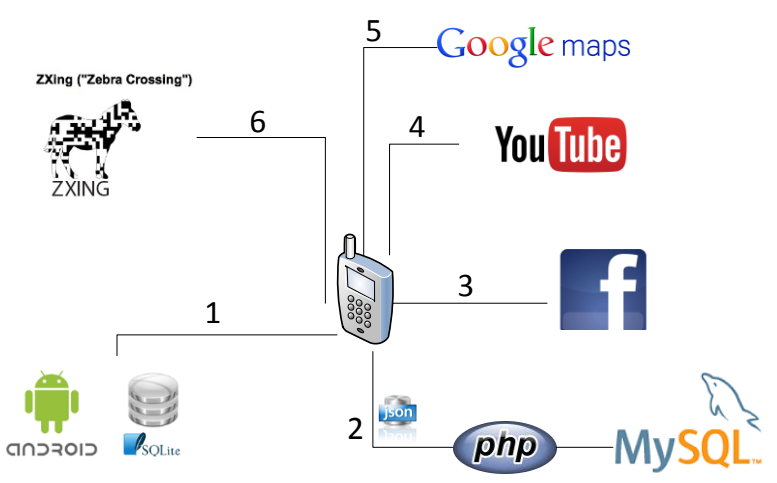

**Gambar 3.18 Hubungan Antar Librari** 

## **3.2.2.1 Hubungan dengan SQLite**

SQLite ini berfungsi sebagai basis data internal pada aplikasi Android. Sistem akan menjalankan beberapa kueri untuk menyimpan, mengambil, memperbaharui, ataupun menghapus data.

# **3.2.2.2 Hubungan dengan MySQL**

MySQL ini berperan sebagai basis data pada server. Aplikasi Android akan menyimpan, mengambil, dan memperbaharui data yang ada pada server dengan menjalankan beberapa kueri yang terkait. Aplikasi tidak bisa langsung mengakses basis data MySQL, tetapi harus melalui perantara yakni melalui *web service* berbasis PHP. Untuk bisa mendapatkan data yang sesuai dan benar, aplikasi harus memanggil web service yang terkait. Kemudian, web service akan mengembalikan data ke aplikasi berupa data JSON. Ketika data JSON tersebut sampai di aplikasi, maka sistem dalam aplikasi tersebut akan mengubah data tersebut ke dalam data yang ditentukan.

## **3.2.2.3 Hubungan dengan Facebook SDK for Android**

Agar aplikasi Android ini bisa mem*posting* gambar binatang pada akun Facebook pengguna, aplikasi ini harus terhubung dengan Facebook SDK for Android. Namun, untuk bisa terhubung, Facebook SDK for Android membutuhkan akun Facebook pengguna. Setelah aplikasi terhubung dengan akun Facebook pengguna, aplikasi baru dapat mem*posting* gambar. Aplikasi akan menampilkan pemberitahuan bahwa gambar tersebut berhasil dipasang pada akun Facebook pengguna.

# **3.2.2.4 Hubungan dengan Youtube Player for Android**

Youtube Player for Android ini berperan untuk memutar video binatang pada saat aplikasi menampilkan informasi mengenai binatang. Sebelum aplikasi dapat memutar video, aplikasi akan mengirim link video melalui Youtube Player for Android. Setelah video tersebut ditemukan, Youtube Player for Android akan memutarkan video tersebut pada aplikasi ini.

# **3.2.2.5 Hubungan dengan Google Maps API Android**

Agar aplikasi bisa menampilkan peta kebun binatang, aplikasi Android ini harus bisa terhubung dengan Google Maps API Android. Aplikasi akan mengirimkan koordinat-koordinat pada Google Maps API Android agar bisa menampilkan peta, menampilkan kandang, dan menampilkan jalur pengguna.

# **3.2.2.6 Hubungan dengan Zxing**

Zxing ini berfungsi untuk memperoleh informasi yang terdapat pada gambar kode QR. Aplikasi akan memanggil kelas dari Zxing untuk memindai kode QR. Seteah informasi yang ada di kode QR tersebut diperoleh, Zxing akan mengembalikan informasi tersebut ke aplikasi. Kemudian, aplikasi akan mengolah informasi tersebut.

## **Perancangan Proses**

Pada subbab ini akan dibahas secara mendetail dari rancangan proses aplikasi untuk memenuhi kebutuhan fungsionalitasnya.

## **3.2.3.1 Proses Memindai Kode QR**

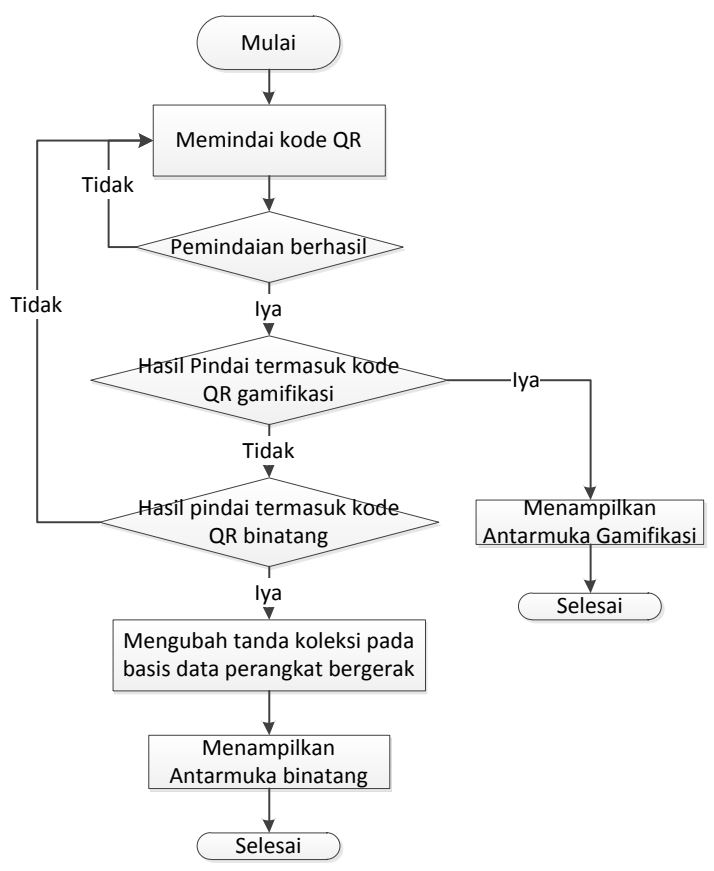

**Gambar 3.19 Diagram Alir Pemindaian Kode QR** 

Proses ini merupakan proses pemindaian kode QR untuk mendapatkan informasi mengenai binatang, posisi kode QR pada peta, informasi mengenai gamifikasi pengguna. Proses ini terdapat pada aplikasi perangkat bergerak. Proses ini diawali saat pengguna menekan tombol pemindaian kode QR. Sistem akan memindai kode QR yang ada. Jika pemindaian berhasil dan kode QR yang dipindai termasuk kode QR binatang dan gamifikasi yang terdaftar, sistem akan menampilkan antarmuka sesuai kode QR yang dipindai. Proses ini dapat dilihat pada gambar 3.19.

#### **3.2.3.2 Proses Melihat Daftar Koleksi Binatang**

Proses ini merupakan proses menampilkan daftar koleksi binatang pada aplikasi perangkat bergerak. Proses ini menampilkan daftar gambar dan nama binatang yang terdapat pada basis data aplikasi perangkat bergerak. Proses ini diawali saat pengguna memilih menu daftar binatang. Kemudian, sistem akan mengambil daftar binatang dari basis data aplikasi perangkat bergerak. Sistem akan mengecek apakah binatang tersebut sudah dipindai kode QRnya apa belum. Jika binatang tersebut sudah dipindai kode QR-nya, maka sistem akan membuat nama dan gambar binatang tersebut menjadi tautan dan dapat diklik menuju antarmuka detail binatang. Jika tidak, maka sistem tidak membuat tautan untuk nama dan gambar binatang tersebut. Proses ini dapat dilihat pada gambar 3.20.

#### **3.2.3.3 Proses Melihat Peta Kebun Binatang**

Proses ini merupakan proses menampilkan peta kebun binatang pada aplikasi perangkat bergerak. Peta tersebut akan menampilkan beberapa marker dimana marker tersebut merupakan posisi kandang binatang yang ada pada kebun binatang. Proses ini diawali saat pengguna memilih menu peta. Kemudian, sistem akan mengambil data kandang binatang pada basis data aplikasi perangkat bergerak. Setelah itu, sistem akan menampilkan peta kebun binatang. Dan sistem akan menggambar marker kandang

binatang sesuai data posisi kandang binatang yang diperoleh. Proses ini dapat dilihat pada gambar 3.21.

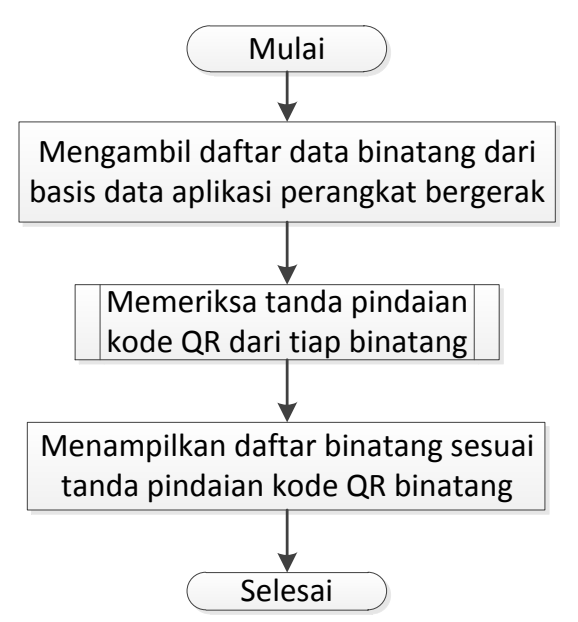

**Gambar 3.20 Diagram Alir Melihat Daftar Binatang** 

## **3.2.3.4 Proses Melihat Status Gamifikasi**

Proses ini merupakan proses menampilkan data gamifikasi pengguna. Sistem menampilkan daftar gamifikasi yang dimiliki oleh pengguna. Proses ini diawali saat pengguna memilih menu permainan. Sistem akan memeriksa apakah aplikasi sudah terhubung dengan akun Facebook pengguna. Jika belum, sistem akan menampilkan antarmuka login Facebook agar pengguna menghubungkan akun Facebooknya dengan aplikasi ini. Jika sudah terhubung, sistem akan mengambil data gamifikasi pengguna dari basis data aplikasi perangkat bergerak. Kemudian, sistem menampilkan data gamifikasi tersebut pada antarmuka permainan. Proses ini dapat dilihat pada gambar 3.22.

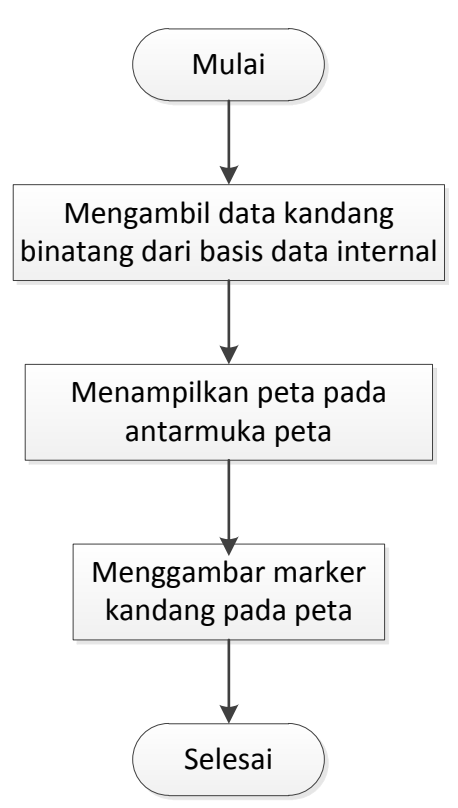

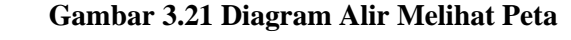

#### **3.2.3.5 Proses Mengambil Gambar Gamifikasi**

Proses ini merupakan proses mengambil gambar gamifikasi yang sesuai dengan kondisi yang diminta dan mengunggah gambar tersebut pada server. Proses ini diawali saat pengguna mengambil gambar gamifikasi. Setelah gambar gamifikasi diambil, sistem menyimpan gambar tersebut pada perangkat bergerak. Kemudian, pengguna mengunggah gambar tersebut ke server. Sistem akan mengubah tanda gambar gamifikasi

untuk binatang tersebut menjadi bernilai 1. Proses ini dapat dilihat pada gambar 3.23.

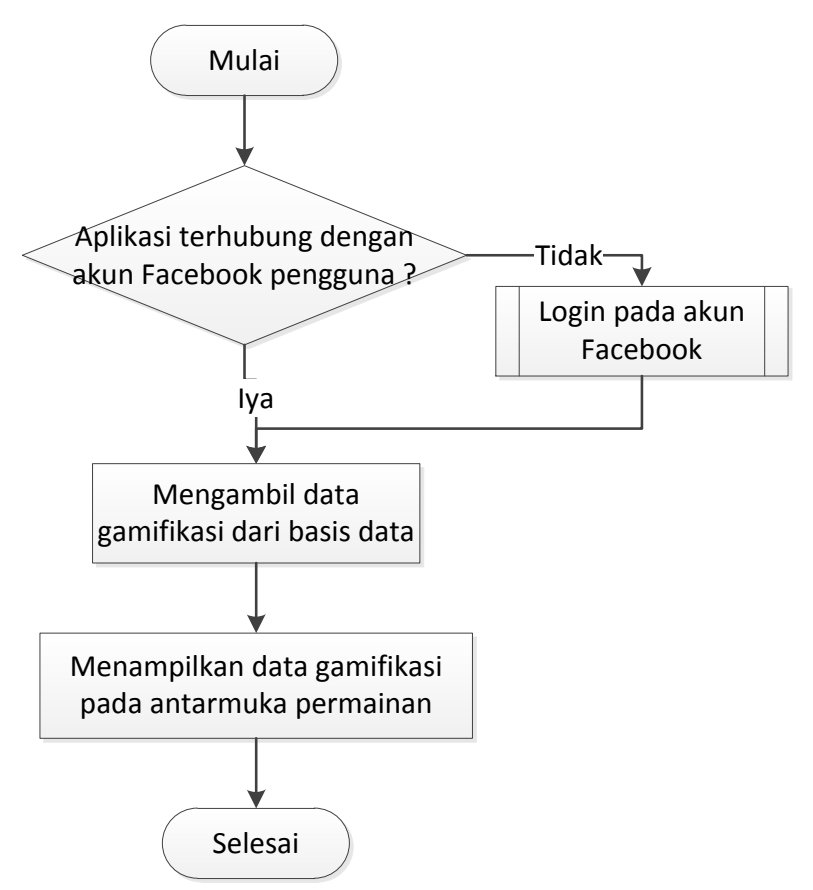

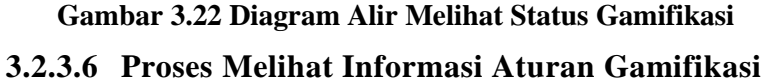

Proses ini merupakan proses mengambil data gamifikasi dari server. Data yang diambil data *check in* dan data ambil gambar untuk binatang tertentu. Proses ini diawali saat pengguna memindai kode QR dan kode QR termasuk kode QR gamifikasi. Sistem akan mengirim data untuk meminta data gamifikasi pengguna ke *web service*. Data yang dikirim yakni nomor id Facebook dan nama pengguna Facebook. Kemudian, *web service* akan memeriksa apakah pengguna sebelumnya sudah mengambil data gamifikasi pada hari yang sama. Jika sudah, web service tidak akan mengirim data gamifikasi. Jika belum, *web service* akan mengirim data gamifikasi ke aplikasi perangkat bergerak. Kemudian, sistem akan menampilkan gamifikasi pengguna yang baru pada antarmuka permainan. Proses ini dapat dilihat pada gambar 3.24.

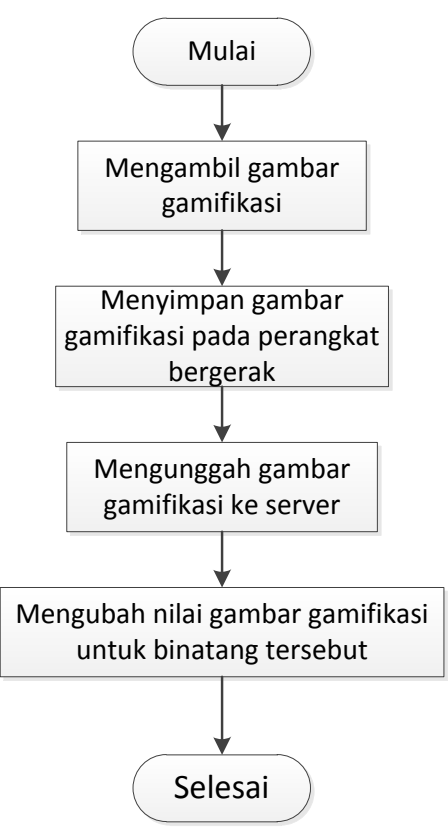

**Gambar 3.23 Diagram Alir Mengambil Gambar Gamifikasi** 

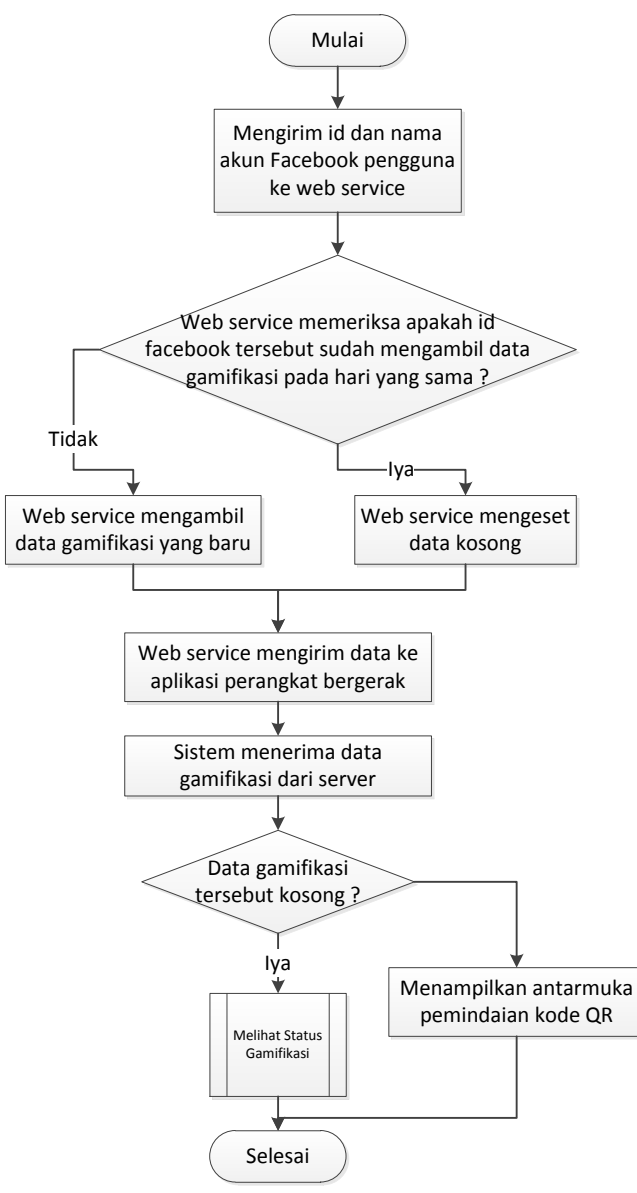

**Gambar 3.24 Melihat Informasi Aturan Gamifikasi** 

#### **3.2.3.7 Proses Membagi Gambar pada Facebook**

Proses ini merupakan proses mem-*posting* gambar binatang pada Facebook pengguna. Gambar yang di-posting hanya satu gambar binatang saja. Proses ini diawali saat pengguna menekan tombol *posting* ke Facebook pada antarmuka detail binatang. Sistem akan mengambil informasi mengenai alamat gambar binatang tersebut dari basis data aplikasi perangkat bergerak. Kemudian, sistem memposting gambar tersebut pada akun Facebook pengguna. Jika gambar yang di-*posting* tersebut merupakan salah satu *check in* gamifikasi, maka sistem mengubah nilai tanda check in gamifikasi dari binatang tersebut menjadi bernilai satu. Proses ini dapat dilihat pada gambar 3.25.

#### **3.2.3.8 Proses Melihat Informasi Binatang**

Proses ini merupakan proses menampilkan informasi binatang pada aplikasi perangkat bergerak. Informasi yang ditampilkan berupa tulisan, gambar dan video mengenai binatang tersebut. Proses ini dipanggil saat pengguna memilih binatang pada antarmuka daftar binatang. Sistem akan mengambil informasi yang terkait dengan binatang tersebut dari basis data aplikasi perangkat bergerak. Kemudian, sistem menampilkan informasi tersebut pada antarmuka detail binatang. Jika aplikasi ini sudah terhubung dengan akun Facebook pengguna, maka sistem akan menampilkan tombol *posting* gambar ke Facebook. Jika tidak, maka sistem tidak akan menampilkannya. Proses ini dapat dilihat pada gambar 3.26.

#### **3.2.3.9 Proses Melihat Posisi Kandang yang Dicari**

Proses ini merupakan proses menampilkan posisi kandang yang dicari oleh pengguna pada aplikasi. Proses ini dapat dilihat pada gambar 3.27.

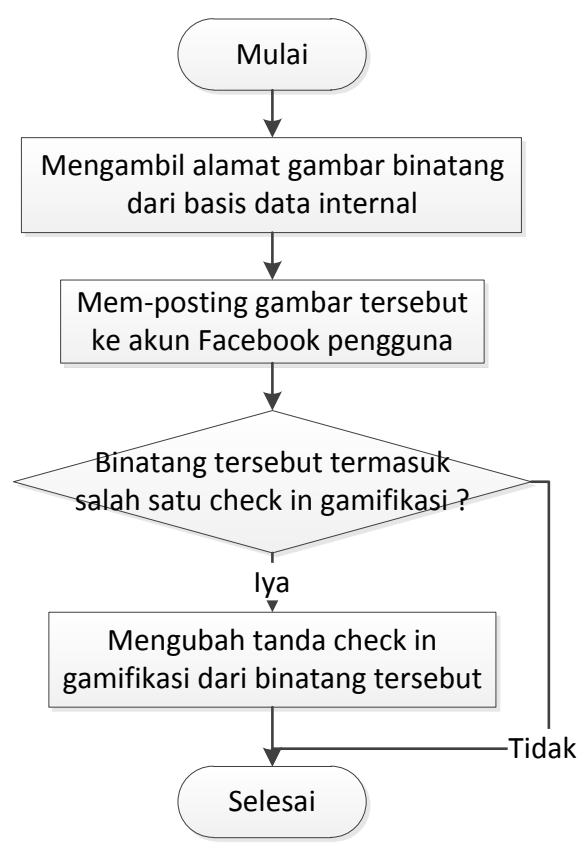

**Gambar 3.25 Diagram Alir Membagi Pada Facebook** 

## **3.2.3.10 Proses Melihat Peta Navigasi Pengguna**

Proses ini merupakan proses menampilkan rute pengguna dari posisi pengguna menuju ke kandang binatang. Sistem akan menampilkan garis polyline pada peta sebagai rute yang sebaiknya diambil pengguna menuju kandang binatang yang dicarinya. Proses ini dapat dilihat pada gambar 3.28.

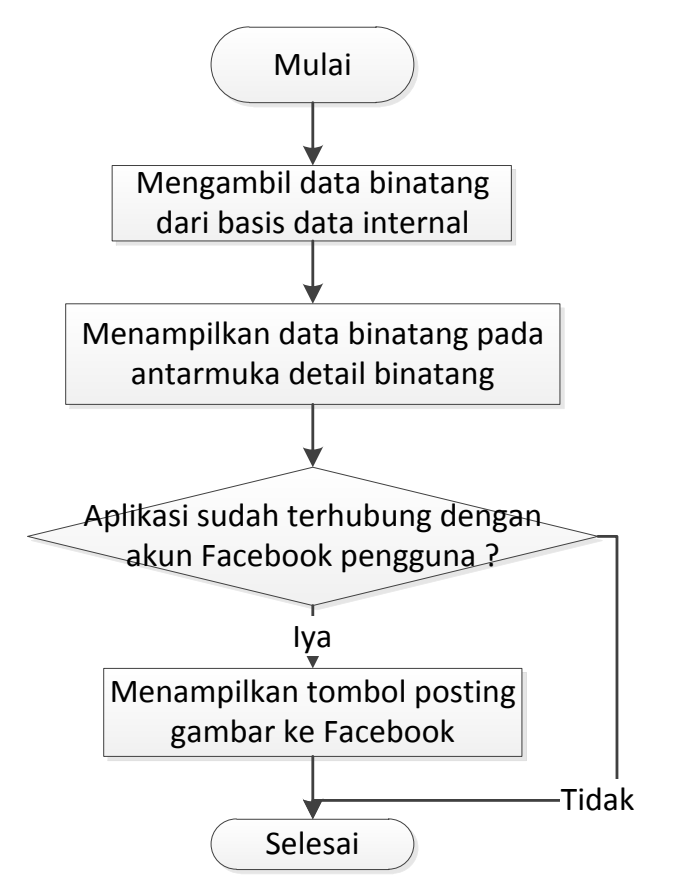

**Gambar 3.26 Diagram Alir Menampilkan Informasi Binatang** 

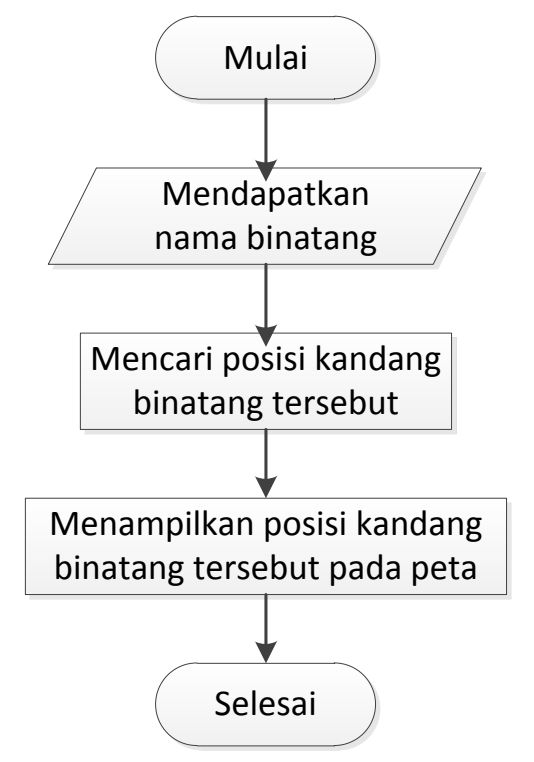

**Gambar 3.27 Diagram Alir Melihat Posisi Kandang Yang Dicari** 

#### **Perancangan Manajemen Data**

Pada subbab ini akan dijelaskan perancangan basis data yang akan digunakan dalam pembuatan sistem ini.

#### **3.2.4.1 Perancangan Basis Data Aplikasi**

Dalam perancangan basis data pada aplikasi perangkat bergerak, sistem akan menggunakan 19 entitias yang direalisasikan dalam bentuk tabel. 19 tabel tersebut antara lain binatang, cara\_reproduksi, check\_in\_gamifikasi, daftar\_qr\_code, daftar koordinat, daftar koordinat jalan peta, database versi,

familia, gambar\_binatang, gambar\_gamifikasi, gamifikasi, genus, hasil check in gamifikasi, hasil gambar gamifikasi, kategori\_koordinat, kategori\_tempat, kelas, ordo, dan status\_konservasi. Gambar 3.28 menunjukkan diagram *Conceptual Data Model* (CDM) untuk basis data aplikasi perangkat bergerak.

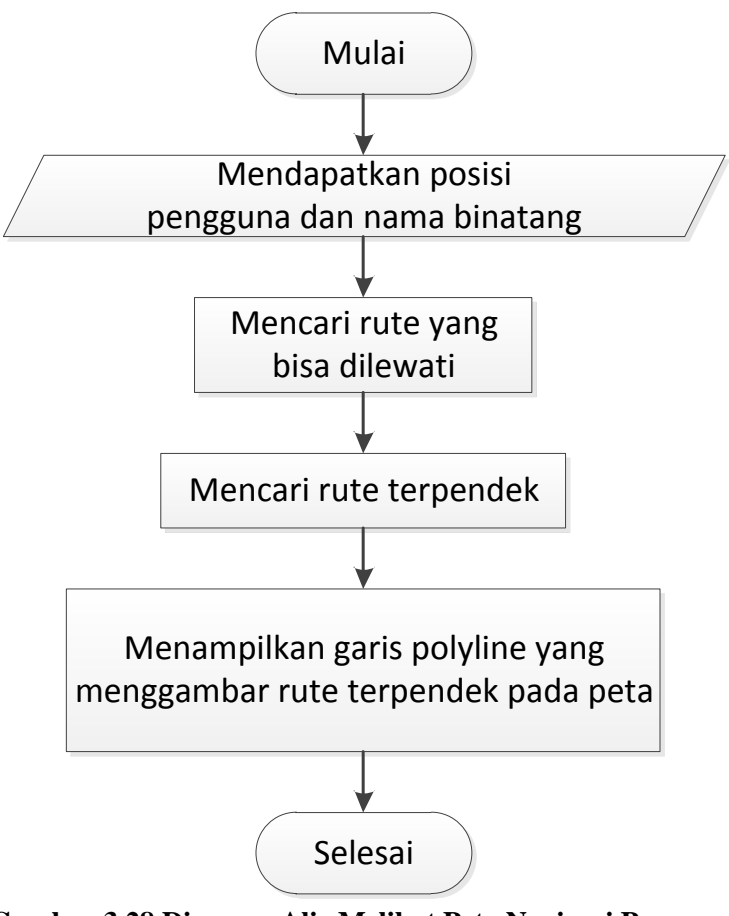

**Gambar 3.28 Diagram Alir Melihat Peta Navigasi Pengguna** 

#### **3.2.4.2 Perancangan Basis Data Web**

Dalam perancangan basis data pada aplikasi perangkat bergerak, sistem akan menggunakan 24 entitias yang direalisasikan dalam bentuk tabel. 24 tabel tersebut antara lain binatang, cara\_reproduksi, daerah\_peta, daftar\_check\_in\_gamifikasi, daftar\_gambar, daftar\_koordinat\_jalan\_peta, user, daftar koordinat peta, daftar pertanyaan gambar gamifikasi, daftar qr\_code, daftar\_titik\_koordinat\_terhubung, database\_versi, fakta\_menarik, familia, gamifikasi, genus, kategori hasil check in gamifikasi, user gamifikasi kategori hasil gambar gamifikasi, kategori tempat, kelas, status\_konservasi, ordo dan user dengan pertanyaan gambar gamifikasi. Gambar 3.29 menunjukkan diagram *Conceptual Data Model* (CDM) untuk basis data web.

#### **Perancangan Antarmuka**

Pada subbab ini akan dijelaskan perancangan antarmuka sistem yang akan dibuat.

## **3.2.5.1 Antarmuka Aplikasi Perangkat Bergerak**

Pada aplikasi perangkat bergerak, antarmuka yang akan ditampilkan meliputi antarmuka halaman beranda, pemindai kode QR, daftar satwa, peta, kompas, permainan(gamifikasi), login Facebook, ambil gambar gamifikasi, detail satwa, penjelasan kata tertentu, transisi pindai kode QR, dan soal gamifikasi. Keterangan dan deskripsi perancangan antarmuka dapat dilihat pada Tabel 3.17 Deskripsi Perancangan Antarmuka Aplikasi Perangkat Bergerak.

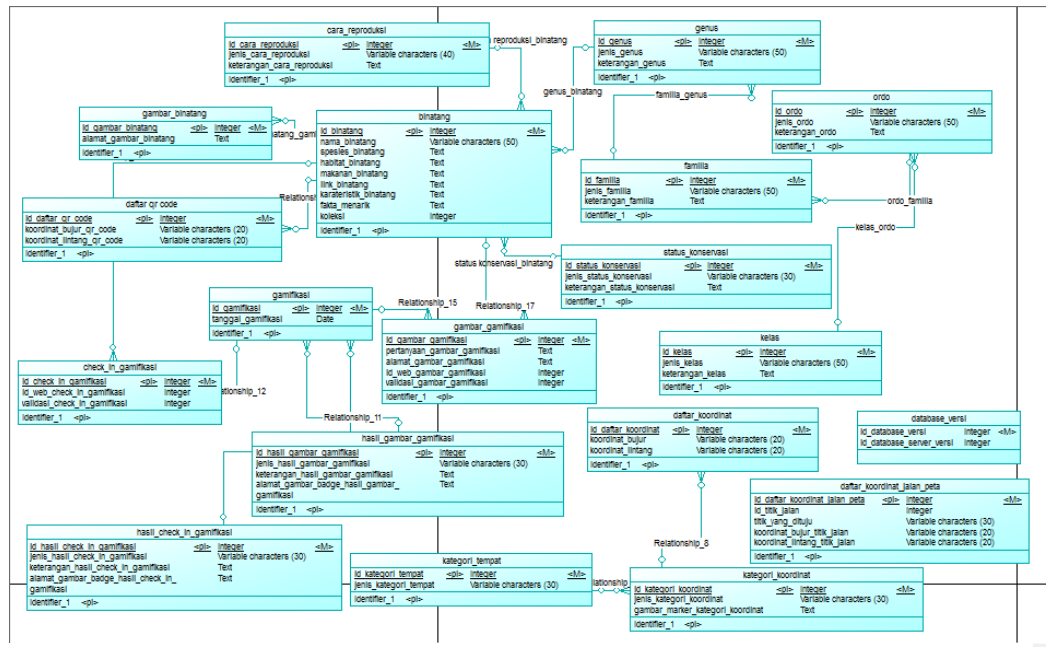

**Gambar 3.29 Diagram CDM Basis Data Aplikasi Perangkat Bergerak**

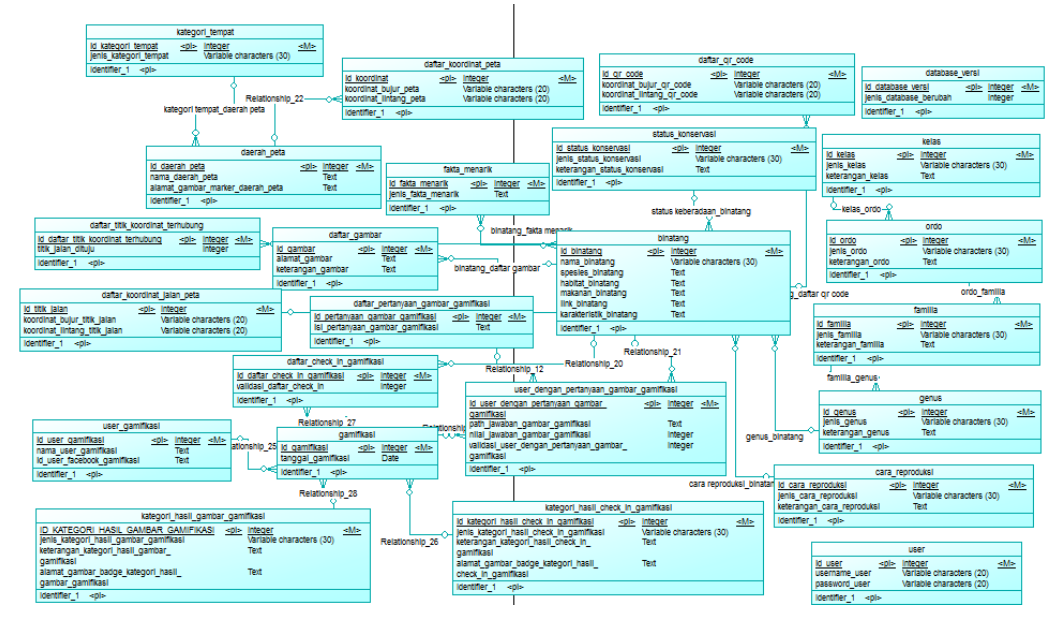

**Gambar 3.30 Diagram CDM Basis Data Web**

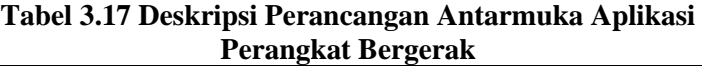

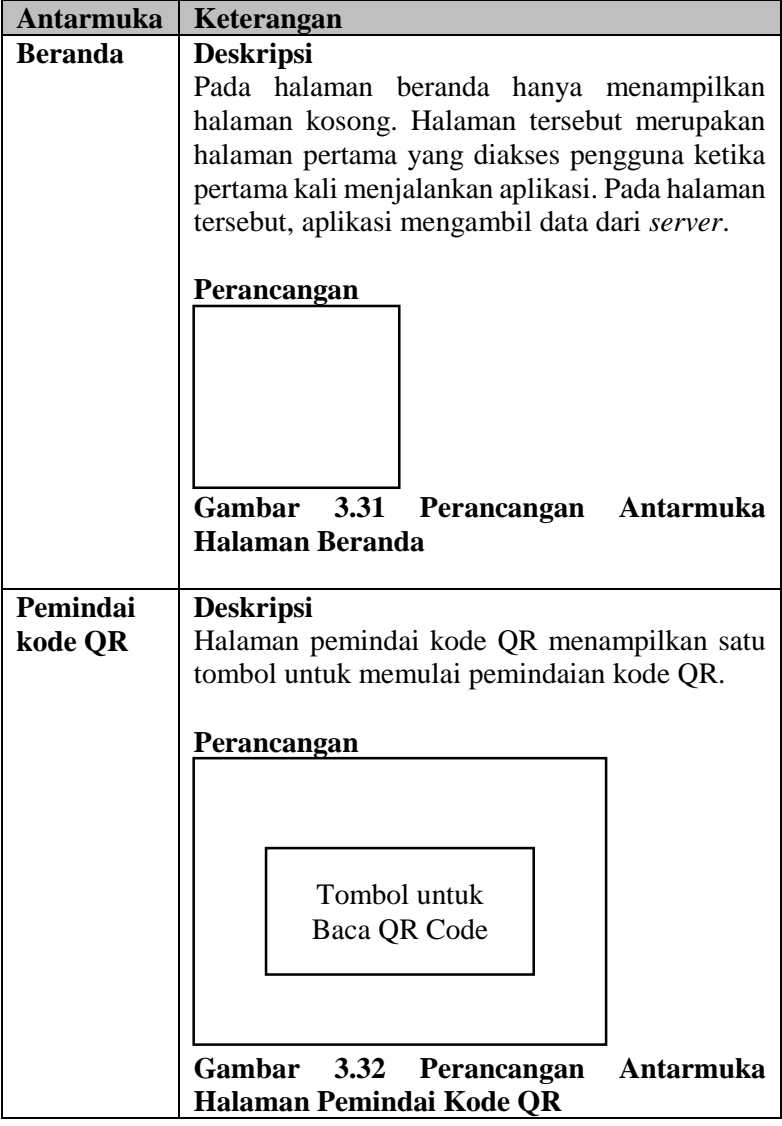

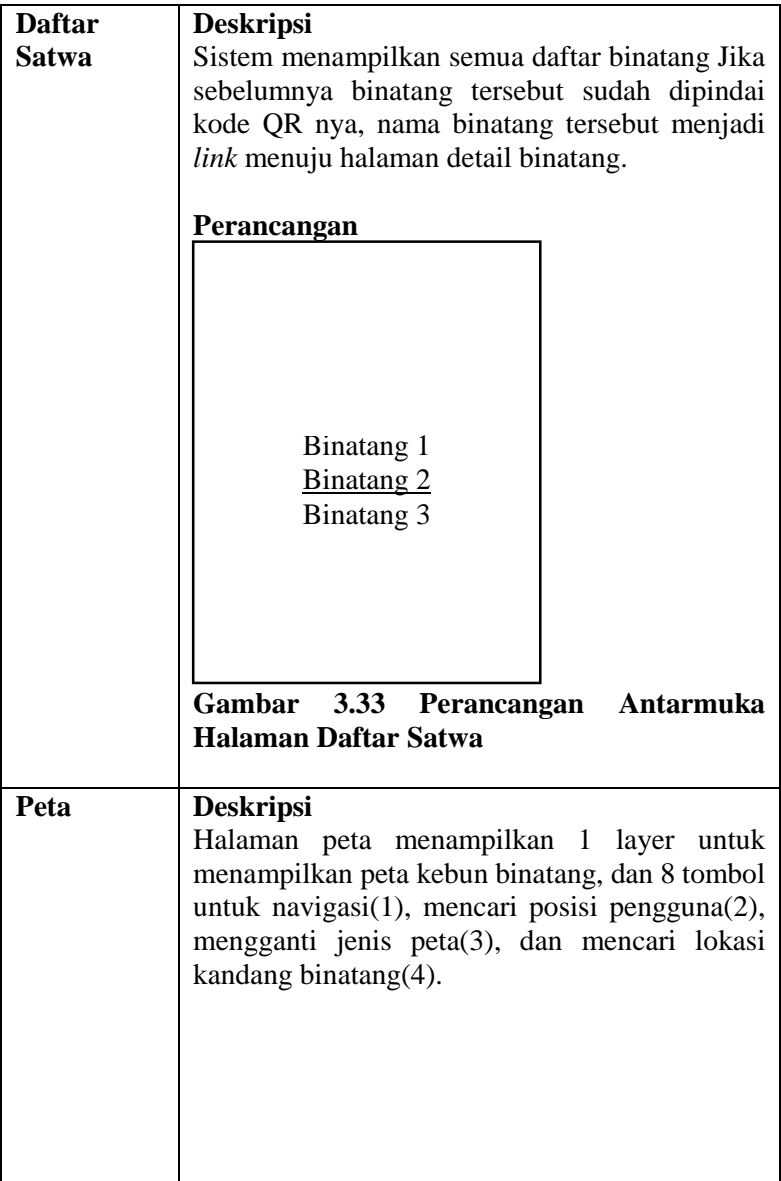

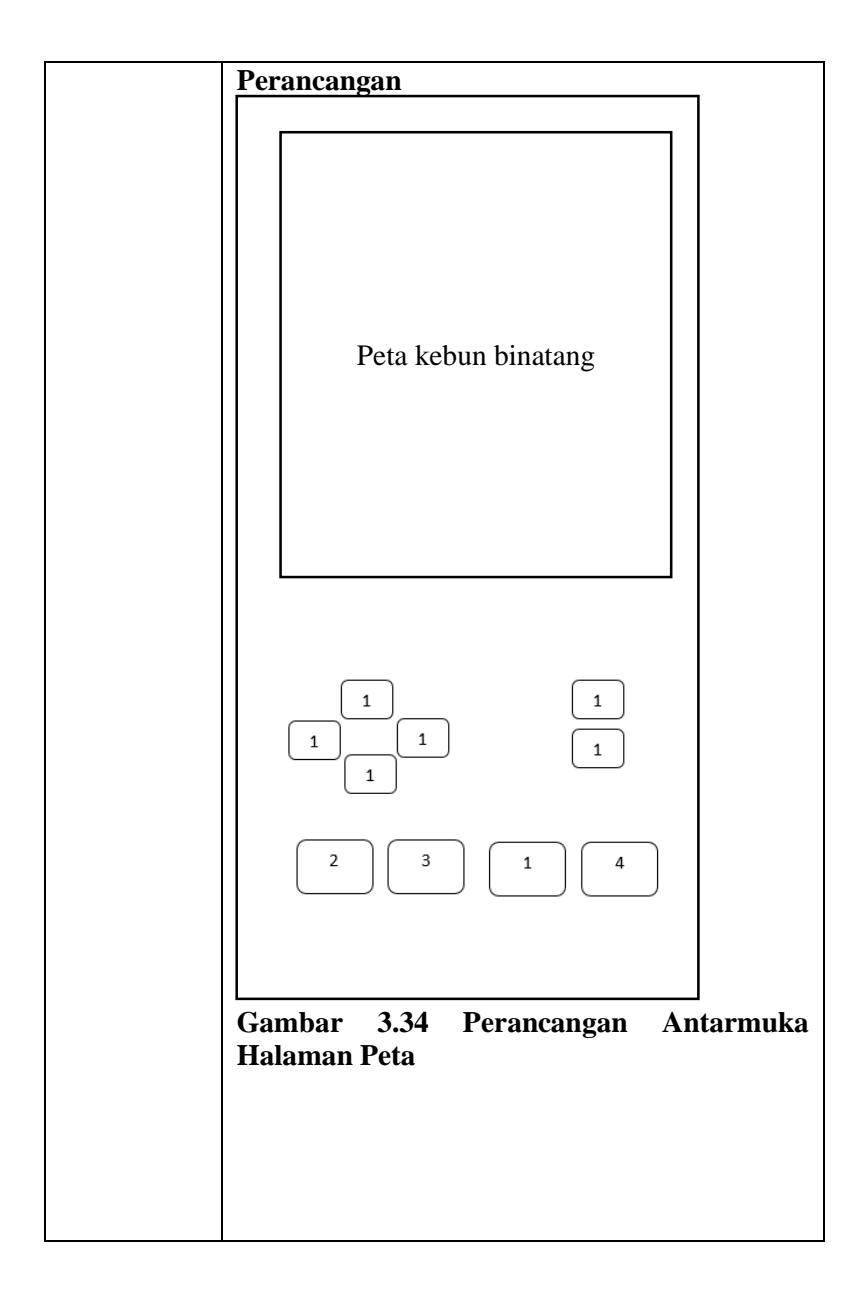

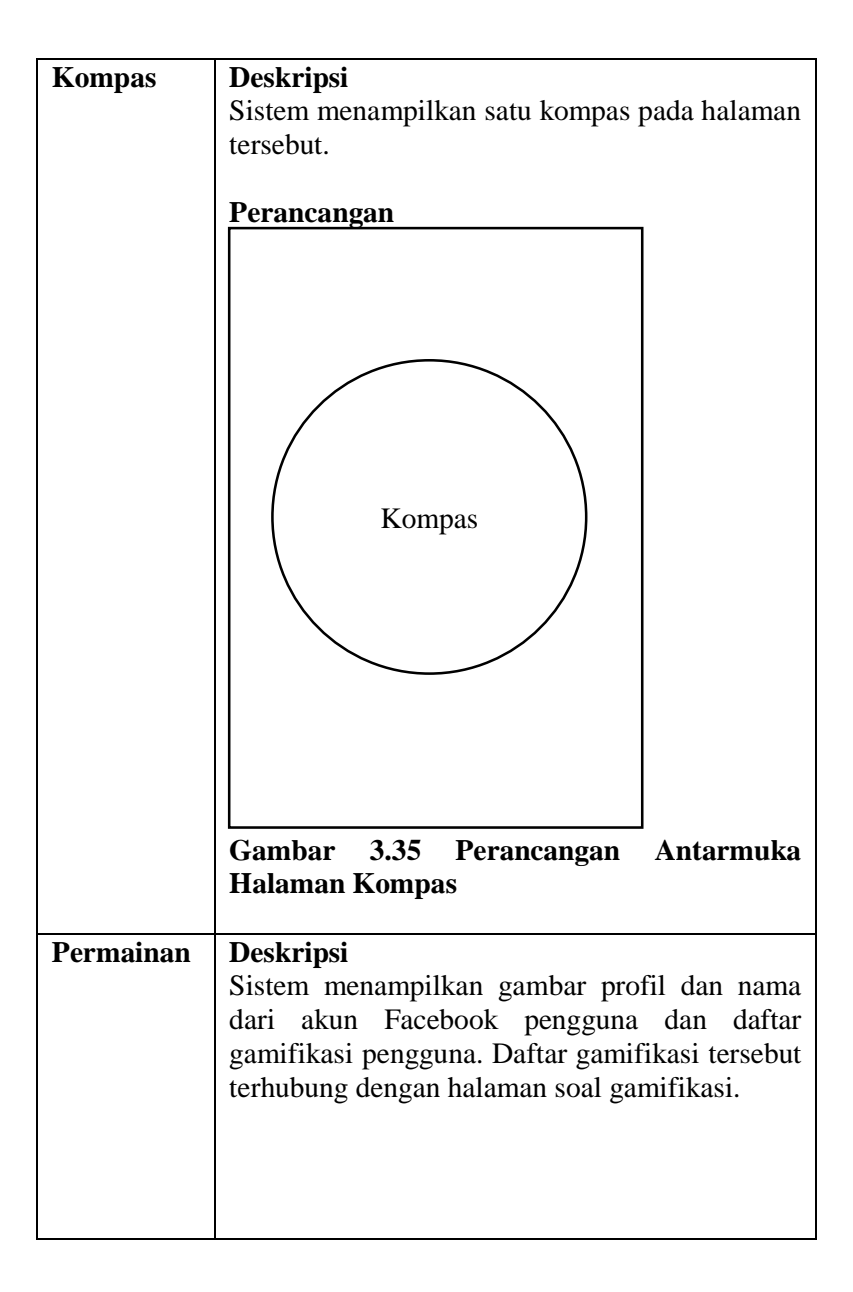

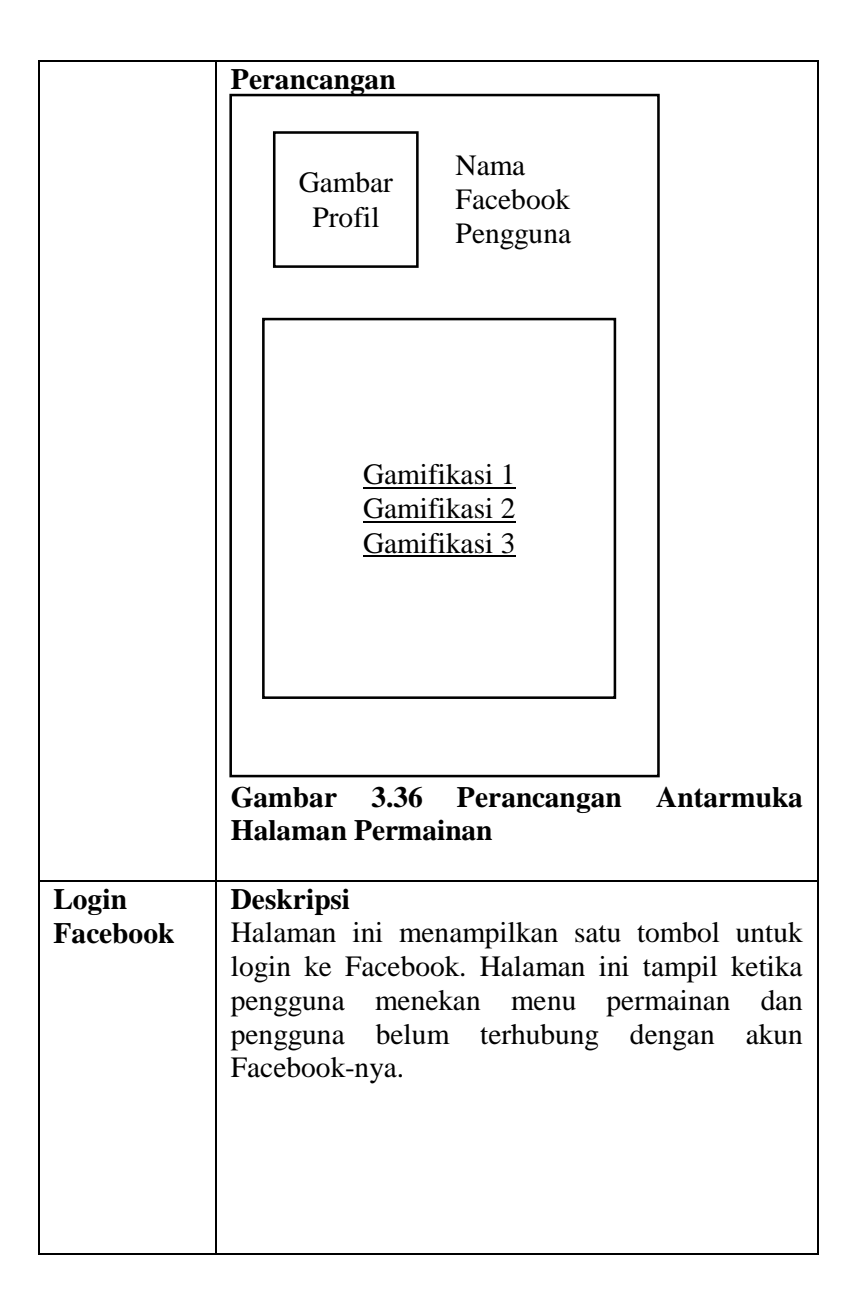

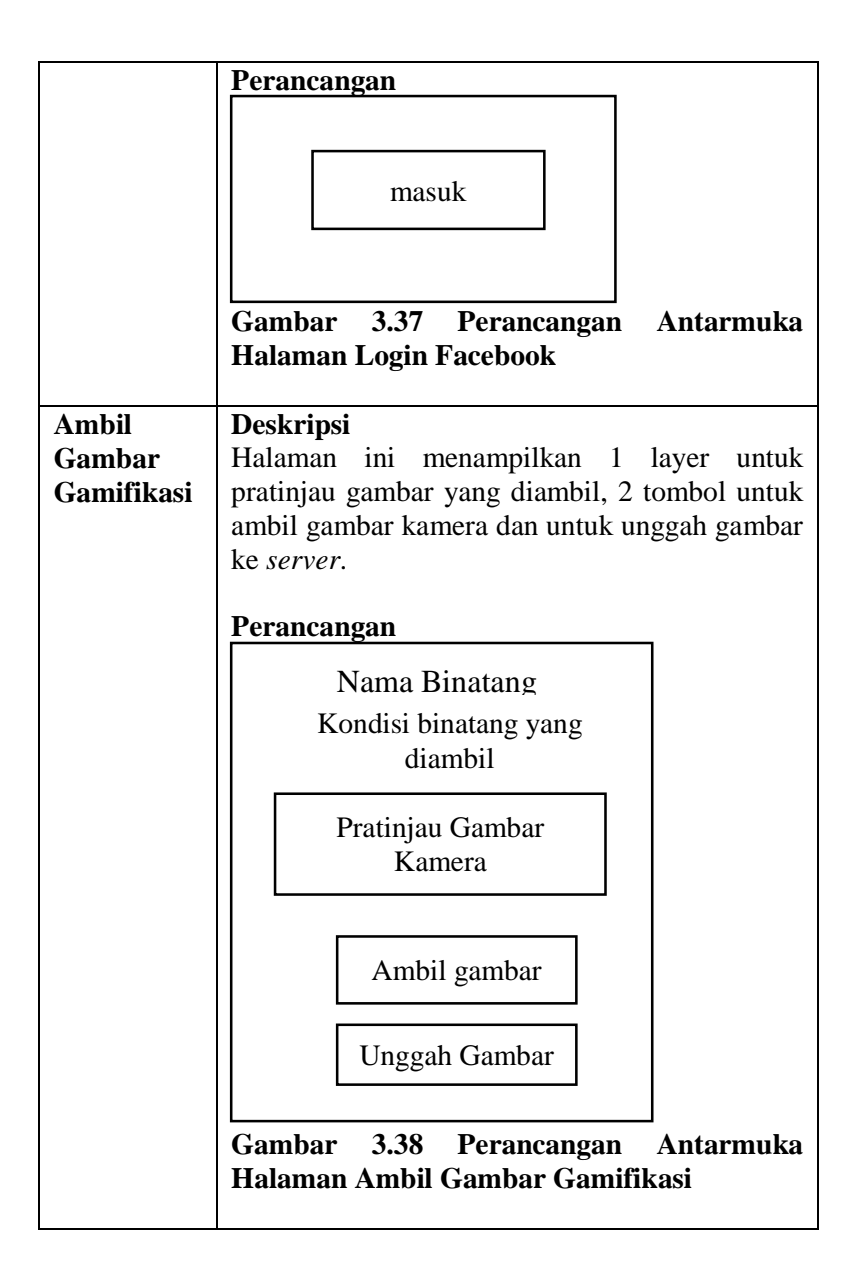

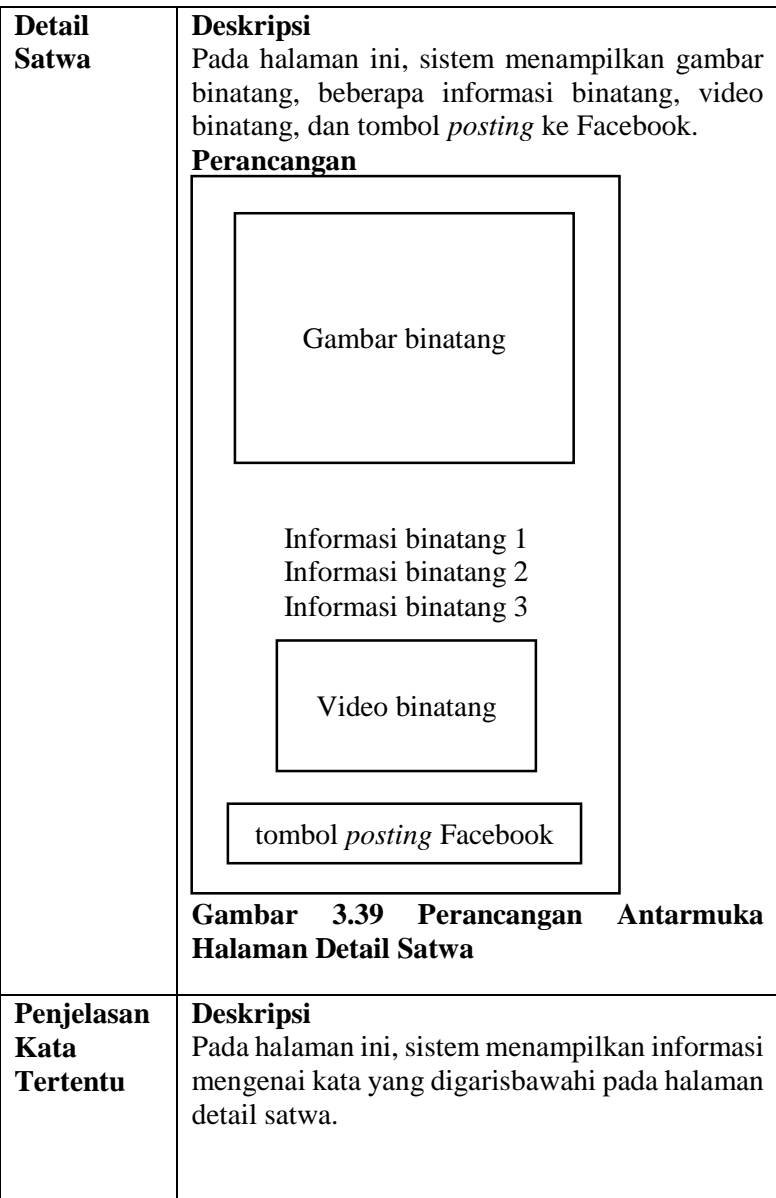

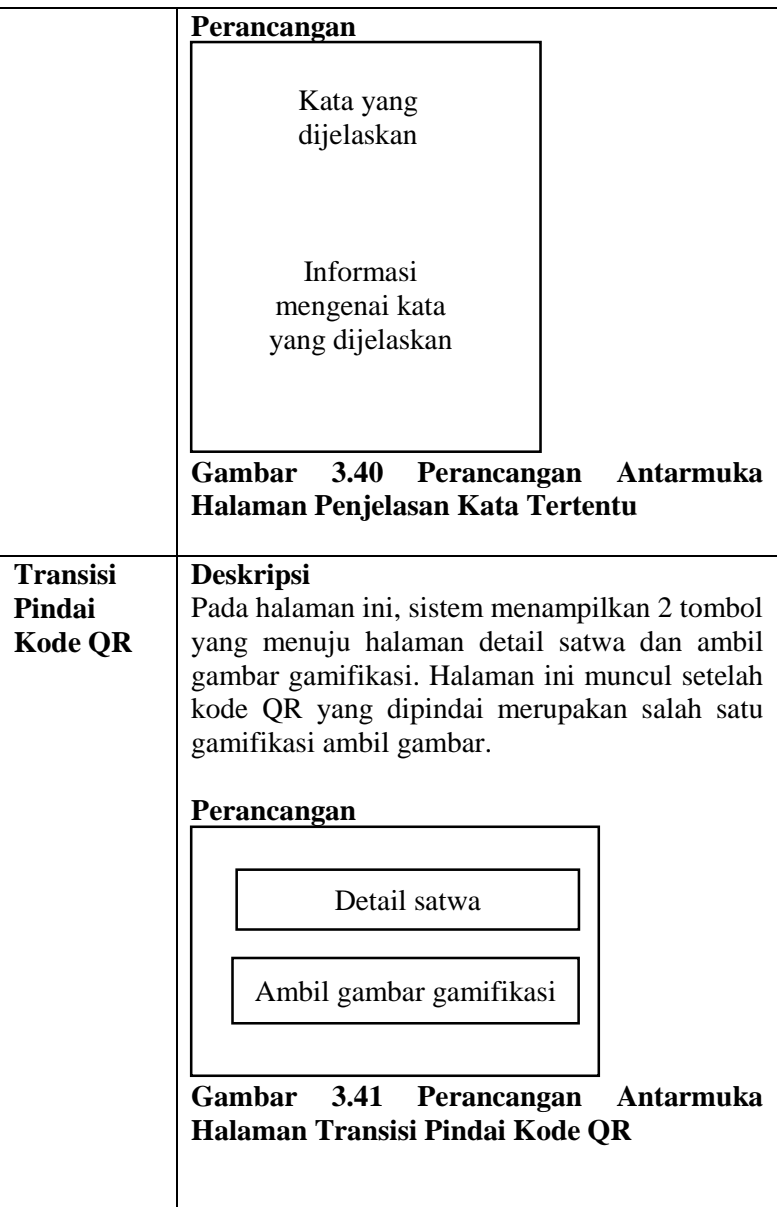

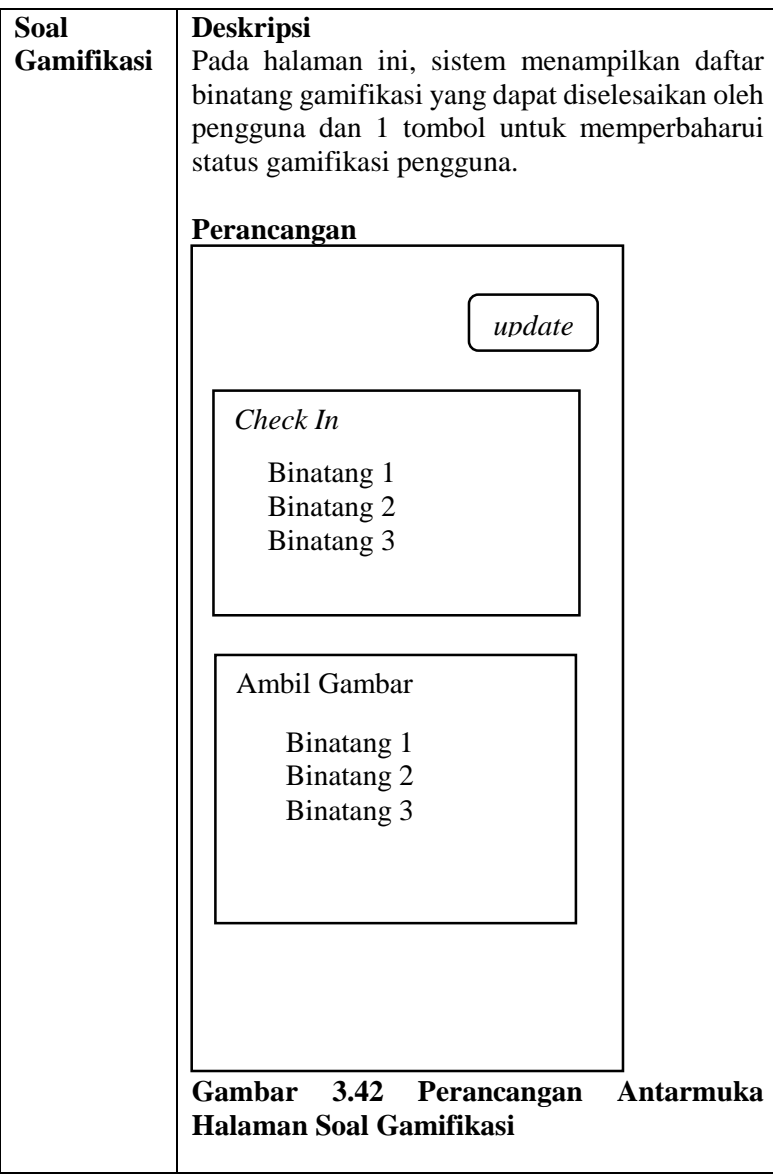

# **3.2.5.2 Antarmuka Aplikasi Web**

Dalam perancangan antarmuka aplikasi web yang digunakan untuk penilaian gambar gamifikasi, akan menggunakan tiga halaman. Halaman yang akan digunakan adalah halaman login, beranda administrator gamifikasi, dan penilaian gambar gamifikasi. Daftar dan keterangan perancangan antarmuka dapat dilihat pada [Tabel 3.18 Deskripsi Perancangan Antarmuka](#page-107-0)  [Aplikasi Web.](#page-107-0)

<span id="page-107-0"></span>**Tabel 3.18 Deskripsi Perancangan Antarmuka Aplikasi Web** 

| Antarmuka                                                   | Keterangan                                                                                                    |
|-------------------------------------------------------------|----------------------------------------------------------------------------------------------------|
| Login                                                       | <b>Deskripsi</b><br>Halaman<br>login menampilkan kotak untuk<br>masukan <i>username</i> dan <i>password</i> pengguna,<br>sekaligus tombol untuk melakukan login dalam<br>sistem. |
|                                                             | Perancangan                                                                                                    |
|                                                             | Username                                                                                                    |
|                                                             | Password                                                                                                    |
|                                                             | Login                                                                                                    |
|                                                             | Gambar 3.43 Perancangan Antarmuka<br><b>Halaman Login</b>                                                                                                    |
| <b>Beranda</b><br><b>Administrator</b><br><b>Gamifikasi</b> | <b>Deskripsi</b><br>Halaman ini menampilkan jumlah gambar yang<br>harus dinilai oleh administrator gamifikasi dan<br>tombol menuju halaman penilaian gambar<br>gamifikasi.       |
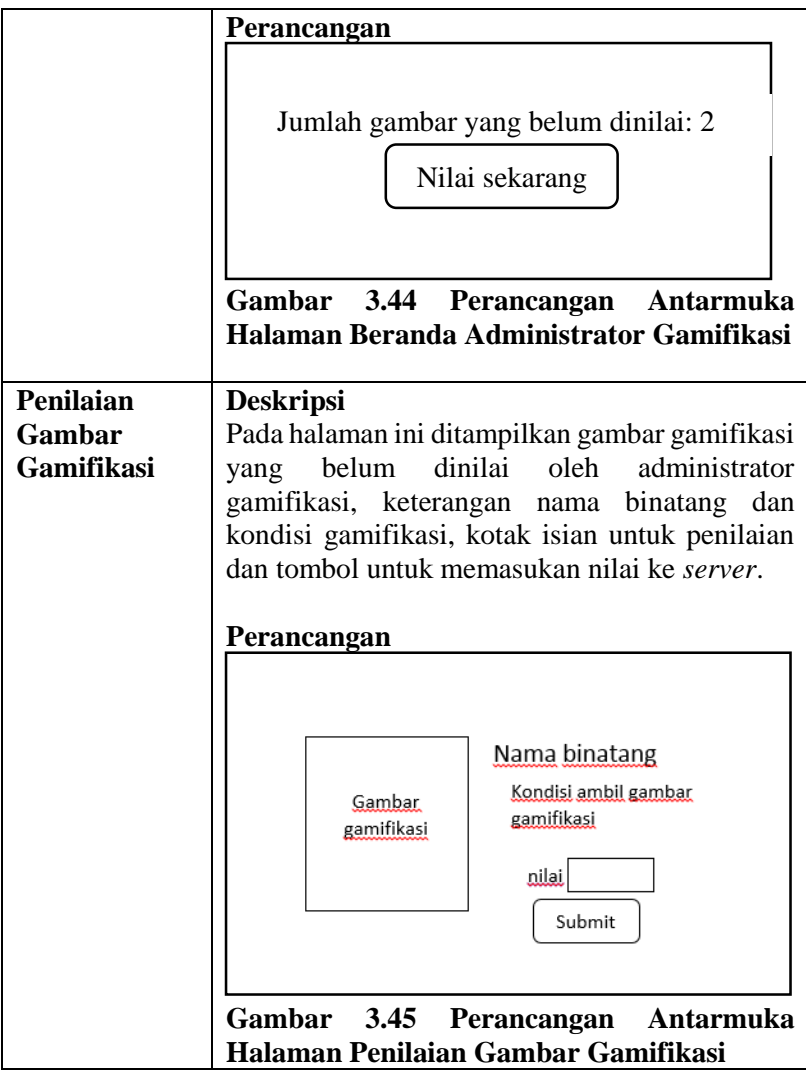

### **4 BAB IV IMPLEMENTASI**

Pada bab ini akan dibahas mengenai implementasi dari perancangan perangkat lunak yang didasarkan pada Bab III.

#### $4.1$ **Implementasi Antarmuka**

Pada subbab ini akan dijelaskan tentang implementasi antarmuka sistem yang menjadi bagian terluar sekaligus bagian yang akan berinteraksi langsung dengan pengguna.

#### **Antarmuka Halaman Beranda**

Pada halaman beranda hanya menampilkan halaman kosong. Halaman tersebut merupakan halaman pertama yang diakses pengguna ketika pertama kali menjalankan aplikasi. Pada halaman tersebut, aplikasi mengambil data dari server. Implementasi dapat dilihat pada Gambar 4.1 Antarmuka Halaman Beranda.

## **Antarmuka Halaman Pemindai Kode QR**

Halaman pemindai kode QR menampilkan satu tombol untuk memulai pemindaian kode QR. Tombol berada pada bagian bawah halaman. Tampilan antarmuka ini dapat dilihat pada Gambar 4.2 Antarmuka Halaman Pemindai Kode QR

## **Antarmuka Halaman Daftar Satwa**

Sistem menampilkan semua daftar binatang pada halaman ini. Daftar binatang berupa nama dan gambar binatang bersangkutan. Binatang yang belum dipindai kode QR-nya berwarna gelap dan transparan. Sedangkan binatang yang sudah dipindai, akan berwarna terang dan dapat diklik untuk berpindah ke halaman detail satwa. Tampilan antamuka dapat dilihat pada Gambar 4.3 Antarmuka Halaman Daftar Satwa.

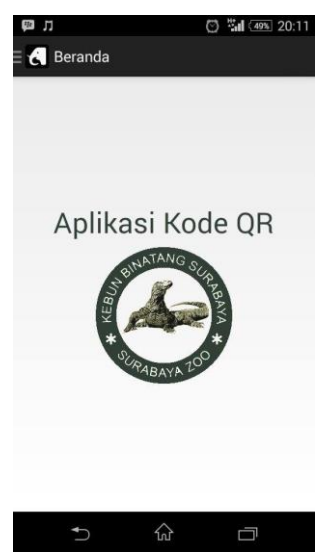

**Gambar 4.1 Antarmuka Halaman Beranda** 

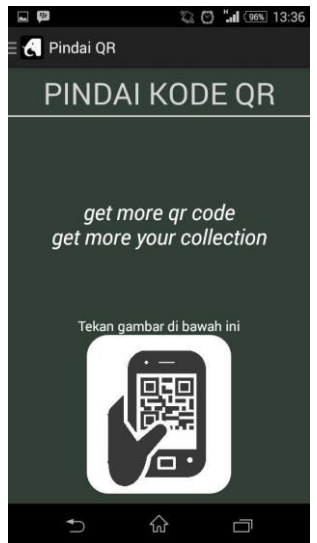

**Gambar 4.2 Antarmuka Halaman Pemindai Kode QR** 

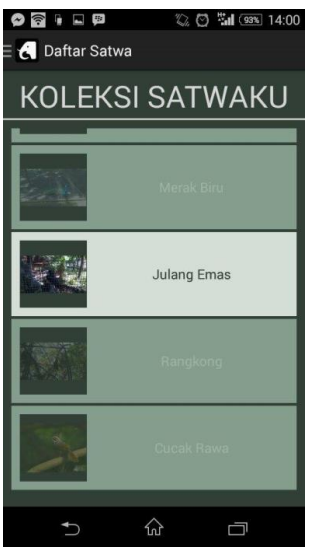

**Gambar 4.3 Antarmuka Halaman Daftar Satwa** 

#### **Antarmuka Halaman Peta**

Pada halaman ini, ditampilkan satu *fragment*, sepuluh tombol dan satu *dropdown menu*. Fragment tersebut berfungsi untuk menampilkan peta pada aplikasi. Tombol yang terdapat pada halaman tersebut berfungsi untuk menggeser peta ke kiri, menggeser peta ke kanan, menggeser peta ke atas, meggeser peta ke bawah, memperbesar ukuran peta, memperkecil ukuran peta, mencari lokasi pengguna pada peta, mengganti jenis peta yang digunakan, mencari lokasi kandang binatang, dan menampilkan rute dari lokasi pengguna ke lokasi kandang binatang. Sedangkan dropdown menu berfungsi untuk menentukan kandang binatang yang akan digunakan untuk mencari posisi kandang binatang dan menampilkan rute pengguna menuju kandang binatang. Antarmuka ini dapat dilihat pada [Gambar 4.4 Antarmuka Halaman](#page-112-0)  [Peta.](#page-112-0)

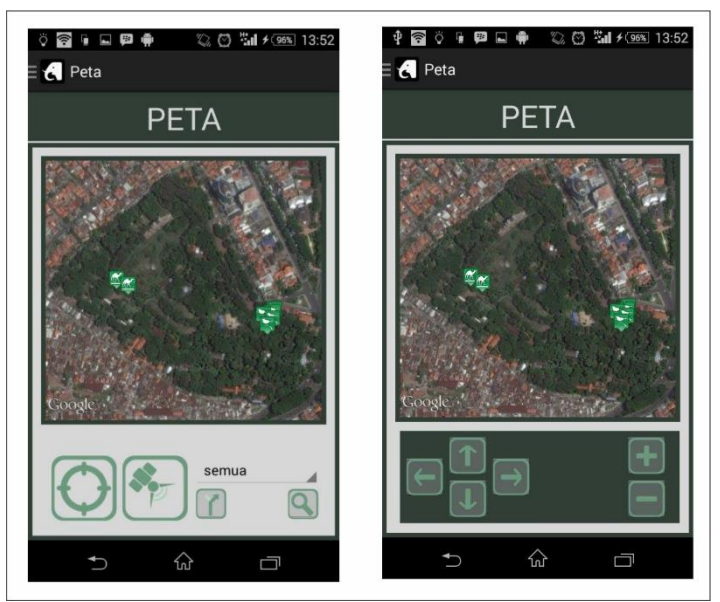

**Gambar 4.4 Antarmuka Halaman Peta** 

## <span id="page-112-0"></span>**Antarmuka Halaman Kompas**

Sistem menampilkan satu kompas pada halaman tersebut. Antarmuka ini dapat dilihat pada Gambar 4.5 Antarmuka Halaman Kompas.

## **Antarmuka Halaman Permainan**

Sistem menampilkan gambar profil dan nama dari akun Facebook pengguna dan daftar gamifikasi pengguna. Pada bagian tengah hingga ke bawah halaman, ditampilkan daftar gamifikasi pengguna. Daftar gamifikasi tersebut terhubung dengan halaman soal gamifikasi. Antarmuka ini dapat dilihat pada Gambar 4.6 Antarmuka Halaman Peta.

### **Antarmuka Halaman Login Facebook**

Halaman ini menampilkan satu tombol untuk login ke Facebook. Halaman ini tampil ketika pengguna menekan menu permainan dan pengguna belum terhubung dengan akun Facebook. Antarmuka ini dapat dilihat pada Gambar 4.7 Antarmuka Halaman Peta.

## **Antarmuka Halaman Ambil Gambar Gamifikasi**

Pada halaman ini ditampilkan dua tombol yang berfungsi untuk mengambil gambar kamera dan mengunggah gambar tersebut ke *server*. Setelah gambar diambil, gambar ditampilkan pada aplikasi pada bagian atas dari dua tombol sebelumnya. Gambar yang diambil harus sesuai dengan kondisi yang ditampilkan pada halaman tersebut. Antarmuka ini dapat dilihat pada Gambar 4.8.

#### **Antarmuka Halaman Detail Satwa**

Pada halaman ini, sistem menampilkan informasi binatang berupa gambar, tulisan, dan video. Jumlah gambar yang ditampilkan sesuai dengan jumlah gambar binatang yang ada pada basis data. Informasi yang diberikan seperti informasi klasifikasi binatang, jenis makanan, tempat tinggal, cara reproduksi (cara berkembang biak), status konservasi, karakteristik, dan fakta menarik dari binatang bersangkutan. Video binatang tersebut diambil dari Youtube. Jika halaman detail binatang ini dipanggil dari halaman peta, akan ditampilkan tombol *posting* ke Facebook. Aplikasi akan memasang gambar binatang bersangkutan pada Facebook pengguna. Jika halaman tersebut dipanggil dari halaman daftar satwa, tombol tersebut tidak akan muncul. Antarmuka ini dapat dilihat pada Gambar 4.9.

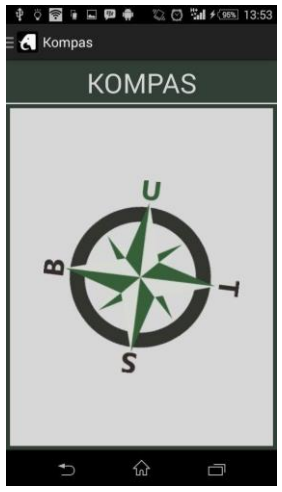

**Gambar 4.5 Antarmuka Halaman Kompas** 

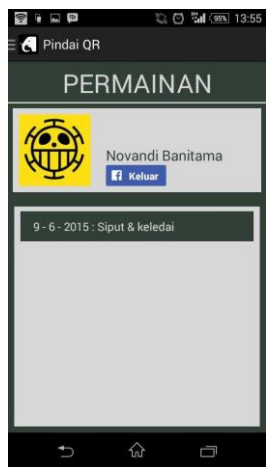

**Gambar 4.6 Antarmuka Halaman Peta** 

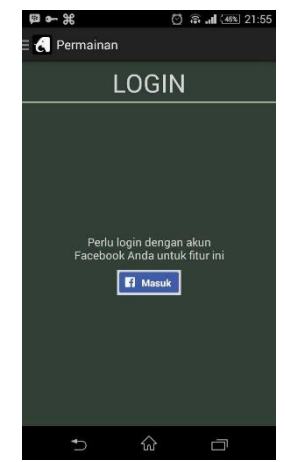

**Gambar 4.7 Antarmuka Halaman Peta** 

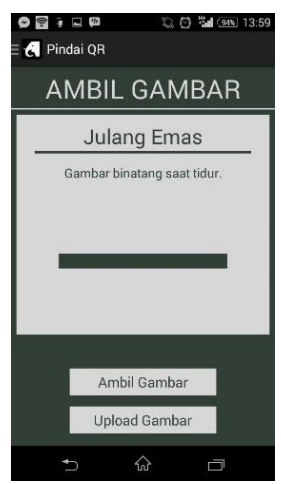

**Gambar 4.8 Antarmuka Halaman Ambil Gambar Gamifikasi** 

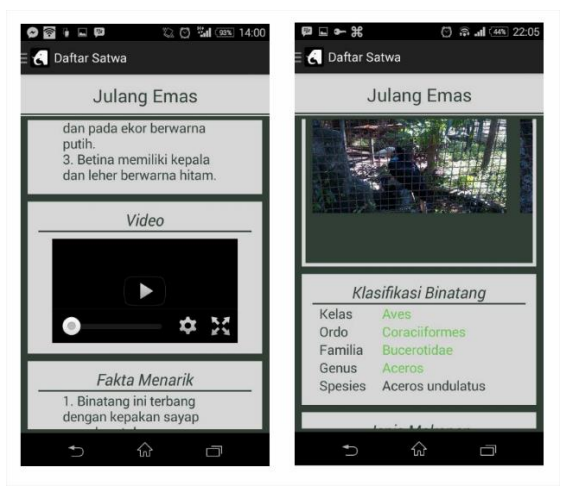

**Gambar 4.9 Antarmuka Halaman Detail Satwa** 

## **Antarmuka Halaman Penjelasan Kata Tertentu**

Pada halaman ini, sistem menampilkan informasi mengenai kata yang diberi warna berbeda pada halaman detail satwa. Antarmuka ini dapat dilihat pada Gambar 4.10.

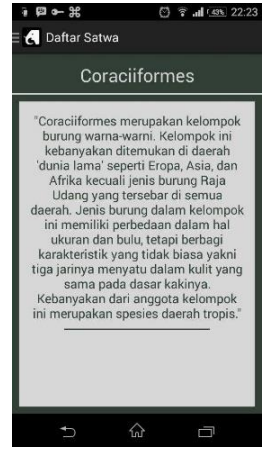

**Gambar 4.10 Antarmuka Halaman Penjelasan Kata Tertentu** 

#### **Antarmuka Halaman Transisi Pindai Kode QR**

Pada halaman ini, sistem menampilkan dua tombol yang berfungsi untuk berpindah halaman menuju halaman detail satwa dan halaman ambil gambar gamifikasi. Halaman ini tampil jika kode QR yang dipindai sebelumnya merupakan salah satu kode QR gamifikasi ambil gambar. Antarmuka ini dapat dilihat pada Gambar 4.11.

#### **Antarmuka Halaman Soal Gamifikasi**

Pada halaman ini, sistem menampilkan daftar nama binatang yang termasuk dalam daftar gamifikasi baik gamifikasi ambil gambar maupun *check in* beserta statusnya. Pada bagian atas dari halaman tersebut, ditampilkan juga satu tombol untuk memperbaharui status gamifikasi pengguna. Antarmuka ini dapat dilihat pada Gambar 4.12.

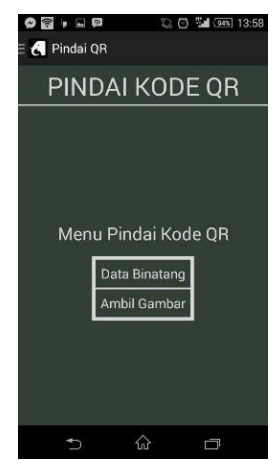

**Gambar 4.11 Antarmuka Halaman Transisi Pindah Kode QR** 

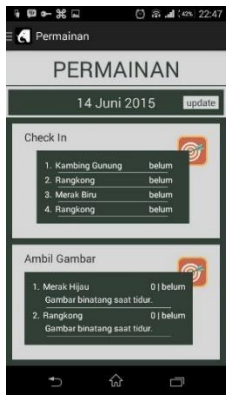

**Gambar 4.12 Antarmuka Halaman Soal Gamifikasi** 

## **Antarmuka Halaman Login Web**

Halaman login menampilkan dua kotak untuk masukan *username* dan *password* pengguna, dan tombol untuk melakukan login dalam sistem.

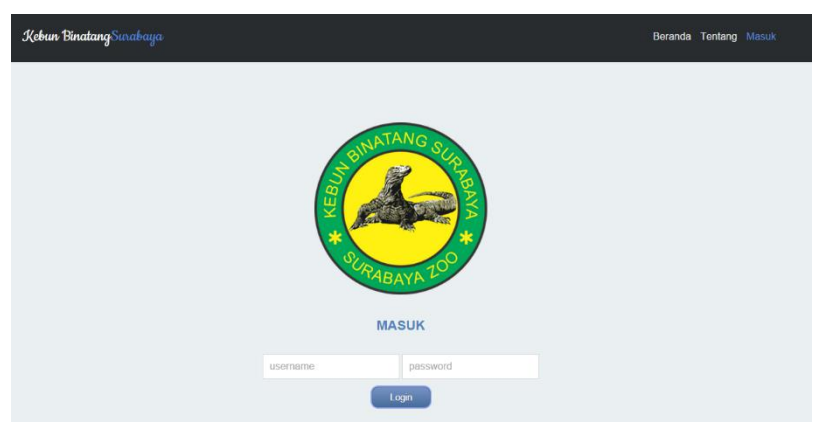

**Gambar 4.13 Antarmuka Halaman Login Web** 

#### **Antarmuka Beranda Administrator Gamifikasi**

Halaman ini menampilkan jumlah gambar yang harus dinilai oleh administrator gamifikasi dan satu tombol untuk menuju halaman penilaian gambar gamifikasi. Antarmuka halaman ini dapat dilihat pada Gambar 4.14.

## **Antarmuka Penilaian Gambar Gamifikasi**

Pada halaman ini ditampilkan satu gambar gamifikasi yang belum dinilai oleh administrator gamifikasi, keterangan nama binatang dan kondisi gamifikasi, satu kotak isian untuk penilaian dan satu tombol *submit* untuk memasukan nilai ke server. Setelah pengguna menekan tombol *submit* dan data telah disimpan di *server*, apabila di basis data *server* masih terdapat gambar gamifikasi yang belum dinilai, maka pengguna akan diarahkan pada halaman yang sama dengan gambar gamifikasi yang berbeda. Antarmuka halaman ini dapat dilihat pada Gambar 4.15.

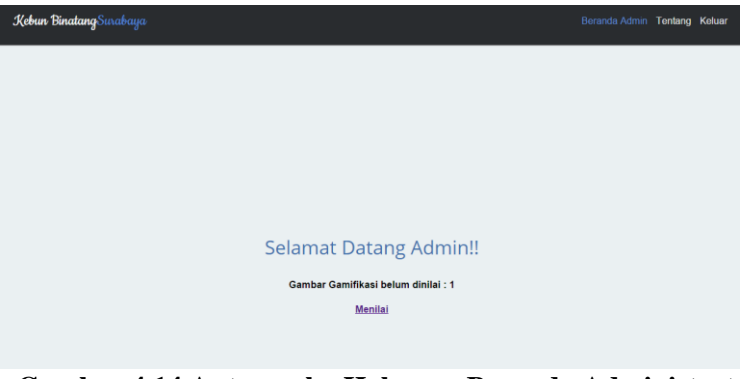

**Gambar 4.14 Antarmuka Halaman Beranda Administrator Gamifikasi** 

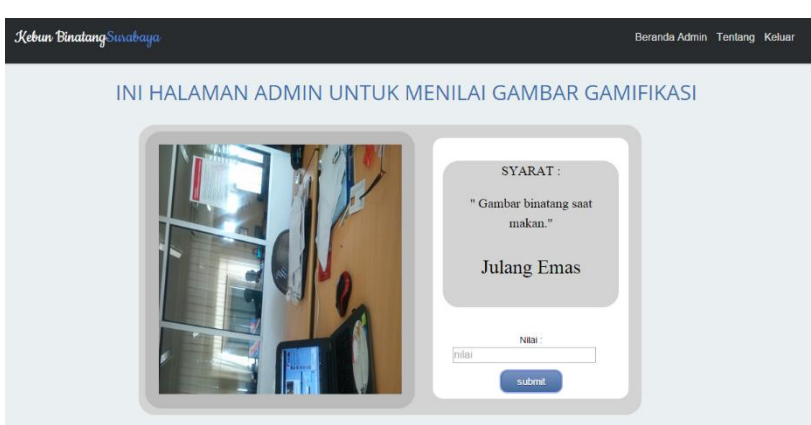

**Gambar 4.15 Antarmuka Halaman Penilaian** 

#### **Implementasi Basis Data** 4.2

Pada subbab ini akan dibahas implementasi basis data yang digunakan pada Tugas Akhir ini. Basis data data yang digunakan pada Tugas Akhir ini ada dua jenis, yakni basis data yang ada pada server dan perangkat bergerak.

#### 4 2 1 **Implementasi Basis Data Server**

Basis data yang digunakan pada server menggunakan bahasa MySQL.

## **4.2.1.1 Implementasi Tabel Binatang**

Implementasi tabel binatang berisi informasi mengenai binatang yang disimpan pada server. Informasi tersebut antara lain nomor id binatang, nomor id status konservasi binatang, nomor id genus binatang, nomor id cara reproduksi binatang, nama binatang, nama spesies binatang, tempat habitat binatang, jenis makanan binatang, tautan video binatang, dan karakteristik binatang tersebut.

1 create table BINATANG

```
\mathfrak{D}3
4
5
6
7
8
9
10
11
12<sub>1</sub>13
14 );
   (
     ID_BINATANG int not null auto increment,
      ID_STATUS_KONSERVASI int,
     ID_GENUS int,
     ID_CARA_REPRODUKSI int,
    NAMA_BINATANG varchar(30),
    SPESIES_BINATANG text,
     HABITAT_BINATANG text,
     MAKANAN_BINATANG text,
    LINK_BINATANG text,
     KARAKTERISTIK_BINATANG text,
      primary key (ID_BINATANG)
```
#### **Kode Sumber 4.1 Implementasi Struktur Tabel Binatang**

#### **4.2.1.2 Implementasi Tabel Binatang\_Fakta\_Menarik**

Implementasi tabel binatang\_fakta\_menarik berisi informasi mengenai nomor id binatang dengan nomor id fakta menarik binatang yang terkait.

```
1
2
3
4
5
6
  create table BINATANG_FAKTA_MENARIK
  \left(ID_BINATANG int not null,
   ID_FAKTA_MENARIK int not null,
     primary key (ID_BINATANG, 
  ID_FAKTA_MENARIK)
  );
```
#### **Kode Sumber 4.2 Implementasi Struktur Tabel binatang\_fakta\_menarik**

## **4.2.1.3 Implementasi Tabel Cara\_Reproduksi**

Implementasi tabel cara reproduksi berisi informasi mengenai cara reproduksi atau cara berkembang biak binatang. Informasi yang disimpan antara lain nomor id cara reproduksi, nama jenis cara reproduksi, dan keterangan mengenai cara reproduksi.

```
1
\overline{2}3
4
5
6
7
);
  create table CARA_REPRODUKSI
  (
     ID_CARA_REPRODUKSI int not null 
  auto_increment,
    JENIS_CARA_REPRODUKSI varchar(30),
     KETERANGAN_CARA_REPRODUKSI text,
     primary key (ID_CARA_REPRODUKSI)
```
#### **Kode Sumber 4.3 Implementasi Struktur Tabel Cara\_Reproduksi**

## **4.2.1.4 Implementasi Tabel Daerah\_Peta**

Implementasi tabel daerah\_peta berisi informasi mengenai tempat-tempat yang ada pada peta kebun binatang. Informasi yang disimpan antara lain nomor id daerah peta, nomor id kategori tempat, nama daerah peta, dan alamat tautan gambar untuk marker tempat.

```
1
2
3
4
5
6
  create table DAERAH_PETA
  \sqrt{2} ID_DAERAH_PETA int not null auto_increment,
   ID_KATEGORI_TEMPAT_int,
     NAMA_DAERAH_PETA text,
     ALAMAT_GAMBAR_MARKER_DAERAH_PETA 
  text,
```

```
7
8
);
     primary key (ID_DAERAH_PETA)
```
**Kode Sumber 4.4 Implementasi Struktur Tabel Daerah\_Peta** 

# **4.2.1.5 Implementasi Tabel Daftar\_Check\_In\_Gamifikasi**

Implementasi tabel daftar\_check\_in\_gamifikasi berisi informasi mengenai gamifikasi gambar binatang. Informasi yang disimpan antara lain nomor id daftar check in gamifikasi, nomor id binatang, nomor id gamifikasi, dan tanda validasi gambar.

```
1
2
3
4
5
6
7
8
);
  create table DAFTAR_CHECK_IN_GAMIFIKASI
   (
     ID_DAFTAR_CHECK_IN_GAMIFIKASI int not null 
  auto_increment,
    ID_BINATANG int,
   ID_GAMIFIKASI int.
    VALIDASI_DAFTAR_CHECK_IN int,
     primary key 
  (ID_DAFTAR_CHECK_IN_GAMIFIKASI)
```
### **Kode Sumber 4.5 Implementasi Struktur Tabel Daftar\_Check\_in\_Gamifikasi**

# **4.2.1.6 Implementasi Tabel Daftar\_Gambar**

Implementasi tabel daftar gambar berisi informasi mengenai daftar gambar binatang. Informasi yang disimpan antara lain nomor id gambar binatang, nomor id binatang, alamat tautan gambar binatang, dan keterangan tentang gambar binatang.

```
1
  create table DAFTAR_GAMBAR
```
3 4 5 6 7 8 ); ID\_GAMBAR int not null auto increment, ID\_BINATANG int, ALAMAT\_GAMBAR text, KETERANGAN\_GAMBAR text, primary key (ID\_GAMBAR)

#### **Kode Sumber 4.6 Implementasi Struktur Tabel Daftar\_Gambar**

## **4.2.1.7 Implementasi Tabel Daftar\_Koordinat\_Jalan\_Peta**

Implementasi tabel daftar\_koordinat\_jalan\_peta berisi informasi mengenai daftar titik koordinat yang ada pada peta kebun binatang. Informasi yang disimpan antara lain nomor id titik jalan, koordinat bujur titik, dan koordinat lintang titik.

```
1
2
(
3
4
5
6
7
   create table DAFTAR_KOORDINAT_JALAN_PETA
    ID_TITIK_JALAN int not null auto_increment,
     KOORDINAT_BUJUR_TITIK_JALAN varchar(20),
     KOORDINAT_LINTANG_TITIK_JALAN 
   varchar(20).
     primary key (ID_TITIK_JALAN)
  \vert );
```
#### **Kode Sumber 4.7 Implementasi Struktur Daftar\_Koordinat\_Jalan\_Peta**

## **4.2.1.8 Implementasi Tabel Daftar\_koordinat\_Peta**

Implementasi tabel daftar koordinat peta berisi informasi mengenai daftar koordinat yang ada pada peta. Informasi yang disimpan antara lain nomor id koordinat peta, nomor id daerah peta, koordinat bujur, dan koordinat lintang.

```
1
2
3
4
5
6
7
8
  create table DAFTAR_KOORDINAT_PETA
  (
   ID_KOORDINAT int not null auto increment,
     ID_DAERAH_PETA int,
    KOORDINAT_BUJUR_PETA varchar(20),
    KOORDINAT_LINTANG_PETA varchar(20),
     primary key (ID_KOORDINAT)
  );
```
#### **Kode Sumber 4.8 Implementasi Struktur Tabel Daftar\_Koordinat\_Peta**

# **4.2.1.9 Implementasi Tabel Daftar\_Pertanyaan\_Gambar\_Gamifikasi**

Implementasi tabel daftar\_pertanyaan\_gambar\_gamifikasi berisi informasi mengenai daftar kondisi binatang yang harus dipenuhi untuk menyelesaikan gamifikasi ambil gambar binatang. Informasi yang disimpan antara lain nomor id kondisi binatang dan isi kondisi binatang.

```
1
2
3
4
5
6
7
 create table 
 DAFTAR_PERTANYAAN_GAMBAR_GAMIFIKASI
  (
     ID_PERTANYAAN_GAMBAR_GAMIFIKASI int not 
  null auto_increment,
     ISI_PERTANYAAN_GAMBAR_GAMIFIKASI text,
     primary key 
  (ID_PERTANYAAN_GAMBAR_GAMIFIKASI)
  );
```
#### **Kode Sumber 4.9 Implementasi Struktur Tabel Daftar\_Pertanyaan\_Gambar\_Gamifikasi**

## **4.2.1.10 Implementasi Tabel Daftar\_QR\_Code**

Implementasi tabel daftar\_qr\_code berisi informasi mengenai kode QR binatang. Informasi yang disimpan, yaknni nomor id kode QR, nomor id binatang, koordinat bujur dari kode QR, dan koordinat lintang dari kode QR.

```
1
2
3
4
 ID_BINATANG int,
5
6
7
8
  create table DAFTAR_QR_CODE
  (
   ID_OR_CODE int not null auto increment,
   KOORDINAT_BUJUR_OR_CODE varchar(20),
    KOORDINAT_LINTANG_OR_CODE varchar(20),
    primary key (ID_OR_CODE)
  );
```
#### **Kode Sumber 4.10 Implementasi Struktur Tabel Daftar\_QR\_Code**

## **4.2.1.11 Implementasi Tabel Daftar\_Titik\_Koordinat\_Terhubung**

Implementasi tabel daftar\_titik\_koordinat\_terhubung berisi informasi mengenai daftar titik-titik koordinat yang terhubung pada peta kebun binatang. Informasi yang disimpan, yakni nomor id daftar titik koordinat terhubung, nomor id titik jalan, dan nomor id titik yang dituju.

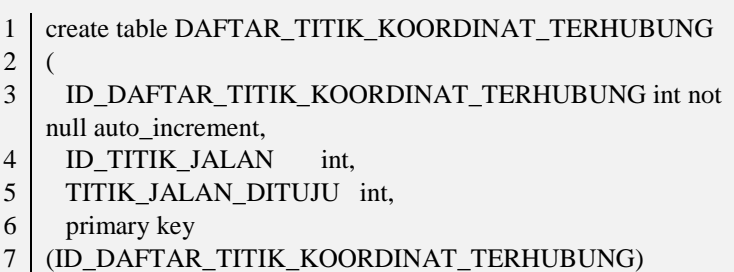

```
Kode Sumber 4.11 Implementasi Struktur Tabel 
     Daftar_Titik_Koordinat_Terhubung
```
## **4.2.1.12 Implementasi Tabel Database\_Versi**

Implementasi tabel database\_versi berisi data nomor id database versi dan jenis database yang berubah.

```
1
  create table DATABASE_VERSI
```

```
2
   (
```
- 3 ID\_DATABASE\_VERSI int not null auto\_increment,
- 4 JENIS\_DATABASE\_BERUBAH int,
- 5 primary key (ID\_DATABASE\_VERSI)
- 6 );

#### **Kode Sumber 4.12 Implementasi Struktur Tabel Database\_Versi**

## **4.2.1.13 Implementasi Tabel Fakta\_Menarik**

Implementasi tabel fakta menarik berisi informasi mengenai fakta menarik binatang. Informasi yang dapat disimpan antara lain nomor id fakta menarik, dan jenis fakta menarik.

```
1
  create table FAKTA_MENARIK
```

```
2
       \left(
```
- 3 ID\_FAKTA\_MENARIK int not null auto\_increment,
- 4 JENIS\_FAKTA\_MENARIK text,
- 5 primary key (ID\_FAKTA\_MENARIK)
- 6 );

#### **Kode Sumber 4.13 Implementasi Struktur Tabel Fakta\_Menarik**

## **4.2.1.14 Implementasi Tabel Familia**

Implementasi tabel familia berisi informasi mengenai jenis familia binatang. Informasi yang bisa disimpan pada tabel ini adalah nomor id familia binatang, nomor id ordo binatang, jenis familia binatang, dan keterangan mengenai jens familia binatang.

```
1
2
3
4
5
6
7
8
  create table FAMILIA
  (ID_FAMILIA int not null auto increment,
   ID_ORDO int,
   JENIS FAMILIA varchar(30),
   KETERANGAN_FAMILIA_text,
     primary key (ID_FAMILIA)
  \vert ):
```
**Kode Sumber 4.14 Implementasi Struktur Tabel Familia** 

## **4.2.1.15 Implementasi Tabel Gamifikasi**

Implementasi tabel gamifikasi berisi informasi mengenai gamifikasi yang tersimpan pada server. Informasi yang dapat disimpan pada tabel tersebut antara lain nomor id gamifikasi, nomor id kategori hasil gambar gamifikasi, nomor id user gamifikasi, nomor id kategori hasil check in gamifikasi, dan tanggal gamifikasi.

```
1
2
   create table GAMIFIKASI
  \left(
```

```
3
    ID_GAMIFIKASI int not null auto_increment,
```
- 4 ID\_KATEGORI\_HASIL\_GAMBAR\_GAMIFIKASI int,
- 5 ID\_USER\_GAMIFIKASI int,
- 6 ID\_KATEGORI\_HASIL\_CHECK\_IN\_GAMIFIKASI int,

```
7
8
9
);
     TANGGAL_GAMIFIKASI date,
     primary key (ID_GAMIFIKASI)
```
#### **Kode Sumber 4.15 Implementasi Struktur Tabel Gamifikasi**

### **4.2.1.16 Implementasi Tabel Genus**

Implementasi tabel genus berisi informasi mengenai jenis genus binatang. Informasi yang dapat disimpan, yakni nomor id genus binatang, nomor id familia binatang, nama jenis genus binatang, dan keterangan mengenai jenis genus binatang.

```
1
2
3
4
5
6
7
8
);
  create table GENUS
  \left(ID_GENUS int not null auto increment,
    ID_FAMILIA int,
   JENIS GENUS varchar(30),
    KETERANGAN_GENUS text,
     primary key (ID_GENUS)
```
**Kode Sumber 4.16 Implementasi Struktur Tabel Genus** 

# **4.2.1.17 Implementasi Tabel Kategori\_Hasil\_Check\_In\_Gamifikasi**

Implementasi tabel kategori\_hasil\_check\_in\_gamifikasi berisi informasi mengenai kategori nilai dari hasil *check in* gamifikasi atau mem*posting* gambar binatang pada Facebook. Informasi yang disimpan, yakni nomor id kategori hasil check in gamifikasi, jenis kategori nilai, keterangan mengenai kategori nilai, dan alamat tautan gambar lencana dari kategori nilai.

1 create table

2 KATEGORI\_HASIL\_CHECK\_IN\_GAMIFIKASI

```
3
4
5
6
7
8
9
10 );
   (
    ID_KATEGORI_HASIL_CHECK_IN_GAMIFIKASI
  int not null auto increment.
   JENIS KATEGORI HASIL CHECK IN GAMIFIKASI
   varchar(30),
   KETERANGAN_KATEGORI_HASIL_CHECK_IN_GA
  MIFIKASI text,
  ALAMAT_GAMBAR_BADGE_KATEGORI_HASIL_C
   HECK_IN_GAMIFIKASI text,
     primary key 
   (ID_KATEGORI_HASIL_CHECK_IN_GAMIFIKASI)
```

```
Kode Sumber 4.17 Implementasi Struktur Tabel 
    Kategori_Hasil_Check_In_Gamifikasi
```
## **4.2.1.18 Implementasi Tabel Kategori\_Hasil\_Gambar\_Gamifikasi**

Implementasi tabel kategori\_hasil\_gambar\_gamifikasi membuat tabel yang berisi kategori nilai dari hasil gambar gamifikasi. Tabel tersebut berisi nomor id kategori nilai, jenis kategori nilai, keterangan mengenai jenis kategori nilai, dan alamat tautan gambar lencana dari hasil gambar gamifikasi.

```
1
create table
```

```
\mathcal{D}KATEGORI HASIL_GAMBAR_GAMIFIKASI
```
- 3  $\left($
- 4 ID\_KATEGORI\_HASIL\_GAMBAR\_GAMIFIKASI int not null auto\_increment,

```
5
6
7
8
9
  JENIS_KATEGORI_HASIL_GAMBAR_GAMIFIKASI 
  varchar(30).
 KETERANGAN_KATEGORI HASIL_GAMBAR_GA
  MIFIKASI text,
  ALAMAT_GAMBAR_BADGE_KATEGORI_HASIL_G
  AMBAR_GAMIFIKASI text,
    primary key 
  (ID_KATEGORI_HASIL_GAMBAR_GAMIFIKASI)
  );
```
#### **Kode Sumber 4.18 Implementasi Struktur Tabel Kategori\_Hasil\_Gambar\_Gamifikasi**

# **4.2.1.19 Implementasi Tabel Kategori\_Tempat**

Implementasi tabel kategori\_tempat membuat tabel yang berisi informasi mengenai kategori tempat yang ada pada peta. Informasi yang disimpan, yakni nomor id kategori tempat dan jenis kategori tempat.

```
1
2
3
4
5
6
);
   create table KATEGORI_TEMPAT
  (
    ID_KATEGORI_TEMPAT int not null
   auto_increment,
    JENIS_KATEGORI_TEMPAT varchar(30),
     primary key (ID_KATEGORI_TEMPAT)
```
#### **Kode Sumber 4.19 Implementasi Struktur Tabel Kategori\_Tempat**

## **4.2.1.20 Implementasi Tabel Kelas**

Implementasi tabel kelas membuat tabel yang berisi informasi mengenai jenis kelas binatang. Informasi yang disimpan antara lain nomor id kelas binatang, jenis kelas binatang, dan keterangan mengenai kelas binatang.

```
1
2
(
3
4
5
6
7
);
  create table KELAS
   ID_KELAS int not null auto_increment,
   JENIS_KELAS varchar(30),
   KETERANGAN_KELAS text,
     primary key (ID_KELAS)
```
#### **Kode Sumber 4.20 Implementasi Struktur Tabel Kelas**

#### **4.2.1.21 Implementasi Tabel Ordo**

Implementasi tabel ordo membuat tabel yang berisi informasi mengenai ordo binatang. Informasi yang disimpan antara lain nomor id ordo binatang, nomor id kelas binatang, jenis ordo binatang, dan keterangan mengenai ordo binatang.

```
1
2
3
4
5
6
7
8
  create table ORDO
  \left(ID_ORDO int not null auto increment,
   ID_KELAS int,
   JENIS ORDO varchar(30),
    KETERANGAN_ORDO text,
     primary key (ID_ORDO)
  );
```
**Kode Sumber 4.21 Implementasi Struktur Tabel Ordo** 

## **4.2.1.22 Implementasi Tabel Status\_Konservasi**

Implementasi tabel status\_konservasi membuat tabel yang berisi informasi mengenai status konservasi binatang. Informasi yang disimpan adalah nomor id status konservasi binatang, jenis status konservasi binatang, dan keterangan mengenai status konservasi binatang.

```
1
\overline{2}3
4
5
6
7
   create table STATUS_KONSERVASI
   (
     ID_STATUS_KONSERVASI int not null 
   auto_increment,
    JENIS_STATUS_KONSERVASI varchar(30),
    KETERANGAN_STATUS_KONSERVASI text,
    primary key (ID_STATUS_KONSERVASI)
  \vert ):
```
#### **Kode Sumber 4.22 Implementasi Struktur Tabel Status\_Konservasi**

## **4.2.1.23 Implementasi Tabel User**

Implementasi tabel user membuat tabel yang menyimpan informasi mengenai nomor id user, username user, dan password user.

```
1
2
3
4
5
6
7
  create table USER
  \left(ID USER int not null auto increment.
   USERNAME_USER varchar(20),
    PASSWORD_USER varchar(20),
     primary key (ID_USER)
  \vert):
```
**Kode Sumber 4.23 Implementasi Struktur Tabel User** 

# **4.2.1.24 Implementasi Tabel User\_dengan\_pertanyaan\_gambar\_gamifikasi**

Implementasi tabel user\_dengan\_pertanyaan\_gambar\_gamifikasi membuat tabel yang berisi informasi mengenai nomor id user dengan pertanyaan gambar gamifikasi, nomor id gamifikasi, nomor id pertanyaan gambar gamifikasi, nomor id binatang, alamat jawaban gambar gamifikasi, dan nilai gambar gamifikasi.

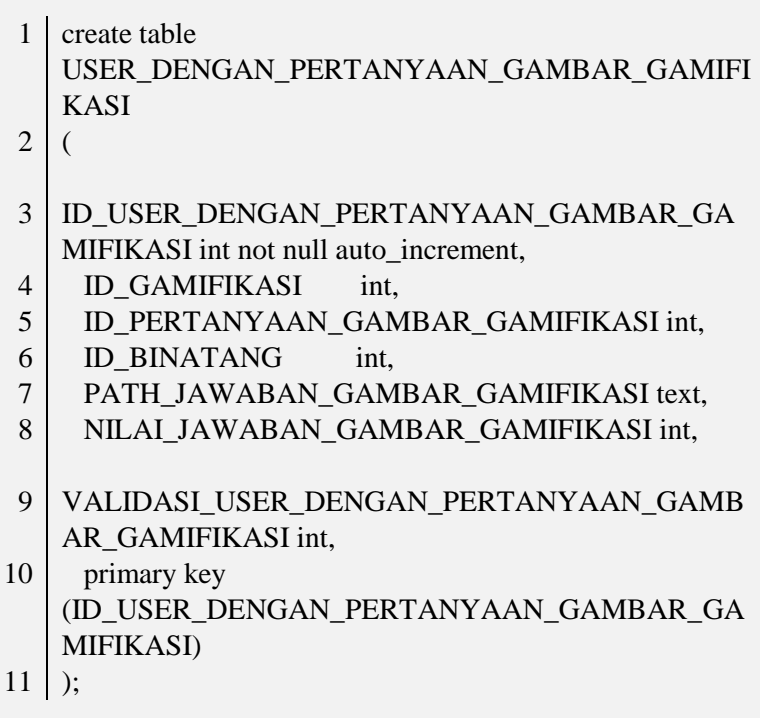

**Kode Sumber 4.24 Implementasi Struktur Tabel User\_dengan\_Pertanyaan\_Gambar\_Gamifikasi** 

## **4.2.1.25 Implementasi Tabel User\_gamifikasi**

Implementasi tabel user\_gamifikasi membuat tabel yang berisi informasi mengenai user gamifikasi. Informasi yang disimpan adalah nomor id user gamifikasi, nama user gamifikasi, dan nomor id user facebook gamifikasi.

```
1
  create table USER_GAMIFIKASI
```

```
\mathcal{L}
```
 $\left($ 

```
3
   ID_USER_GAMIFIKASI int not null auto_increment,
```

```
4
     NAMA_USER_GAMIFIKASI text,
```

```
5
    ID_USER_FACEBOOK_GAMIFIKASI text,
```

```
6
     primary key (ID_USER_GAMIFIKASI)
```

```
7
     \vert ):
```
#### **Kode Sumber 4.25 Implementasi Struktur Tabel User\_Gamifikasi**

## **Implementasi Basis Data Perangkat Bergerak**

Basis data yang digunakan pada aplikasi perangkat bergerak menggunakan bahasa SQLite.

# **4.2.2.1 Implementasi Tabel Hasil\_Check\_In\_Gamifikasi**

Implementasi tabel kategori\_hasil\_check\_in\_gamifikasi berisi informasi mengenai kategori nilai dari hasil check in gamifikasi atau mem*posting* gambar binatang pada Facebook. Informasi yang disimpan, yakni nomor id kategori hasil *check in* gamifikasi, jenis kategori nilai, keterangan mengenai kategori nilai, dan alamat tautan gambar lencana dari kategori nilai.

1 db.execSQL("CREATE TABLE IF NOT EXISTS

2 "+hasil check in gamifikasi 3 + " (id\_hasil\_check\_in\_gamifikasi INTEGER PRIMARY

4 KEY AUTOINCREMENT NOT NULL, "

5 + "jenis\_hasil\_check\_in\_gamifikasi VARCHAR(30),

- 6 keterangan\_hasil\_check\_in\_gamifikasi TEXT,"
- 7 + "alamat\_gambar\_badge\_hasil\_check\_in\_gamifikasi
- 8  $TEXT$ ;");

#### **Kode Sumber 4.26 Implementasi Struktur Tabel Aplikasi Hasil\_Check\_In\_Gamifikasi**

### **4.2.2.2 Implementasi Tabel Hasil\_Gambar\_Gamifikasi**

Implementasi tabel kategori\_hasil\_gambar\_gamifikasi membuat tabel yang berisi kategori nilai dari hasil gambar gamifikasi. Tabel tersebut berisi nomor id kategori nilai, jenis kategori nilai, keterangan mengenai jenis kategori nilai, dan alamat tautan gambar lencana dari hasil gambar gamifikasi.

- 1 db.execSQL("CREATE TABLE IF NOT EXISTS
- 2 "+hasil\_gambar\_gamifikasi
- 3 + " (id\_hasil\_gambar\_gamifikasi INTEGER PRIMARY
- 4 KEY AUTOINCREMENT NOT NULL, "
- 5 + "jenis\_hasil\_gambar\_gamifikasi VARCHAR(30),
- 6 keterangan\_hasil\_gambar\_gamifikasi TEXT,"
- 7 + "alamat\_gambar\_badge\_hasil\_gambar\_gamifikasi
- 8 TEXT);");

#### **Kode Sumber 4.27 Implementasi Struktur Tabel Hasil\_Gambar\_Gamifikasi**

#### **4.2.2.3 Implementasi Tabel Status Konservasi**

Implementasi tabel status\_konservasi membuat tabel yang berisi informasi mengenai status konservasi binatang. Informasi yang disimpan adalah nomor id status konservasi binatang, jenis

status konservasi binatang, dan keterangan mengenai status konservasi binatang.

- 1 db.execSQL("CREATE TABLE IF NOT EXISTS
- $2<sup>1</sup>$ "+status\_konservasi
- 3 + " (id\_status\_konservasi INTEGER PRIMARY KEY
- 4 AUTOINCREMENT NOT NULL, "
- 5  $+$  "jenis status konservasi VARCHAR(30),
- 6 keterangan\_status\_konservasi TEXT);");

#### **Kode Sumber 4.28 Implementasi Struktur Tabel Aplikasi Status\_Konservasi**

## **4.2.2.4 Implementasi Tabel Gamifikasi**

Implementasi tabel gamifikasi berisi informasi mengenai gamifikasi yang tersimpan pada aplikasi. Informasi yang dapat disimpan pada tabel tersebut antara lain nomor id gamifikasi, nomor id kategori hasil gambar gamifikasi, nomor id user gamifikasi, nomor id kategori hasil check in gamifikasi, dan tanggal gamifikasi.

- 1 db.execSQL("CREATE TABLE IF NOT EXISTS
- $\mathcal{L}$ "+gamifikasi
- 3  $+$  " (id\_gamifikasi INTEGER PRIMARY KEY
- 4 AUTOINCREMENT NOT NULL, "
- 5  $+$  "id hasil check in gamifikasi INTEGER."
- 6  $+$  "id hasil\_gambar\_gamifikasi INTEGER,"
- 7 + "tanggal\_gamifikasi VARCHAR(12),"
- 8  $+$  "FOREIGN KEY(id hasil check in gamifikasi)
- 9 REFERENCES
- 10 "+hasil check in gamifikasi+"(id hasil check in
- 11 gamifikasi),"

12 + "FOREIGN KEY(id\_hasil\_gambar\_gamifikasi)

- 13 REFERENCES
- 14 "+hasil\_gambar\_gamifikasi+"(id\_hasil\_gambar\_ga
- 15 mifikasi));");

#### **Kode Sumber 4.29 Implementasi Struktur Tabel Aplikasi\_Gamifikasi**

## **4.2.2.5 Implementasi Tabel Check\_In\_Gamifikasi**

Implementasi tabel check\_in\_gamifikasi membuat tabel yang berisi informasi mengenai *check in* gamifikasi atau memasang gambar binatang pada Facebook. Informasi yang disimpan antara lain nomor id *check in* gamifikasi, nomor id gamifikasi, nomor id pada *check in* gamifikasi web, dan tanda validasi dari *check in* gamifikasi.

- 1 db.execSQL("CREATE TABLE IF NOT EXISTS
- 2 "+check\_in\_gamifikasi
- 3  $+$  " (id check in gamifikasi INTEGER PRIMARY KEY
- 4 AUTOINCREMENT NOT NULL, "
- 5 + "id\_gamifikasi INTEGER, id\_binatang INTEGER,"
- 6 + "id\_web\_check\_in\_gamifikasi INTEGER,
- 7 validasi\_check\_in\_gamifikasi INTEGER,"
- 8 + "FOREIGN KEY(id\_gamifikasi) REFERENCES
- 9 "+gamifikasi+"(id\_gamifikasi));");

### **Kode Sumber 4.30 Implementasi Struktur Tabel Aplikasi\_Check\_In\_Gamifikasi**

# **4.2.2.6 Implementasi Tabel Gambar\_Gamifikasi**

Implementasi tabel gambar gamifikasi membuat tabel yang berisi informasi mengenai gambar gamifikasi pengguna. Informasi yang disimpan pada tabel tersebut antara lain nomor id gambar gamifikasi, nomor id gamifikasi, kondisi gambar gamifikasi, alamat tautan dari gambar gamifikasi, nomor id gambar gamifikasi pada web, tanda validasi gambar gamifikasi, dan nilai gambar gamifikasi.

- 1 db.execSQL("CREATE TABLE IF NOT EXISTS
- 2 "+gambar\_gamifikasi
- 3  $+$  " (id\_gambar\_gamifikasi INTEGER PRIMARY KEY
- 4 AUTOINCREMENT NOT NULL, "
- 5  $+$  "id\_gamifikasi INTEGER, id\_binatang INTEGER,"
- 6  $+$  "pertanyaan\_gambar\_gamifikasi TEXT, "
- 7  $+$  "alamat\_gambar\_gamifikasi TEXT,
- 8 id\_web\_gambar\_gamifikasi INTEGER,
- 9 validasi\_gambar\_gamifikasi INTEGER,
- 10 nilai\_gambar\_gamifikasi INTEGER,"
- 11 + "FOREIGN KEY(id\_gamifikasi) REFERENCES
- 12 "+gamifikasi+"(id\_gamifikasi));");

#### **Kode Sumber 4.31 Implementasi Struktur Tabel\_Aplikasi\_Gambar\_Gamifikasi**

## **4.2.2.7 Implementasi Tabel Kategori\_Tempat**

Implementasi tabel kategori\_tempat membuat tabel yang berisi informasi mengenai kategori tempat yang ada pada peta. Informasi yang disimpan, yakni nomor id kategori tempat dan jenis kategori tempat.

- 1 db.execSQL("CREATE TABLE IF NOT EXISTS
- 2 "+kategori\_tempat
- 3 + " (id\_kategori\_tempat INTEGER PRIMARY KEY
- 4 AUTOINCREMENT NOT NULL, "
- 5 + "jenis\_kategori\_tempat VARCHAR(30));");

#### **Kode Sumber 4.32 Implementasi Struktur Tabel Aplikasi Kategori\_Tempat**

## **4.2.2.8 Implementasi Tabel Kategori\_Koordinat**

Implementasi tabel kategori\_koordinat membuat tabel yang berisi informasi mengenai kategori koordinat tempat pada peta. Informasi yang disimpan adalah nomor id kategori koordinat, nomor id kategori tempat, jenis kategori koordinat, dan gambar marker kategori koordinat.

- 1 db.execSQL("CREATE TABLE IF NOT EXISTS
- 2 "+kategori\_koordinat
- 3 + " (id\_kategori\_koordinat INTEGER PRIMARY KEY
- 4 AUTOINCREMENT NOT NULL, "
- 5 + "id\_kategori\_tempat INTEGER,"
- 6 + "jenis kategori koordinat VARCHAR(30), "
- 7 + "gambar\_marker\_kategori\_koordinat TEXT,"
- 8 + "FOREIGN KEY(id\_kategori\_tempat) REFERENCES
- 9 "+kategori tempat+"(id kategori tempat));");

### **Kode Sumber 4.33 Implementasi Struktur Tabel Aplikasi Kategori\_Koordinat**

# **4.2.2.9 Implementasi Tabel Daftar\_Koordinat**

Implementasi tabel daftar\_koordinat membuat tabel yang berisi informasi mengenai daftar koordinat yang ada pada peta. Informasi yang disimpan yakni nomor id kategori koordinat, nomor id daftar koordinat, koordinat bujur, dan koordinat lintang.

- 1 db.execSQL("CREATE TABLE IF NOT EXISTS
- 2 "+daftar\_koordinat
- 3 + " (id\_daftar\_koordinat INTEGER PRIMARY KEY
- 4 AUTOINCREMENT NOT NULL, "
- 5 + "id\_kategori\_koordinat INTEGER, "
- 6 + "koordinat\_bujur VARCHAR(20), koordinat\_lintang
- 7 VARCHAR(20),"
- 8 + " FOREIGN KEY(id\_kategori\_koordinat)
- 9 REFERENCES
- 10 "+kategori\_koordinat+"(id\_kategori\_koordinat));");

#### **Kode Sumber 4.34 Implementasi Struktur Tabel Aplikasi\_Daftar\_Koordinat**

## **4.2.2.10 Implementasi Tabel Cara\_Reproduksi**

Implementasi tabel cara reproduksi berisi informasi mengenai cara reproduksi atau cara berkembang biak binatang. Informasi yang disimpan antara lain nomor id cara reproduksi, nama jenis cara reproduksi, dan keterangan mengenai cara reproduksi.

- 1 db.execSQL("CREATE TABLE IF NOT EXISTS
- 2 "+cara\_reproduksi
- 3 + " (id\_cara\_reproduksi INTEGER PRIMARY KEY
- 4 AUTOINCREMENT NOT NULL, "
- 5  $+$  "jenis cara reproduksi VARCHAR(40),
- 6 keterangan\_cara\_reproduksi TEXT);");

### **Kode Sumber 4.35 Implementasi Struktur Tabel\_Aplikasi Cara\_Reproduksi**

## **4.2.2.11 Implementasi Tabel Kelas**

Implementasi tabel kelas membuat tabel yang berisi informasi mengenai jenis kelas binatang. Informasi yang disimpan antara lain nomor id kelas binatang, jenis kelas binatang, dan keterangan mengenai kelas binatang.

1 db.execSQL("CREATE TABLE IF NOT EXISTS "+kelas

- 2 + " (id\_kelas INTEGER PRIMARY KEY
- 3 AUTOINCREMENT NOT NULL, "
- 4 + "jenis\_kelas VARCHAR(50), "
- 5 + "keterangan\_kelas TEXT);");

#### **Kode Sumber 4.36 Implementasi Struktur Tabel Aplikasi Kelas**

## **4.2.2.12 Implementasi Tabel Ordo**

Implementasi tabel ordo membuat tabel yang berisi informasi mengenai ordo binatang. Informasi yang disimpan antara lain nomor id ordo binatang, nomor id kelas binatang, jenis ordo binatang, dan keterangan mengenai ordo binatang.

- 1 db.execSQL("CREATE TABLE IF NOT EXISTS "+ordo
- 2 + " (id\_ordo INTEGER PRIMARY KEY
- 3 AUTOINCREMENT NOT NULL, "
- 4 + " id\_kelas INTEGER, jenis\_ordo VARCHAR(50),
- 5 keterangan\_ordo TEXT,"
- 6 + " FOREIGN KEY(id\_kelas) REFERENCES

```
7
   "+kelas+"(id kelas);");
```
#### **Kode Sumber 4.37 Implementasi Struktur Tabel Aplikasi Ordo**

## **4.2.2.13 Implementasi Tabel Familia**

Implementasi tabel familia berisi informasi mengenai jenis familia binatang. Informasi yang bisa disimpan pada tabel ini adalah nomor id familia binatang, nomor id ordo binatang, jenis familia binatang, dan keterangan mengenai jens familia binatang.

- 1 db.execSQL("CREATE TABLE IF NOT EXISTS
- 2 "+familia
- 3 4 + " (id\_familia INTEGER PRIMARY KEY AUTOINCREMENT NOT NULL, "
- 5 + "id\_ordo INTEGER, "
- 6 + "jenis\_familia VARCHAR(50), keterangan\_familia

```
7
 TEXT,"
```
- 8 + "FOREIGN KEY (id\_ordo) REFERENCES
- 9 "+ordo+"(id\_ordo));");

#### **Kode Sumber 4.38 Implementasi Struktur Tabel Aplikasi Familia**

#### **4.2.2.14 Implementasi Tabel Genus**

Implementasi tabel genus berisi informasi mengenai jenis genus binatang. Informasi yang dapat disimpan, yakni nomor id genus binatang, nomor id familia binatang, nama jenis genus binatang, dan keterangan mengenai jenis genus binatang.

- 1 db.execSQL("CREATE TABLE IF NOT EXISTS
- 2 "+genus
- 3  $+$  " (id genus INTEGER PRIMARY KEY)
- 4 AUTOINCREMENT NOT NULL, "
- 5 + "id\_familia INTEGER, jenis\_genus VARCHAR(50), "
- 6  $+$  "keterangan genus TEXT, "
- 7 + "FOREIGN KEY(id\_familia) REFERENCES
	- "+familia+"(id\_familia))");

#### **Kode Sumber 4.39 Implementasi Struktur Tabel Aplikasi Genus**

## **4.2.2.15 Implementasi Tabel Binatang**

Implementasi tabel binatang berisi informasi mengenai binatang yang disimpan pada server. Informasi tersebut antara lain nomor id binatang, nomor id status konservasi binatang, nomor id genus binatang, nomor id cara reproduksi binatang, nama
binatang, nama spesies binatang, tempat habitat binatang, jenis makanan binatang, tautan video binatang, karakteristik binatang, dan fakta menarik binatang.

```
1
 2
3
4
5
6
7
8
9
10
11
12
13
14
15
16
17
18
"+genus+"(id_genus));");
   db.execSQL("CREATE TABLE IF NOT EXISTS 
   "+binatang
  + " (id binatang INTEGER PRIMARY KEY
   AUTOINCREMENT NOT NULL, "
   + "id_cara_reproduksi INTEGER, id_status_konservasi 
   INTEGER, "
   + "id_genus INTEGER, nama_binatang VARCHAR(50), 
   " + "spesies binatang TEXT, habitat binatang TEXT, " +
   "makanan_binatang TEXT, link_binatang TEXT, " + 
   "karakteristik binatang TEXT, fakta menarik TEXT, " +
   "koleksi INNTEGER,"
   + "FOREIGN KEY (id_cara_reproduksi) REFERENCES 
   "+cara_reproduksi+"(id_cara_reproduksi),"
   + "FOREIGN KEY (id_status_konservasi) 
   REFERENCES
   "+status_konservasi+"(id_status_konservasi),"
   + "FOREIGN KEY (id_genus) REFERENCES
```
### **Kode Sumber 4.40 Implementasi Struktur Tabel Aplikasi Binatang**

# **4.2.2.16 Implementasi Tabel Gambar\_Binatang**

Implementasi tabel daftar gambar berisi informasi mengenai daftar gambar binatang. Informasi yang disimpan antara lain nomor id gambar binatang, nomor id binatang, alamat tautan gambar binatang, dan keterangan tentang gambar binatang.

1 db.execSQL("CREATE TABLE IF NOT EXISTS

- 2  $\vert$  "+gambar\_binatang + " (id\_gambar\_binatang INTEGER
- 3 PRIMARY KEY AUTOINCREMENT NOT NULL, "
- 4  $+$  "id\_binatang INTEGER, alamat\_gambar\_binatang
- 5 TEXT, " + "keterangan\_gambar\_binatang TEXT, "
- 6 + "FOREIGN KEY (id\_binatang) REFERENCES
- 7 "+binatang+"(id\_binatang));");

## **Kode Sumber 4.41 Implementasi Struktur Tabel Aplikasi Gambar\_Binatang**

# **4.2.2.17 Implementasi Tabel Daftar\_QR\_Code**

Implementasi tabel daftar\_qr\_code berisi informasi mengenai kode QR binatang. Informasi yang disimpan, yaknni nomor id kode QR, nomor id binatang, koordinat bujur dari kode QR, dan koordinat lintang dari kode QR.

- 1 db.execSQL("CREATE TABLE IF NOT EXISTS "+
- $2<sup>1</sup>$ daftar  $ar\ code + "$  (id daftar  $ar\ code$  INTEGER
- 3 PRIMARY KEY AUTOINCREMENT NOT NULL, "
- 4 + "id\_binatang INTEGER, koordinat\_bujur\_qr\_code
- 5 VARCHAR(20), " + "koordinat\_lintang\_qr\_code
- 6 VARCHAR(20))");

## **Kode Sumber 4.42 Implementasi Struktur Tabel Aplikasi Daftar\_QR\_Code**

# **4.2.2.18 Implementasi Tabel Daftar\_Koordinat\_Jalan\_Peta**

Implementasi tabel daftar\_koordinat\_jalan\_peta berisi informasi mengenai daftar titik koordinat yang ada pada peta kebun binatang. Informasi yang disimpan antara lain nomor id titik jalan, arah tujuan titik jalan, koordinat bujur titik, dan koordinat lintang titik.

- 1 db.execSQL("CREATE TABLE IF NOT EXISTS "+
- 2 daftar\_koordinat\_jalan\_peta + "
- 3 (id\_daftar\_koordinat\_jalan\_peta INTEGER PRIMARY
- 4 KEY AUTOINCREMENT NOT NULL," +
- 5 "id\_titik\_jalan INTEGER, " + "arah\_tujuan\_titik\_jalan
- 6 VARCHAR(20)," + "koordinat\_bujur\_titik\_jalan
- 7 VARCHAR(20)," + "koordinat\_lintang\_titik\_jalan
- 8 VARCHAR(20))");

## **Kode Sumber 4.43 Implementasi Struktur Tabel Aplikasi Daftar\_Koordinat\_Jalan\_peta**

## **4.2.2.19 Implementasi Tabel Database\_Versi**

Impementasi tabel database\_versi membuat tabel yang berisi informasi mengenai nomor id database versi dan nomor id database server.

1 db.execSQL("CREATE TABLE IF NOT EXISTS

2 "+database\_versi + " (id\_database\_versi INTEGER

- 3 PRIMARY KEY AUTOINCREMENT NOT NULL,"
- 4 + "id\_database\_server\_versi INTEGER)");

#### **Kode Sumber 4.44 Implementasi Struktur Tabel Database\_Versi**

#### 4.3 **Implementasi Kueri Basis Data**

Pada subbab ini akan dijelaskan mengenai implementasi kueri yang digunakan untuk mengakses *server* dan kueri yang digunakan untuk mengakses basis data internal. Sedangkan kueri pada basis data internal menggunakan bahasa SQLite Android.

#### $4.3.1$ **Implementasi Kueri Basis Data Server**

Kueri yang digunakan untuk mengakses server disimpan dalam suatu web service berbahasa PHP pada server. Kueri ini menggunakan bahasa SQL.

# **4.3.1.1 Implementasi Kueri Menampilkan Data Binatang**

Kueri menampilkan data binatang adalah kueri yang berfungsi untuk menampilkan data-data binatang secara keseluruhan. Data-data yang ditampilkan yaitu jenis status konservasi, jenis genus, jenis cara reproduksi, nama binatang, spesies binatang, habitat binatang, makanan binatang, tautan video binatang dan karakteristik binatang. Implementasi kueri tersebut ditunjukan pada [Kode Sumber 4.45 Implementasi Query](#page-148-0)  [Menampilkan Data Binatang](#page-148-0)

- 1 SELECT
- 2 banitama\_kebun\_binatang.STATUS\_KONSERVASI.JEN
- 3 IS\_STATUS\_KONSERVASI AS jenis\_status\_konservasi,
- 4 banitama\_kebun\_binatang.GENUS.JENIS\_GENUS AS
- 5 jenis\_genus,
- 6 banitama\_kebun\_binatang.CARA\_REPRODUKSI.JENIS
- 7 \_CARA\_REPRODUKSI AS jenis\_cara\_reproduksi,
- 8 banitama\_kebun\_binatang.BINATANG.NAMA\_BINAT
- 9 ANG AS nama\_binatang,
- 10 banitama\_kebun\_binatang.BINATANG.SPESIES\_BINA
- 11 TANG AS spesies binatang,
- 12 banitama\_kebun\_binatang.BINATANG.HABITAT\_BIN
- 13 ATANG AS habitat\_binatang,
- 14 banitama kebun binatang.BINATANG.MAKANAN BI
- 15 NATANG AS makanan binatang,
- 16 banitama\_kebun\_binatang.BINATANG.LINK\_BINATA
- 17 NG AS link\_binatang,

#### 18 19 20 FROM banitama\_kebun\_binatang.BINATANG, 21 22 23 24 25 26 27 28 29 30 31 32 UKSI.ID\_CARA\_REPRODUKSI banitama\_kebun\_binatang.BINATANG.KARAKTERIST IK\_BINATANG AS karakteristik\_binatang banitama\_kebun\_binatang.STATUS\_KONSERVASI, banitama\_kebun\_binatang.GENUS, banitama\_kebun\_binatang.CARA\_REPRODUKSI WHERE banitama kebun binatang.BINATANG.ID\_STATUS\_K ONSERVASI=banitama\_kebun\_binatang.STATUS\_KON SERVASI.ID\_STATUS\_KONSERVASI AND banitama\_kebun\_binatang.GENUS.ID\_GENUS=banitama kebun\_binatang.BINATANG.ID\_GENUS AND banitama kebun binatang.BINATANG.ID CARA REP RODUKSI=banitama\_kebun\_binatang.CARA\_REPROD

#### <span id="page-148-0"></span>**Kode Sumber 4.45 Implementasi Query Menampilkan Data Binatang**

Kueri ini dieksekusi oleh *web service* lalu ditampilkan dengan menggunakan JSON yang kemudian akan diambil oleh aplikasi Android dan ditampilkan pada antarmuka halaman detail binatang pada Gambar 3.39 Perancangan Antarmuka Halaman Detail Satwa

# **4.3.1.2 Implementasi Kueri Menampilkan Daftar Kode QR**

Kueri menampilkan daftar kode QR adalah kueri yang berfungsi untuk menampilkan data-data dari daftar kode QR. Datadata yang ditampilkan yaitu nama binatang, koordinat bujur kode QR, dan koordinat lintang kode QR. Implementasi kueri tersebut ditunjukkan pada [Kode Sumber 4.46 Implementasi Kueri](#page-149-0)  [Menampilkan Daftar Kode QR](#page-149-0)

```
1
2
 3
TANG AS nama_binatang, 
 4
banitama_kebun_binatang.DAFTAR_QR_CODE.KOO
 5
RDINAT_BUJUR_QR_CODE AS 
 6
koordinat_bujur_qr_code,
7
8
9
10
11<sup>1</sup>12
banitama_kebun_binatang.BINATANG 
13
14<sup>1</sup>15
16
_BINATANG
   SELECT 
   banitama_kebun_binatang.BINATANG.NAMA_BINA
   banitama_kebun_binatang.DAFTAR_QR_CODE.KOO
   RDINAT_LINTANG_QR_CODE AS 
   koordinat_lintang_qr_code 
   FROM 
   banitama_kebun_binatang.DAFTAR_QR_CODE, 
   WHERE 
   banitama_kebun_binatang.BINATANG.ID_BINATAN
   G=banitama_kebun_binatang.DAFTAR_QR_CODE.ID
```
## <span id="page-149-0"></span>**Kode Sumber 4.46 Implementasi Kueri Menampilkan Daftar Kode QR**

Kueri ini dieksekusi oleh web service lalu ditampilkan dengan menggunakan JSON yang kemudian akan diambil oleh aplikasi Android dan disimpan pada basis data aplikasi Android.

## **4.3.1.3 Implementasi Kueri Menampilkan Hasil Gambar Gamifikasi**

Kueri menampilkan hasil gambar gamifikasi (status gambar gamifikasi) adalah kueri yang berfungsi menampilkan data-data status dari ambil gambar gamifikasi. Data yang ditampilkan antara lain jenis status ambil gambar gamifikasi, keterangan hasil ambi gambar gamifikasi, alamat gambar status ambil gambar gamifikasi, kategori status ambil gambar gamifikasi.

Implementasi kueri tersebut ditunjukkan pada [Kode Sumber 4.47](#page-150-0)  [Implementasi Kueri Menampilkan Hasil Gambar Gamifikasi.](#page-150-0)

- 1 **SELECT**
- 2 banitama\_kebun\_binatang.KATEGORI\_HASIL\_GAM
- 3 BAR\_GAMIFIKASI.JENIS\_KATEGORI\_HASIL\_GA
- 4 MBAR\_GAMIFIKASI AS
- 5 jenis\_hasil\_gambar\_gamifikasi,
- 6 banitama\_kebun\_binatang.KATEGORI\_HASIL\_GAM
- 7 BAR\_GAMIFIKASI.KETERANGAN\_KATEGORI\_H
- 8 ASIL\_GAMBAR\_GAMIFIKASI AS
- 9 keterangan\_hasil\_gambar\_gamifikasi,
- 10 banitama\_kebun\_binatang.KATEGORI\_HASIL\_GAM
- 11 BAR\_GAMIFIKASI.ALAMAT\_GAMBAR\_BADGE
- 12 KATEGORI\_HASIL\_GAMBAR\_GAMIFIKASI AS
- 13 alamat\_gambar\_hasil\_gambar\_gamifikasi
- 14 **FROM**
- 15 banitama\_kebun\_binatang.KATEGORI\_HASIL\_GAM
- 16 BAR\_GAMIFIKASI

### <span id="page-150-0"></span>**Kode Sumber 4.47 Implementasi Kueri Menampilkan Hasil Gambar Gamifikasi**

Kueri ini dieksekusi oleh web service lalu ditampilkan dengan menggunakan JSON yang kemudian akan diambil oleh aplikasi Android dan disimpan pada basis data aplikasi Android.

# **4.3.1.4 Implementasi Kueri Menampilkan Data Gamifikasi**

Kueri menampilkan data gamifikasi adalah kueri yang berfungsi untuk menampilkan data gamifikasi dari *server*. Sebelum data gamifikasi ditampilkan, *web service* akan memeriksa apakah id Facebook pengguna sudah terdaftar pada basis data *server*. Jika

belum terdaftar, sistem akan mendaftarkan data pengguna tersebut pada *server*.Implementasi dari kueri memeriksa id Facebook dan implementasi dari kueri memasukan data pengguna ditunjukan pada [Kode Sumber 4.48 Implementasi Kueri Memeriksa ID](#page-151-0)  [Facebook Pengguna](#page-151-0) dan [Kode Sumber 4.49 Implementasi Kueri](#page-151-1)  [Memasukan Data Pengguna.](#page-151-1)

- 1 SELECT
- 2 banitama\_kebun\_binatang.USER\_GAMIFIKASI.ID\_U
- 3 SER\_GAMIFIKASI AS id\_user\_gamifikasi
- 4 FROM
- 5 banitama\_kebun\_binatang.USER\_GAMIFIKASI
- 6 WHERE
- 7 banitama\_kebun\_binatang.USER\_GAMIFIKASI.ID\_U
- 8 SER\_FACEBOOK\_GAMIFIKASI='\$id\_facebook'

#### <span id="page-151-0"></span>**Kode Sumber 4.48 Implementasi Kueri Memeriksa ID Facebook Pengguna**

- 1 INSERT INTO
- 2 banitama\_kebun\_binatang.USER\_GAMIFIKASI(banita
- 3 ma\_kebun\_binatang.USER\_GAMIFIKASI.NAMA\_US
- 4 ER\_GAMIFIKASI,
- 5 banitama\_kebun\_binatang.USER\_GAMIFIKASI.ID\_U
- 6 SER\_FACEBOOK\_GAMIFIKASI) VALUES
- 7 ('\$nama\_user', '\$id\_facebook')

## <span id="page-151-1"></span>**Kode Sumber 4.49 Implementasi Kueri Memasukan Data Pengguna**

Selanjutnya, sistem akan memeriksa apakah data gamifikasi pengguna untuk hari ini telah diambil. Sistem akan memanggil fungsi kueri menampilkan data gamifikasi pengguna hari ini. Jika pengguna telah mengambil data gamifikasi, sistem

tidak akan memberi data gamifikasi untuk hari ini. Implementasi kueri menampilkan data gamifikasi pengguna hari ini ditunjukan pada [Kode Sumber 4.50 Implementasi Kueri Menampilkan Data](#page-152-0)  [Gamifikasi Pengguna Hari Ini.](#page-152-0)

1 2 3 4 5 6 7 8 10 GAMIFIKASI = (SELECT CURDATE()) SELECT banitama\_kebun\_binatang.GAMIFIKASI.ID\_USER\_G AMIFIKASI as id\_user\_gamifikasi FROM banitama\_kebun\_binatang.GAMIFIKASI WHERE banitama\_kebun\_binatang.GAMIFIKASI.ID\_USER\_G  $\Delta MIFIKASI = \text{Sid user-gamifikasi AND}$ banitama\_kebun\_binatang.GAMIFIKASI.TANGGAL\_

## <span id="page-152-0"></span>**Kode Sumber 4.50 Implementasi Kueri Menampilkan Data Gamifikasi Pengguna Hari Ini**

Jika pengguna belum mengambil data gamifikasi untuk hari ini, sistem akan membuat data gamifikasi baru. Sistem akan mengacak lima binatang yang akan masuk pada daftar gamifikasi baik gamifikasi ambil gambar dan gamifikasi *check in*. Sistem memanggil fungsi kueri memasukan data gamifikasi ke *server*. Implementasi kueri memasukan data gamifikasi ke *server*  ditunjukan pada [Kode Sumber 4.51 Implementasi Kueri](#page-153-0)  [Menampilkan Data Gamifikasi Pengguna Hari Ini.](#page-153-0)

- 1 INSERT INTO
- $\mathcal{D}_{\mathcal{L}}$ banitama\_kebun\_binatang.USER\_DENGAN\_PERTAN
- 3 YAAN\_GAMBAR\_GAMIFIKASI(banitama\_kebun\_bi
- 4 natang.USER\_DENGAN\_PERTANYAAN\_GAMBAR
- 5 \_GAMIFIKASI.ID\_GAMIFIKASI,
- 6 banitama\_kebun\_binatang.USER\_DENGAN\_PERTAN
- 7 YAAN\_GAMBAR\_GAMIFIKASI.ID\_BINATANG,
- 8 banitama\_kebun\_binatang.USER\_DENGAN\_PERTAN
- 10 YAAN\_GAMBAR\_GAMIFIKASI.ID\_PERTANYAA
- 11 N\_GAMBAR\_GAMIFIKASI,
- 12 banitama\_kebun\_binatang.USER\_DENGAN\_PERTAN
- 13 YAAN\_GAMBAR\_GAMIFIKASI.NILAI\_JAWABAN
- 14 \_GAMBAR\_GAMIFIKASI,
- 15 banitama\_kebun\_binatang.USER\_DENGAN\_PERTAN
- 16 YAAN\_GAMBAR\_GAMIFIKASI.PATH\_JAWABAN
- 17 \_GAMBAR\_GAMIFIKASI,
- 18 banitama\_kebun\_binatang.USER\_DENGAN\_PERTAN
- 19 YAAN\_GAMBAR\_GAMIFIKASI.VALIDASI\_USER
- 20 l \_DENGAN\_PERTANYAAN\_GAMBAR\_GAMIFIKA
- 21 SI) VALUES(\$id\_gamifikasi, \$random\_id\_binatang,
- $22<sub>1</sub>$ \$random\_id\_soal\_gambar, 0, 'kosong', 0)

## <span id="page-153-0"></span>**Kode Sumber 4.51 Implementasi Kueri Menampilkan Data Gamifikasi Pengguna Hari Ini**

Terakhir, system akan memanggil fungsi kueri menampilkan data gamifikasi untuk menampilkan data gamifikasi pengguna hari ini. Implementasi kueri tersebut ditunjukkan pada [Kode Sumber 4.52 Implementasi Kueri Menampilkan Data](#page-154-0)  [Gamifikasi.](#page-154-0)

- 1 SELECT
- 2 banitama\_kebun\_binatang.DAFTAR\_CHECK\_IN\_GA
- 3 MIFIKASI.ID\_DAFTAR\_CHECK\_IN\_GAMIFIKASI
- 4 AS id\_daftar\_check\_in\_gamifikasi,
- 5 banitama\_kebun\_binatang.BINATANG.NAMA\_BINA
- 6 TANG AS nama\_binatang
- 7 FROM
- 8 banitama kebun binatang.DAFTAR\_CHECK\_IN\_GA
- 10 MIFIKASI, banitama\_kebun\_binatang.GAMIFIKASI,
- 11 banitama\_kebun\_binatang.BINATANG WHERE

#### 12 13 14 15 16 17 18 19 banitama kebun binatang.DAFTAR CHECK IN GA MIFIKASI.ID\_GAMIFIKASI=\$id\_gamifikasi AND banitama\_kebun\_binatang.GAMIFIKASI.TANGGAL\_ GAMIFIKASI=(SELECT CURDATE()) AND banitama\_kebun\_binatang.DAFTAR\_CHECK\_IN\_GA MIFIKASI.ID GAMIFIKASI=banitama kebun binata ng.GAMIFIKASI.ID\_GAMIFIKASI AND banitama\_kebun\_binatang.BINATANG.ID\_BINATAN

- 20 G=banitama\_kebun\_binatang.DAFTAR\_CHECK\_IN\_
- 21 GAMIFIKASI.ID\_BINATANG

## <span id="page-154-0"></span>**Kode Sumber 4.52 Implementasi Kueri Menampilkan Data Gamifikasi**

# **4.3.1.5 Implementasi Kueri Menampilkan Data Koordinat Jalan Peta**

Kueri menampilkan data koordinat jalan peta adalah kueri yang berfungsi menampilkan data-data koordinat jalan yang terdapat pada peta. Data-data koordinat jalan tersebut berupa id titik jalan peta, koordinat bujur titik jalan peta, dan koordinat lintang titik jalan peta. Implementasi kueri ini ditunjukan pada [Kode Sumber 4.53 Implementasi Kueri Menampilkan Data](#page-155-0)  [Koordinat Jalan Peta.](#page-155-0)

- 1 SELECT
- 2 banitama\_kebun\_binatang.DAFTAR\_KOORDINAT\_J
- 3 ALAN\_PETA.ID\_TITIK\_JALAN AS id\_titik\_jalan,
- 4 banitama\_kebun\_binatang.DAFTAR\_KOORDINAT\_J
- 5 ALAN\_PETA.KOORDINAT\_BUJUR\_TITIK\_JALAN
- 6 AS koordinat bujur titik jalan,
- 7 banitama\_kebun\_binatang.DAFTAR\_KOORDINAT\_J
- 8 ALAN\_PETA.KOORDINAT\_LINTANG\_TITIK\_JAL
- 10 AN AS koordinat\_lintang\_titik\_jalan FROM

11 banitama\_kebun\_binatang.DAFTAR\_KOORDINAT\_J 12 ALAN\_PETA

### <span id="page-155-0"></span>**Kode Sumber 4.53 Implementasi Kueri Menampilkan Data Koordinat Jalan Peta**

Kemudian sistem memanggil fungsi kueri menampikan data-data daftar koordinat titik jalan peta yang terhubung. Kueri tersebut menampilkan data berupa id titik jalan peta asal dan id titik jalan tujuan. Kueri menampilkan daftar koordinat titik jalan peta terhubung ditunjukan pada [Kode Sumber 4.54 Implementasi Kueri](#page-155-1)  [Menampilkan Data Daftar koordinat Titik Jalan Terhubung.](#page-155-1)

- 1 SELECT
- 2 banitama\_kebun\_binatang.DAFTAR\_TITIK\_KOORDI
- 3 NAT\_TERHUBUNG.ID\_TITIK\_JALAN AS
- 4 id\_titik\_jalan\_asal,
- 5 banitama\_kebun\_binatang.DAFTAR\_TITIK\_KOORDI
- 6 NAT\_TERHUBUNG.TITIK\_JALAN\_DITUJU AS
- 7 id\_titik\_jalan\_tujuan FROM
- 8 banitama\_kebun\_binatang.DAFTAR\_TITIK\_KOORDI
- 10 NAT\_TERHUBUNG

## <span id="page-155-1"></span>**Kode Sumber 4.54 Implementasi Kueri Menampilkan Data Daftar koordinat Titik Jalan Terhubung**

# **4.3.1.6 Implementasi Kueri Menampilkan Data Nilai Gambar Gamifikasi**

Kueri menampilkan data nilai gambar gamifikasi adalah kueri yang berfungsi untuk menampilkan data gambar gamifikasi. Data yang ditampilkan berupa nama binatang, isi pertanyaan untuk kondisi gambar gamifikasi, dan alamat gambar gamifikasi. Implementasi dari kueri menampilkan data nilai gambar gamifikasi

ditunjukan pada [Kode Sumber 4.55 Implementasi Kueri](#page-156-0)  [Menampilkan Data Nilai Gambar Gamifikasi.](#page-156-0)

| $\mathbf{1}$   | select                                       |  |  |
|----------------|----------------------------------------------|--|--|
| $\overline{2}$ | banitama_kebun_binatang.USER_DENGAN_PERTAN   |  |  |
| 3              | YAAN_GAMBAR_GAMIFIKASI.ID_USER_DENGA         |  |  |
| $\overline{4}$ | N PERTANYAAN GAMBAR GAMIFIKASI as            |  |  |
| 5              | id_user_dengan_pertanyaan_gambar_gamifikasi, |  |  |
| 6              | banitama_kebun_binatang.USER_DENGAN_PERTAN   |  |  |
| 7              | YAAN_GAMBAR_GAMIFIKASI.ID_PERTANYAA          |  |  |
| 8              | N GAMBAR GAMIFIKASI as                       |  |  |
| 10             | id_pertanyaan_gambar_gamifikasi,             |  |  |
| 11             | banitama_kebun_binatang.USER_DENGAN_PERTAN   |  |  |
| 12             | YAAN GAMBAR GAMIFIKASI.ID BINATANG as        |  |  |
| 13             | id_binatang,                                 |  |  |
| 14             | banitama_kebun_binatang.USER_DENGAN_PERTAN   |  |  |
| 15             | YAAN_GAMBAR_GAMIFIKASI.PATH_JAWABAN          |  |  |
| 16             | <b>GAMBAR GAMIFIKASI as</b>                  |  |  |
| 17             | path_jawaban_gambar_gamifikasi               |  |  |
| 18             | from                                         |  |  |
| 19             | banitama_kebun_binatang.USER_DENGAN_PERTAN   |  |  |
| 20             | YAAN GAMBAR GAMIFIKASI                       |  |  |
| 21             | where                                        |  |  |
| 22             | banitama_kebun_binatang.USER_DENGAN_PERTAN   |  |  |
| 23             | YAAN_GAMBAR_GAMIFIKASI.VALIDASI_USER         |  |  |
| 24             | _DENGAN_PERTANYAAN_GAMBAR_GAMIFIKA           |  |  |
| 25             | $SI=0$ AND                                   |  |  |
| 26             | banitama_kebun_binatang.USER_DENGAN_PERTAN   |  |  |
| 27             | YAAN_GAMBAR_GAMIFIKASI.PATH_JAWABAN          |  |  |
| 28             | _GAMBAR_GAMIFIKASI!='kosong'                 |  |  |
|                |                                              |  |  |

<span id="page-156-0"></span>**Kode Sumber 4.55 Implementasi Kueri Menampilkan Data Nilai Gambar Gamifikasi**

Kueri ini dijalankan oleh web service yang diakses pengguna melalui antarmuka halaman penilaian gambar gamifikasi yang ditunjukkan pada Gambar 4.15.

# **4.3.1.7 Implementasi Kueri Mengubah Data Nilai Gambar Gamifikasi**

Kueri mengubah data nilai gambar gamifikasi adalah kueri yang berfungsi untuk merubah data gambar gamifikasi. Data gambar gamifikasi yang berubah antara lain nilai gambar dan validasi dari gambar gamifikasi tersebut. Validasi gambar gamifikasi adalah memberi tanda bahwa gambar gamifikasi tersebut sudah mendapat penilaian. Implementasi kueri mengubah data nilai gambar gamifikasi ditunjukkan pada [Kode Sumber 4.56](#page-157-0)  [Implementasi Kueri Mengubah Data Nilai Gambar Gamifikasi.](#page-157-0)

- 1 update
- 2 banitama\_kebun\_binatang.USER\_DENGAN\_PERTAN
- 3 YAAN\_GAMBAR\_GAMIFIKASI set
- 4 banitama\_kebun\_binatang.USER\_DENGAN\_PERTAN
- 5 YAAN\_GAMBAR\_GAMIFIKASI.NILAI\_JAWABAN
- 6 \_GAMBAR\_GAMIFIKASI=\$nilai,
- 7 banitama\_kebun\_binatang.USER\_DENGAN\_PERTAN
- 8 YAAN\_GAMBAR\_GAMIFIKASI.VALIDASI\_USER
- 10 \_DENGAN\_PERTANYAAN\_GAMBAR\_GAMIFIKA
- 11  $SI=1$  where
- 12 banitama\_kebun\_binatang.USER\_DENGAN\_PERTAN
- 13 YAAN\_GAMBAR\_GAMIFIKASI.ID\_USER\_DENGA
- 14 N\_PERTANYAAN\_GAMBAR\_GAMIFIKASI=\$idGa
- 15 mbarGamifikasi

#### <span id="page-157-0"></span>**Kode Sumber 4.56 Implementasi Kueri Mengubah Data Nilai Gambar Gamifikasi**

## **Implementasi Kueri Basis Data Perangkat Bergerak**

Kueri yang digunakan untuk mengakses basis data perangkat bergerak menggunakan bahasa SQLite Android. Berikut ditunjukkan beberapa implementasi kueri yang dijalankan pada aplikasi Android.

# **4.3.2.1 Implementasi Kueri Menyimpan Data Binatang**

Kueri ini berfungsi menyimpan data binatang pada basis data. Data yang disimpan berupa data id cara reproduksi, id status konservasi, id genus, nama binatang, spesies binatang, habitat binatang, makanan binatang, link binatang, karakteristik binatang, fakta menarik, dan status koleksi. Data tersebut dimasukan pada variabel data. Implementasi kueri ini ditunjukkan pada [Kode](#page-158-0)  [Sumber 4.57 Implementasi Kueri Menyimpan Data Binatang.](#page-158-0)

1 database.insert(DatabaseHelper.binatang, null, data)

#### <span id="page-158-0"></span>**Kode Sumber 4.57 Implementasi Kueri Menyimpan Data Binatang**

## **4.3.2.2 Implementasi Kueri Menampilkan Satu Data Status Konservasi**

Kueri ini berfungsi menampilkan satu data dari tabel status konservasi. Data yang ditampilkan berupa data id status konservasi, jenis status konservasi, dan keterangan status konservasi. Data yang ditampilkan memiliki nilai id status yang sama dengan yang diminta. Implementasi kueri ini ditunjukkan pada [Kode Sumber 4.58 Implementasi Kueri Menampilkan Satu](#page-159-0)  [Data Status Konservasi.](#page-159-0)

- 1 database.query(DatabaseHelper.status\_konservasi, new
- 2 String[]{"id\_status\_konservasi",
- 3 "jenis\_status\_konservasi",
- 4 "keterangan\_status\_konservasi"},
- 5 "id\_status\_konservasi="+id\_status\_konservasi, null,
- $6$  | null, null, null)

#### <span id="page-159-0"></span>**Kode Sumber 4.58 Implementasi Kueri Menampilkan Satu Data Status Konservasi**

# **4.3.2.3 Implementasi Kueri Menampilkan Data Gambar Binatang Sesuai Id Binatang**

Kueri ini berfungsi untuk menampilkan data gambar binatang sesuai id binatang. Data yang ditampilkan berupa id gambar binatang, id binatang, alamat gambar binatang, dan keterangan gambar. Data tersebut ditampilkan pada antarmuka halaman detail satwa yang ditunjukkan pada Gambar 4.9 Antarmuka Halaman Detail Satwa. Implementasi kueri ini ditunjukkan pada [Kode Sumber 4.59 Implementasi Kueri](#page-159-1)  [Menampilkan Data Gambar Binatang Sesuai Id Binatang.](#page-159-1)

- 1 database.query(DatabaseHelper.gambar\_binatang,
- 2 new String[]{"id\_gambar\_binatang", "id\_binatang",
- 3 "alamat\_gambar\_binatang",
- 4 "keterangan\_gambar\_binatang"},"id\_binatang="+id\_binatang, null,
- 5 null, null, null);

### <span id="page-159-1"></span>**Kode Sumber 4.59 Implementasi Kueri Menampilkan Data Gambar Binatang Sesuai Id Binatang**

# **4.3.2.4 Implementasi Kueri Memperbaharui Data Cara Reproduksi**

Kueri ini berfungsi untuk merubah data yang ada pada tabel cara reproduksi. Fungsi ini merubah data jenis cara reproduksi dan keterangan cara reproduksi. Fungsi ini dipanggil saat aplikasi memperbaharui data dari *server*. Implementasi kueri memperbaharui data cara reproduksi ditunjukkan pada [Kode](#page-160-0)  [Sumber 4.60 Implementasi Kueri Memperbaharui Data Cara](#page-160-0)  [Reproduksi.](#page-160-0)

- 1 database.update(DatabaseHelper.cara\_reproduksi,data,
- 2 filter, null)

### <span id="page-160-0"></span>**Kode Sumber 4.60 Implementasi Kueri Memperbaharui Data Cara Reproduksi**

# **4.3.2.5 Implementasi Kueri Menghapus Data Daftar Koordinat Jalan Peta**

Kueri menghapus data daftar koordinat jalan peta berfungsi menghapus semua data koordinat jalan peta yang terdapat pada tabel daftar koordinat jalan peta. Implementasi dari kueri ini ditunjukkan pada [Kode Sumber 4.61 Implementasi Kueri](#page-160-1)  [Menghapus Data Daftar Koordinat Jalan Peta.](#page-160-1)

- 1 database.delete(DatabaseHelper.daftar\_koordinat\_jalan\_
- 2 peta, null, null);

## <span id="page-160-1"></span>**Kode Sumber 4.61 Implementasi Kueri Menghapus Data Daftar Koordinat Jalan Peta**

#### $4.4$ **Implementasi Proses**

Pada subbab ini akan dijelaskan implementasi yang berupa baris kode yang sesuai dengan kebutuhan fungsional.

#### $4.4.1$ **Implementasi Memindai Kode QR**

Proses ini dijalankan pada halaman pemindaian kode QR. Pengguna diharuskan untuk menekan tombol pemindai kode QR untuk memulai pemindaian kode QR. Pada *method* onCreateView, inisialisasikan kelas IntentIntegrator. Ketika pengguna menekan tombol kode QR, sistem memanggil fungsi dari kelas IntentIntegrator yakni fungsi initiateScan().

onCreateView()

- 1 Set pindaiqrfragment to getFragmentManager().findFragmentByTag("fragment"  $\lambda$
- 2 set scanIntegrator to new IntentIntegrator(pindaiqrfragment)
- 3 call scanIntegrator.initiateScan()

## **Kode Sumber 4.62 Pseudocode Implementasi Memulai Memindai Kode QR**

Pada fungsi onActivityResult, sistem mengolah informasi yang didapat dari kelas IntentIntegrator. Jika informasi tersebut memiliki idQRCode bernilai 1 maka akan memanggil fungsi menampilkanBinatang() untuk menampilkan data binatang berdasarkan kode QR tersebut. Jika bernilai 2, maka menjalankan kelas AsynTask AmbilDataGamifikasi() untuk mengambil data gamifikasi dari *server*.

onActivityResult()

5

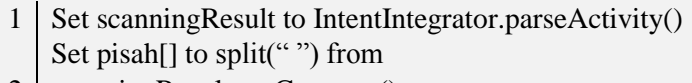

- 2 scanningResult.getContents() IF pisah.length equals to 2
- 3 Set idQRCode to parseInt(pisah[0])
- 4 IF idQRCode equals to 1
	- menampilkanBinatang(parseInt(pisah[1])
- 6 ELSE IF idQRCode equals to 2

create AmbilDataGamifikasi()

8 END IF

9 ELSE IF

10 show "Kode QR tersebut tidak terdaftar..."

```
11
   END IF
```
## **Kode Sumber 4.63 Pseudocode Implementasi Mengolah Informasi Kode QR**

Pada fungsi menampilkanBinatang(), sistem akan mengubah/memperbaharui nilai koleksi dari binatang tersebut menjadi bernilai satu. Nilai satu disini diartikan bahwa kode QR dari binatang tersebut sudah dipindai. Kemudian, sistem akan memanggil variabel fragment yang bertipe kelas TransisiPindaiFragment() untuk menampilkan antarmuka transisi pin

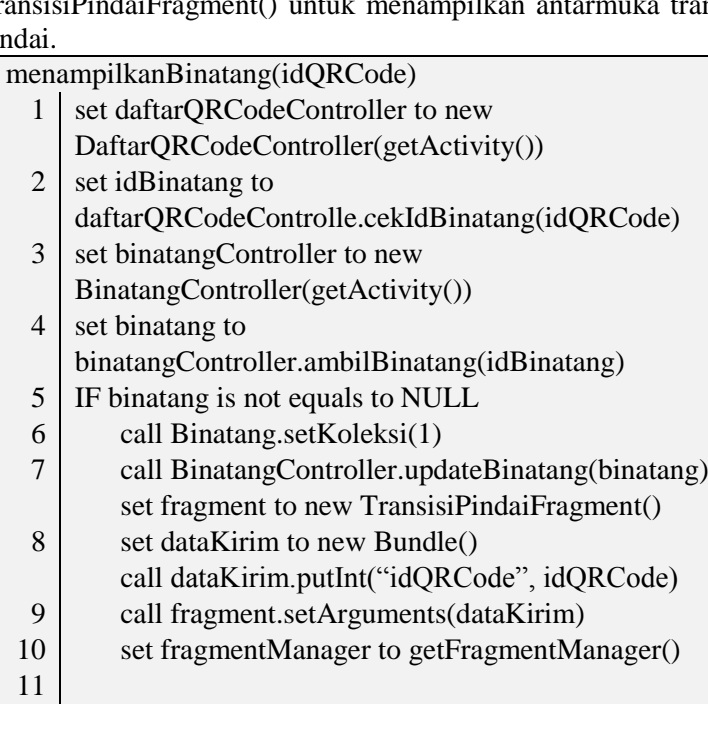

7

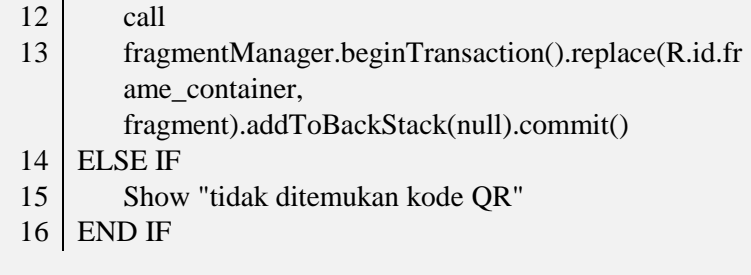

#### **Kode Sumber 4.64 Pseudocode Implementasi menampilkanBinatang()**

Pada saat memanggil kelas AmbilDataGamifikasi, sistem menjalankan fungsi doInBackGround() untuk mengambil data gamifikasi pengguna dari server. Data yang dikirim ke server yakni ID akun Facebook dan nama akun Facebook pengguna.

doInBackGround(params)

- 1 set param to new ArrayList of NameValuePair
- $\mathcal{L}$ call param.add(new BasicNameValuePair("nama\_user", this.namaUser))

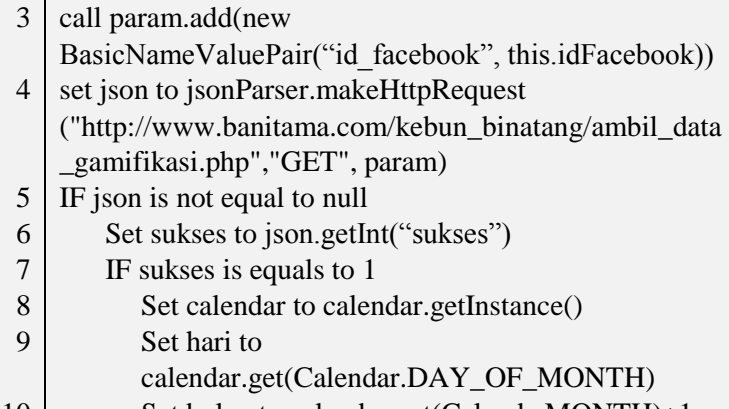

- 10 Set bulan to calendar.get(Calenda.MONTH)+1
- Set tahun to calendar.get(Calendar.YEAR)

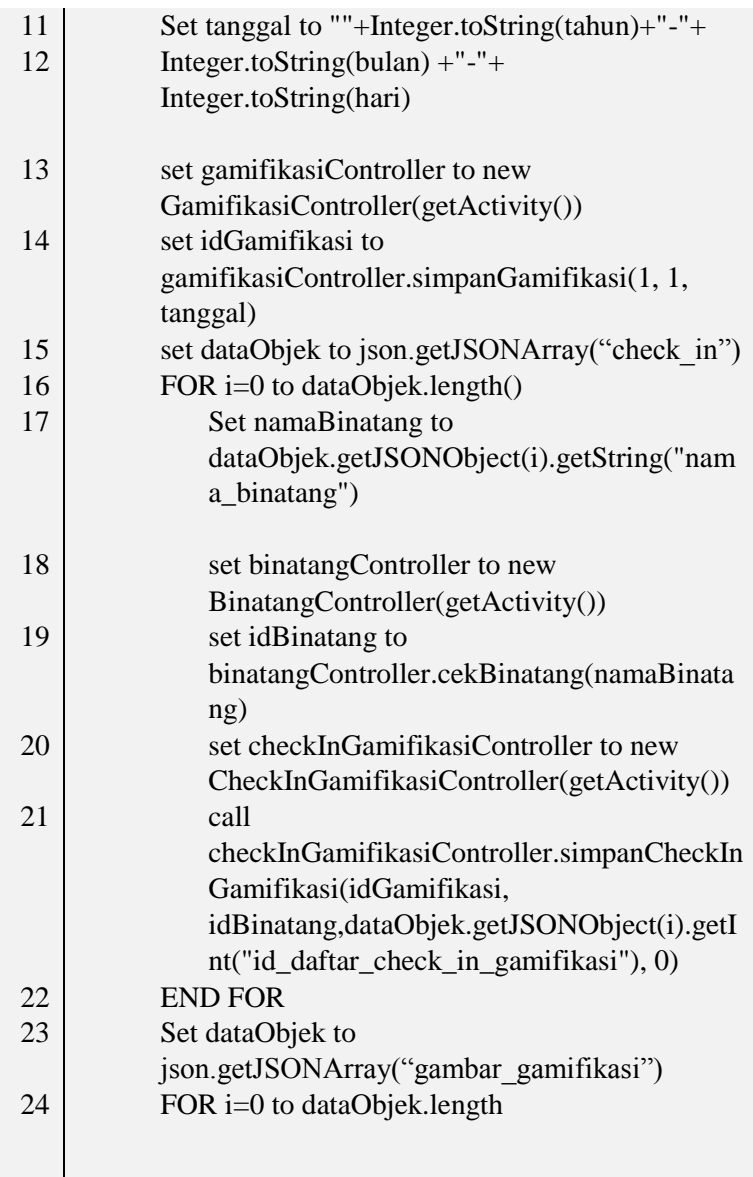

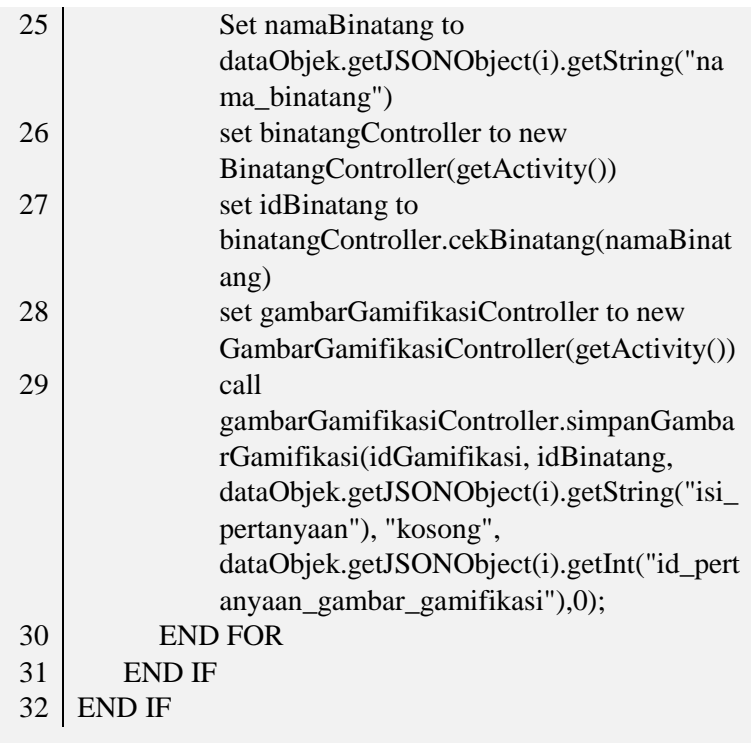

### **Kode Sumber 4.65 Pseudocode Implementasi doInBackGround Pada Kelas AmbilDataGamifikasi**

# **Implementasi Membuat Daftar Koleksi Binatang**

Proses ini digunakan untuk menampilkan daftar binatang pada aplikasi Android. Sistem menampilkan data berupa nama binatang dan gambar binatang bersangkutan. Pada fungsi onCreate(), sistem menginisialisasi daftarBinatang dan daftarGambar, kemudian membuat daftar nama binatang beserta daftar gambar binatang tersebut.

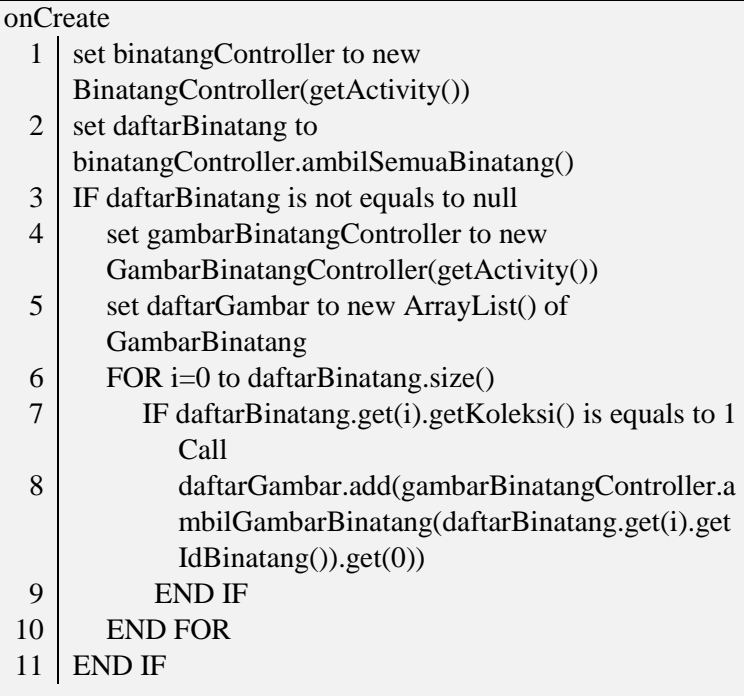

### **Kode Sumber 4.66 Pseudocode Implementasi Membuat Daftar Nama Binatang dan Gambar Binatang**

Sebelum sistem menampilkan daftar koleksi binatang, pada saat sistem memanggil fungsi onCreateView(), sistem akan memeriksa apakah kode QR dari tiap binatang sudah dipindai apa belum. Jika sudah dipindai, sistem akan membuat nama dan gambar binatang tersebut menjadi tautan menuju antarmuka detail binatang.

## **Implementasi Melihat Peta Kebun Binatang**

Pada proses ini, sistem menampilkan peta pada aplikasi pada halaman peta. Sistem memanggil *method* init() untuk inisialisasi mMapFragment. Kemudian, sistem memanggil *method* onMapReady() untuk mengatur tampilan peta pada aplikasi.

## $\overline{\text{init}}$ ()

- 1 set mMapFragment to SupportMapFragment.newInstance()
- 2 set transaction to 3 getChildFragmentManager().beginTransaction() call
	- transaction.add(R.id.peta,mMapFragment).commit()
- 4 call mMapFragment.getMapAsync(this)

## **Kode Sumber 4.67 Implementasi Menginisialisasi mMapFragment**

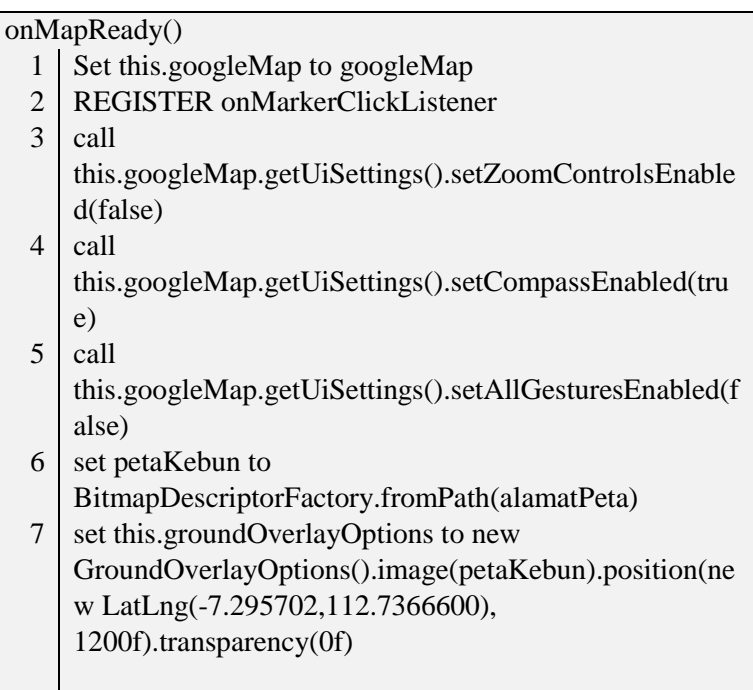

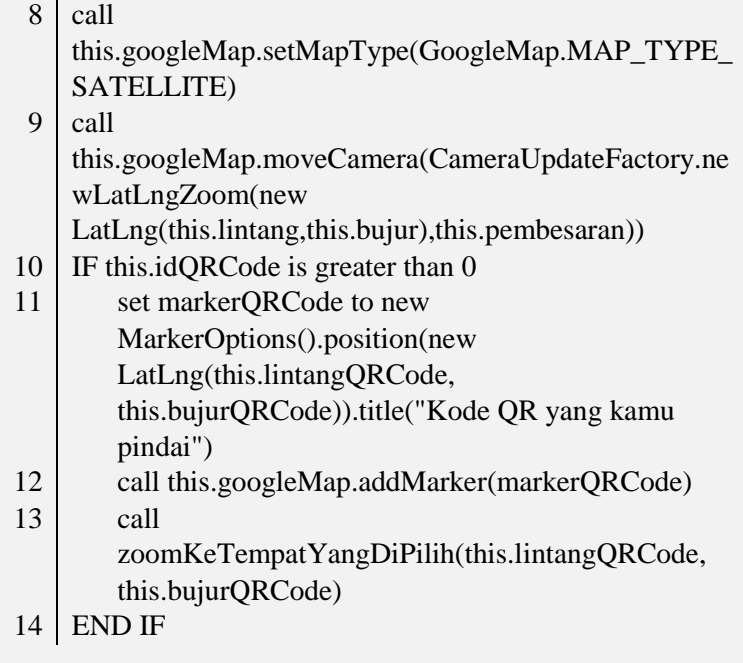

## **Kode Sumber 4.68 Pseudocode Implementasi Menginisialisasi onMapReady**

# **Implementasi Melihat Status Gamifikasi**

Sebelum menampilkan data gamifikasi pada antarmuka permainan, sistem akan mengambil semua data gamifikasi dari basis data internal dan disimpan pada variabel daftarGamifikasi. Proses ini diimplementasikan pada fungsi onCreate() pada kelas PermainanFragment.

```
onCreate()
  1 call 
     FacebookSdk.sdkInitialize(getActivity().getApplication
     Context())
```
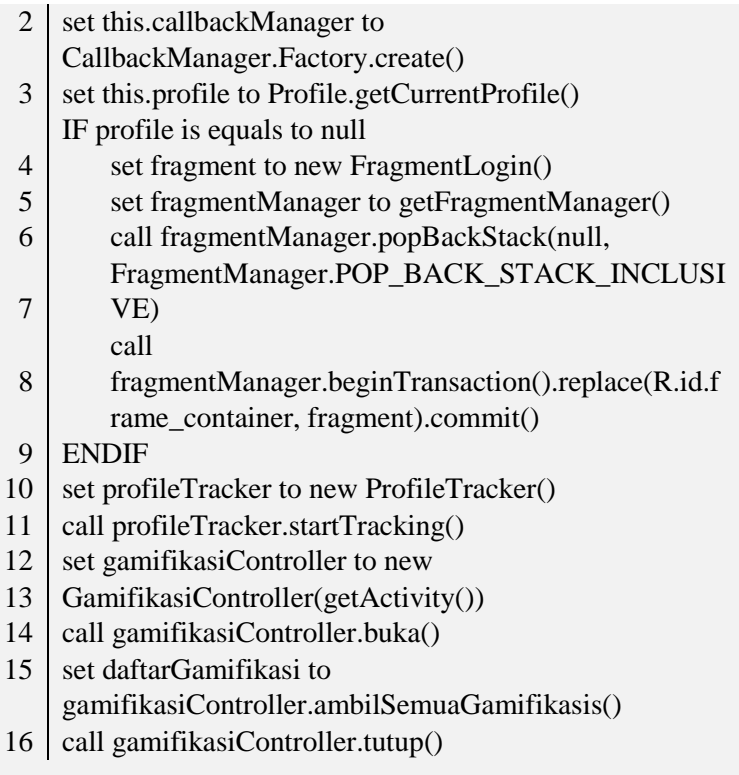

## **Kode Sumber 4.69 Pseudocode Implementasi Mengambl Data Gamifikasi**

Kemudian, sistem memanggil fungsi onCreateView() untuk menampilkan gambar profil, nama akun Facebook pengguna, dan status gamifikasi pengguna pada antarmuka permainan.

onCreateView()

1 set rootView to inflater.inflate(R.layout.fragment\_permainan, container, false)

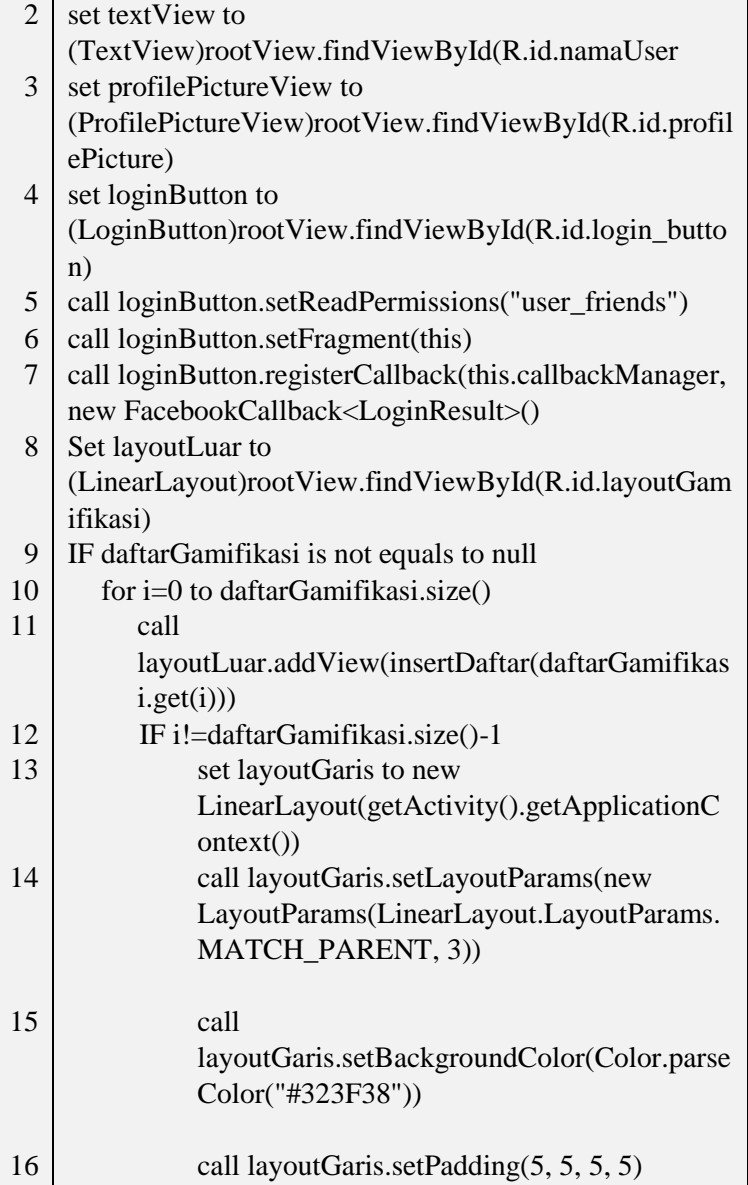

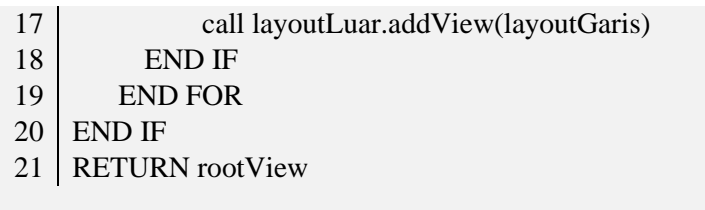

#### **Kode Sumber 4.70 Pseudocode Implementasi Menampilkan Status Gamifikasi**

## **Implementasi Mengambil Gambar Gamifikasi**

Pada proses ini, sistem akan memanggil fungsi ambilGambar() untuk mengambil gambar gamifikasi dari kamera dan menyimpan gambar tersebut pada alamat yang sudah didapatkan dan disimpan pada variabel fileUri.

ambilGambar() 1 set intent to new 2 set this.fileUri to 3 4 call startActivityForResult(intent, Intent(MediaStore.ACTION\_IMAGE\_CAPTURE) getOutputMediaFileUri(MEDIA\_TYPE\_IMAGE) call intent.putExtra(MediaStore.EXTRA\_OUTPUT, fileUri) CAMERA\_CAPTURE\_IMAGE\_REQUEST\_CODE)

## **Kode Sumber 4.71 Pseudocode Implementasi Mengambil Gambar Gamifikasi**

Pada saat memanggil fungsi ambilGambar(), sistem juga memanggil fungsi getOutputMediaFile() untuk membuat path alamat untuk penyimpanan gambar yang akan diambil.

getOutputMediaFile()

1 set mediaStorageDir to new

File(Environment.getExternalStoragePublicDirectory(E

nvironment.DIRECTORY\_PICTURES),"kebun\_binatan g/kamera");

- 2 IF mediaStorageDir.exist() is not equals to true
	- IF mediaStorageDir.mkdirs() is not equals to true RETURN null
- 5 **ENDIF**

3 4

6 set mediaFile to new File(mediaStorageDir.getPath() + File.separator+

gambarGamifikasi.getIdWebGambarGamifikasi()+ ".jpg")

7 RETURN mediaFile

## **Kode Sumber 4.72 Pseudocode Implementasi Membuat Alamat Gambar yang Akan Disimpan**

Setelah gambar gamifikasi diambil dan disimpan, sistem akan mengunggah gambar tersebut ke server untuk dinilai oleh administrator gamifikasi. Proses ini diimplementasikan oleh kelas uploadGambar pada fungsi doInBackground().

doInBackground()

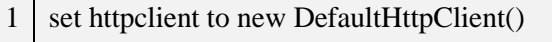

- 2 set httppost to new HttpPost("http://www.banitama.com/kebun\_binatang/co ba\_upload.php")
- 3 set entity to new AndroidMultiPartEntity()
- 4 set sourceFile to new File(this.fileUri.getPath())
- 5 call entity.addPart("image", new FileBody(sourceFile))
- 6 call entity.addPart("idWebGambarGamifikasi",new StringBody(Integer.toString(this.gambarGamifikasi.getI dWebGambarGamifikasi())))
- 7 set totalUkuran to entity.getContentLength()

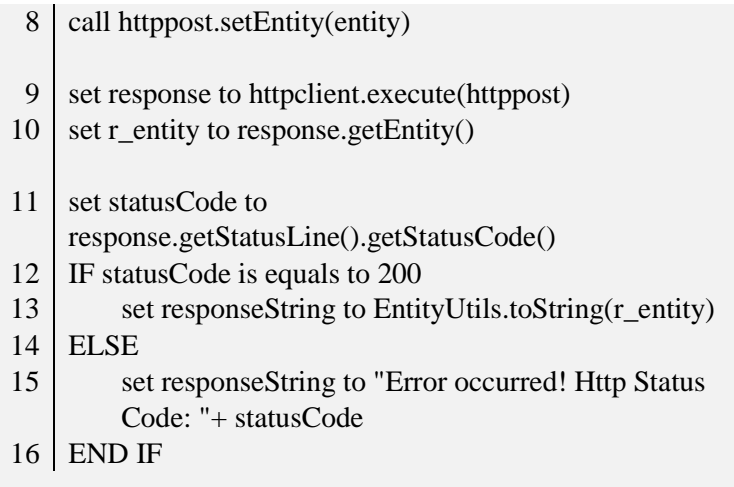

## **Kode Sumber 4.73 Pseudocode Implementasi Mengunggah Gambar ke Server**

Setelah mengunggah gambar ke server, sistem kemudian mengubah tanda gambar gamifikasi dari binatang tersebut menjadi bernilai satu. Proses ini diimplementasikan pada fungsi onPostExecute() di kelas uploadGambar.

onPostExecute()

- 1 call gambarGamifikasi.setValidasiGambarGamifikasi(1)
- 2 set gambarGamifikasiController to new GambarGamifikasiController(getActivity())
- 3 call gambarGamifikasiController.buka()
- 4 call gambarGamifikasiController.updateGambarGamifikasi( gambarGamifikasi)
- 5 call gambarGamifikasiController.tutup()

## **Kode Sumber 4.74 Pseudocode Implementasi Mengubah Tanda Gambar Gamifikasi**

# **Implementasi Membagi Gambar pada Facebook**

Proses ini dipanggil saat tombol *posting* pada halaman detail satwa ditekan. Sebelum *posting*, sistem memeriksa apakah pengguna sudah terhubung pada Facebook. Jika belum sistem akan meminta pengguna untuk login ke Facebook. Proses ini diimplementasikan pada fungsi onClick() pada tombol *posting* di kelas detailSatwaFragment.

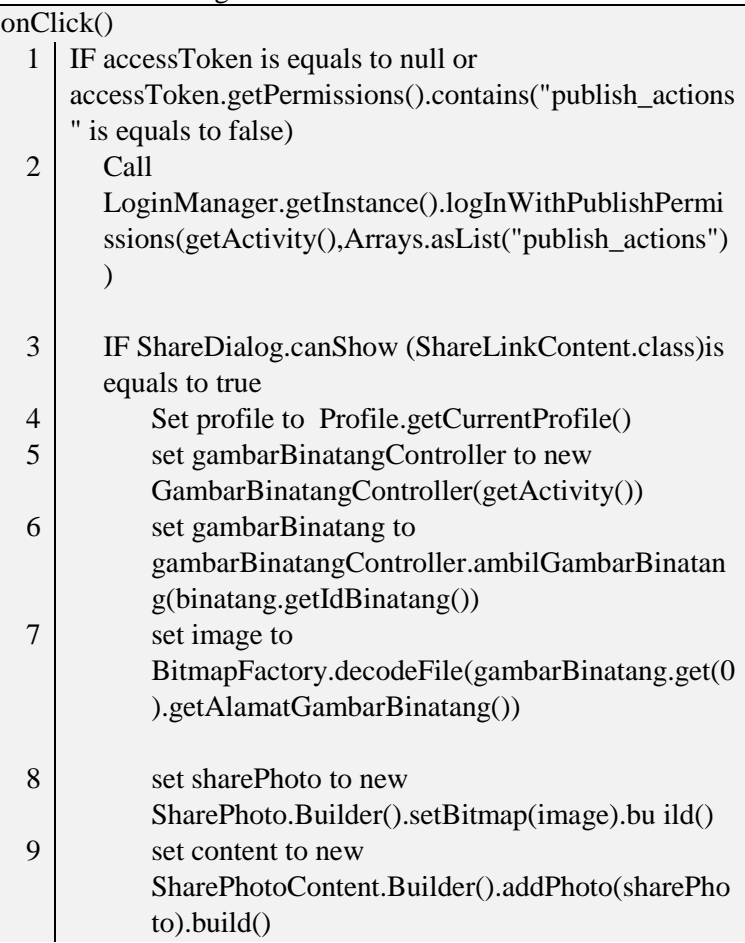

```
10
           call shareDialog.show(content)
```
11 END IF

12 END IF

## **Kode Sumber 4.75 Pseudocode Implementasi Membagi Gambar Pada Facebook**

Setelah gambar tersebut di-posting pada akun Facebook pengguna, sistem akan mengubah tanda dari check in gamifikasi tersebut dan memperbaharui data gamifikasi pengguna. Proses ini diimplementasikan pada fungsi onSuccess().

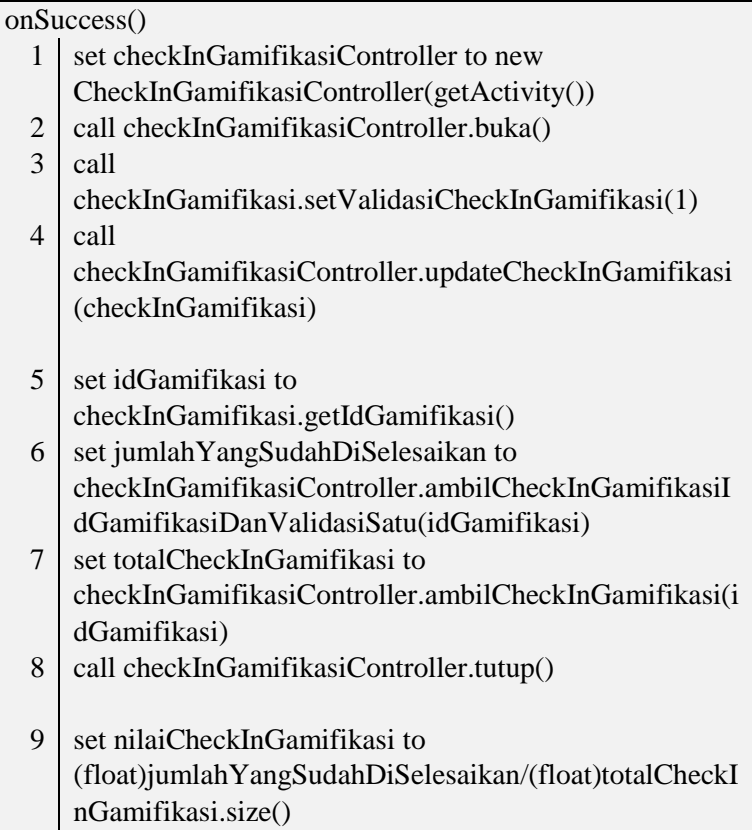

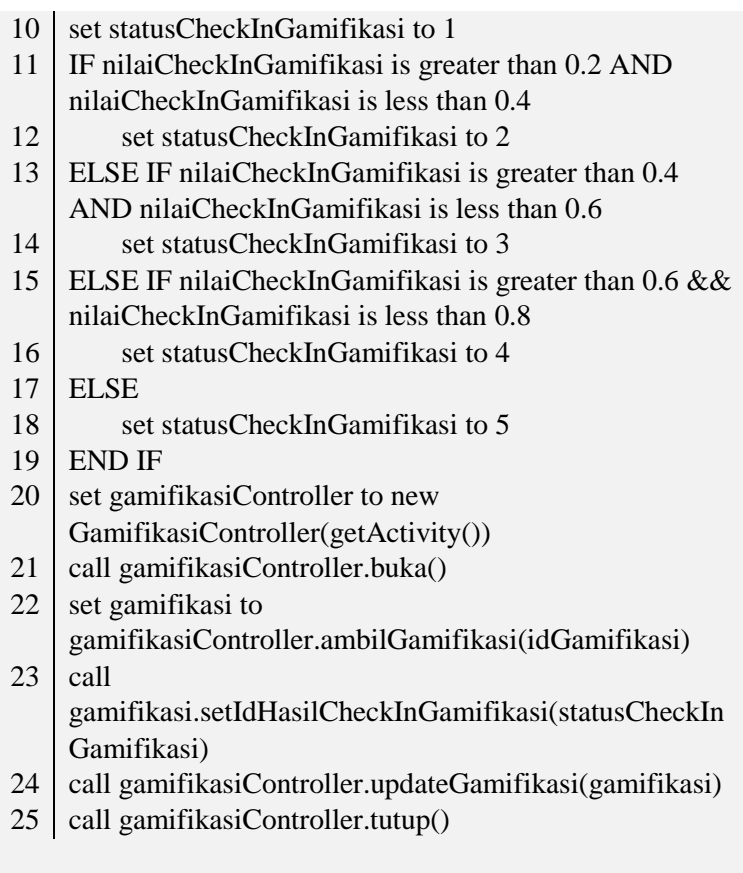

## **Kode Sumber 4.76 Pseudocode Implementasi Mengubah Tanda Check In Gamifikasi**

# **Implementasi Melihat Informasi Binatang**

Proses ini dijalankan saat pengguna memanggil halaman detail satwa. Pada proses ini, sistem akan menampilkan data-data binatang seperti nama binatang, spesies binatang, habitat binatang, nama genus, fakta menarik, reproduksi, makanan binatang, status konservasi, gambar binatang, dan video binatang. Proses ini

diimplemetasikan pada fungsi onCreateView(). Sebelum memanggil onCreateView, sistem memanggil fungsi onCreate untuk mendapatkan data binatang.

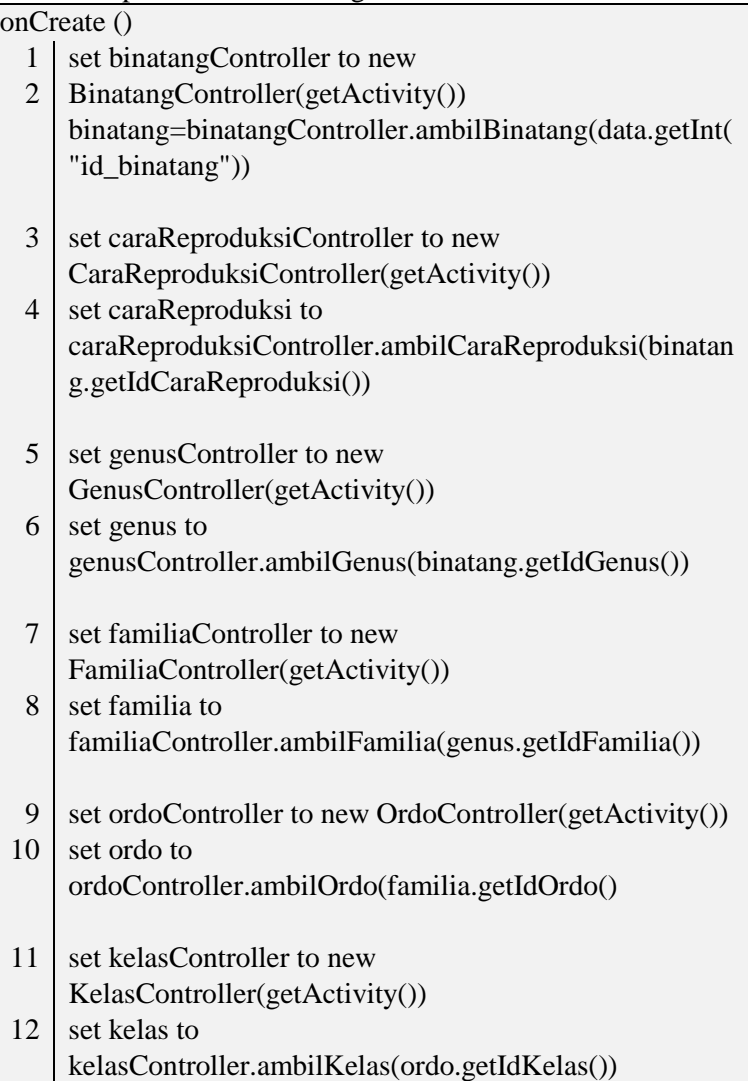

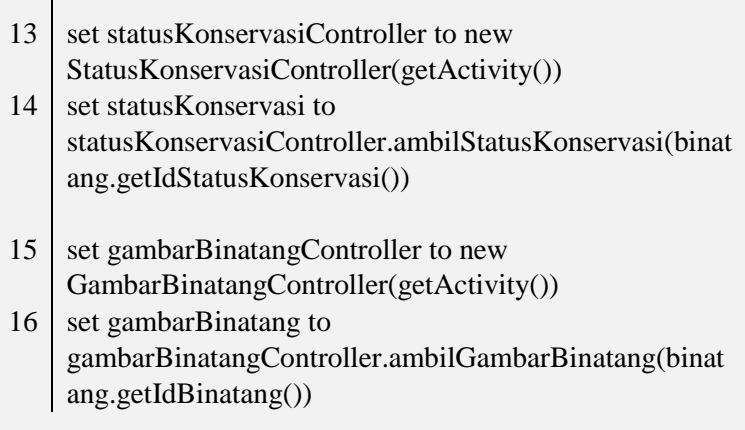

## **Kode Sumber 4.77 Pseudocode Implementasi Mendapatkan Data Binatang**

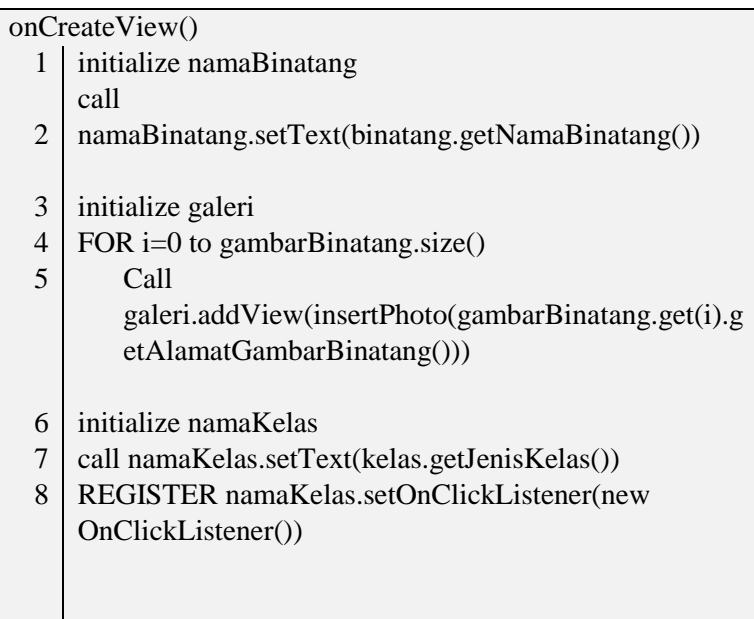

## **5 BAB V PENGUJIAN DAN EVALUASI**

Pada bab ini akan dibahas pengujian dan evaluasi dari perangkat lunak dan implementasi aplikasi.

#### **Lingkungan Pelaksanaan Pengujian**  $5.1$

Pengujian tugas akhir ini dilakukan pada perangkat yang ada pada [Tabel 5.1 Lingkungan Pengujian Perangkat Lunak.](#page-179-0) Sebelum aplikasi Android ini memindai kode QR, perangkat bergerak diharuskan memasang aplikasi Barcode Scanner. Aplikasi Barcode Scanner dapat diunduh dari Play Store. Perangkat bergerak yang akan dipasang aplikasi Android diharuskan memiliki fitur GPS dan kamera.

<span id="page-179-0"></span>

| <b>Aplikasi</b> | Perangkat Bergerak | Web                    |
|-----------------|--------------------|------------------------|
| <b>Jenis</b>    | Perangkat Bergerak | Komputer               |
| Perangkat       |                    |                        |
| <b>Prosesor</b> | 1.2 GHz Qualcomm   | $i7-$<br>Intel<br>Core |
|                 | MSM8926<br>Quad    | 4500U 1.8 GHz          |
|                 | Core               |                        |
|                 | GPU Adreno 305     |                        |
| <b>Memori</b>   | $1$ GB             | 8 GB                   |
| <b>Sistem</b>   | Android            | Windows                |
| <b>Operasi</b>  |                    |                        |
| Jenis Sistem    | 4.4 (Kitkat)       | Windows $8.1$ (x64)    |
| <b>Operasi</b>  |                    |                        |

**Tabel 5.1 Lingkungan Pengujian Perangkat Lunak** 

## **Skenario Pengujian**

Pada bagian ini akan dijelaskan tentang skenario pengujian yang dilakukan. Pengujian yang dilakukan adalah pengujian kebutuhan fungsionalitas. Pengujian fungsionalitas menggunakan metode kotak hitam (*black box*). Metode ini menekankan pada kesesuaian hasil keluaran sistem.
#### $5.2.1$ **Pengujian Performa Sistem**

Pada bagian ini dibahas pengujian yang dilakukan untuk melihat performa sistem dalam menjalankan fitur dari segi fungsionalitasnya. Pengujian yang dilakukan adalah pengujian pemindaian kode QR.

Pada kebanyakan perangkat bergerak, hubungan antara jarak memindai dan ukuran minimum dari kode QR sekitar 10:1. Jika cahaya di sekitar tempat memindai buruk atau posisi saat memindai kode QR tidak lurus / miring atau berwarna satu dimana kontras warna dari *foreground* / *background* tidak optimal, maka kurangi rasio dari 10:1 menjadi 8:1.

Selain menggunakan rasio, ukuran minimum kode QR dapat ditentukan dengan jarak meminda dan jumlah titik data pada kode QR melalui persamaan berikut ini:

$$
ukuran kode QR = \left(\frac{A}{B}\right) * C \tag{1}
$$

 $A =$  Jarak memindai:

 $B =$  Faktor jarak, bernilai 10 tetapi jika cahaya yang ada di sekitar pemindaian buruk atau tidak memindai tepat di depan miring, maka nilai 10 tersebut dikurangi 1;

 $C =$  Faktor kepadatan data, jumlah kolom titik pada kode QR kemudian dibagi dengan nilai 25 untuk normalisasi.

Untuk pengujian pemindaian kode QR ini, sistem membutuhkan waktu kurang lebih 3 detik dengan jarak kurang lebih 3 meter antara kode QR dengan perangkat bergerak. Ketika dilakukan pemindaian dengan jarak lebih dari 3 meter, perangkat bergerak mulai tidak dapat melakukan pemindaian dengan benar. Pengujian ini menggunakan kode QR yang ditampilkan pada layar monitor dengan ukuran 18,5 cm x 18,5 cm. Ukuran tersebut dianggap cocok dan pas jika dipasang di kandang binatang. Hasil pengujian dapat dilihat pada tabel 5.2.

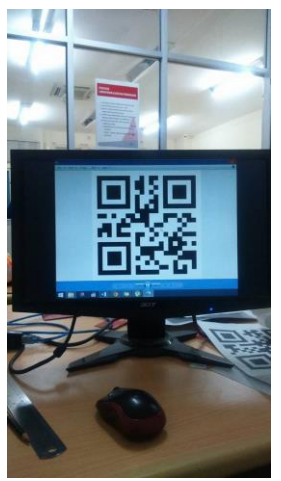

**Gambar 5.1 Pengujian Pemindaian Kode QR** 

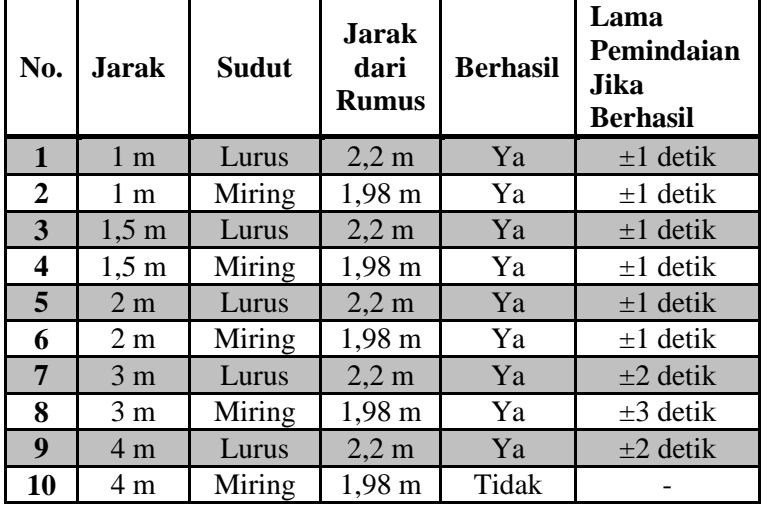

## **Tabel 5.2 Pengujian Performa Pemindai QR Code**

## **Pengujian Fungsionalitas**

Pada subbab ini akan dijelaskan tentang pengujian aplikasi dari segi fungsionalitasnya. Pengujian ini dilakukan di

## **5.2.2.1 Pengujian Fitur Memindai Kode QR**

Pada bagian ini akan dijelaskan pengujian fitur untuk memindai kode QR pada aplikasi. Pengujian ini dapat dilihat pad[a Tabel 5.3 Pengujian Fitur Memindai Kode QR](#page-182-0) dan Gambar 5.2 Data dari Kode QR Ditemukan.

<span id="page-182-0"></span>

| <b>Test ID</b>     |                 | <b>TUC001</b>                 |                              |                                       |  |
|--------------------|-----------------|-------------------------------|------------------------------|---------------------------------------|--|
| <b>Tujuan Test</b> |                 |                               | Mengecek apakah sistem dapat |                                       |  |
|                    |                 | melakukan pemindaian kode QR. |                              |                                       |  |
| Kondisi Awal       |                 |                               |                              | Pengguna berada pada halaman memindai |  |
|                    |                 | kode QR                       |                              |                                       |  |
| Data               | <b>Prosedur</b> | <b>Hasil</b> yang             | <b>Hasil</b>                 | Kesimpulan                            |  |
| Input              | pengujian       | diharapkan<br>yang            |                              |                                       |  |
|                    |                 |                               | diperoleh                    |                                       |  |
| Pengguna           | Pengguna        | Sistem dapat                  | Pemindaian Pengujian         |                                       |  |
| menekan            | mengarahkan     | membaca dan                   | berhasil dan fitur           |                                       |  |
| tombol             | kamera          | menampilkan                   | sistem                       | pemindaian                            |  |
| untuk-             | perangkat       | hasil                         | menampilka kode QR           |                                       |  |
| melakukan          | bergerak ke     | pemindaian                    | n halaman                    | berhasil.                             |  |
| pemindaian         | kode QR.        | kode QR.                      | peta pada                    |                                       |  |
| kode QR.           |                 |                               | aplikasi                     |                                       |  |

**Tabel 5.3 Pengujian Fitur Memindai Kode QR** 

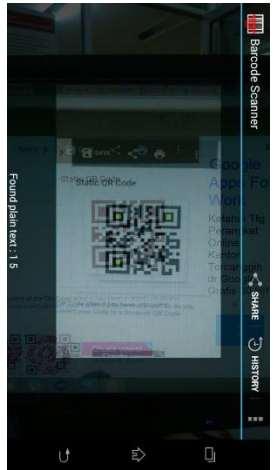

**Gambar 5.2 Data dari Kode QR Ditemukan** 

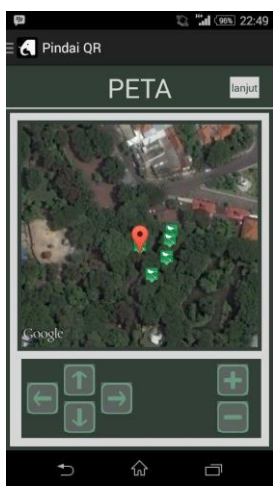

**Gambar 5.3 Sistem Menampilkan Halaman Peta** 

# **5.2.2.2 Pengujian Fitur Melihat Daftar Koleksi Binatang**

Pada bagian ini akan dijelaskan pengujian fitur untuk melihat daftar koleksi binatang. Pengujian ini dapat dilihat pada Gambar 5.4 Melihat Daftar Koleksi Binatang.

| <b>Test ID</b>      |                 | <b>TUC002</b>                        |                         |            |
|---------------------|-----------------|--------------------------------------|-------------------------|------------|
| <b>Tujuan Test</b>  |                 | Mengecek apakah sistem dapat         |                         |            |
|                     |                 | menampilkan daftar koleksi binatang  |                         |            |
| <b>Kondisi Awal</b> |                 | Pengguna berada pada halaman beranda |                         |            |
| Data                | <b>Prosedur</b> | <b>Hasil</b> yang                    | <b>Hasil</b> yang       | Kesimpulan |
| Input               | pengujian       | diharapkan                           | diperoleh               |            |
| Pengguna            | Pengguna        | Sistem dapat                         | <b>Sistem</b>           | Pengujian  |
| menekan             | melihat         | menampilkan                          | <b>berhasil</b>         | fitur      |
| menu daftar halaman |                 | daftar binatang                      | menampilkan menampilkan |            |
| satwa.              | daftar satwa    | pada halaman                         | daftar                  | daftar     |
|                     |                 | daftar satwa.                        | binatang pada binatang  |            |
|                     |                 |                                      | halaman                 | berhasil.  |
|                     |                 |                                      | daftar satwa            |            |

**Tabel 5.4 Pengujian Fitur Melihat Daftar Koleksi Binatang** 

# **5.2.2.3 Pengujian Fitur Melihat Peta Kebun Binatang**

Pada bagian ini akan dijelaskan pengujian fitur untuk melihat peta Kebun Binatang Surabaya. Pengujian ini dapat dilihat pada [Tabel 5.5 Pengujian Fitur Melihat Peta Kebun](#page-184-0)  [Binatang.](#page-184-0)

<span id="page-184-0"></span>**Tabel 5.5 Pengujian Fitur Melihat Peta Kebun Binatang**

| <b>Test ID</b>     | TUC003                               |  |  |  |
|--------------------|--------------------------------------|--|--|--|
| <b>Tujuan Test</b> | Mengecek apakah sistem dapat         |  |  |  |
|                    | menampilkan peta Kebun Binatang      |  |  |  |
|                    | Surabaya                             |  |  |  |
| Kondisi Awal       | Pengguna berada pada halaman beranda |  |  |  |

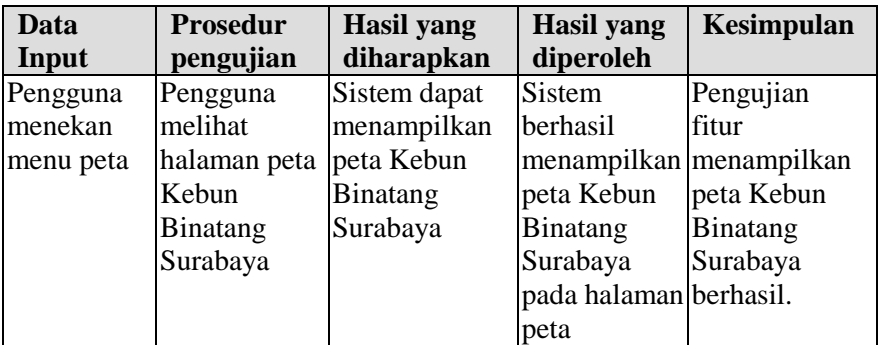

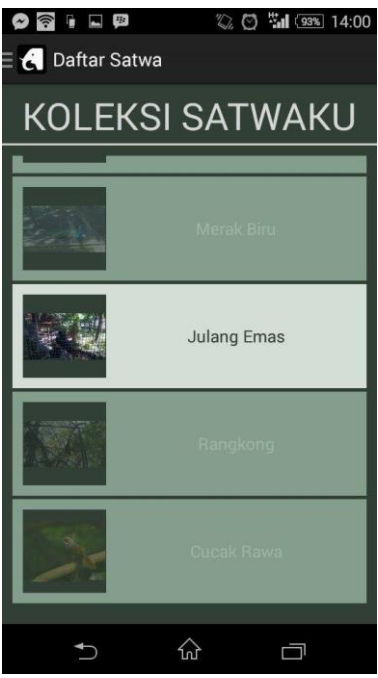

**Gambar 5.4 Melihat Daftar Koleksi Binatang** 

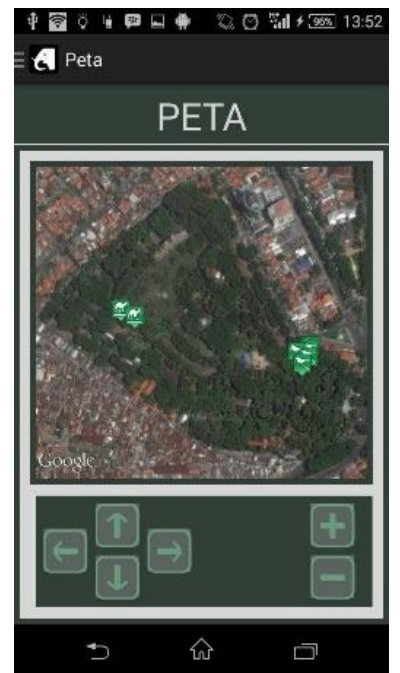

**Gambar 5.5 Menampilkan Peta Kebun Binatang Surabaya**

# **5.2.2.4 Pengujian Fitur Melihat Status Gamifikasi**

Pada bagian ini akan dijelaskan pengujian fitur untuk melihat Status Gamifikasi. Pengujian ini dapat dilihat pada [Tabel](#page-186-0)  5.6 [Pengujian Fitur Melihat Status Gamifikasi.](#page-186-0)

<span id="page-186-0"></span>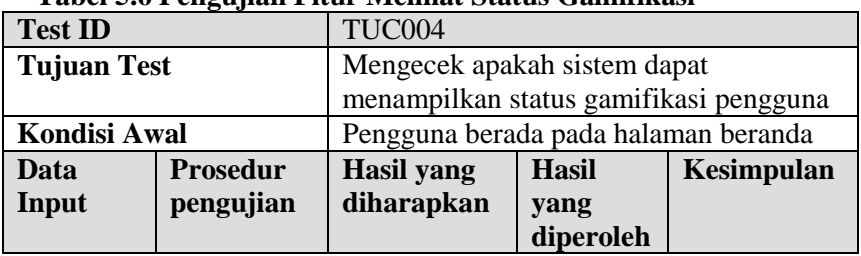

#### **Tabel 5.6 Pengujian Fitur Melihat Status Gamifikasi**

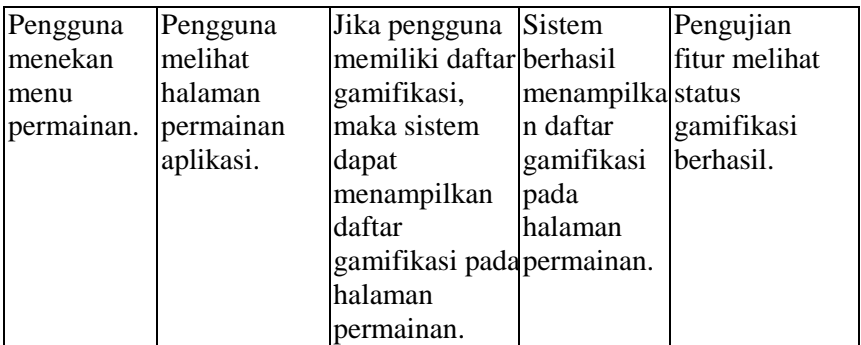

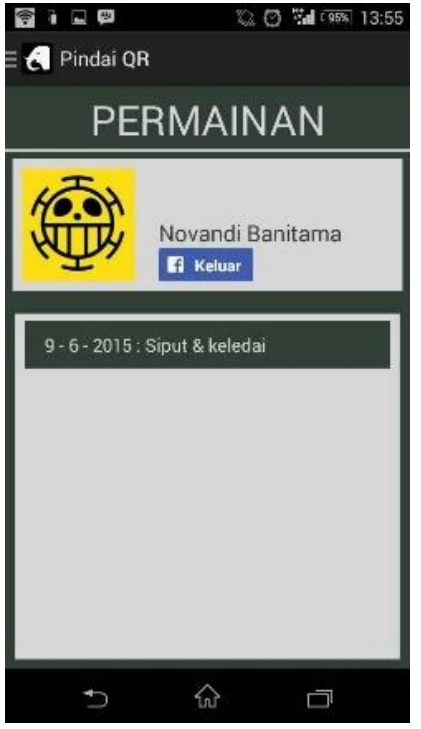

**Gambar 5.6 Melihat Status Gamifikasi** 

# **5.2.2.5 Pengujian Fitur Melihat Hasil Gambar Gamifikasi**

Pada bagian ini akan dijelaskan pengujian fitur untuk melihat hasil gambar gamifikasi. Pengujian ini dapat dilihat pada [Tabel 5.7 Pengujian Fitur Melihat Gambar Hasil Gamifikasi.](#page-188-0)

<span id="page-188-0"></span>

|                        | Waliliikasi     |                                          |              |                         |
|------------------------|-----------------|------------------------------------------|--------------|-------------------------|
| <b>Test ID</b>         |                 | <b>TUC005</b>                            |              |                         |
| <b>Tujuan Test</b>     |                 | Mengecek apakah sistem dapat             |              |                         |
|                        |                 | menampilkan gambar hasil gamifikasi      |              |                         |
|                        |                 | pada web                                 |              |                         |
| <b>Kondisi Awal</b>    |                 | Pengguna berada pada halaman beranda     |              |                         |
| Data                   | <b>Prosedur</b> | <b>Hasil</b> yang                        | <b>Hasil</b> | Kesimpulan              |
| Input                  | pengujian       | diharapkan                               | yang         |                         |
|                        |                 |                                          | diperoleh    |                         |
| Pengguna               | Pengguna        | Sistem dapat                             | Sistem       | Pengujian               |
| menekan                | melihat         | menampilkan                              | berhasil     | fitur melihat           |
| tautan                 | halaman         | gambar hasil                             |              | menampilka gambar hasil |
| penilaian              | penilaian       | gamifikasi yangn gambar                  |              | gamifikasi              |
| pada                   | gambar          | belum dinilai                            | hasil        | berhasil.               |
| halaman                | gamifikasi      | pada halaman                             | gamifikasi   |                         |
| beranda                | dan             | penilaian                                | pada         |                         |
| administrato melakukan |                 | gambar                                   | halaman      |                         |
|                        |                 | r gamifikasi penilaian padagamifkasi dan | penilaian    |                         |
|                        | gambar          | sistem dapat                             | gambar       |                         |
|                        | tersebut.       | menyimpan                                | gamifikasi   |                         |
|                        |                 | nilai gambar                             | dan sistem   |                         |
|                        |                 | pada basis data berhasil                 |              |                         |
|                        |                 | server.                                  | menyimpan    |                         |
|                        |                 |                                          | nilai pada   |                         |
|                        |                 |                                          | basis data   |                         |
|                        |                 |                                          | server.      |                         |

**Tabel 5.7 Pengujian Fitur Melihat Gambar Hasil Gamifikasi** 

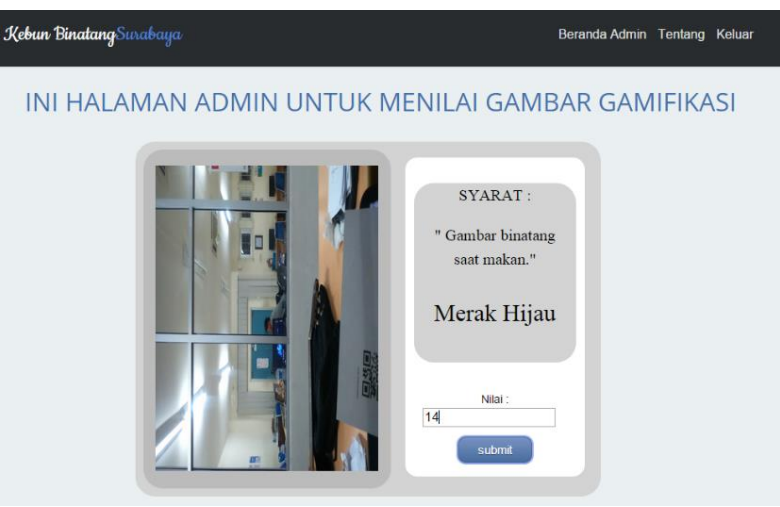

**Gambar 5.7 Melihat Gambar Hasil Gamifikasi** 

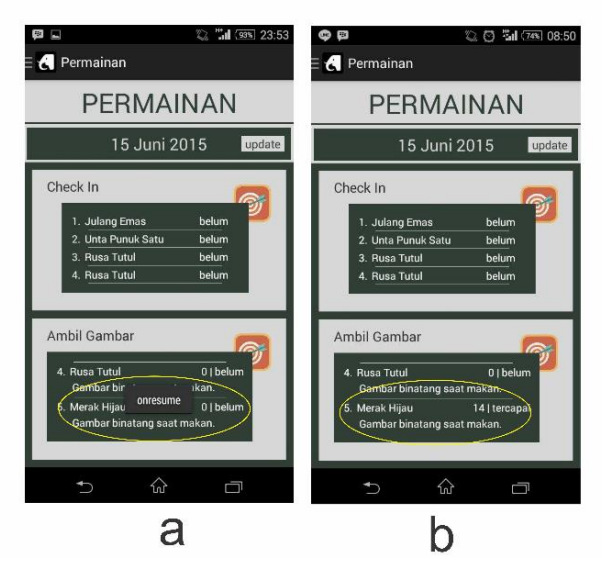

**Gambar 5.8 Membanding Nilai Gambar Saat Sebelum (a) dan Setelah (b) Dinilai** 

# **5.2.2.6 Pengujian Fitur Mengambil Gambar Gamifikasi**

Pada bagian ini akan dijelaskan pengujian fitur untuk mengambil gambar gamifikasi. Pengujian ini dapat dilihat pada [Tabel 5.8 Pengujian Fitur Mengambil Gambar Gamifikasi.](#page-190-0)

| <b>Test ID</b>                                               |                                                                                                    | TUC006                                                                                                    |                                                                                                    |                                                                      |
|--------------------------------------------------------------|----------------------------------------------------------------------------------------------------|----------------------------------------------------------------------------------------------------|----------------------------------------------------------------------------------------------------|----------------------------------------------------------------------|
| <b>Tujuan Test</b><br><b>Kondisi Awal</b>                    |                                                                                                    | Mengecek apakah sistem dapat<br>mengambil gambar gamifikasi dan<br>menyimpan gambar gamifikasi pada<br>server<br>Pengguna berada pada halaman transisi         |                                                                                                    |                                                                      |
| Data<br>Input                                                | <b>Prosedur</b><br>pengujian                                                                                                    | pindah kode QR<br><b>Hasil</b><br><b>Hasil</b> yang<br>diharapkan<br>yang<br>diperoleh                                                                         |                                                                                                    | Kesimpulan                                                           |
| Pengguna<br>menekan<br>tombol<br>ambil<br>gambar<br>binatang | Pengguna<br>melihat<br>halaman<br>ambil gambar<br>gamifikasi,<br>pengguna<br>mengambil<br>gambar<br>gamifikasi,<br>mengunggah<br>gambar ke<br>server. | Sistem dapat<br>mengambil<br>gambar,<br>mengunggah<br>gambar<br>gamifikasi ke<br>server, dan<br>gambar<br>gamifikasi<br>dan pengguna tersimpan pada<br>server. | <b>Sistem</b><br>berhasil<br>mengambil<br>gambar,<br>mengungga<br>h gambar<br>gamifikasi<br>ke server,<br>dan gambar<br>gamifikasi<br>tersimpan<br>pada server. | Pengujian<br>fitur<br>mengambil<br>gambar<br>gamifikasi<br>berhasil. |

<span id="page-190-0"></span>**Tabel 5.8 Pengujian Fitur Mengambil Gambar Gamifikasi** 

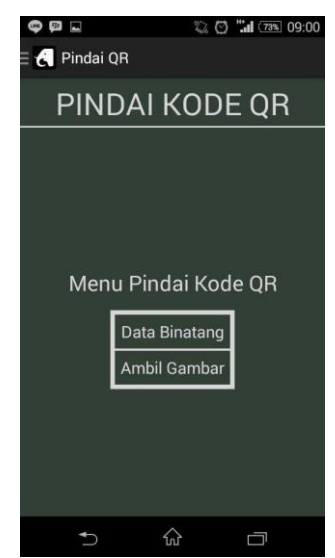

**Gambar 5.9 Halaman Transisi Pindah Kode QR**

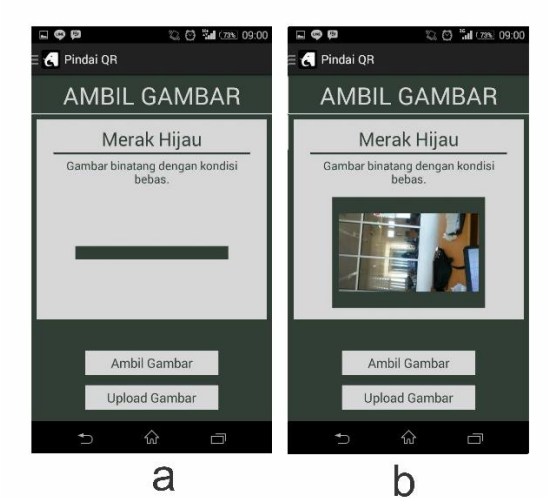

**Gambar 5.10 Tampilan Saat Sebelum (a) dan Setelah (b) Mengambil Gambar Gamifikasi**

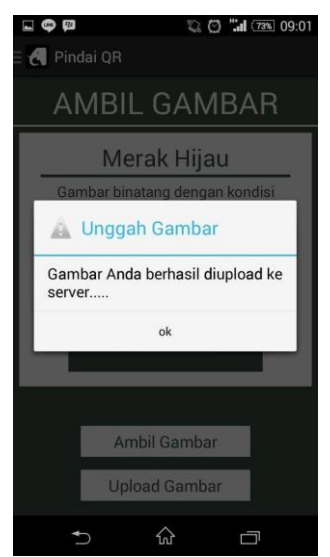

**Gambar 5.11 Sistem Berhasil mengunggah Gambar Pada Server** 

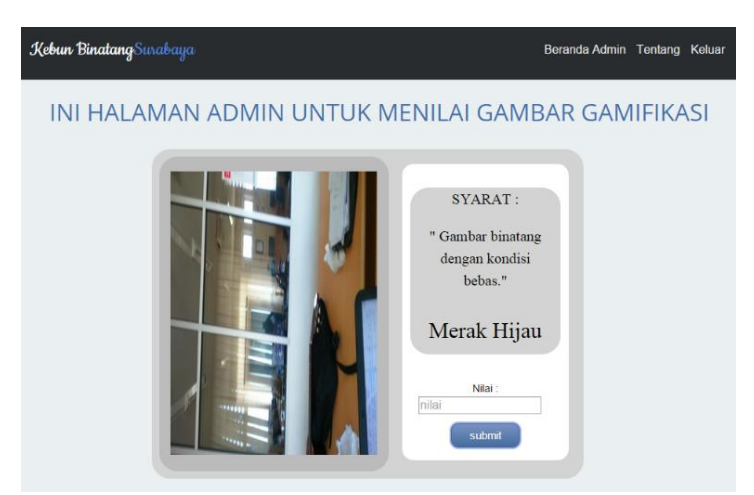

**Gambar 5.12 Tampilan Gambar Hasil Gamifikasi Yang Tersimpan Pada Server** 

# **5.2.2.7 Pengujian Fitur Melihat Informasi Aturan Gamifikasi**

Pada bagian ini akan dijelaskan pengujian fitur untuk melihat informasi aturan gamifikasi. Pengujian ini dapat dilihat pada [Tabel 5.9 Pengujian Fitur Melihat Informasi Aturan](#page-193-0)  [Gamifikasi.](#page-193-0)

| <b>Test ID</b>      |                 | TUC007                                |                |               |
|---------------------|-----------------|---------------------------------------|----------------|---------------|
| <b>Tujuan Test</b>  |                 | Mengecek apakah sistem dapat          |                |               |
|                     |                 | mengambil data gamifikasi dari server |                |               |
| <b>Kondisi Awal</b> |                 | Pengguna                              | berada<br>pada | halaman       |
|                     |                 | pemindaian kode QR                    |                |               |
| Data                | <b>Prosedur</b> | Hasil yang                            | <b>Hasil</b>   | Kesimpulan    |
| Input               | pengujian       | diharapkan                            | yang           |               |
|                     |                 |                                       | diperoleh      |               |
| Pengguna            | Pengguna        | Sistem dapat                          | Sistem         | Pengujian     |
| menekan             | memindai        | mengambil data berhasil               |                | fitur melihat |
| tombol              | kode QR         | gamifikasi dari mengambil             |                | informasi     |
| pindai kode         | gamifikasi.     | server.                               | data           | aturan        |
| QR.                 |                 |                                       | gamifikasi     | gamifikasi    |
|                     |                 |                                       | dari server.   | berhasil.     |

<span id="page-193-0"></span>**Tabel 5.9 Pengujian Fitur Melihat Informasi Aturan Gamifikasi**

# **5.2.2.8 Pengujian Fitur Membagi Gambar di Facebook**

Pada bagian ini akan dijelaskan pengujian fitur untuk membagi gambar binatang pada Facebook pengguna. Pengujian ini dapat dilihat pada Tabel 5.10 Pengujian Fitur Membagi Gambar Pada Facebook. Hasil pengujian dapat dilihat pada gambar 5.13 dan gambar 5.14.

|                                                                                                  |                                                                                                    | г асероок                                                                          |                                                                                             |                                                                    |  |
|--------------------------------------------------------------------------------------------------|----------------------------------------------------------------------------------------------------|------------------------------------------------------------------------------------|---------------------------------------------------------------------------------------------|--------------------------------------------------------------------|--|
| <b>Test ID</b>                                                                                   |                                                                                                    | <b>TUC008</b>                                                                      |                                                                                             |                                                                    |  |
| <b>Tujuan Test</b>                                                                               |                                                                                                    | Mengecek apakah sistem dapat memasang<br>gambar binatang pada Facebook<br>pengguna |                                                                                             |                                                                    |  |
| <b>Kondisi Awal</b>                                                                              |                                                                                                    | satwa                                                                              | berada pada halaman<br>Pengguna<br>detail                                                   |                                                                    |  |
| Data                                                                                             | <b>Prosedur</b>                                                                                                    | <b>Hasil</b> yang                                                                  | <b>Hasil</b>                                                                                | <b>Kesimpulan</b>                                                  |  |
| Input                                                                                            | pengujian                                                                                                    | diharapkan                                                                         | yang<br>diperoleh                                                                           |                                                                    |  |
| Pengguna<br>menekan<br>tombol<br><i>posting pada posting,</i><br>halaman<br>detail satwa melihat | Pengguna<br>menekan<br>tombol<br>pengguna<br>tampilan<br>berbagi<br>Facebook,<br>pengguna<br>menekan<br>tombol <i>post</i> . | Sistem dapat<br>memasang<br>gambar pada<br>Facebook<br>pengguna.                   | <b>Sistem</b><br>berhasil<br>memasang<br>gambar<br>binatang<br>pada<br>Facebook<br>pengguna | Pengujian<br>fitur membagi<br>gambar pada<br>Facebook<br>berhasil. |  |

**Tabel 5.10 Pengujian Fitur Membagi Gambar Pada Facebook**

#### **5.2.2.9 Pengujian Fitur Melihat Informasi Binatang**

Pada bagian ini akan dijelaskan pengujian fitur untuk melihat informasi binatang. Pengujian ini dapat dilihat pada [Tabel 5.11 Pengujian Fitur Melihat informasi binatang.](#page-194-0) Hasil pengujian dapat dilihat pada gambar 5.15, gambar 5.16, dan gambar 5.17.

<span id="page-194-0"></span>**Tabel 5.11 Pengujian Fitur Melihat informasi binatang** 

| <b>Test ID</b>     | TUC009                         |
|--------------------|--------------------------------|
| <b>Tujuan Test</b> | Mengecek apakah sistem dapat   |
|                    | menampilkan informasi binatang |

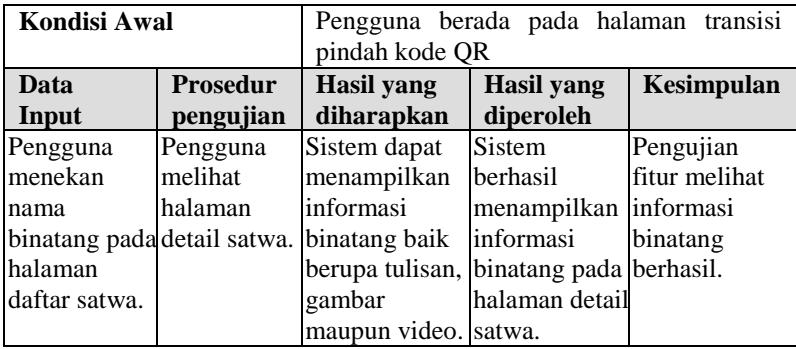

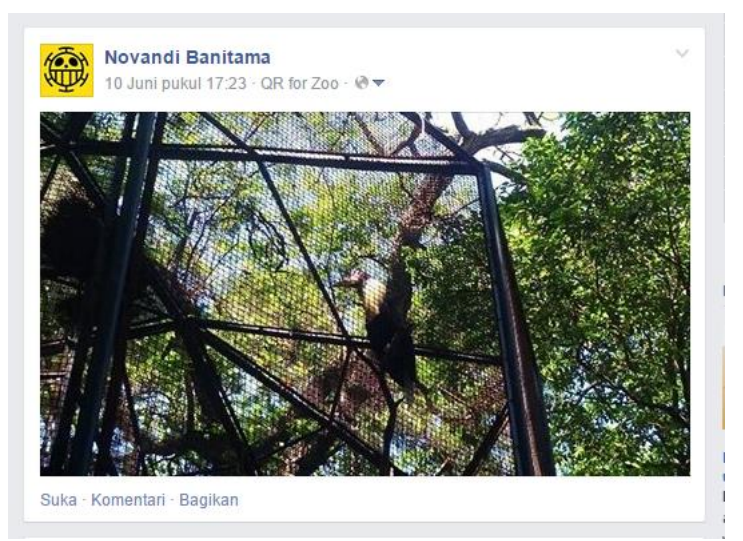

**Gambar 5.13 Tampilan Hasil Posting Pada Halaman Facebook Pengguna – 1** 

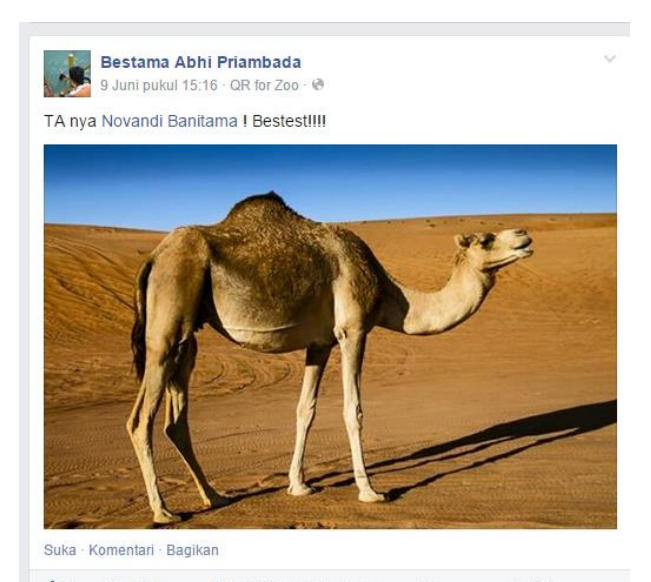

**Gambar 5.14 Tampilan Hasil Posting Pada Halaman Gambar 5.14 Tampilan Hasil Posting Pada Halaman Facebook Pengguna - 2** 

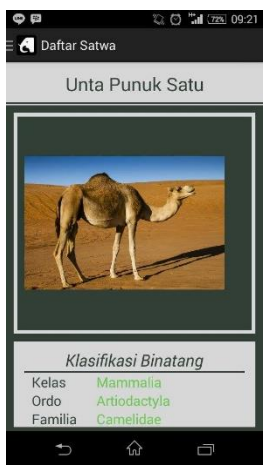

**Gambar 5.15 Melihat Informasi Binatang Berupa Gambar** 

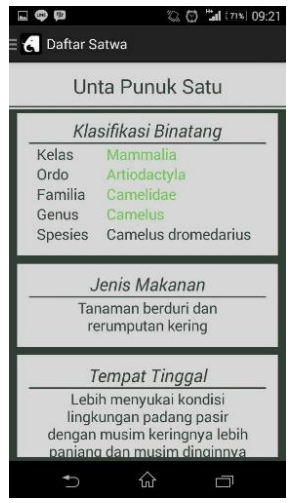

**Gambar 5.16 Melihat Informasi Binatang Berupa Tulisan** 

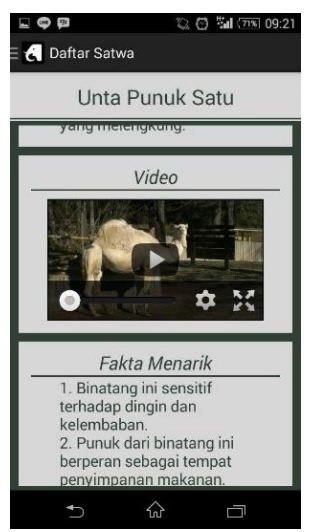

**Gambar 5.17 Melihat Informasi Binatang Berupa Video**

# **5.2.2.10 Pengujian Fitur Melihat Posisi Kandang yang Dicari**

Pada bagian ini akan dijelaskan pengujian fitur untuk melihat posisi kandang yang dicari. Pengujian ini dapat dilihat pada [Tabel 5.12 Pengujian Fitur Melihat Posisi Kandang yang](#page-198-0)  [Dicari.](#page-198-0) Pengujian dapat dilihat pada gambar 5.18.

| <b>Test ID</b>                                                      |                                                                                                    | TUC010                                                                                                    |                                                                                                    |                                                                   |
|---------------------------------------------------------------------|----------------------------------------------------------------------------------------------------|----------------------------------------------------------------------------------------------------|----------------------------------------------------------------------------------------------------|-------------------------------------------------------------------|
| <b>Tujuan Test</b>                                                  |                                                                                                    | Mengecek apakah sistem dapat<br>mengambil posisi kandang binatang yang<br>dicari.                            |                                                                                                    |                                                                   |
| <b>Kondisi Awal</b>                                                 |                                                                                                    | Pengguna berada pada halaman peta                                                                            |                                                                                                    |                                                                   |
| Data                                                                | <b>Prosedur</b>                                                                                                    | <b>Hasil</b> yang                                                                                            | <b>Hasil</b>                                                                                                    | Kesimpulan                                                        |
| Input                                                               | pengujian                                                                                                    | diharapkan                                                                                                   | yang<br>diperoleh                                                                                                    |                                                                   |
| Pengguna<br>menekan<br>tombol cari<br>lokasi<br>kandang<br>binatang | Pengguna<br>menentukan<br>kandang<br>dicari,<br>pengguna<br>menekan<br>tombol cari<br>lokasi<br>kandang<br>binatang | Sistem dapat<br>menampilkan<br>posisi kandang<br>binatang yang binatang yang<br>dicari pada<br>halaman peta. | Sistem<br>berhasil<br>menampilka posisi<br>n posisi<br>kandang<br>binatang<br>yang dicari<br>pada<br>halaman<br>peta. | Pengujian<br>fitur melihat<br>kandang yang<br>dicari<br>berhasil. |

<span id="page-198-0"></span>**Tabel 5.12 Pengujian Fitur Melihat Posisi Kandang yang Dicari**

# **5.2.2.11 Pengujian Fitur Melihat Peta Navigasi Pengguna**

Pada bagian ini akan dijelaskan pengujian fitur untuk menampilkan peta navigasi pengguna. Pengujian ini dapat dilihat

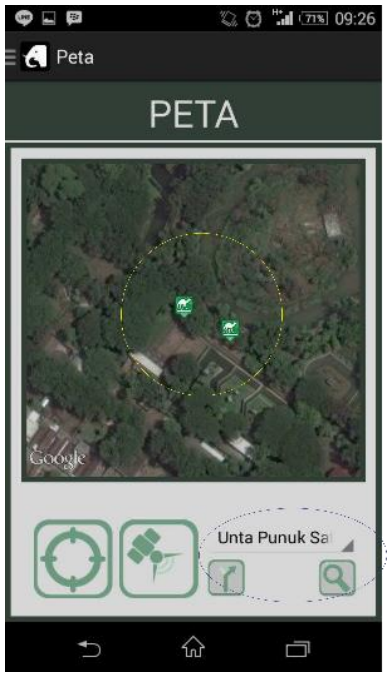

**Gambar 5.18 Melihat Posisi Kandang Yang Dicari** 

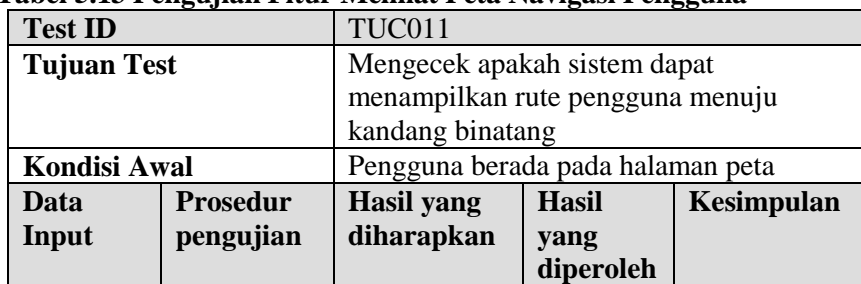

#### <span id="page-199-0"></span>**Tabel 5.13 Pengujian Fitur Melihat Peta Navigasi Pengguna**

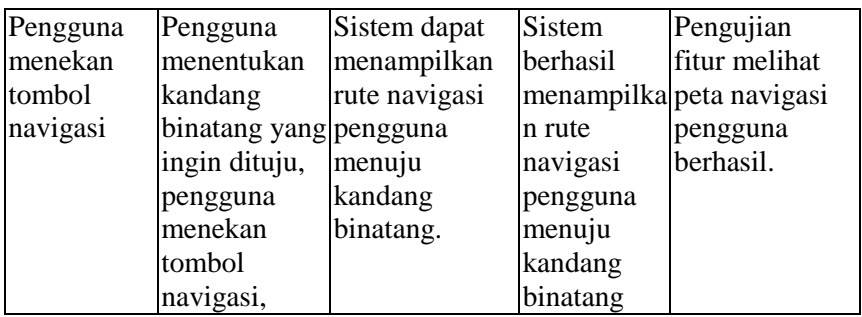

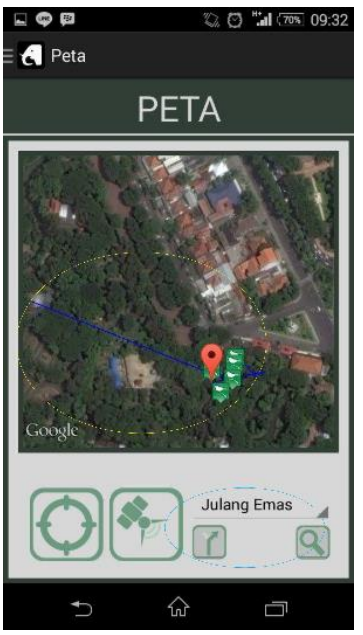

**Gambar 5.19 Melihat Peta Navigasi Pengguna** 

### **5.2.2.12 Pengujian Fitur Login Facebook**

Pada bagian ini akan dijelaskan pengujian fitur untuk menghubungkan aplikasi dengan akun Facebook pengguna. Pengujian ini dapat dilihat pada Tabel 5.14 Pengujian Fitur Login [Facebook.](#page-201-0) Hasil pengujian dapat dilihat pada gambar 5.20 dan gambar 5.21.

<span id="page-201-0"></span>

| <b>Test ID</b>      |                          | <b>TUC012</b>                          |                       |             |
|---------------------|--------------------------|----------------------------------------|-----------------------|-------------|
| <b>Tujuan Test</b>  |                          | Mengecek apakah sistem dapat terhubung |                       |             |
|                     |                          | dengan akun Facebook pengguna          |                       |             |
| <b>Kondisi Awal</b> |                          | Pengguna                               | berada pada halaman   | login       |
|                     |                          | Facebook                               |                       |             |
| Data                | <b>Prosedur</b>          | <b>Hasil</b> yang                      | <b>Hasil</b>          | Kesimpulan  |
| Input               | pengujian                | diharapkan                             | yang                  |             |
|                     |                          |                                        | diperoleh             |             |
| Pengguna            | Pengguna                 | Sistem dapat                           | Sistem                | Pengujian   |
| menekan             | melihat                  | terhubung                              | berhasil              | fitur login |
| tombol              | halaman logindengan akun |                                        | terhubung             | facebook    |
| masuk               | Facebook,                | Facebook,                              | dengan akun berhasil. |             |
|                     | pengguna                 | sistem                                 | Facebook,             |             |
|                     | menekan                  | menampilkan                            | sistem                |             |
|                     | tombol masuk halaman     |                                        | menampilka            |             |
|                     | Facebook.                | permainan,                             | n halaman             |             |
|                     |                          | sistem                                 | permainan,            |             |
|                     |                          | menampilkan                            | sistem                |             |
|                     |                          | foto profil dan                        | menampilka            |             |
|                     |                          | nama Facebookn foto profil             |                       |             |
|                     |                          | pengguna pada dan nama                 |                       |             |
|                     |                          | halaman                                | Facebook              |             |
|                     |                          | permainan.                             | pengguna              |             |
|                     |                          |                                        | pada                  |             |
|                     |                          |                                        | halaman               |             |
|                     |                          |                                        | permainan.            |             |

**Tabel 5.14 Pengujian Fitur Login Facebook**

### **5.2.2.13 Pengujian Fitur Login Gamifikasi**

Pada bagian ini akan dijelaskan pengujian fitur untuk login pada halaman web gamifikasi. Pengujian ini dapat dilihat pada [Tabel 5.15 Pengujian Fitur Login Gamifikasi.](#page-203-0) Hasil pengujian dapat dilihat pada gambar 5.22 dan gambar 5.23.

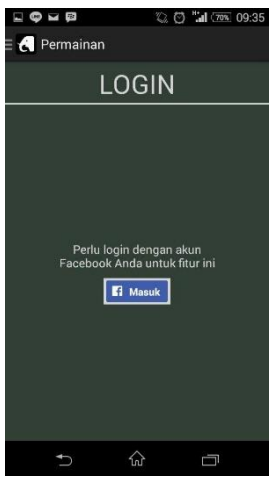

**Gambar 5.20 Melihat Halaman Login Facebook**

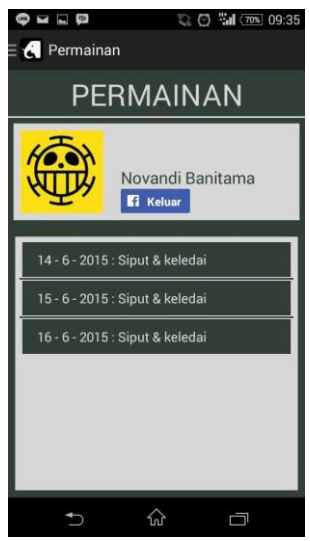

**Gambar 5.21 Berhasil Login Pada Akun Pengguna** 

<span id="page-203-0"></span>

|                     | ອ~ທ-                             |                                        |                       |             |
|---------------------|----------------------------------|----------------------------------------|-----------------------|-------------|
| <b>Test ID</b>      |                                  | <b>TUC013</b>                          |                       |             |
| <b>Tujuan Test</b>  |                                  | Mengecek apakah sistem dapat terhubung |                       |             |
|                     |                                  | dengan akun administrator gamifikasi   |                       |             |
| <b>Kondisi Awal</b> |                                  | Pengguna berada pada halaman web login |                       |             |
| Data                | <b>Prosedur</b>                  | Hasil yang                             | <b>Hasil</b>          | Kesimpulan  |
| Input               | pengujian                        | diharapkan                             | yang                  |             |
|                     |                                  |                                        | diperoleh             |             |
| Pengguna            | Pengguna                         | Sistem dapat                           | Sistem                | Pengujian   |
| menekan             | memasukan                        | menampilkan                            | berhasil              | fitur login |
|                     | tombol loginusername dan halaman |                                        | menampilka gamifikasi |             |
|                     | password                         | beranda                                | n halaman             | berhasil.   |
|                     | pada kotak                       | administrator                          | beranda               |             |
|                     | isian                            |                                        | administrato          |             |
|                     | username dan                     |                                        |                       |             |
|                     | password,                        |                                        |                       |             |
|                     | pengguna                         |                                        |                       |             |
|                     | menekan                          |                                        |                       |             |
|                     | tombol login                     |                                        |                       |             |

**Tabel 5.15 Pengujian Fitur Login Gamifikasi**

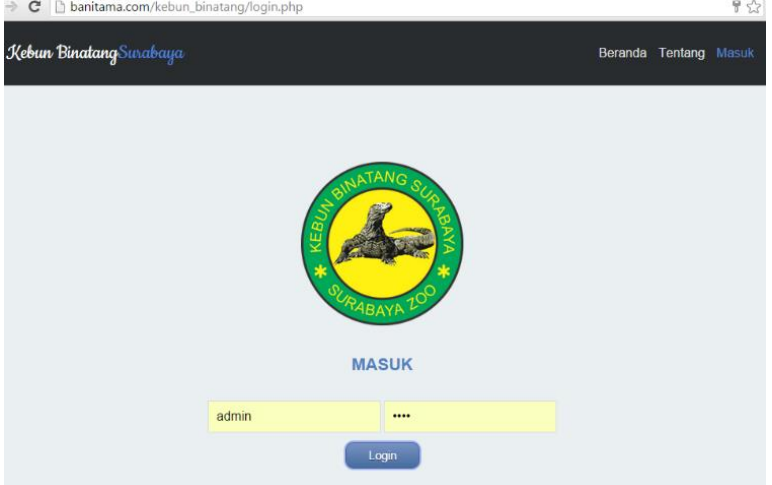

**Gambar 5.22 Tampilan Halaman Login Web Gamifikasi**

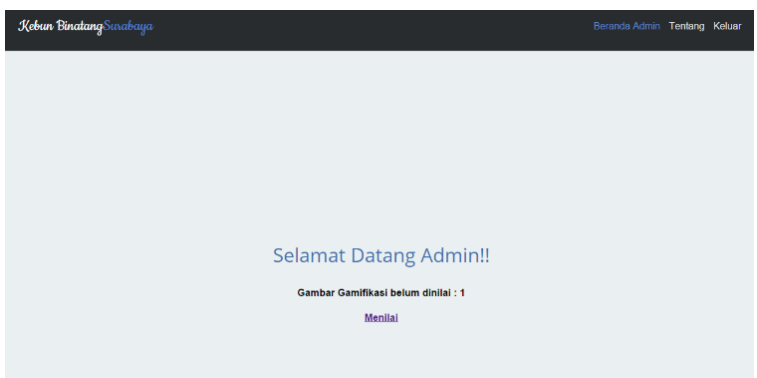

#### **Gambar 5.23 Tampilan Halaman Beranda Administrator Gamifikasi**

## **5.2.2.14 Pengujian Fitur Melihat Kompas**

Pada bagian ini akan dijelaskan pengujian fitur untuk melihat kompas. Pengujian ini dapat dilihat pada [Tabel 5.16](#page-204-0)  [Pengujian Fitur Melihat Peta Navigasi Pengguna.](#page-204-0)

|                     | - -                          |                                       |                   | - 00          |  |
|---------------------|------------------------------|---------------------------------------|-------------------|---------------|--|
| <b>Test ID</b>      |                              | <b>TUC011</b>                         |                   |               |  |
| <b>Tujuan Test</b>  | Mengecek apakah sistem dapat |                                       |                   |               |  |
|                     |                              | menampilkan kompas dan kompas         |                   |               |  |
|                     |                              | berjalan dengan benar                 |                   |               |  |
| <b>Kondisi Awal</b> |                              | Pengguna berada pada halaman beranda  |                   |               |  |
| Data                | <b>Prosedur</b>              | <b>Hasil</b> yang                     | <b>Hasil</b>      | Kesimpulan    |  |
| Input               | pengujian                    | diharapkan<br>yang                    |                   |               |  |
|                     |                              |                                       | diperoleh         |               |  |
| Pengguna            | Pengguna                     | Sistem dapat                          | <b>Sistem</b>     | Pengujian     |  |
| memilih             | melihat                      | menampilkan                           | <b>berhasil</b>   | fitur melihat |  |
| menu                | halaman                      | kompas dan                            | menampilka kompas |               |  |
| kompas              | kompas.                      | berhasil.<br>kompas dapat<br>n kompas |                   |               |  |
|                     |                              | menunjukkan                           | dan kompas        |               |  |
|                     |                              | arah sesuai arah menunjukan           |                   |               |  |

<span id="page-204-0"></span>**Tabel 5.16 Pengujian Fitur Melihat Peta Navigasi Pengguna** 

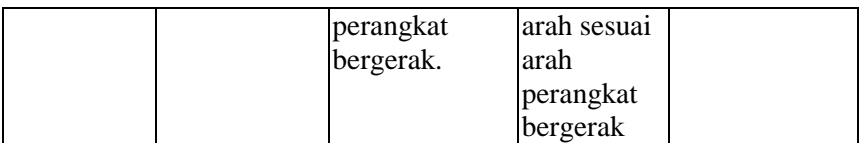

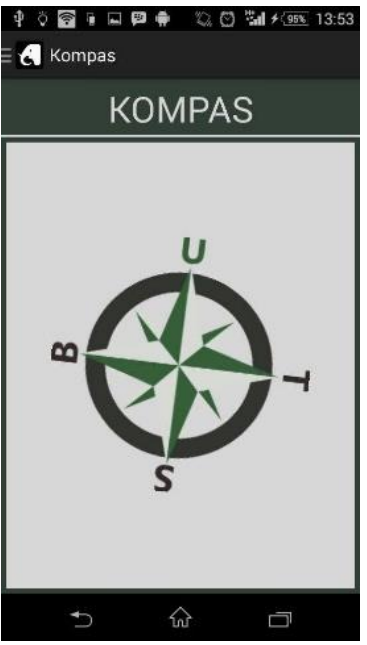

**Gambar 5.24 Melihat Kompas** 

## **Evaluasi Pengujian**

Dari pengujian yang dilakukan, seperti pengujian fungsional diberikan evaluasi sebagai berikut:

- 1. Fitur memindai kode QR berhasil dan sesuai dengan hasil yang diharapkan. Hal ini tertera pada pengujian dengan kode TUC001.
- 2. Fitur melihat daftar koleksi binatang berhasil dan sesuai dengan hasil yang diharapkan. Hal ini tertera pada pengujian dengan kode TUC002.
- 3. Fitur melihat peta kebun binatang berhasil dan sesuai dengan hasil yang diharapkan. Hal ini tertera pada pengujian dengan kode TUC003.
- 4. Fitur untuk melihat status gamifikasi berhasil dan sesuai dengan hasil yang diharapkan. Hal ini tertera pada pengujian dengan kode TUC004.
- 5. Fitur untuk melihat hasil gambar gamifikasi berhasil dan sesuai dengan hasil yang diharapkan. Hal ini tertera pada pengujian dengan kode TUC005.
- 6. Fitur untuk mengambil gambar gamifikasi berhasil dan sesuai dengan hasil yang diharapkan. Hal ini tertera pada pengujian dengan kode TUC006.
- 7. Fitur untuk melihat informasi aturan gamifikasi berhasil dan sesuai dengan hasil yang diharapkan. Hal ini tertera pada pengujian dengan kode TUC007.
- 8. Fitur untuk membagi gambar di Facebook berhasil dan sesuai dengan hasil yang diharapkan. Hal ini tertera pada pengujian dengan kode TUC008.
- 9. Fitur untuk melihat informasi binatang berhasil dan sesuai dengan hasil yang diharapkan. Hal ini tertera pada pengujian dengan kode TUC009.
- 10. Fitur untuk melihat posisi kandang yang dicari berhasil dan sesuai dengan hasil yang diharapkan. Hal ini tertera pada pengujian dengan kode TUC010.
- 11. Fitur untuk melihat peta navigasi pengguna berhasil dan sesuai dengan hasil yang diharapkan. Hal ini tertera pada pengujian dengan kode TUC011.
- 12. Fitur untuk login Facebook berhasil dan sesuai dengan hasil yang diharapkan. Hal ini tertera pada pengujian dengan kode TUC012.
- 13. Fitur untuk login gamifikasi berhasil dan sesuai dengan hasil yag diharapkan. Hal ini tertera pada pengujian dengan kode TUC013.

14. Fitur untuk melihat kompas berhasil dan sesuai dengan hasil yang diharapkan. Hal ini tertera pada pengujian dengan kode TUC014.

#### **DAFTAR PUSTAKA**

- [1] "science direct," science direct, [Online]. Available: http://www.sciencedirect.com/science/article/pii/S0740624X13001238. [Diakses 11 Juni 2015].
- [2] "android," android, [Online]. Available: http://www.openhandsetalliance.com/android\_overview.html. [Diakses 11 Juni 2015].
- [3] "eclipse," eclipse, [Online]. Available: http://www.eclipse.org/articles/Article-UI-Guidelines/v200202/Contents.html. [Diakses 11 Juni 2015].
- [4] "ADT," ADT, [Online]. Available: http://developer.android.com/tools/help/adt.html. [Diakses 11 Juni 2015].
- [5] "php," php, [Online]. Available: http://php.net/manual/en/introwhatis.php. [Diakses 11 Juni 2015].
- [6] "mysql," mysql, [Online]. Available: http://www.mysql.com/about/. [Diakses 11 Juni 2015].
- [7] "qr code," qr code, [Online]. Available: http://www.denso.com.au/Products/Non-Automotive/Data-Capture/QR-Code. [Diakses 11 Juni 2015].
- [8] "zxing," zxing, [Online]. Available: https://github.com/zxing/zxing. [Diakses 11 Juni 2015].
- [9] "SQLite," SQLite, [Online]. Available: http://www.sqlite.org/about.html. [Diakses 11 Juni 2015].
- [10] "Youtube Player API," [Online]. Available: https://developers.google.com/youtube/android/player/. [Diakses 11 Juni 2015].
- [11] "web service," web service, [Online]. Available: http://www.w3schools.com/webservices/ws\_intro.asp . [Diakses 11] Juni 2015].
- [12] "Google Maps Android," [Online]. Available: https://developer.android.com/google/play-services/maps.html . [Diakses 11 Juni 2015].
- [13] "GPS," GPS, [Online]. Available: http://www8.garmin.com/aboutGPS/. [Diakses 11 Juni 2015].
- [14] "JSON," [Online]. Available: http://www.json.org/json-id.html. [Diakses 25 Januari 2014].
- [15] "Gamifikasi," Gamifikasi, [Online]. Available: https://badgeville.com/wiki/Gamification. [Diakses 11 Juni 2015].
- [16] "Facebook," Facebook, [Online]. Available: https://developers.facebook.com/docs/android. [Diakses 11 Juni 2015].

194

#### **LAMPIRAN A. KODE SUMBER**

```
1
<?xml version="1.0" encoding="utf-8"?>
\mathfrak{D}3
4
5
6
7
8
9
10
    <manifest 
    xmlns:android="http://schemas.android.com/apk/res/android"
    package="com.example.qrforzoo"
    android:versionCode="1"
    android:versionName="1.0" >
       <uses-sdk
         android:minSdkVersion="17"
         android:targetSdkVersion="21" />
       <permission 
    android:name="com.example.qrforzoo.permission.MAPS_RECEIV
    E"
         android:protectionLevel="signature"> 
       </permission>
       <uses-permission 
   android:name="com.example.qrforzoo.permission.MAPS_RECEIV
    E'' <uses-permission 
    android:name="android.permission.ACCESS_NETWORK_STATE"
    />
       <uses-permission 
    android:name="android.permission.INTERNET"/>
       <uses-permission 
    android:name="com.google.android.gsf.permission.READ_GSERVI
    CES'' <uses-permission 
    android:name="android.permission.WRITE_EXTERNAL_STORA
    GE"/>
       <!-- Reqired to show current location -->
       <uses-permission 
    android:name="android.permission.ACCESS_COARSE_LOCATIO
    N"/>
```
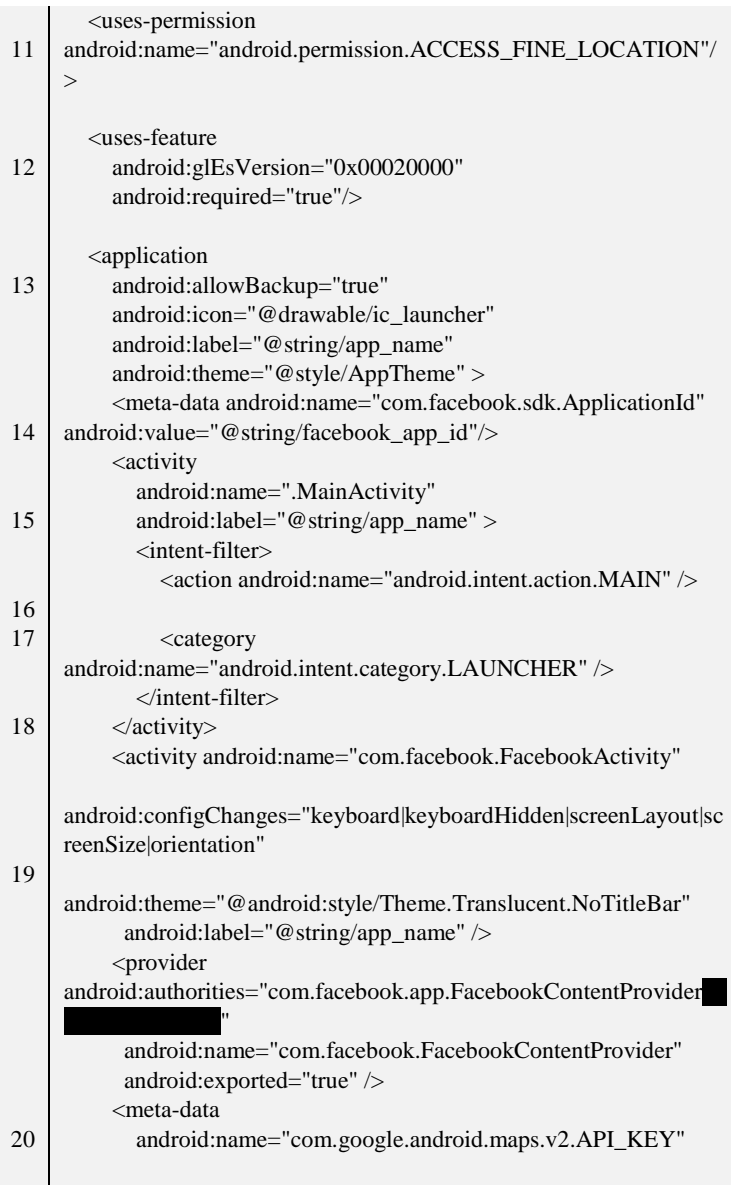

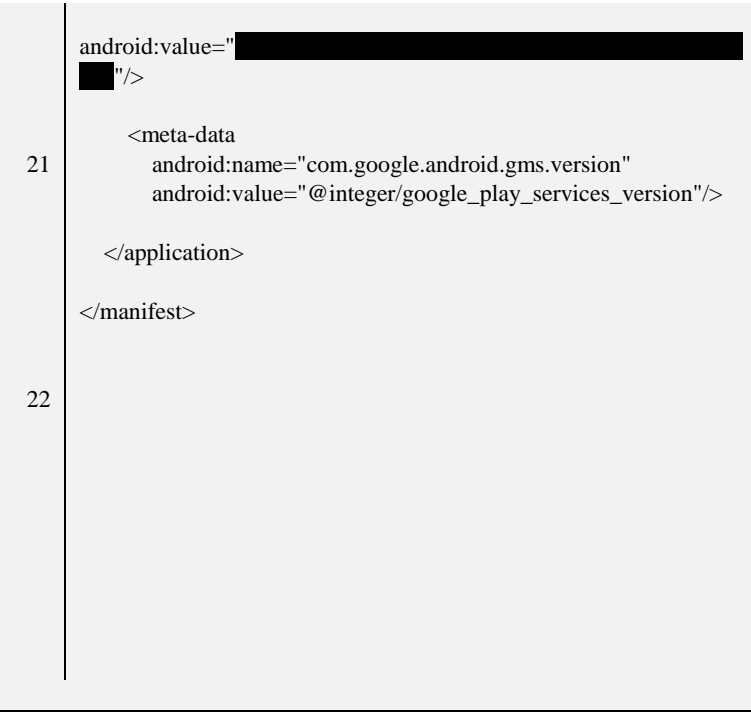

**Kode Sumber A.1 Pengaturan Facebook dan Google Maps pada aplikasi Android di Eclipse**

*[Halaman ini sengaja dikosongkan]*

#### Google Developers Console QR for Zoo -Sign up for a free trial Overview<br>Permissions<br>ADV-1 OAuth No client IDs found. OAuth 2.0 allows users to share specific data<br>with you (for example, contact lists) while<br>keeping their usernames, passwords, and other<br>information private. APIs & auth APIs Credentials Learn more Consent screen Create new Client ID Push Monitoring Source Code Public API access **Key for Android applications** Deploy & Manage Altation 1995<br>E1:CF:44:18:F9:39:14:61:D0:50:FE:A2:9C:04:83:CD:29:58:47:42:com.example.grforzoo Compute Networking Storage Big Data Create new Key Edit allowed Android applications Regenerate key

## **LAMPIRAN B. GAMBAR**

**Gambar B.0.1 Gambar Pengaturan API Key pada console.developer.google.com untuk Google Maps**

- ii

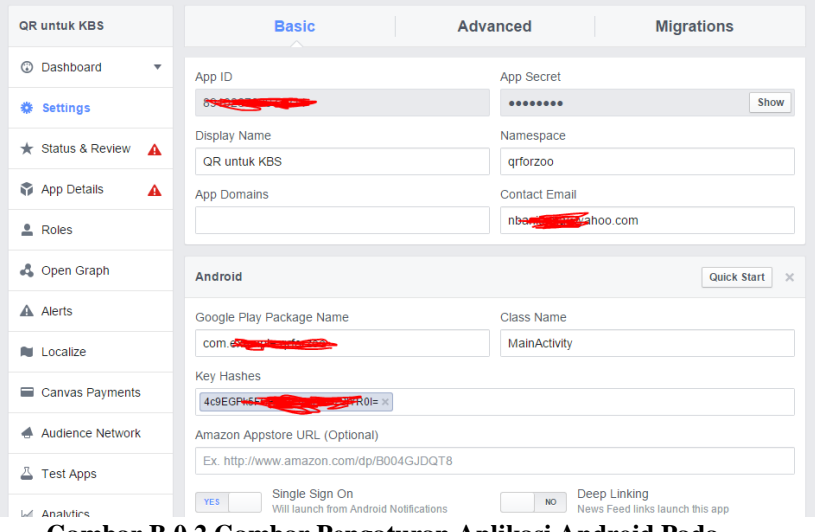

**Gambar B.0.2 Gambar Pengaturan Aplikasi Android Pada Facebook Developer** 

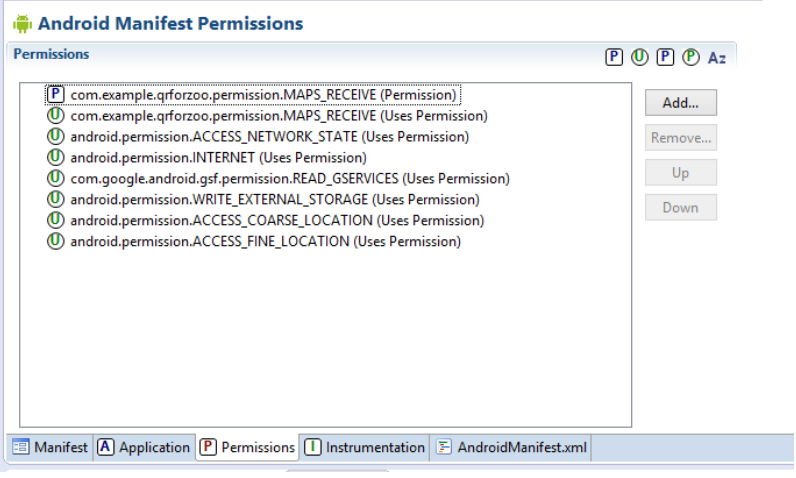

**Gambar B.0.3 Gambar Pengaturan Permission Pada AndroidManifest di Ecipse**
## **BIODATA PENULIS**

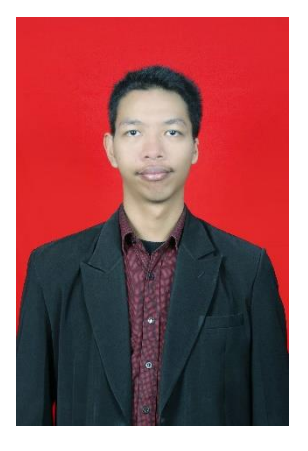

Penulis, Novandi Banitama lahir di Kota Takengon pada tanggal 2 November 1992 dan dibesarkan di Kota Madiun. Penulis merupakan anak pertama dari dua bersaudara.

Penulis menempuh pendidikan dasar di SDN 01 Nambangan Kidul Madiun (1999-2005), kemudian melanjutkan pendidikan menengah pertama di SMPN 2 Madiun (2005- 2008), dan pendidikan menenga atas di SMAN 2 Madiun (2008-2011). Setelah itu, penulis melanjutkan jenjang

pendidikan pada program S1 Jurusan Teknik Informatika, Fakultas Teknologi Informasi, Institut Teknologi Sepuluh Nopember Surabaya.Di jurusan Teknik Informatika, penulis mengambil bidang studi Algoritma Pemrograman dan memiliki ketertarikan pada bidang *mobile development*. Penulis juga aktif dalam organisasi kemahasiswaan seperti HMTC (Himpunan Mahasiswa Teknik Computer-Informatika) sebagai Staf Pengembangan Sumber Daya Mahasiswa. Penulis dapat dihubungi pada alamat email banitama.novandi11@gmail.com.